71591711 2022-08-01 Válido a partir da versão 01.00.zz (Firmware do dispositivo)

BA02069D/38/PT/02.22-00

# Instruções de operação Proline Promag P 10

Medidor de vazão eletromagnético HART

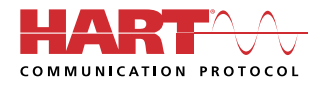

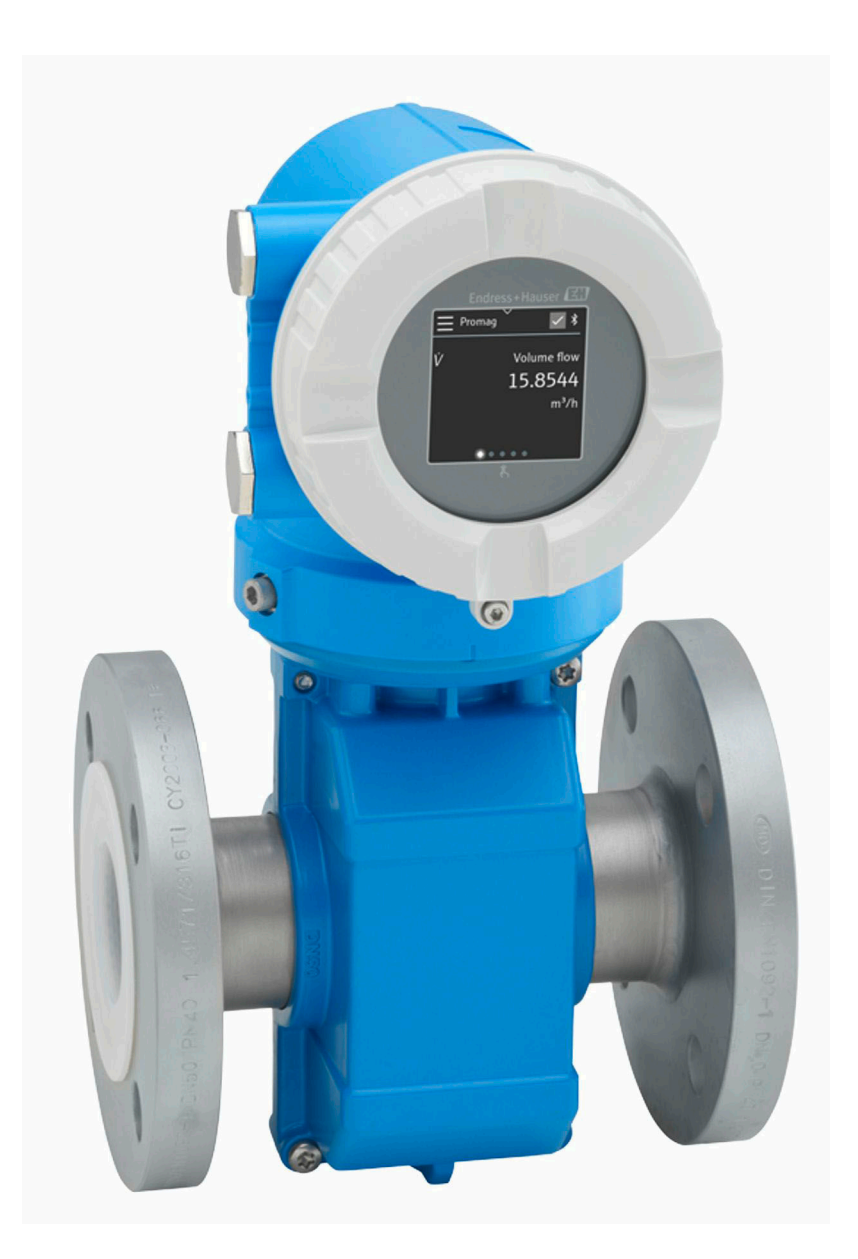

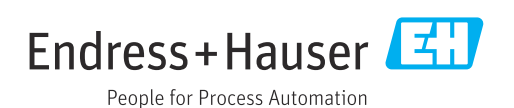

# Sumário

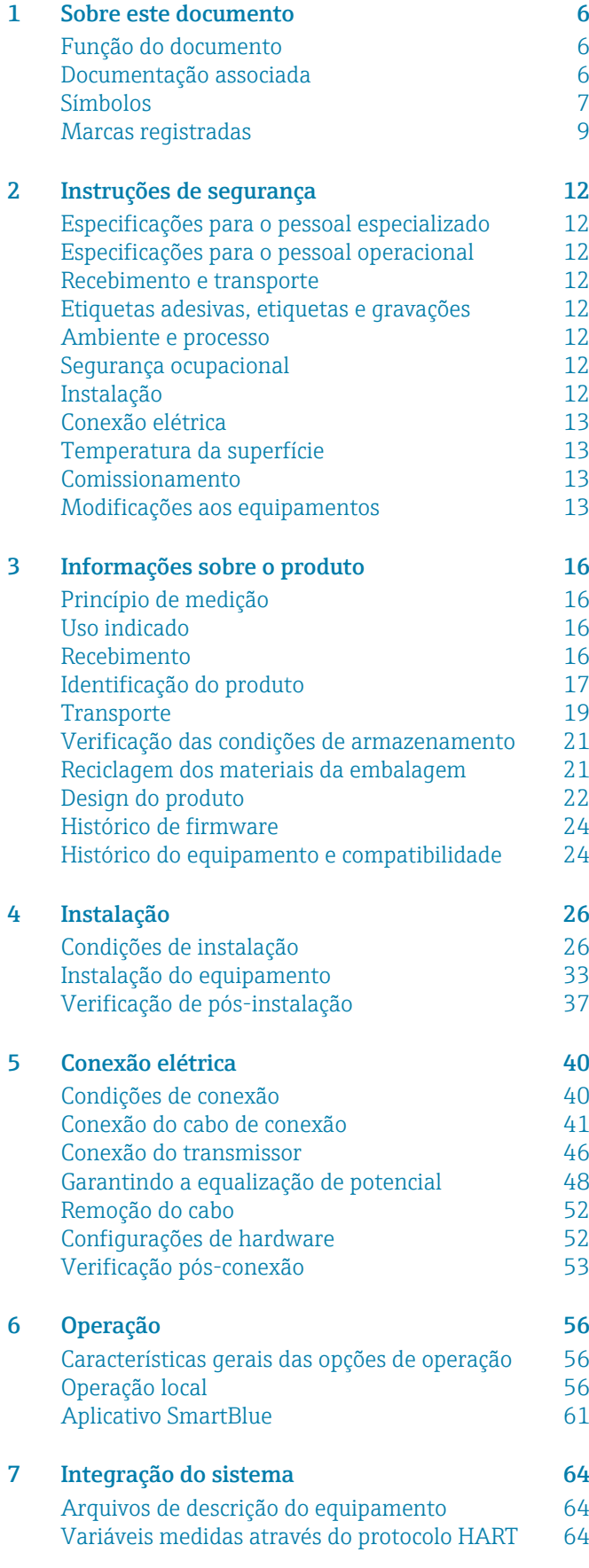

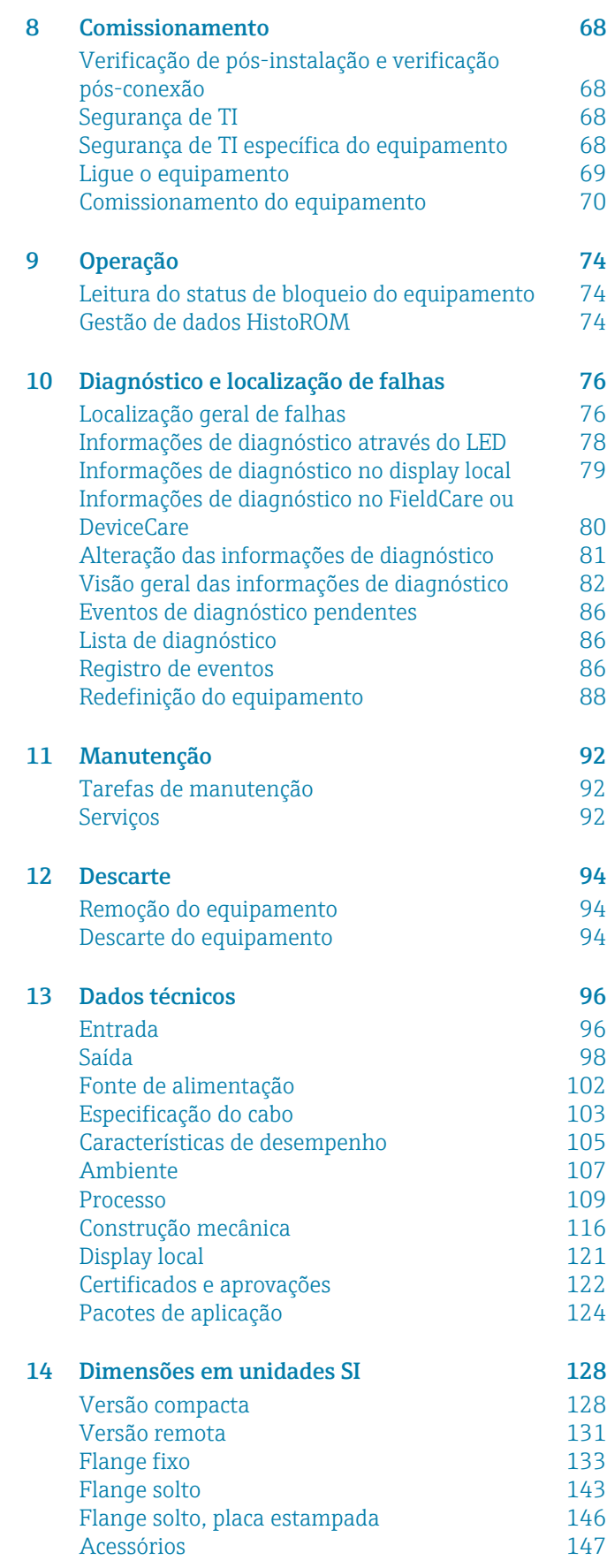

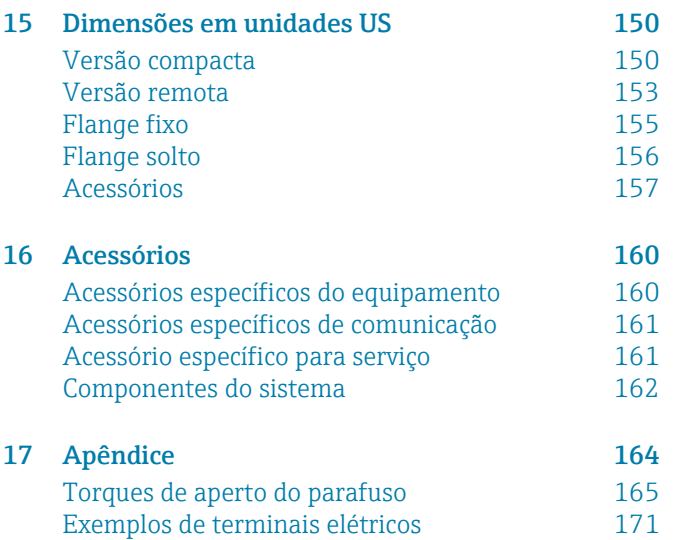

[Índice](#page-173-0)

# 1 Sobre este documento

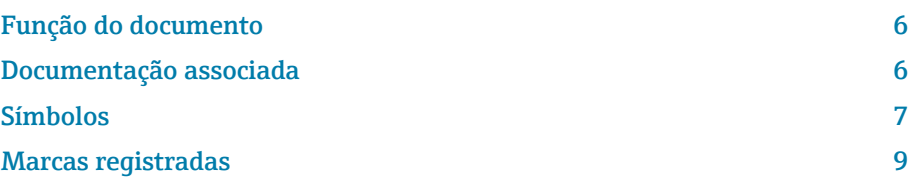

# <span id="page-5-0"></span>Função do documento

Essas Instruções de operação fornecem todas as informações necessárias durante as várias fases do ciclo de vida do equipamento:

- Recebimento e identificação do produto
- Armazenamento e transporte
- Instalação e conexão
- Comissionamento e operação
- Diagnóstico e localização de falhas
- Manutenção e descarte

# Documentação associada

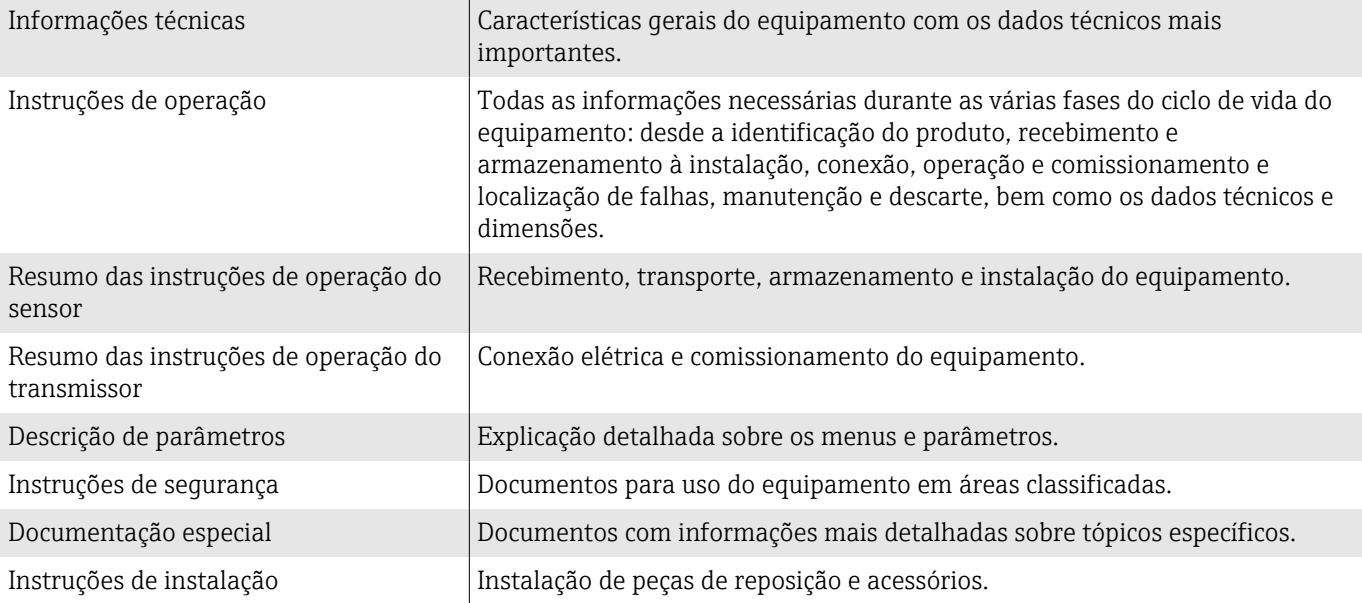

#### A respectiva documentação está disponível online:

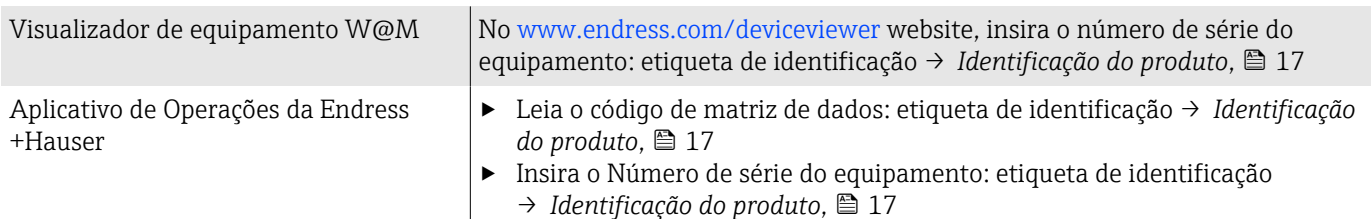

# <span id="page-6-0"></span>Símbolos

#### Avisos

#### **A** PERIGO

Esse símbolo alerta quanto à uma situação perigosa imediata. Se esta situação não for evitada, poderão ocorrer ferimentos sérios ou fatais.

#### **ATENÇÃO**

Esse símbolo alerta quanto à uma situação potencialmente perigosa. Se esta situação não for evitada, poderão ocorrer ferimentos sérios ou fatais.

#### **A** CUIDADO

Esse símbolo alerta quanto à uma situação potencialmente perigosa. Se esta situação não for evitada, poderão ocorrer ferimentos pequenos ou leves.

#### **AVISO**

Esse símbolo alerta quanto à uma situação potencialmente perigosa. Não evitar essa situação pode resultar em dano às instalações ou a algo nas proximidades das instalações.

#### Componentes eletrônicos

- Corrente contínua  $\equiv$
- Corrente alternada  $\sim$
- $\overline{\sim}$ Corrente contínua e corrente alternada
- $\bigoplus$ Conexão de terminal para equalização de potencial

#### Comunicação do equipamento

- $\ast$ Bluetooth está habilitado.
- $\bullet$ LED desligado.
- $\frac{1}{2}$ LED piscando.
- ·文· LED aceso.

#### Ferramentas

- **■** Chave de fenda
- $\bigcirc$  Chave hexagonal
- S Chave inglesa

#### Tipos de informação

- $\blacktriangledown$ Procedimentos preferenciais, processos ou ações
- $\blacktriangledown$ Procedimentos, processos ou ações permitidos
- X Procedimentos, processos ou ações proibidos
- $\mathbf{f}$ Informações adicionais
- m Referência à documentação
- **A** Consulte a página
- $\nabla$ Referência ao gráfico
- Medida ou ação individual a ser observada

1., 2.,... Série de etapas

- $\qquad \qquad \longrightarrow$ Resultado de uma etapa
- Ajuda em caso de problema ?
- Inspeção visual  $\circledcirc$
- $\bigoplus$ Parâmetro protegido contra gravação

# Proteção contra explosão

- $\mathcal{L}$ Área classificada
- $\mathbb{X}$ Área não classificada

# <span id="page-8-0"></span>Marcas registradas

#### HART®

Marca registrada do grupo FieldComm, Austin, EUA

#### Bluetooth®

A marca Bluetooth e os logos Bluetooth são marcas registradas da Bluetooth SIG. Inc. e o uso de tais marcas pela Endress+Hauser é licenciado. Outras marcas registradas e nomes comerciais são aqueles dos respectivos proprietários.

#### Apple®

Apple, o logotipo da Apple, iPhone e iPod touch são marcas registradas da Apple Inc., nos EUA e outros países. App Store é uma marca de serviço da Apple Inc.

#### Android®

Android, Google Play e o logo da Google Play são marcas registradas da Google Inc.

# 2 Instruções de segurança

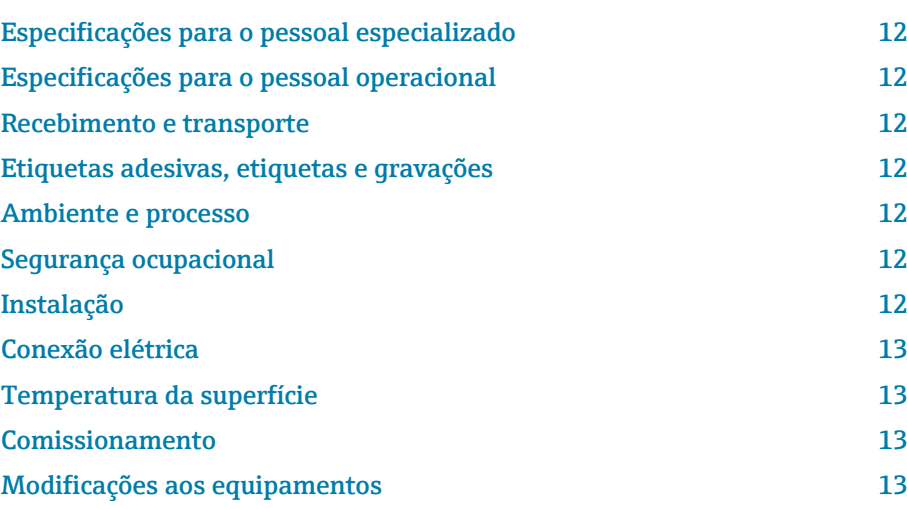

# <span id="page-11-0"></span>Especificações para o pessoal especializado

- ‣ A instalação, conexão elétrica, comissionamento, diagnóstico e manutenção do equipamento somente devem ser executados por pessoal especializado, treinado e autorizado pelo proprietário-operador das instalações.
- ‣ Antes de iniciar o trabalho, o pessoal treinado e especializado deve ler, compreender e cumprir cuidadosamente as Instruções de operação, a documentação adicional e os certificados.
- ‣ Atender as regulamentações nacionais.

# Especificações para o pessoal operacional

- ‣ O pessoal operacional está autorizado pelo proprietário-operador das instalações e é instruído de acordo com as especificações da tarefa.
- ‣ Antes de iniciar o trabalho, o pessoal operacional deve ler, compreender e cumprir cuidadosamente as instruções fornecidas nas Instruções de operação e na documentação adicional.

# Recebimento e transporte

- ‣ Transporte o equipamento de forma correta e apropriada.
- ‣ Não remova as tampas de proteção ou tampas de proteção nas conexões de processo.

# Etiquetas adesivas, etiquetas e gravações

‣ Preste atenção a todas as instruções de segurança e símbolos no equipamento.

# Ambiente e processo

- ‣ Somente use o equipamento para medição do meio apropriado.
- ‣ Respeite a faixa de pressão específica para o equipamento e a faixa de temperatura.
- ‣ Proteja o equipamento contra corrosão e a influência de fatores ambientais.

# Segurança ocupacional

- ‣ Use equipamento de proteção de acordo com as regulamentações nacionais.
- ‣ Não aterre a unidade de solda por meio do equipamento.
- ‣ Use luvas de proteção se trabalhar no e com o equipamento com as mãos molhadas.

# Instalação

- ‣ Não remova as tampas de proteção ou tampas de proteção nas conexões de processo até pouco antes da instalação do sensor.
- ‣ Não danifica ou remova o revestimento na flange.
- ▶ Observe o torque de aperto.

# <span id="page-12-0"></span>Conexão elétrica

- ‣ Esteja em conformidade com regulamentações e diretrizes de instalação nacionais.
- ‣ Observe as especificações de cabo e as especificações do equipamento.
- ‣ Verifique se há dano no cabo.
- ‣ Se usar o equipamento em áreas classificadas, observe a documentação "Instruções de segurança".
- ‣ Forneça (estabeleça) equalização potencial.
- ‣ Forneça (estabeleça) aterramento.

# Temperatura da superfície

Meio com temperaturas elevadas podem fazer com que as superfícies do equipamento fiquem quentes. Por esse motivo, observe o seguinte:

- ‣ Instale uma proteção contra toque adequada.
- ‣ Use luvas de proteção adequadas.

# Comissionamento

- ‣ Opere o equipamento apenas se estiver em condição técnica adequada, sem erros e falhas.
- ‣ Somente coloque o equipamento em operação depois de realizar a verificação de pós-instalação e a verificação pós-conexão.

# Modificações aos equipamentos

Modificações ou reparos não são permitidos e podem representar perigo. Por esse motivo, observe o seguinte:

- ‣ Somente execute modificações ou reparos depois de consultar uma empresa de serviço Endress+Hauser.
- ‣ Somente use peças de reposição originais e acessórios originais da Endress+Hauser.
- ‣ Instale peças de reposição originais e acessórios originais de acordo com as Instruções de instalação.

# 3 Informações sobre o produto

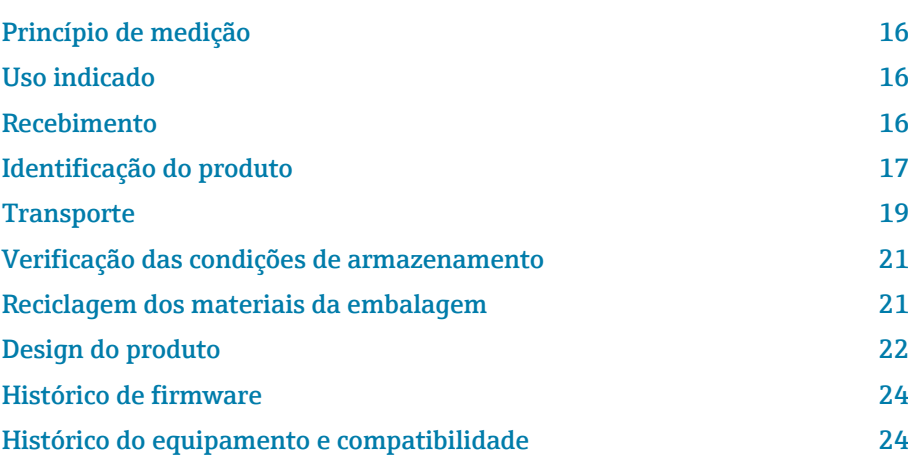

# <span id="page-15-0"></span>Princípio de medição

Medição de vazão eletromagnética com base na *lei de Faraday da indução magnética*.

# Uso indicado

O equipamento somente é adequado para medição de líquidos com uma condutividade mínima de 5 µS/cm.

Dependendo da versão, o equipamento mede potencialmente meio explosivo, inflamável, venenoso e oxidação.

Os equipamentos para uso em uma área classificada, em aplicações higiênicas ou onde haja maior risco devido à pressão de processo são rotulados de acordo com a etiqueta de identificação.

O uso não indicado pode comprometer a segurança. O fabricante não se responsabiliza por danos causados pelo uso indevido ou não designado.

# Recebimento

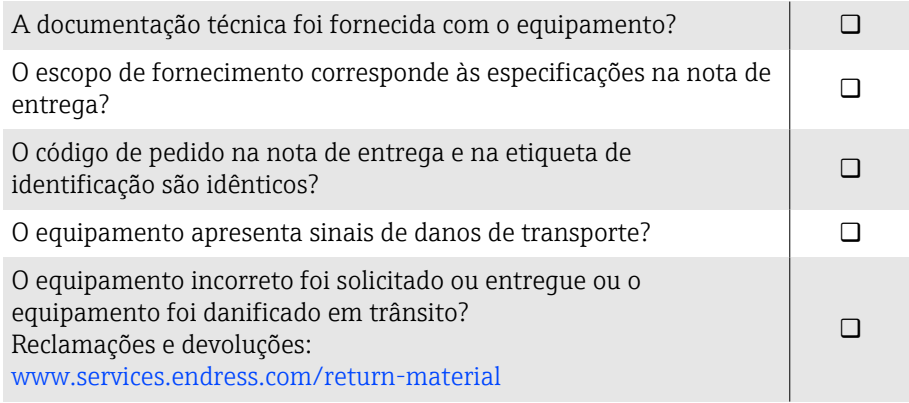

# <span id="page-16-0"></span>Identificação do produto

#### Nome do equipamento

O equipamento é constituído pelas seguintes partes:

- Transmissor Proline 10
- Sensor Promag P

# Etiqueta de identificação do transmissor

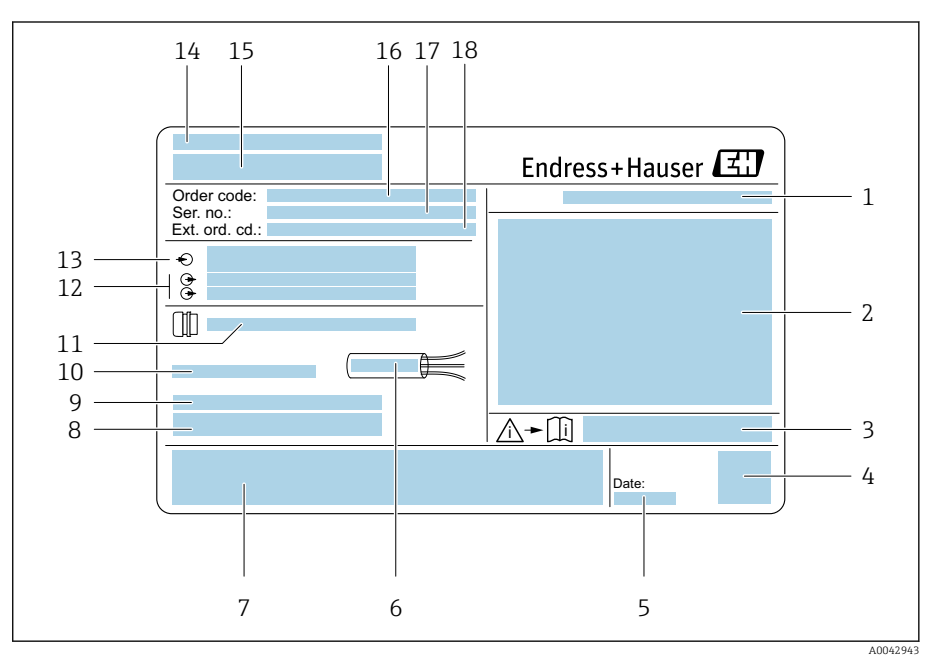

 *1 Exemplo de uma etiqueta de identificação de transmissor*

- *Grau de proteção*
- *Aprovações para área classificada, dados de conexão elétrica*
- *Número de documento da documentação adicional referente à segurança*
- *Código Matriz de dados*
- *Data de fabricação: ano-mês*
- *Faixa de temperatura permitida para cabo*
- *Identificação CE e outras marcas de aprovação*
- *Versão de firmware (FW) e revisão do equipamento (Dev.Rev.) de fábrica*
- *Informações adicionais no caso de produtos especiais*
- *Temperatura ambiente permitida (T<sup>a</sup> )*
- *Informações sobre a entrada de cabo*
- *Entradas e saídas disponíveis: tensão de alimentação*
- *Dados da conexão elétrica: tensão de alimentação e alimentação*
- *Local de fabricação*
- *Nome do transmissor*
- *Código de pedido*
- *Número de série*
- *Código estendido*

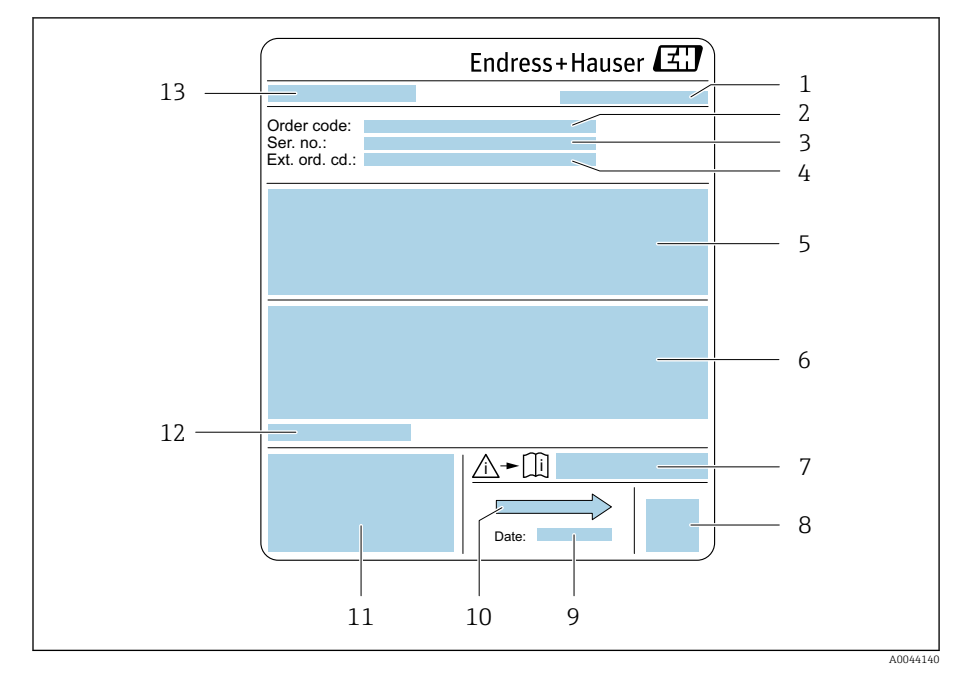

## Etiqueta de identificação do sensor

- *2 Exemplo de uma etiqueta de identificação de sensor*
- 
- *Local de fabricação*
- *Código de pedido Número de série (nº série)*
- 
- *Código estendido (cód. estendido) Vazão; diâmetro nominal do sensor; nível de pressão; pressão nominal; pressão do sistema; faixa de temperatura do meio; material do revestimento e eletrodos*
- *Informação de aprovação para proteção contra explosão, diretriz de equipamento de pressão e grau de proteção*
- *Número de documento da documentação adicional referente à segurança*
- *Código da matriz 2-D*
- *Data de fabricação: ano-mês*
- *Direção da vazão*
- *Identificação CE, C-Tick*
- *Temperatura ambiente permitida (T<sup>a</sup> )*
- *Nome do sensor*

# **Transporte**

# Embalagem de proteção

Coberturas de proteção ou tampas de proteção são instaladas nas conexões de processo para proteger contra danos e sujeira.

# Transporte na embalagem original

#### AVISO

#### Falta a embalagem original!

Dano à bobina magnética.

‣ Somente levante e transporte o equipamento na embalagem original.

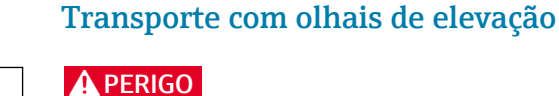

Potencial risco de more devido à cargas suspensas! O equipamento pode cair.

- ‣ Fixe o equipamento para que não escorregue ou vire.
- ‣ Não mova cargas suspensas sobre outras pessoas.
- ‣ Não mova cargas suspensas sobre áreas desprotegidas.

# AVISO

#### Equipamento de içamento conectado incorretamente!

Equipamento de elevação conectado somente em um lado pode danificar o equipamento.

‣ Conecte o equipamento de elevação nos dois olhais de elevação.

<span id="page-18-0"></span>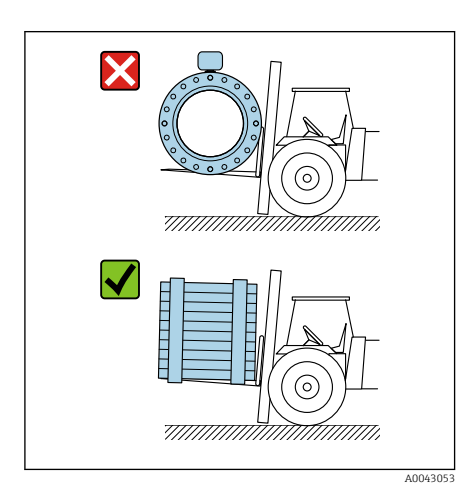

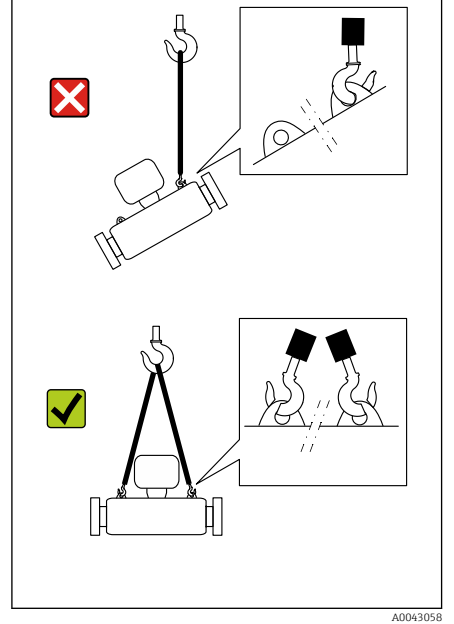

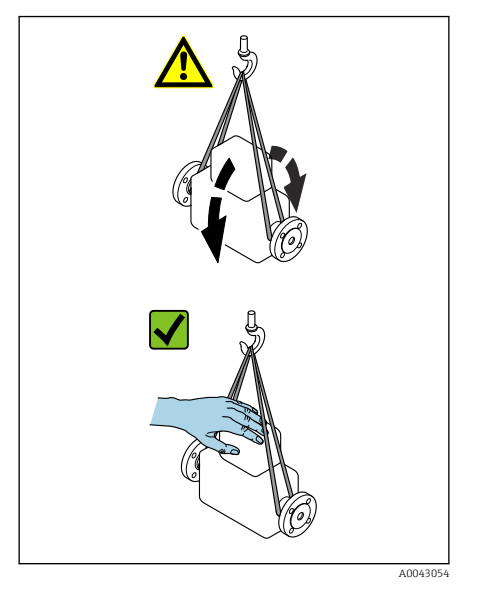

# Transporte sem olhais de elevação

# **APERIGO**

# Potencial risco de more devido à cargas suspensas!

O equipamento pode cair.

- ‣ Fixe o equipamento para que não escorregue ou vire.
- ‣ Não mova cargas suspensas sobre outras pessoas.
- ‣ Não mova cargas suspensas sobre áreas desprotegidas.

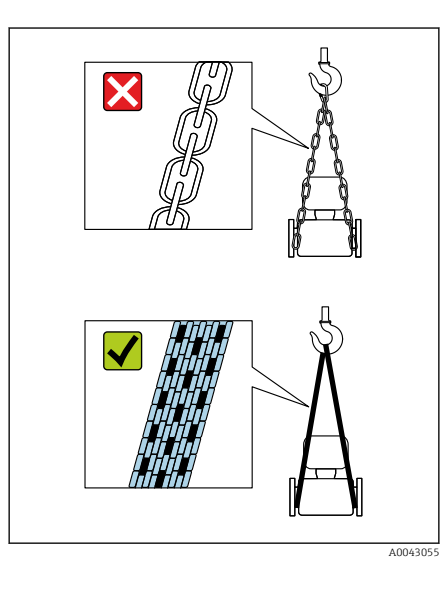

# AVISO

Equipamento de elevação incorreto pode danificar o equipamento! O uso de correntes como guindastes pode danificar o equipamento.

‣ Use guindastes têxteis.

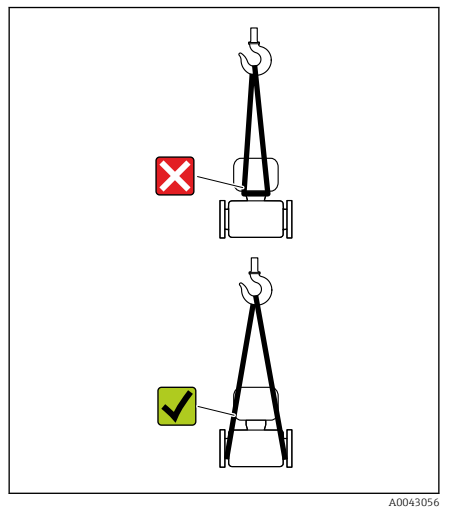

# AVISO

#### Equipamento de içamento conectado incorretamente!

Equipamento de elevação conectado em pontos inadequados pode danificar o equipamento.

‣ Conecte o equipamento de elevação nas duas conexões de processo do equipamento.

# <span id="page-20-0"></span>Verificação das condições de armazenamento

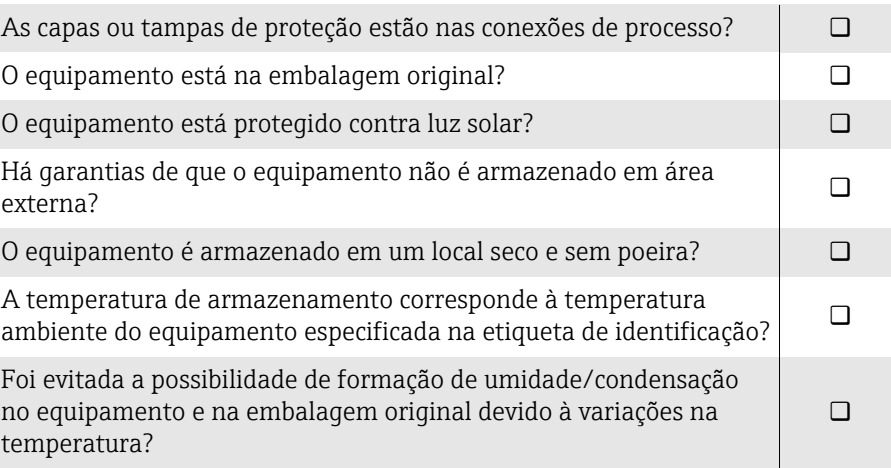

# Reciclagem dos materiais da embalagem

Todos os materiais da embalagem e itens de apoio da embalagem devem ser reciclados conforme especificado pelas regulamentações nacionais.

- Filme plástico de empacotamento: polímero de acordo com a Diretriz da UE 2002/95/EC (RoHS)
- Engradado: madeira de acordo com ISPM 15 padrão, confirmado pelo logo IPPC
- Caixa de papelão: de acordo com a Diretriz Europeia para Embalagens 94/62/EC, confirmado pelo símbolo Resy
- Palete descartável: plástico ou madeira
- Cintas da embalagem: plástico
- Cintas adesivas: plástico
- Preenchimento: papel

# <span id="page-21-0"></span>Design do produto

# Versão compacta

O transmissor e o sensor formam uma unidade mecânica.

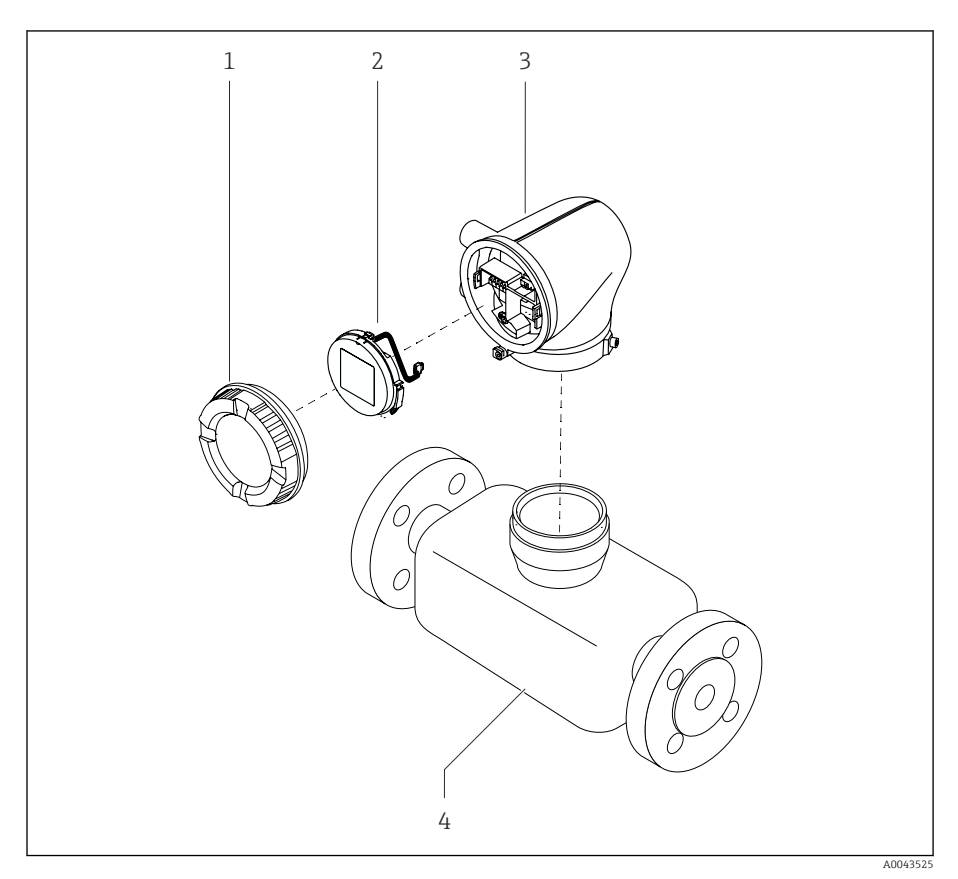

- *3 Componentes do equipamento principal*
- 
- *1 Tampa do invólucro 2 Módulo do display*
- *3 Invólucro do transmissor*
- *4 Sensor*

#### Versão remota

O transmissor e o sensor são instalados em locais fisicamente separados.

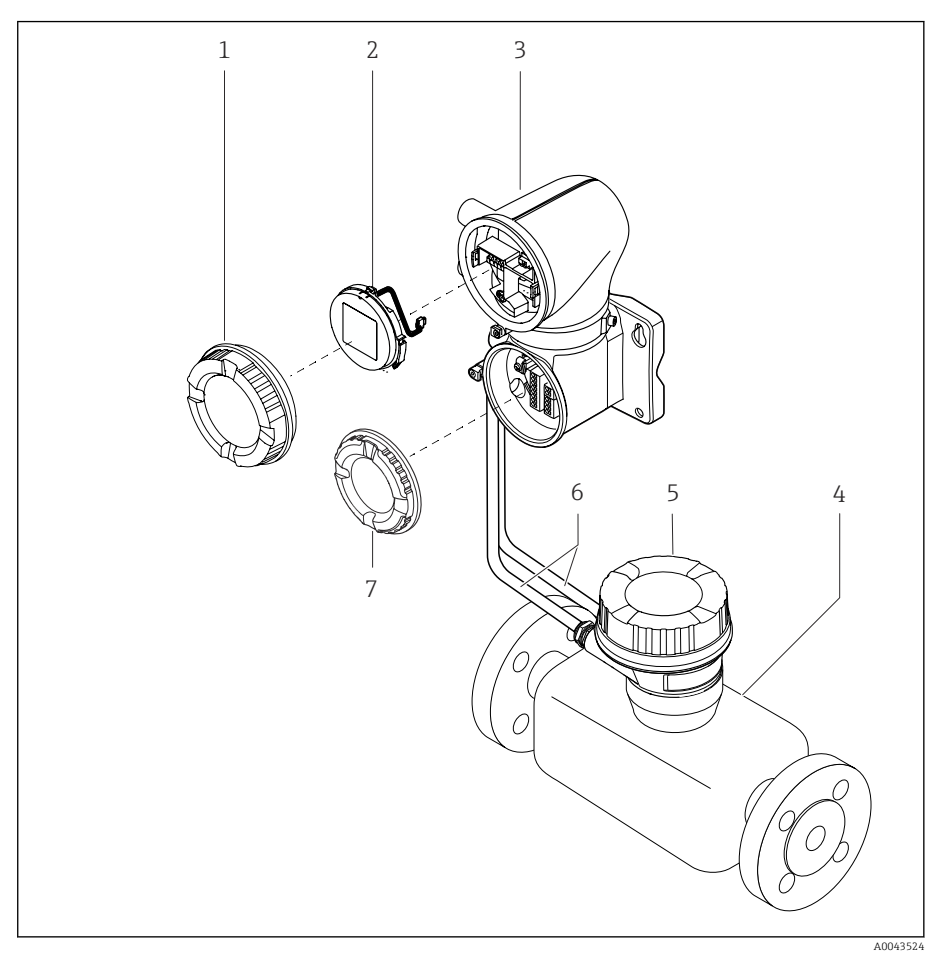

#### *4 Componentes do equipamento principal*

- *1 Tampa do invólucro*
- *2 Módulo do display*
- *3 Invólucro do transmissor*
- 
- *4 Sensor 5 Invólucro de conexão do sensor*
- *6 Cabo de conexão formado pelo cabo de corrente da bobina e o cabo do eletrodo*
- *7 Tampa do compartimento de conexão*

# <span id="page-23-0"></span>Histórico de firmware

Lista das versões do firmware e mudanças desde a versão anterior

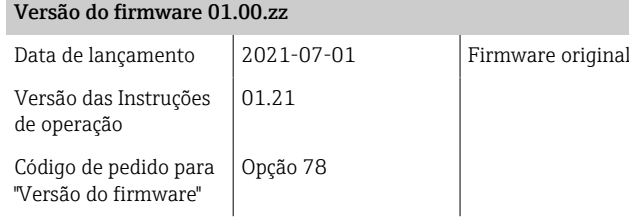

# Histórico do equipamento e compatibilidade

Lista de modelos de equipamento e alterações desde o modelo anterior

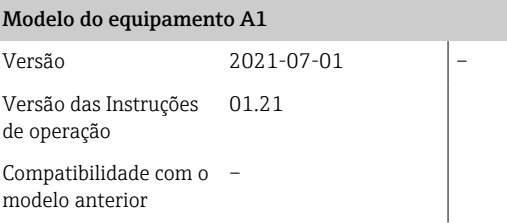

# 4 Instalação

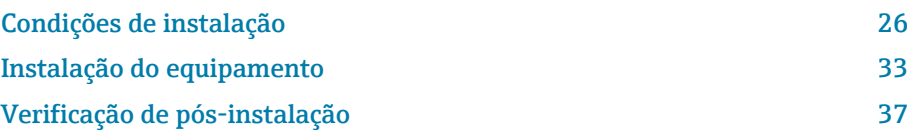

# Condições de instalação

# Direção da vazão

Instale o equipamento no sentido da vazão.

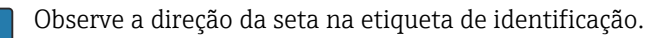

# Instalação com trechos retos a montante e a jusante

Mantenha trechos retos a montante e a jusante retos e desimpedidos.

Para evitar pressão negativa e para cumprir com especificações de  $| \cdot |$ precisão, instale o sensor a montante de aparatos que causem turbulência (por ex. válvulas, seções em T) e a jusante de bombas → *[Instalação](#page-28-0) [próxima a bombas](#page-28-0)*, <sup>2</sup> 29.

Mantenha uma distância suficiente do próximo cotovelo de tubo.

# Orientações

Orientação vertical, direção ascendente da vazão Para todas as aplicações.

#### Orientação horizontal (transmissor na parte superior)

Essa orientação é adequada para as seguintes aplicações:

- Para baixas temperaturas do processo a fim de manter a temperatura ambiente mínima para o transmissor.
- Para a detecção de tubulação vazia, mesmo no caso de tubulações de medição vazias ou parcialmente cheias.

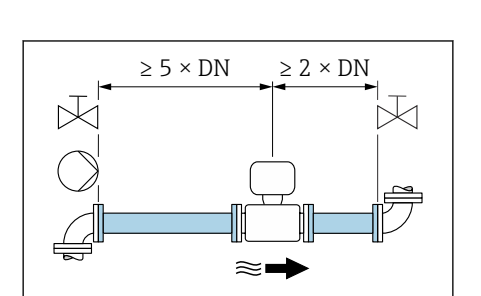

≀≋।

 $2 \times DN$ 

A0028997

A0042132

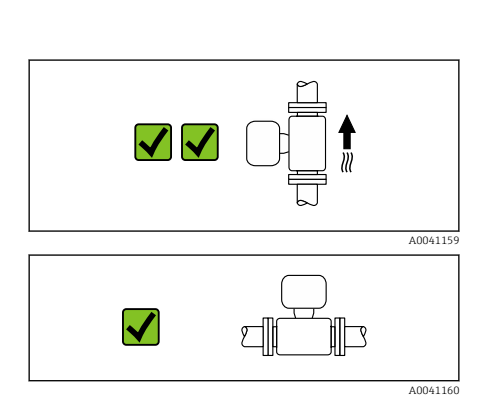

<span id="page-25-0"></span>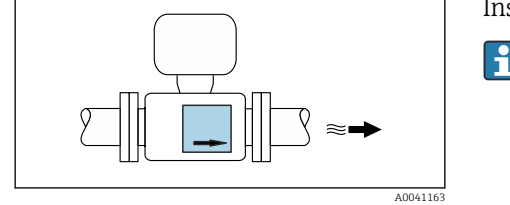

$$
\begin{array}{|c|c|}\n\hline\n\end{array}
$$

**ElliC** 

X

加□

#### Orientação horizontal (transmissor na parte inferior)

Essa orientação é adequada para as seguintes aplicações:

- Para altas temperaturas do processo a fim de manter a temperatura ambiente máxima para o transmissor.
- Para evitar que os componentes eletrônicos sobreaqueçam no caso de uma forte formação de calor (por ex., processos CIP ou SIP), instale o medidor com o componente do transmissor apontando para baixo.

Essa orientação não é adequada para as seguintes aplicações: Se for usada detecção de tubo vazio.

Direção horizontal, transmissor voltado para o lado Essa orientação não é adequada

#### **Vertical**

A0048872

Essa é a mais adequada para sistemas de tubulação com autoesvaziamento e para uso em conjunto com detecção de tubo vazio.

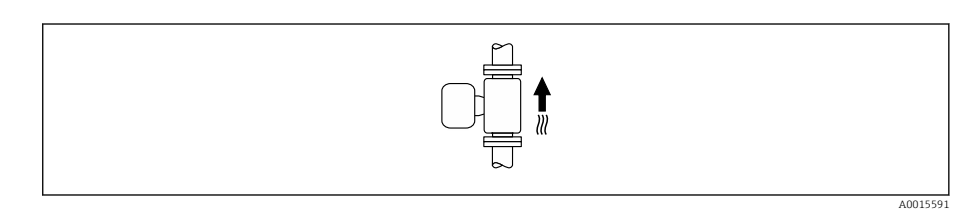

#### **Horizontal**

- O ideal é que o plano do eletrodo de medição seja horizontal. Isto impede o breve isolamento dos eletrodos de medição através de bolhas de ar carregadas.
- Com orientação horizontal, a detecção de tubo vazio funciona apenas se o invólucro do transmissor estiver apontando para cima já que de outra forma não há garantia de que a função de detecção de tubo vazio de fato responderá a um tubo de medição parcialmente preenchido ou vazio.

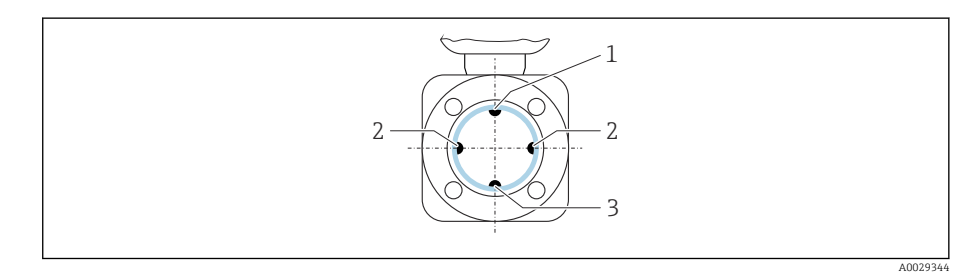

- *1 Eletrodo para detecção de tubo vazio EPD*
- *2 Eletrodos de medição para detecção de sinal*
- *3 Eletrodo de referência para equalização de potencial*

Medidores com eletrodos de tântalo ou platina podem ser pedidos sem um H. eletrodo EPD. Nesse caso, a detecção de tubo vazio é realizada através dos eletrodos de medição.

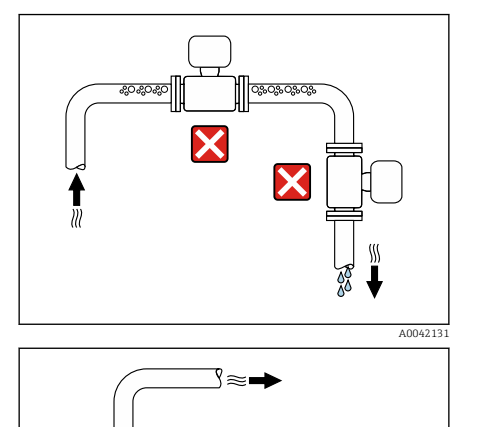

# Locais de instalação

- Não instale o equipamento no ponto mais alto da tubulação.
- Não instale o equipamento nos circuitos anteriores de uma saída de tubulação livre em um tubo descendente.

Em um cenário ideal, o equipamento deve ser instalado em um tubo ascendente.

# Instalação próxima a válvulas de controle

Instale o equipamento no sentido dos circuitos anteriores à vazão a partir da válvula de controle.

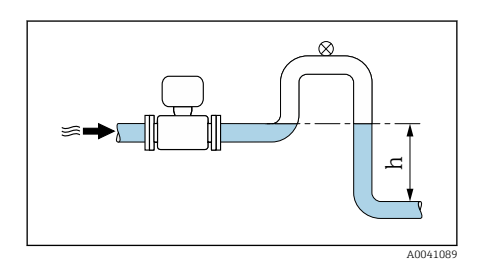

#### **AVISO**

A0042317

A0041091

Pressão negativa na tubulação de medição pode danificar o revestimento!

Instalação nos circuitos anteriores de um tubo descendente

- ‣ Se a instalação for nos circuitos anteriores a partir dos tubos descendentes com um comprimento de h ≥ 5 m (16.4 ft): instale um sifão com uma válvula de ventilação nos circuitos seguintes a partir do equipamento.
- Esse layout previne que o líquido pare na tubulação e que o ar fique preso. H

# Instalação com tubulação parcialmente cheia

- Tubulação parcialmente cheia com um gradiente requer uma configuração do tipo dreno.
- Recomendamos a instalação de uma válvula de limpeza.

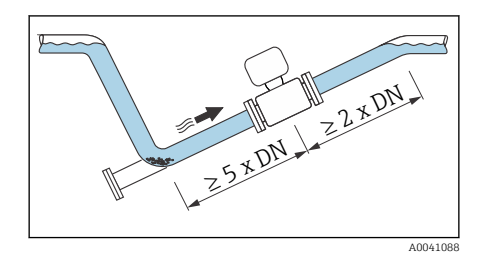

<span id="page-28-0"></span>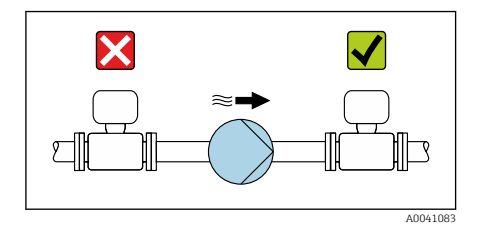

# Instalação próxima a bombas

#### AVISO

#### A pressão negativa no tubo de medição pode danificar o revestimento!

- ‣ Instale o equipamento no sentido da vazão nos circuitos seguintes a partir da bomba.
- ‣ Instale amortecedores de pulsação se forem usadas bombas alternativas, de diafragma ou peristálticas.
- Informações sobre a resistência do revestimento para vácuo parcial  $\mathbf{h}$ (Verweisziel existiert nicht, aber @y.link.required='true')
	- Informações sobre a resistência do sistema de medição à vibração e choque → *[Resistência à vibração e resistência a choque](#page-107-0)*, **■ 108**

# Instalação de equipamentos muito pesados

É necessário suporte com diâmetros nominais de DN ≥ 350 (14") ou maiores.

# $\overline{\textbf{x}}$  $\blacktriangledown$ ,,,,,,,,,,,,,,,,,,,,,,, A0041087

# AVISO

#### Dano ao equipamento!

Se for providenciado suporte incorreto, o invólucro do sensor pode ceder e as bobinas magnéticas internas podem ser danificadas.

‣ Somente providencie os suportes nas flanges da tubulação.

# Vibrações na tubulação

Recomendamos uma versão remota em caso de fortes vibrações na tubulação.

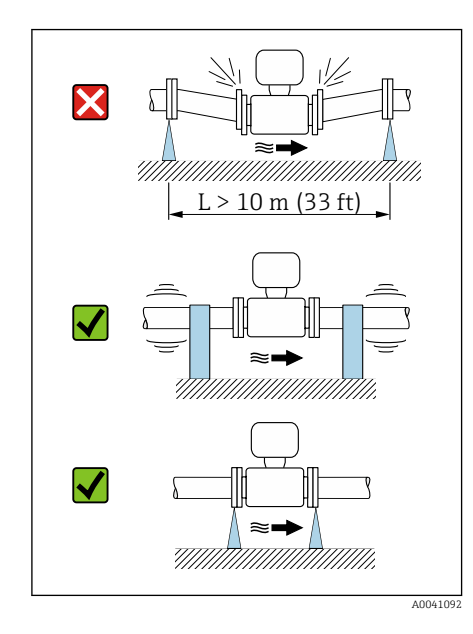

# AVISO

#### As vibrações na tubulação podem danificar o equipamento!

- ‣ Não exponha o equipamento à vibrações fortes.
- ‣ Apoie a tubulação e fixe-a na posição.
- ‣ Apoie o equipamento e fixe-o na posição.
- ‣ Instale o sensor e o transmissor separadamente.

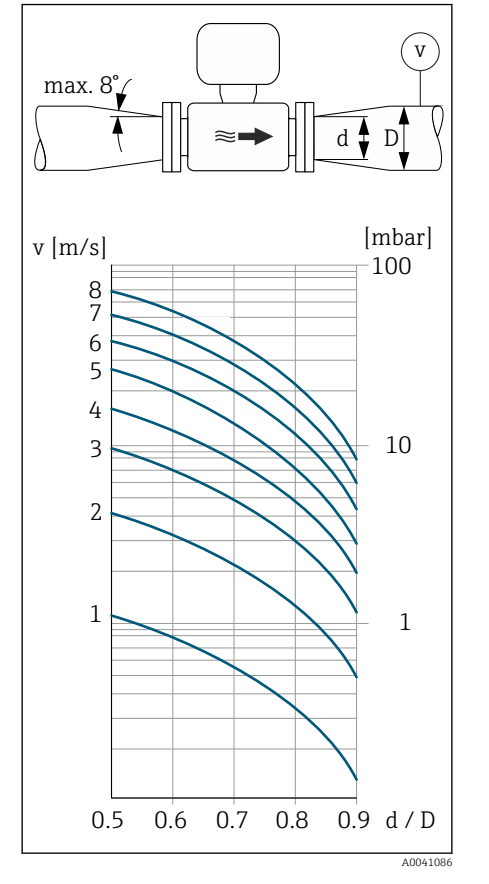

# Adaptadores

É possível usar adaptadores adequados (redutores de flange dupla) para instalar o sensor em canos de diâmetro grande. A taxa de vazão mais alta resultante melhora a precisão de medição com meio muito lento.

- O nomograma mostrado aqui pode ser usado para calcular a perda de A pressão causada pelos redutores e expansores. Isso é aplicável apenas para líquidos com uma viscosidade similar à da água.
- 1. Calcule a razão dos diâmetros d/D.
- 2. Determine a velocidade da vazão após a redução.
- 3. A partir do gráfico, determine a perda de pressão como uma função da velocidade da vazão v e a relação d/D.

# Vedações

Observe o seguinte na instalação das vedações:

- Para revestimento "PFA": não é necessária nenhuma vedação.
- Para revestimento "PTFE": não é necessária nenhuma vedação.
- Para flanges DIN: somente instale vedações de acordo com DIN EN 1514-1.

# Isolamento térmico

O sensor e a tubulação devem ser isolados em caso de um meio muito quente. O isolamento ajuda a retardar a perda de energia e prevenir ferimentos de contatos acidentais com tubulações quentes.

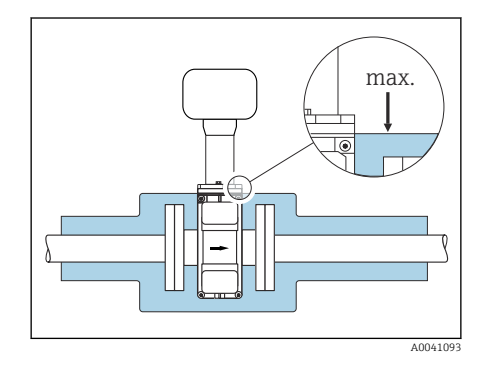

#### **AVISO**

Se os componentes eletrônicos do medidor superaquecerem, pode ocorrer dano no equipamento!

- ‣ Mantenha o suporte do invólucro totalmente desobstruído (dissipação do calor).
- ‣ Forneça isolamento mas certifique-se de que não vá além da borda superior das duas meia-conchas do sensor.

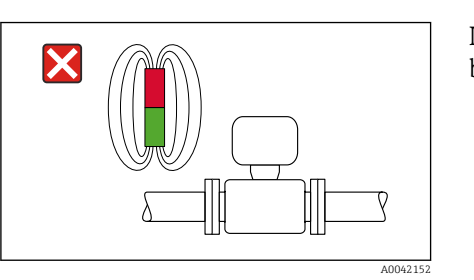

# Magnetismo e eletricidade estática

Não instale o equipamento próximo a campos magnéticos, por ex. motores, bombas, transformadores.

#### Uso externo

- Evite exposição à luz do sol direta.
- Instale em um local protegido contra luz solar.
- Evite exposição direta às condições atmosféricas.
- Use uma tampa de proteção contra intempérie  $\rightarrow$  *[Transmissor](#page-159-0)*,  **160.**

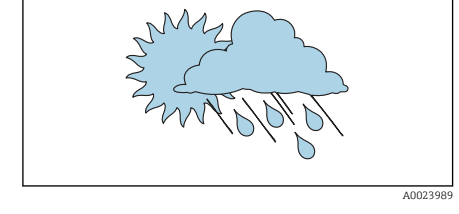

# Imersão em água

Somente a versão remota com IP68, tipo 6P, é adequada para imersão em água.

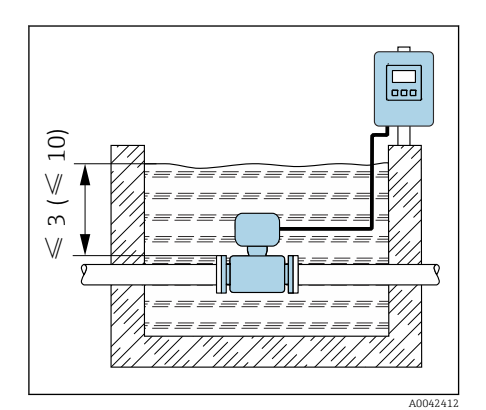

## **AVISO**

I÷

Se a profundidade máxima da água e a duração da operação forem excedidas, isso danificará o equipamento!

‣ Observe a profundidade máxima da água e a duração da operação.

#### Código de pedido para "Opção de sensor", opções CB, CC

Uso do equipamento submerso a uma profundidade máxima de:

- $\bullet$  3 m (10 ft): uso permanente
- $\bullet$  10 m (30 ft): máx. 48 horas

#### Código de pedido para "Opção de sensor", opção CQ "Temporariamente à prova d'água"

Uso temporário do equipamento submerso em água não corrosiva a uma profundidade máxima de:

3 m (10 ft): máx. 168 horas

#### Código de pedido para "Opção de sensor", opções CD, CE

• Para a operação do equipamento embaixo d'água e em água salina

- Duração da operação em uma profundidade máxima de:
	- 3 m (10 ft): uso permanente
	- 10 m (30 ft): máximo 48 horas

#### Uso em aplicações subterrâneas

Somente a versão remota com IP68 é adequada para uso em aplicações subterrâneas.

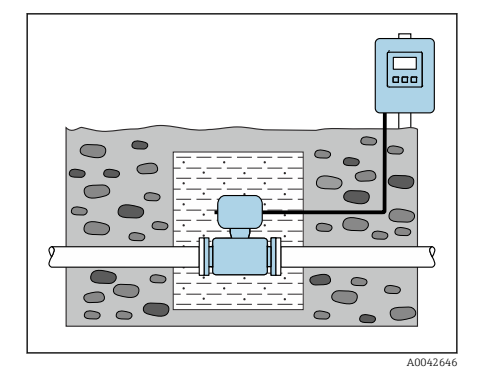

## Código de pedido para "Opção de sensor", opções CD, CE

O equipamento pode ser usado em aplicações subterrâneas sem a necessidade de implantação de medidas preventivas adicionais no equipamento. A instalação é realizada de acordo com as regulamentações regionais de instalação.

# <span id="page-32-0"></span>Instalação do equipamento

#### Preparação do equipamento

1. Remova toda a embalagem de transporte.

2. Remova as campas de proteção ou campas de proteção no equipamento.

#### Instalação das vedações

#### A ATENÇÃO

#### Um processo de vedação incorreto pode colocar em risco a equipe!

‣ Verifique se as vedações estão limpas e não danificadas.

#### AVISO

#### A instalação incorreta pode resultar em resultados da medição incorretos!

- ‣ O diâmetro interno da vedação deve ser maior ou igual que a conexão de processo e a tubulação.
- ‣ Coloque as vedações e a tubulação de medição no centro.
- ‣ Certifique-se de que as vedações não se projetem da seção cruzada da tubulação.

#### AVISO

#### Formação de uma camada eletricamente condutiva na parte interna da tubulação de medição!

Possível curto-circuito no sinal de medição.

‣ Não use compostos de vedação eletricamente condutivos como grafite.

#### Instalação de discos de aterramento

- No caso de tubulações plásticas ou tubulações com um revestimento de isolamento, o aterramento é feito através dos discos de aterramento.
- Observe as informações sobre o use dos discos de aterramento → *[Garantindo](#page-47-0) [a equalização de potencial](#page-47-0)*, **■ 48.**
- Os discos de aterramento podem ser solicitados à Endress+Hauser
	- → *[Acessórios específicos do equipamento](#page-159-0)*, 160separadamente.

#### Instalação do sensor

- 1. Certifique-se de que a direção da seta no sensor corresponda à direção de vazão do meio.
- 2. Se usar discos de aterramento, atenda as Instruções de instalação fornecidas.
- 3. Observe o torque de aperto. Os torques de aperto dos parafusos máximos ou nominais são aplicáveis dependendo do padrão e do tamanho da flange → *[Torques de aperto do parafuso](#page-164-0)*, 165.
- 4. Instale e gire o equipamento ou o invólucro do transmissor de forma que as entradas para cabo fiquem voltadas para baixo ou para o lado.

# Virando o invólucro do transmissor

Código de pedido para "Invólucro", opção "Alumínio"

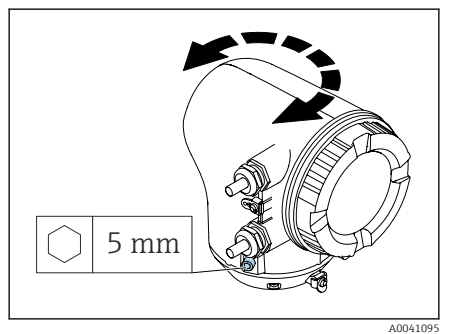

#### Código de pedido para "Invólucro", opção "Policarbonato"

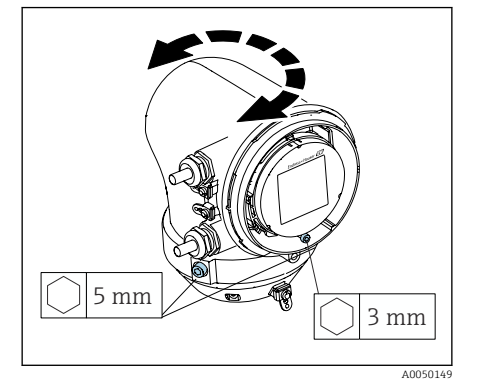

1. Solte os parafusos de fixação nos dois lados do invólucro do transmissor.

#### 2. AVISO

# Giro excessivo do invólucro do transmissor!

Cabos internos estão danificados.

‣ Gire o invólucro do transmissor no máximo 180° em cada direção.

Gire o invólucro do transmissor até a posição desejada.

- 3. Aperte os parafusos na sequência logicamente inversa.
- 1. Afrouxe o parafuso na tampa do invólucro.
- 2. Abra a tampa do invólucro.
- 3. Afrouxe o parafuso de aterramento (abaixo do display).
- 4. Solte os parafusos de fixação nos dois lados do invólucro do transmissor.

#### 5. AVISO

#### Giro excessivo do invólucro do transmissor! Cabos internos estão danificados.

‣ Gire o invólucro do transmissor no máximo 180° em cada direção.

Gire o invólucro do transmissor até a posição desejada.

6. Aperte os parafusos na sequência logicamente inversa.

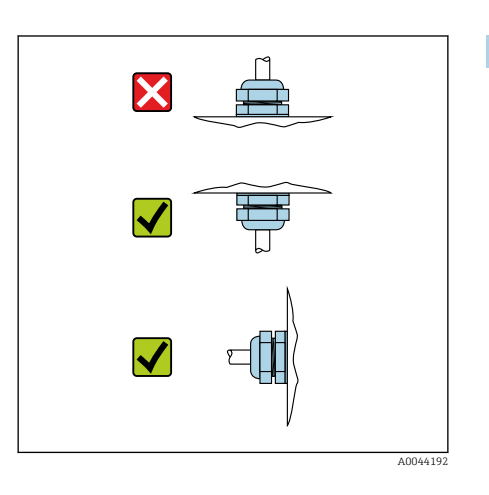

## Instalação do transmissor na parede

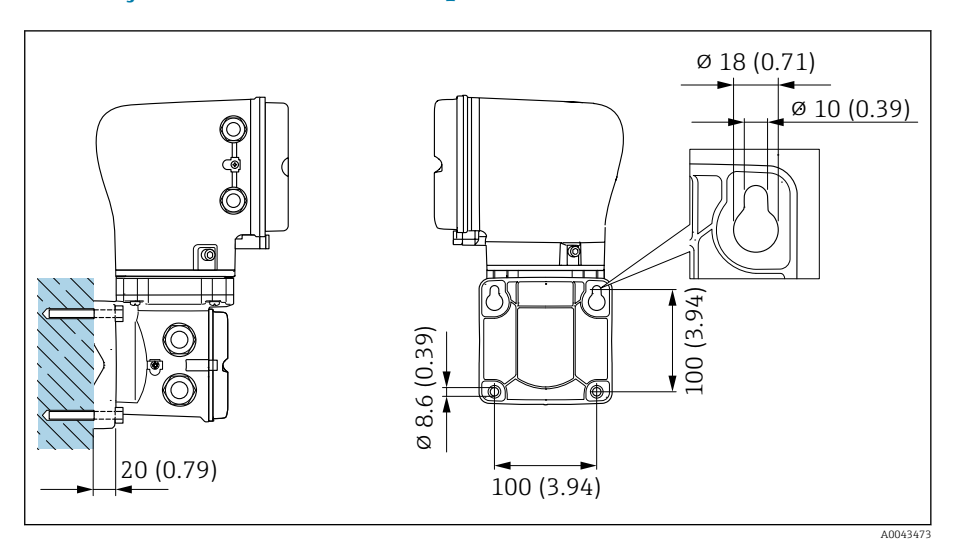

 *5 Unidade de engenharia mm (pol.)*

#### AVISO

#### Temperatura ambiente muito elevada!

Se os componentes eletrônicos superaquecerem, pode ocorrer dano no invólucro do transmissor.

- ‣ Não exceda a faixa de temperatura permitida para a temperatura ambiente.
- ‣ Use uma tampa de proteção contra intempérie → *[Transmissor](#page-159-0)*, 160.
- ‣ Instale o equipamento corretamente.

#### Instalação do transmissor em coluna

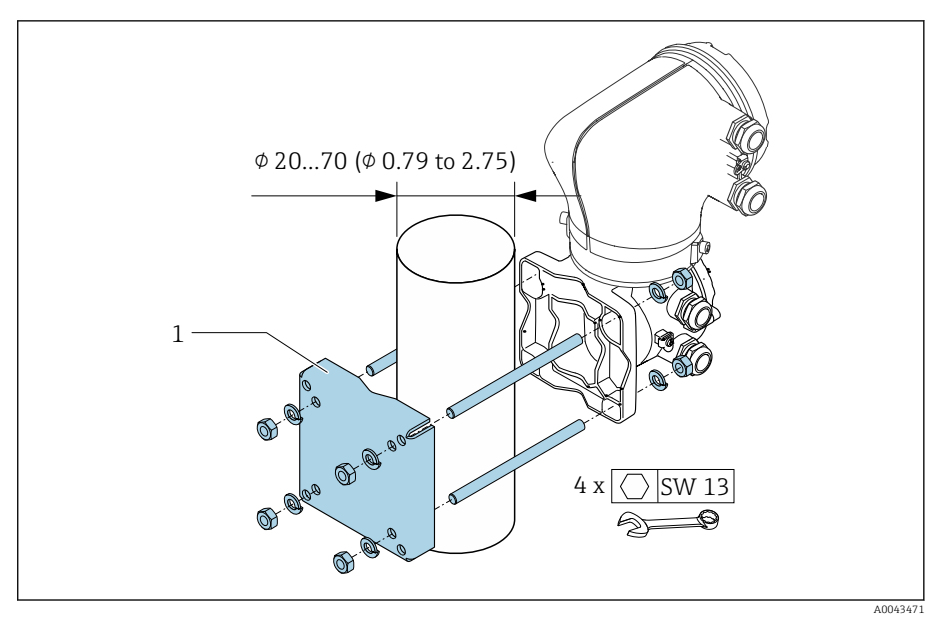

 *6 Unidade de engenharia mm (pol.)*

# AVISO

## Temperatura ambiente muito elevada!

Se os componentes eletrônicos superaquecerem, pode ocorrer dano no invólucro do transmissor.

- ‣ Não exceda a faixa de temperatura permitida para a temperatura ambiente.
- ‣ Use uma tampa de proteção contra intempérie → *[Transmissor](#page-159-0)*, 160.
- ‣ Instale o equipamento corretamente.
# <span id="page-36-0"></span>Verificação de pós-instalação

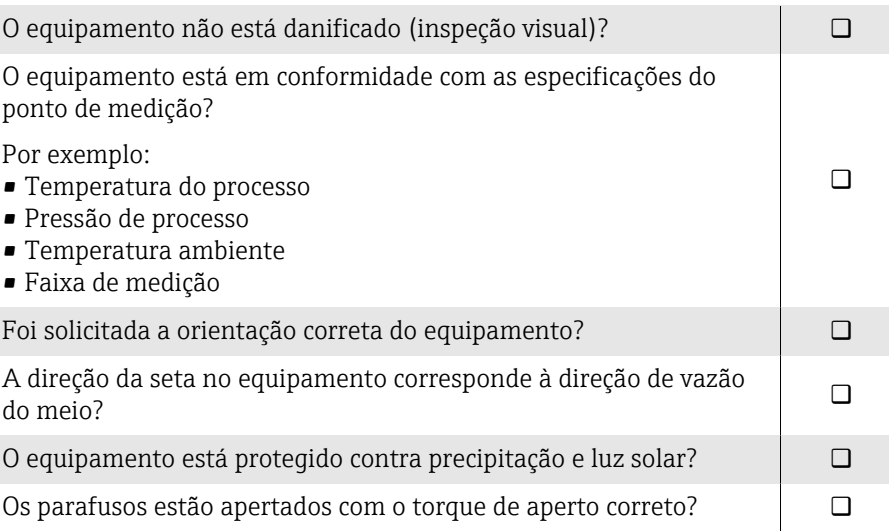

# 5 Conexão elétrica

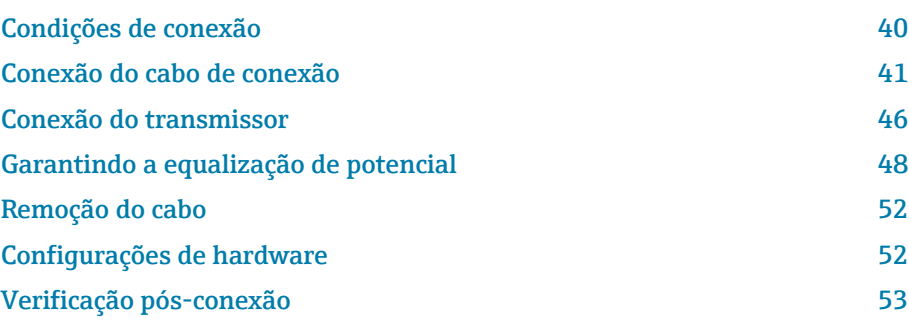

# <span id="page-39-0"></span>Condições de conexão

## Notas sobre a conexão elétrica

### **AATENÇÃO**

#### Os componentes estão energizados!

Trabalho incorreto realizado nas conexões elétricas pode resultar em choque elétrico.

- ‣ O serviço de conexão elétrica somente deve ser executado por especialistas adequadamente treinados.
- ‣ Esteja em conformidade com regulamentações e códigos de instalação federais e nacionais.
- ‣ Esteja em conformidade com as regulamentações de segurança no local de trabalho nacionais e locais.
- ‣ Estabeleça as conexões na ordem correta: certifique-se sempre de primeiro conectar a fase terra de proteção (PE) no terminal de aterramento interno.
- ‣ Ao usar em áreas classificadas, observe o documento "Instruções de segurança".
- ‣ Aterre o equipamento cuidadosamente e forneça a equalização potencial.
- ‣ Conecte o aterramento de proteção para todos os terminais de aterramento externos.

### Medidas de proteção adicionais

As seguintes medidas de proteção são necessárias:

- Configurar um equipamento de desconexão (seletora ou disjuntor) para desconectar com facilidade o equipamento da tensão de alimentação.
- Além do fusível do equipamento, inclua uma unidade de proteção contra sobrecorrente, com no máx. 10 A, na instalação do prédio.
- Conectores de vedação plástica atuam como protetores durante o transporte e devem ser substituídos por material de instalação individualmente aprovado e adequado.
- Exemplos de conexão: → *[Exemplos de terminais elétricos](#page-170-0)*, 171

# <span id="page-40-0"></span>Conexão do cabo de conexão

# Preparação do cabo de conexão

#### Cabo de corrente da bobina

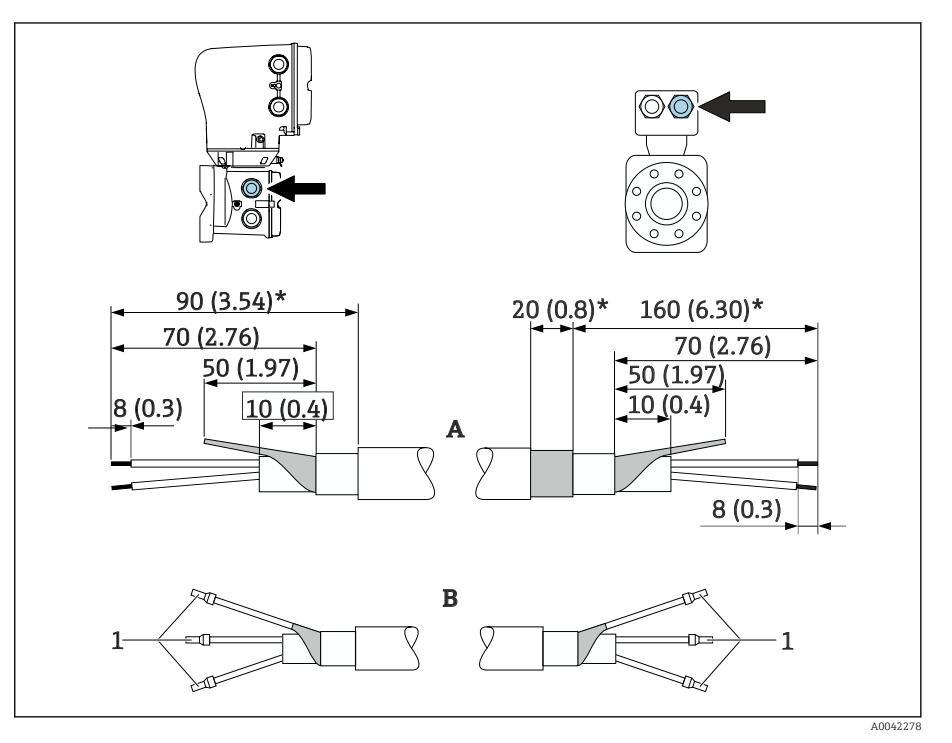

*1 Arruelas, vermelha*  $\Phi$ 1.0 *mm* (0.04 *in*)

- 1. Isole um núcleo do cabo de três núcleos no nível de reforço de núcleo. São necessários somente 2 núcleos para a conexão.
- 2. A: Termine o cabo de corrente da bobina, descasque os cabos reforçados  $(\star)$ .
- 3. B: Coloque as arruelas sobre os fios e pressione na posição.
- 4. Isole a blindagem do cabo no lado do transmissor, ex. tubo termo retrátil.

#### Cabo de eletrodos

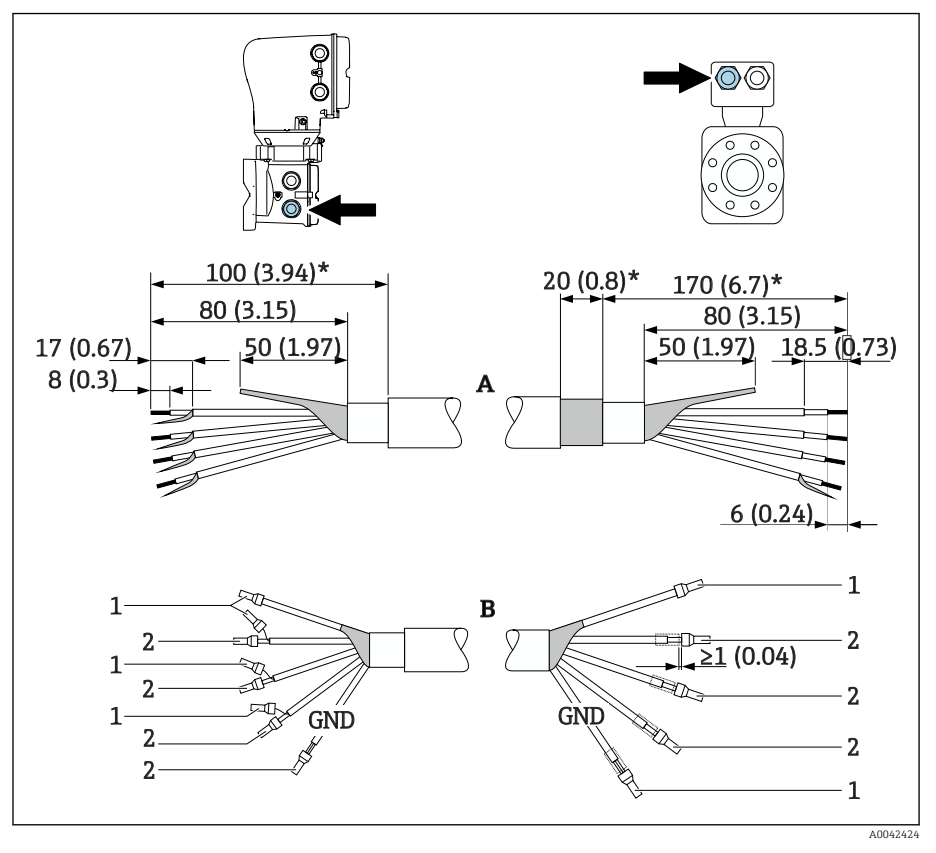

*1 Arruelas, vermelhas*  $\Phi$ 1.0 *mm* (0.04 *in*)

*2 Arruelas, brancas 0.5 mm (0.02 in)*

- 1. Certifique-se de que as arruelas não toquem nas blindagens do cabo no lado do sensor. Distância mínima = 1 mm (exceção: cabo verde "GND")
- 2. A: Termine o cabo do eletrodo, descasque os cabos reforçados (\*).
- 3. B: Coloque as arruelas sobre os fios e pressione na posição.
- 4. Isole a blindagem do cabo no lado do transmissor, ex. tubo termo retrátil.

## Conexão do cabo de conexão

#### Esquema de ligação elétrica do cabo de conexão

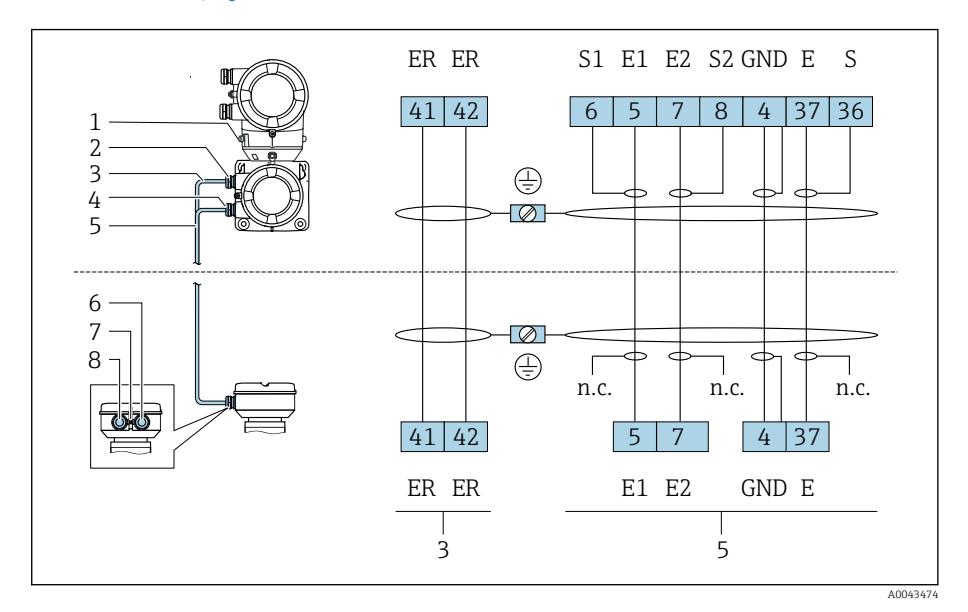

- *1 Terminal de aterramento, externo*
- *2 Invólucro do transmissor: entrada para cabo para o cabo de corrente da bobina*
- *3 Cabo de corrente da bobina*
- *4 Invólucro do transmissor: entrada para cabo para o cabo do eletrodo*
- *5 Cabo de eletrodos*
- *6 Invólucro de conexão do sensor: entrada para cabo para o cabo do eletrodo*
- *7 Terminal de aterramento, externo*
- *8 Invólucro de conexão do sensor: entrada para cabo para o cabo de corrente da bobina*

# Ligação elétrica do invólucro de conexão do sensor

#### AVISO

#### Ligação elétrica incorreta pode danificar os componentes eletrônicos!

- ‣ Conecte somente sensores e transmissores com números de série idênticos.
- ‣ Conecte o invólucro de conexão do sensor e o invólucro do transmissor à equalização potencial da instalação através do terminal de aterramento.
- ‣ Conecte o sensor e o transmissor ao mesmo potencial.

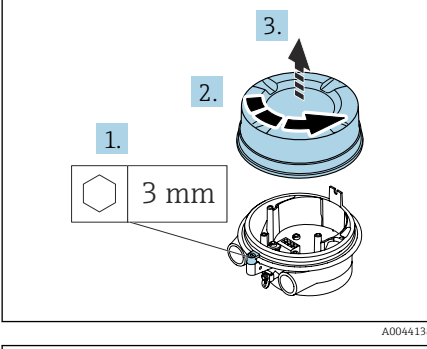

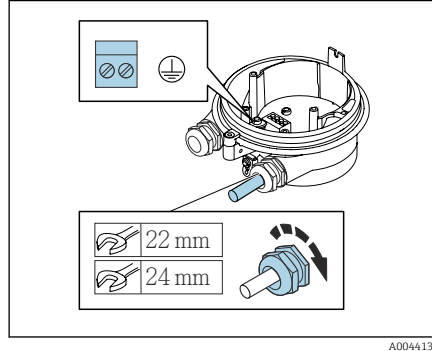

- 1. Solte a chave Allen da braçadeira de fixação.
- 2. Abra a tampa do compartimento de conexão no sentido anti-horário.

# **AVISO**

#### Se faltar o anel de vedação, o invólucro não está vedado! Danos ao equipamento.

- ‣ Não remova o anel de vedação da entrada do cabo.
- 3. Passe o cabo de corrente da bobina e o cabo do eletrodo pela respectiva entrada de cabo.
- 4. Ajuste os comprimentos de cabo.
- 5. Conecte a blindagem do cabo ao terminal de aterramento interno.
- 6. Desencape os cabos e as extremidades do cabo.
- 7. Coloque as arruelas sobre os fios e pressione na posição.
- 8. Conecte o cabo de corrente da bobina e o cabo do eletrodo de acordo com o esquema de ligação elétrica.
- 9. Aperte os prensa-cabos.
- 10. Feche a tampa do compartimento de conexão.
- 11. Fixe a braçadeira de fixação.

### Ligação elétrica do invólucro do transmissor

### AVISO

#### Ligação elétrica incorreta pode danificar os componentes eletrônicos!

- ‣ Conecte somente sensores e transmissores com números de série idênticos.
- ‣ Conecte o invólucro de conexão do sensor e o invólucro do transmissor à equalização potencial da instalação através do terminal de aterramento.
- ‣ Conecte o sensor e o transmissor ao mesmo potencial.

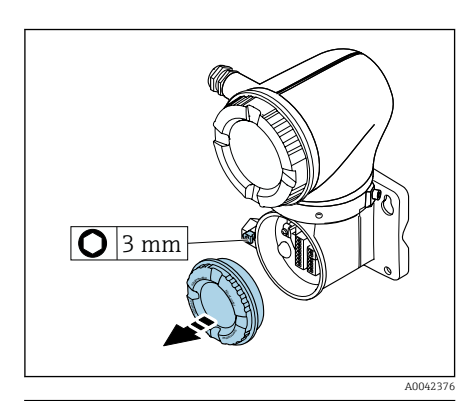

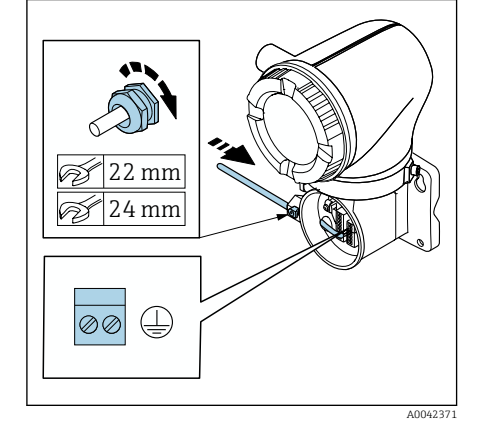

- 1. Solte a chave Allen da braçadeira de fixação.
- 2. Abra a tampa do compartimento de conexão no sentido anti-horário.

#### AVISO

Se faltar o anel de vedação, o invólucro não está vedado! Danos ao equipamento.

- ‣ Não remova o anel de vedação da entrada do cabo.
- 3. Passe o cabo de corrente da bobina e o cabo do eletrodo pela respectiva entrada de cabo.
- 4. Ajuste os comprimentos de cabo.
- 5. Conecte as blindagens do cabo ao terminal de aterramento interno.
- 6. Desencape os cabos e as extremidades do cabo.
- 7. Coloque as arruelas sobre os fios e pressione na posição.
- 8. Conecte o cabo de corrente da bobina e o cabo do eletrodo de acordo com o esquema de ligação elétrica.
- 9. Aperte os prensa-cabos.
- 10. Feche a tampa do compartimento de conexão.
- 11. Fixe a braçadeira de fixação.

# <span id="page-45-0"></span>Conexão do transmissor

## Conexões de terminal do transmissor

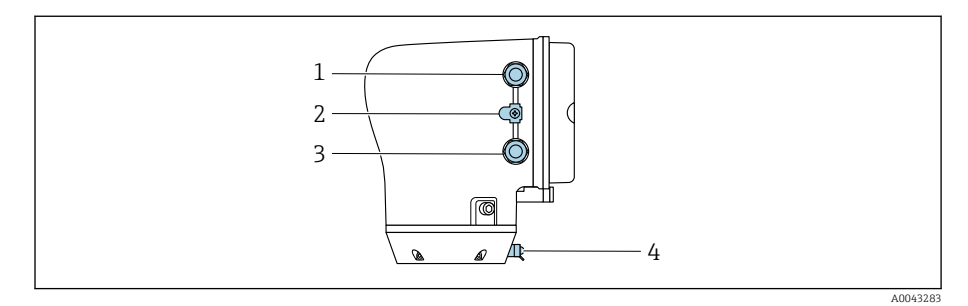

- *1 Entrada para cabos para o cabo da fonte de alimentação: tensão de alimentação*
- *2 Terminal terra externo: em transmissores feitos de policarbonato com um adaptador de tubo metálico*
- *3 Entrada para cabo para o cabo de sinal*
- *4 terminal de terra externo*

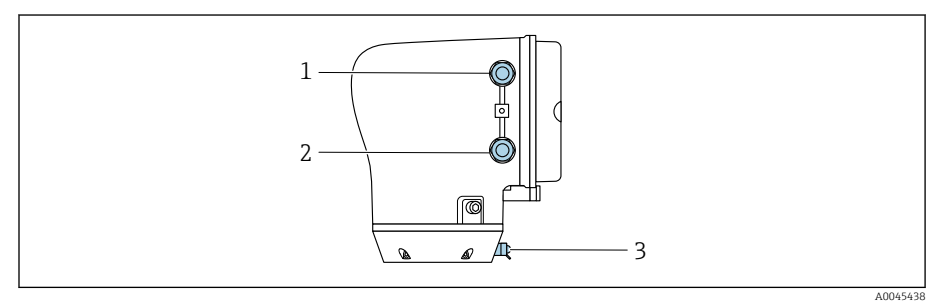

- *1 Entrada para cabos para o cabo da fonte de alimentação: tensão de alimentação*
- *2 Entrada para cabo para o cabo de sinal*
- *3 terminal de terra externo*

# Esquema de ligação elétrica

O esquema de ligação elétrica é documentado na etiqueta adesiva.  $\boxed{2}$ 

O seguinte esquema de ligação elétrica está disponível:

*Saída em corrente de 4 a 20 mA HART (ativa) e saída de pulso/frequência/comutada*

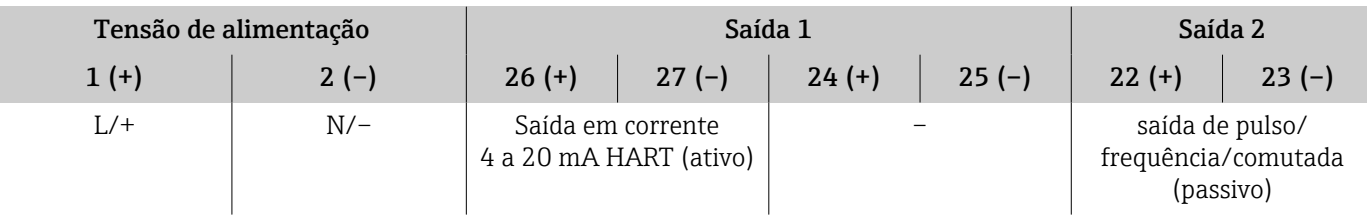

*Saída em corrente de 4 a 20 mA HART (passivo) e saída de pulso/frequência/comutada*

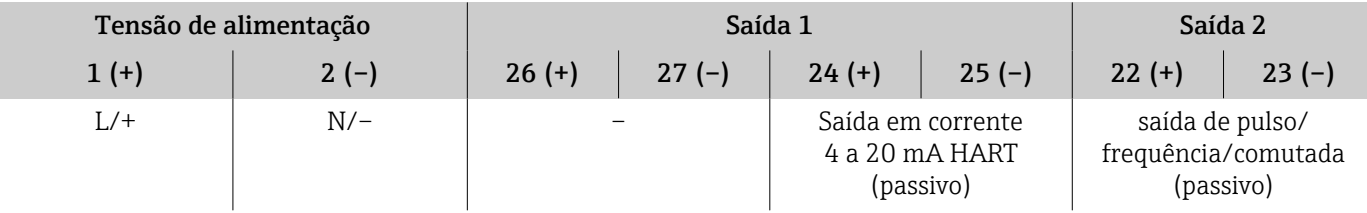

# Ligação elétrica do transmissor

- Use um prensa-cabo adequado para o cabo da fonte de alimentação e o  $\vert$  -  $\vert$ cabo de sinal.
	- Observe as especificações para o cabo da fonte de alimentação e o cabo de sinal→ *[Especificações para cabo de conexão](#page-102-0)*, **■ 103**.
	- Use cabos blindados para comunicação digital.

### AVISO

Se o prensa-cabo estiver incorreto, isso inclui a vedação do invólucro! Danos ao equipamento.

- ‣ Use um prensa-cabo adequado, correspondente ao grau de proteção.
- 1. Aterre o equipamento cuidadosamente e forneça a equalização potencial.
- 2. Conecte o aterramento de proteção para aos terminais de aterramento externos.

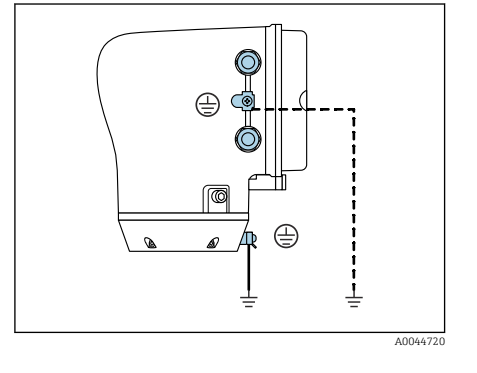

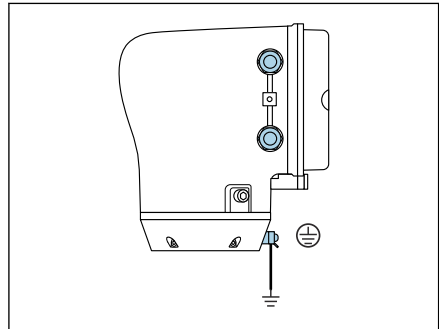

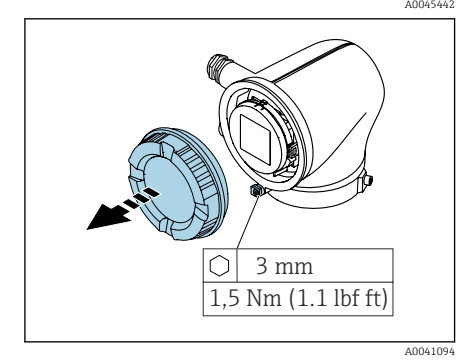

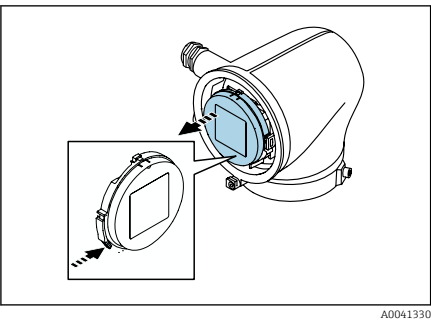

- 3. Solte a chave Allen da braçadeira de fixação.
- 4. Abra a tampa do invólucro no sentido anti-horário.

- 5. Pressione a aba do suporte do módulo do display.
- 6. Remova o módulo do display do suporte do módulo do display.

<span id="page-47-0"></span>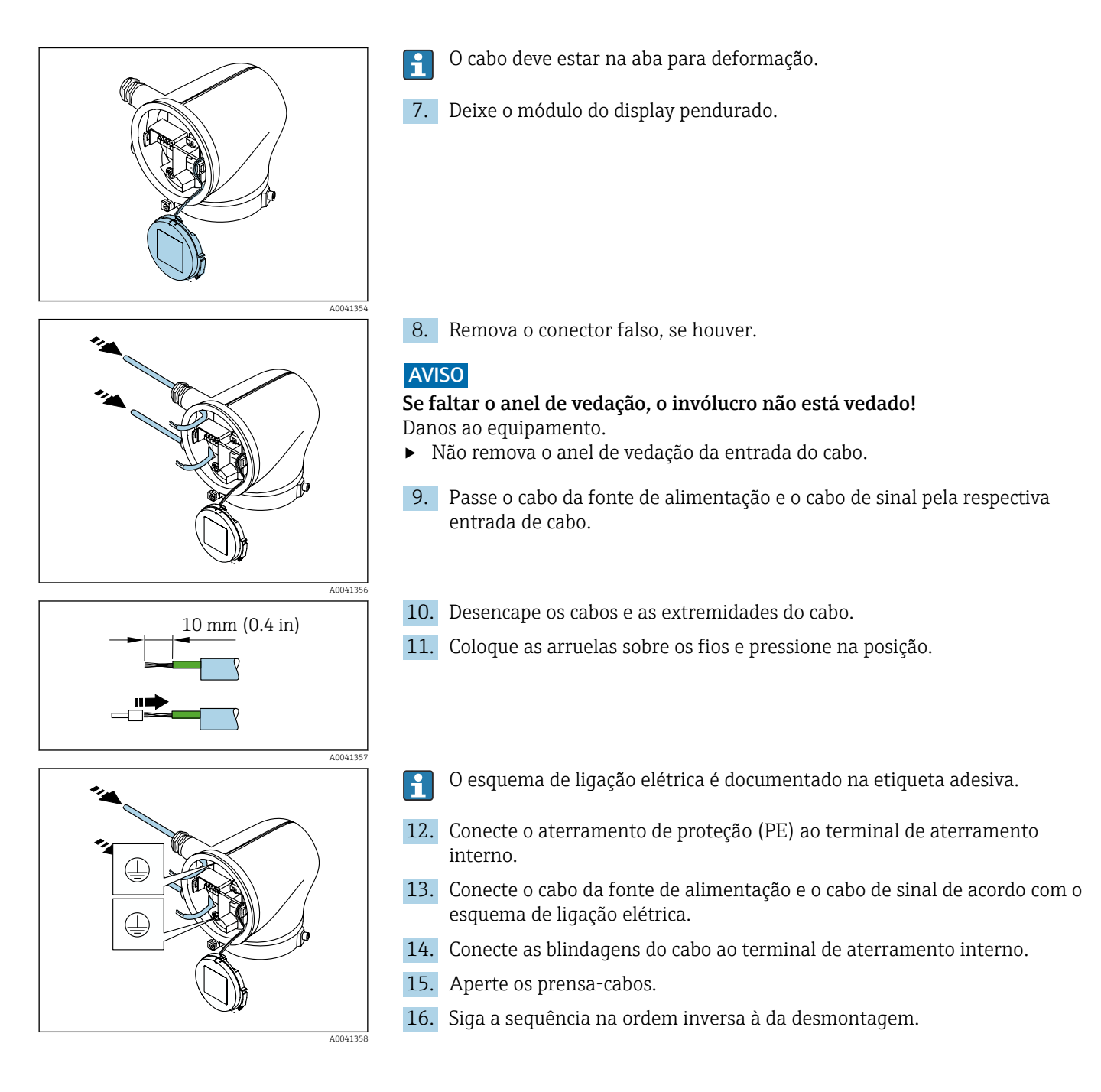

# Garantindo a equalização de potencial

## Introdução

A equalização potencial correta (ligação equipotencial) é um pré-requisito para uma medição de vazão estável e confiável. Equalização potencial inadequada ou incorreta pode resultar na falha do equipamento e representar um risco para a segurança.

As especificações a seguir devem ser observadas para garantir uma medição correta e livre de problemas:

- O princípio de que o meio, o sensor e o transmissor devem estar no mesmo potencial elétrico é aplicável.
- Considere as orientações de aterramento da empresa, as condições dos materiais e do aterramento e as condições em potencial da tubulação.
- As conexões de equalização de potencial necessárias devem ser estabelecidas usando um cabo de aterramento com uma seção transversal mínima de 6 mm<sup>2</sup> (0.0093 in<sup>2</sup>). Utilize também um terminal no cabo.
- No caso de versões de equipamento remotas, o terminal de aterramento no exemplo refere-se sempre ao sensor e não ao transmissor.

Acessórios como cabos terra e discos de aterramento podem ser solicitados H à Endress+Hauser→ *[Acessórios específicos do equipamento](#page-159-0)*, 160

Para equipamentos que serão usados em áreas classificadas, observe as instruções na documentação Ex (XA).

#### Abreviaturas usadas

- PE (Protective Earth): potencial nos terminais de equalização de potencial do equipamento
- $\blacksquare$  P<sub>p</sub> (Potential Pipe): potencial da tubulação, medida nas flanges
- $\blacksquare$  P<sub>M</sub> (Potential Medium): potencial do meio

## Exemplos de conexão para situações padrões

#### Tubulação de metal sem revestimento e aterrada

- Equalização potencial feita através da tubulação de medição.
- O meio é definido como potencial de aterramento.

Condições de partida:

- As tubulações estão devidamente aterradas nos dois lados.
- As tubulações são condutivo e no mesmo potencial elétrico do meio
- ‣ Conecte o invólucro de conexão ao transmissor ou sensor para o potencial de aterramento através do Terminal de aterramento fornecido para isso.

#### Tubulação de metal sem revestimento

- Equalização potencial feita através do terminal de aterramento e das flanges da tubulação.
- O meio é definido como potencial de aterramento.

Condições de partida:

- As tubulações não estão suficientemente aterradas.
- As tubulações são condutivo e no mesmo potencial elétrico do meio
- 1. Conecte as duas flanges do sensor à flange da tubulação através de um cabo de aterramento e aterre-as.
- 2. Conecte o invólucro de conexão ao transmissor ou sensor para o potencial de aterramento através do Terminal de aterramento fornecido para isso.
- 3. Para DN ≤ 300 (12"): Instale o cabo de aterramento diretamente no revestimento condutivo do flange do sensor com os parafusos de flange.
- 4. Para DN ≥ 350 (14"): Instale o cabo de aterramento diretamente no suporte metálico de transporte. Observe os torques de aperto dos parafusos: consulte os Resumo das instruções de operação para o sensor.

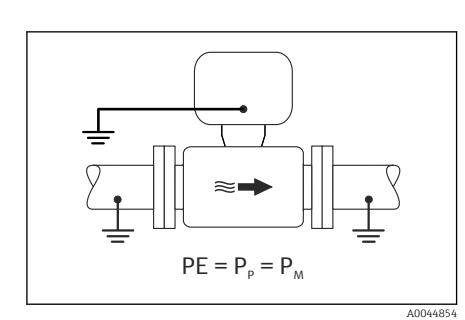

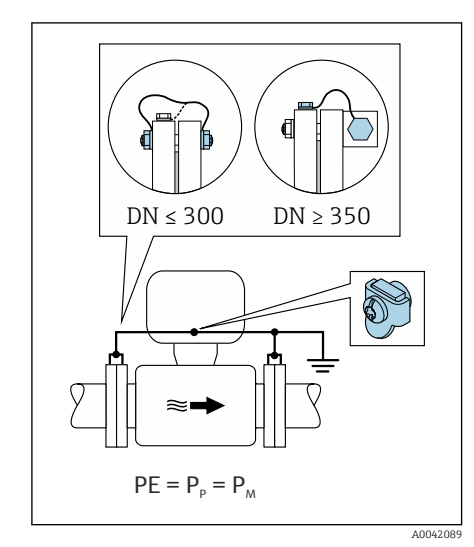

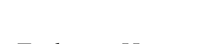

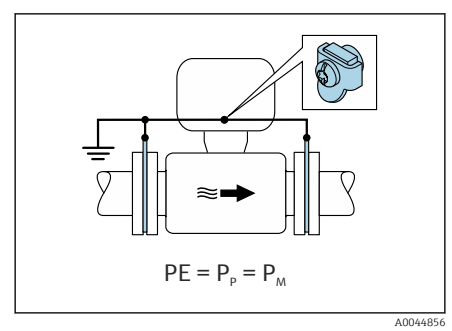

#### Cano plástico ou cano com forro isolante

- Equalização de potencial feita através do terminal de aterramento e dos discos de aterramento.
- O meio é definido como potencial de aterramento.

#### Condições de partida:

- A tubulação tem um efeito de isolamento.
- Não é possível garantir o aterramento do meio de baixa impedância próximo ao sensor.
- Não é possível descartar correntes de equalização pelo meio.
- 1. Conecte os discos de aterramento ao terminal de aterramento do invólucro de conexão do transmissor ou sensor através do cabo de aterramento.
- 2. Conecte a conexão ao potencial de aterramento.

### Exemplo de conexão com o potencial do meio diferente da conexão de equalização de potencial sem a opção "Medição flutuante"

Nesses casos, o potencial do meio pode ser diferente do potencial do equipamento.

#### Tubulação de metal, não aterrada

O sensor e o transmissor são instalados de modo que ofereçam isolamento elétrico do PE, ex. aplicações para processos eletrolíticos ou sistemas com proteção catódica.

Condições de partida:

- Tubulação de metal sem revestimento
- Tubos com um revestimento eletricamente condutivo
- 1. Conecte as flanges da tubulação e o transmissor através do cabo de aterramento.
- 2. Passe a blindagem das linhas de sinal através de um capacitor (valor recomendado 1,5µF/50V).
- 3. Equipamento conectado à fonte de alimentação de forma que esteja flutuando em relação à conexão de equalização de potencial (transformador de isolamento). Essa não medida não é necessária no caso de tensão de alimentação de 24 Vcc sem PE (= unidade de alimentação SELV).

## Exemplo de conexão com o potencial do meio diferente da conexão de equalização de potencial com a opção "Medição flutuante"

Nesses casos, o potencial do meio pode ser diferente do potencial do equipamento.

#### Introdução

A opção "Medição flutuante" permite o isolamento galvânico do sistema de medição do potencial do equipamento. Isso minimiza as correntes de equalização prejudiciais por diferenças em potencial entre o meio e o

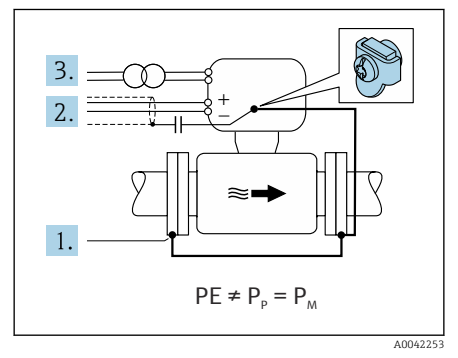

equipamento. A opção "Medição flutuante" está disponível como opção: Código de pedido para "Opção de sensor", opção CV

#### *Condições de operação para o uso da opção "Medição flutuante"*

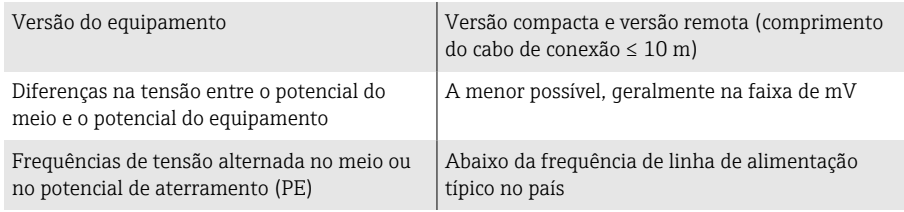

Para obter a precisão de medição de condutividade especificada, recomendamos a calibração da condutividade ao instalar o equipamento.

Recomendamos o ajuste da tubulação cheia ao instalar o equipamento.

#### Tubulação plástica

O sensor e o transmissor estão aterrados corretamente. Pode ocorrer uma diferença no potencial entre o meio e a conexão de equalização de potencial. A equalização potencial entre  $P_M$  e PE através do eletrodo de referência é minimizada com a opção "Medição flutuante".

Condições de partida:

- A tubulação tem um efeito de isolamento.
- Não é possível descartar correntes de equalização pelo meio.
- 1. Use a opção "Medição flutuante" enquanto observa as condições de operação para a medição flutuante.
- 2. Conecte o invólucro de conexão ao transmissor ou sensor para o potencial de aterramento através do Terminal de aterramento fornecido para isso.

#### Tubulação de metal não aterrada com revestimento de isolamento

O sensor e o transmissor são instalados de modo que ofereçam isolamento elétrico do PE. O meio e a tubulação têm potenciais diferentes. A opção "Medição flutuante" minimiza correntes de equalização danosas entre  $P_M$  e  $P_P$ através do eletrodo de referência.

Condições de partida:

- Tubulação de metal com revestimento de isolamento
- Não é possível descartar correntes de equalização pelo meio.
- 1. Conecte as flanges da tubulação e o transmissor através do cabo de aterramento.
- 2. Passe a blindagem dos cabos de sinal através de um capacitor (valor recomendado 1,5µF/50V).
- 3. Equipamento conectado à fonte de alimentação de forma que esteja flutuando em relação à conexão de equalização de potencial (transformador de isolamento). Essa não medida não é necessária no caso de tensão de alimentação de 24 Vcc sem PE (= unidade de alimentação SELV).
- 4. Use a opção "Medição flutuante" enquanto observa as condições de operação para a medição flutuante.

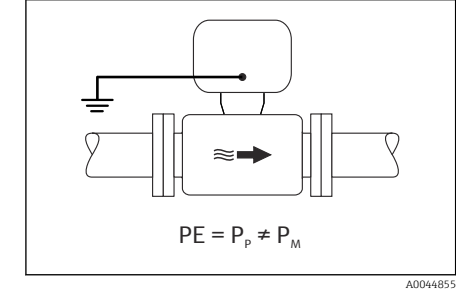

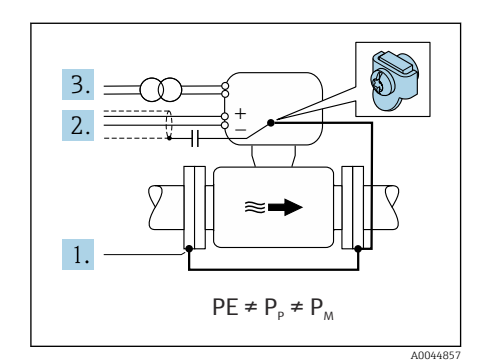

<span id="page-51-0"></span>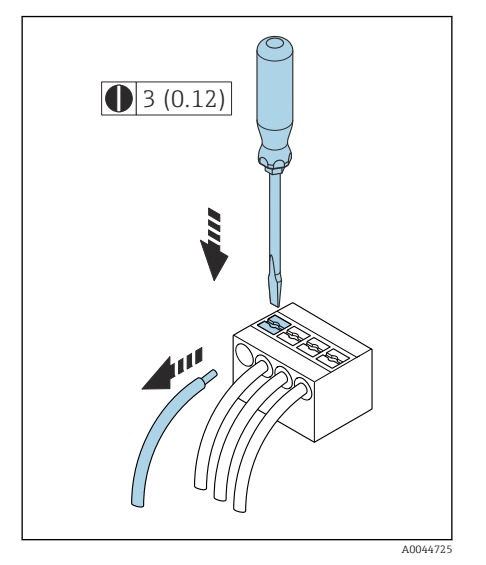

 *7 Unidade de engenharia mm (pol.)*

1,5 Nm (1.1 lbf ft) 3 mm

 $\mathbb C$ 

**On**

**1**

A0041

A0041330

A004441

# Remoção do cabo

- 1. Use uma chave de fenda para comprimir o slot entre os dois furos do terminal e manter.
- 2. Remova a extremidade do cabo do terminal.

# Configurações de hardware

# Habilitação da proteção contra gravação

- 1. Solte a chave Allen da braçadeira de fixação.
- 2. Abra a tampa do invólucro girando no sentido anti-horário.

- 3. Pressione a aba do suporte do módulo do display.
- 4. Remova o módulo do display do suporte do módulo do display.

- 5. Coloque a seletora de proteção contra gravação na parte de trás do módulo do display na posição Ligado .
	- A proteção contra gravação está habilitada.
- 6. Siga a sequência na ordem inversa à da desmontagem.

# <span id="page-52-0"></span>Verificação pós-conexão

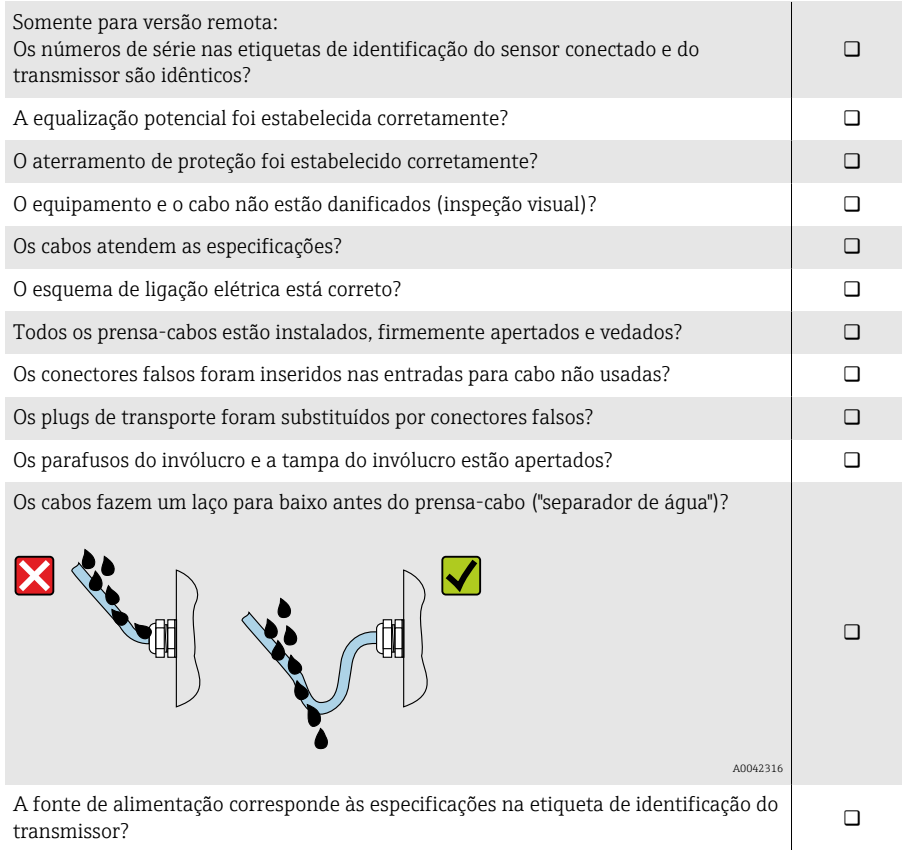

# 6 Operação

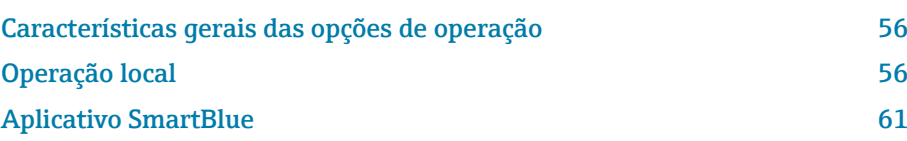

<span id="page-55-0"></span>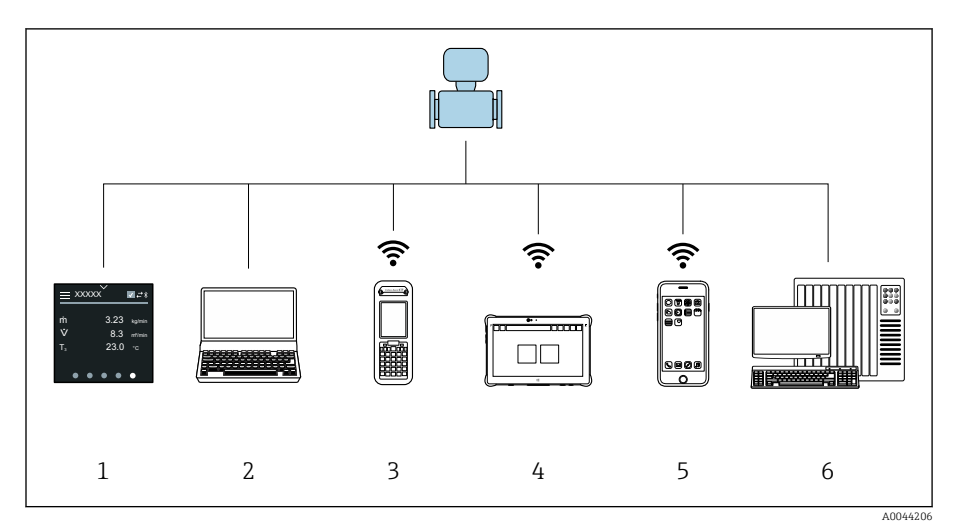

# Características gerais das opções de operação

- *1 Operação local através da tela touchscreen*
- *2 Computador com ferramenta de operação, ex.: FieldCare, DeviceCare, Gerenciador de equipamento AMS, SIMATIC PDM*
- *3 Field Xpert SFX350 ou SFX370 via Bluetooth, ex.: aplicativo SmartBlue*
- 
- *4 Field Xpert SMT70 através de Bluetooth, ex.: aplicativo SmartBlue 5 Tablet ou smartphone através de Bluetooth, ex.: aplicativo SmartBlue*
- *6 Sistema de automação, ex. CLP*

# Operação local

# Desbloqueio de operação local

A operação local deve primeiro ser desbloqueada para que seja possível operar o equipamento através da tela touchscreen. Para desbloquear, desenhe o padrão "L" na tela touchscreen.

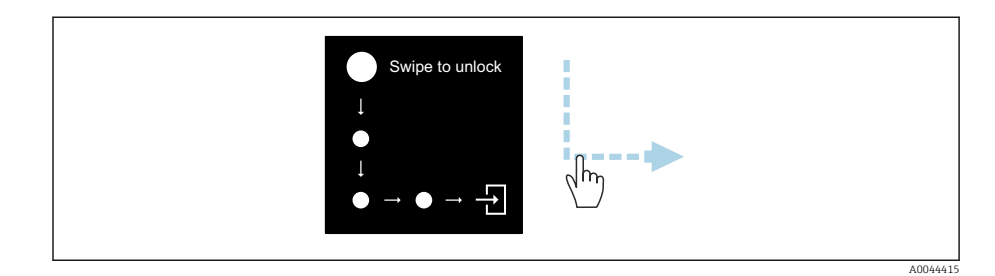

# Navegação

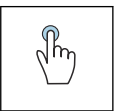

### Toque

- Abrir menus.
- Selecionar itens em uma lista.
- Botões de confirmação.
- Inserir caracteres.

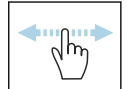

#### Deslizar horizontalmente

Exibir a próxima página ou a página anterior.

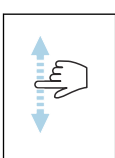

#### Deslizar verticalmente

Exibe pontos adicionais em uma lista.

### Display operacional

Durante a operação de rotina, o display local mostra a tela do display operacional. O display operacional é formado por várias janelas pelas quais o usuário pode alternar a navegação.

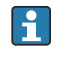

O display operacional pode ser customizado: consulte a descrição dos parâmetros → *[Menu principal](#page-57-0)*, 58.

#### Display operacional e navegação

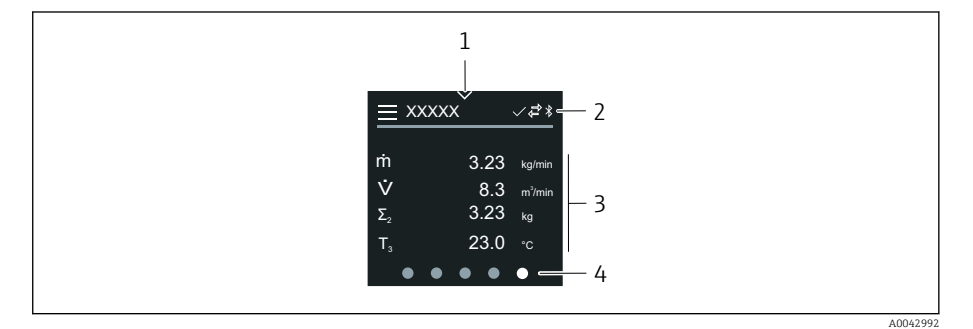

- *1 Acesso rápido*
- *2 Símbolos de status, símbolos de comunicação e símbolos de diagnóstico*
- *3 Valores medidos*
- *4 Display de página giratória*

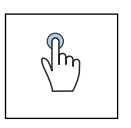

#### Toque

- Abrir o menu principal.
- Abrir o acesso rápido.

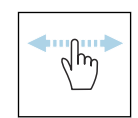

#### Deslizar horizontalmente

Exibir a próxima página ou a página anterior.

#### Símbolos

- Abrir o menu principal.  $\equiv$
- $\overline{\phantom{a}}$ Acesso rápido
- $\bigoplus$ Status de bloqueio
- $\ast$ Bluetooth está ativo.
- $\overline{a}$ A comunicação do equipamento está habilitada.
- $\overline{\mathbf{V}}$ Sinal de status: verificação de função
- $\Leftrightarrow$ Sinal de status: manutenção necessária
- $\mathbb{A}$ Sinal de status: fora da especificação
- $\infty$ Sinal de status: falha
- $\overline{\vee}$ Sinal de status: diagnóstico ativo.

#### <span id="page-57-0"></span>Acesso rápido

O menu de Acesso rápido contém uma seleção de funções específicas do equipamento.

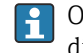

O Acesso rápido é indicado por um triângulo na parte superior central do display local.

#### Acesso rápido e navegação

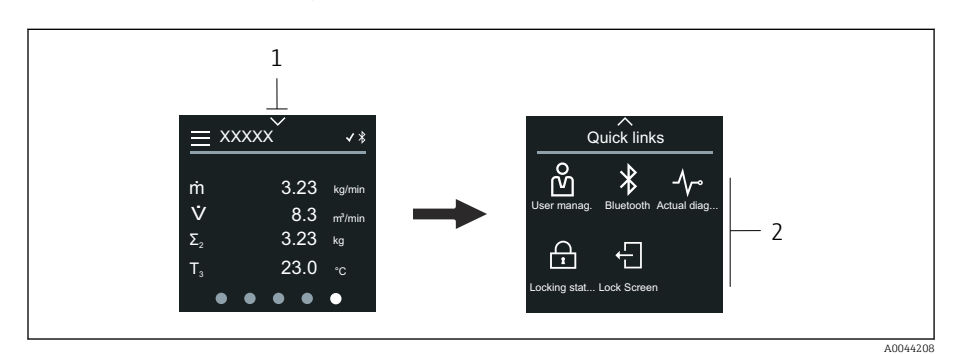

*1 Acesso rápido*

*2 Acesso rápido com funções específicas do equipamento*

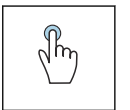

#### Toque

- Retornar ao display operacional.
- Abrir as funções específicas do equipamento.

#### Símbolos

Ao tocar em um símbolo, o display local mostra o menu com as respectivas funções específicas do equipamento.

- Habilite ou desabilite o Bluetooth.  $\ast$
- ၐိ Inserir código de acesso.
- A proteção contra gravação está habilitada.  $\bigoplus$
- Retornar ao display operacional.  $\times$

#### Menu principal

O menu principal contém todos os menus necessários para o comissionamento, configuração e operação do equipamento.

#### Menu principal e navegação

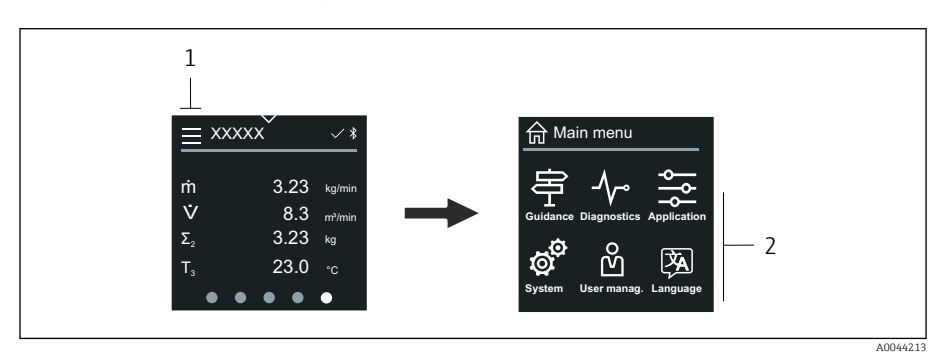

- *1 Abrir o menu principal.*
- *2 Abrir os menus para as funções específicas do equipamento.*

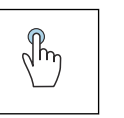

### Toque

- Retornar ao display operacional.
- Abrir menus.

#### Símbolos

- Retornar ao display operacional. 슶
- 串 Menu Guia do usuário Configuração do equipamento
- $\sim$ menu Diagnóstico Localização de falhas e controle do comportamento do equipamento
- $\frac{1}{2}$ Menu Aplicação Ajustes específicos para a aplicação
- ත් Menu Sistema Gerenciamento do equipamento e administração de usuário
- () Defina o idioma do display.

#### Submenus e navegação

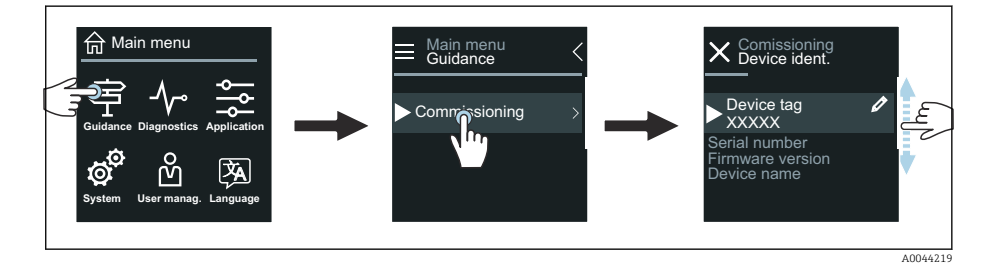

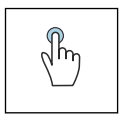

#### Toque

- Abrir o menu principal.
- Abrir os submenus ou parâmetros.
- Selecionar as opções.
- Ignorar itens na lista.

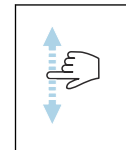

#### Deslizar verticalmente

Selecionar itens em uma lista passo a passo.

#### Símbolos

- $\overline{\left\langle \right\rangle }$ Retornar ao menu anterior.
- $\circledast$ Ir para o fim da lista.
- Ir para o alto da lista.  $\oslash$

#### Informações de diagnóstico

Informações de diagnóstico mostra informações adicionais ou informações de histórico para os eventos de diagnóstico.

#### Abrir uma mensagem de diagnóstico

O comportamento de diagnóstico é indicado na canto superior direito do  $|1|$ display local através de um símbolo de diagnóstico. Toque no símbolo ou no botão "Ajuda" para abrir a mensagem de diagnóstico.

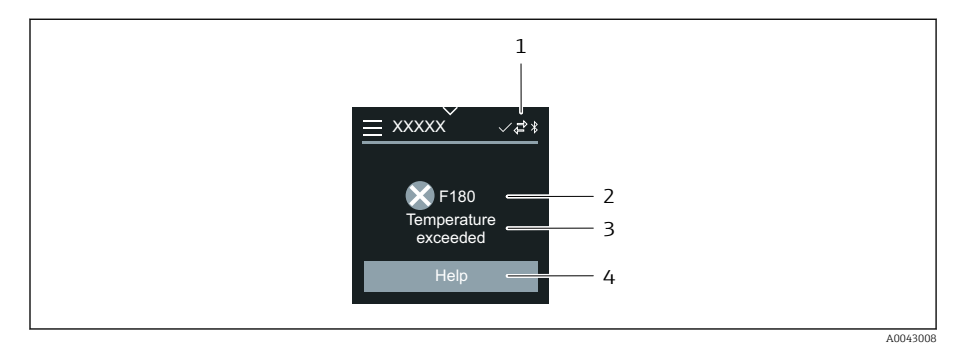

- *1 Status do equipamento*
- *2 Comportamento de diagnóstico com código de diagnóstico*
- *3 Texto curto*
- *4 Abrir as medidas de localização de falhas.*

# Visualização para edição

#### Editor e navegação

O editor de texto é usado para inserir caracteres.

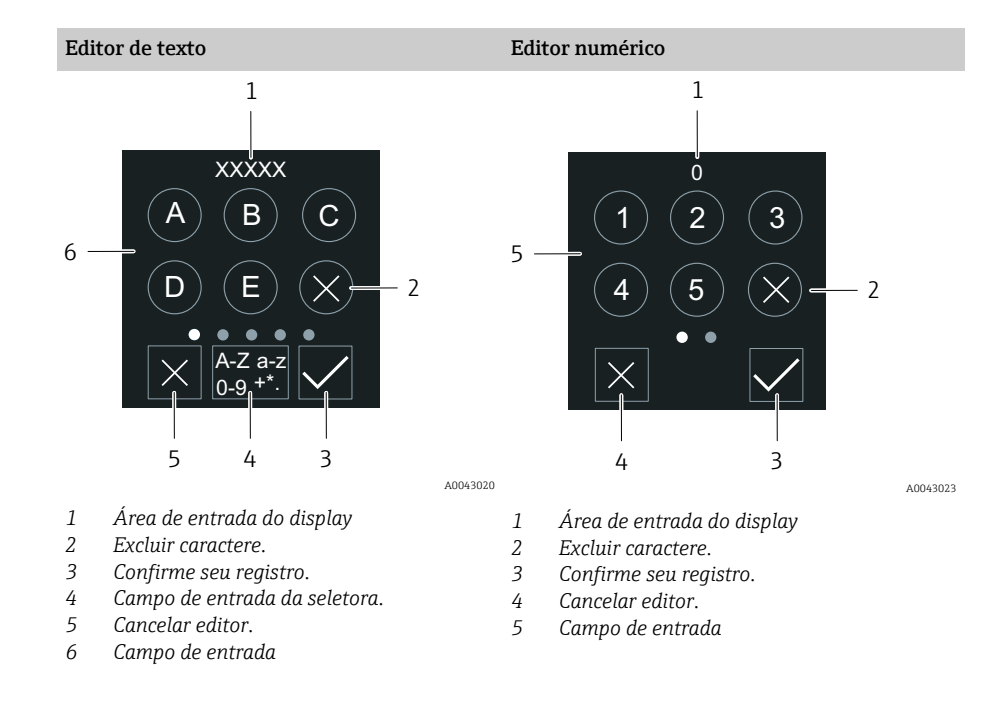

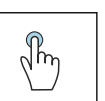

#### Toque

- Inserir caracteres.
- Selecionar o próximo conjunto de caractere.

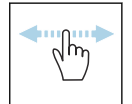

#### Deslizar horizontalmente

Exibir a próxima página ou a página anterior.

#### Campo de entrada

<span id="page-60-0"></span>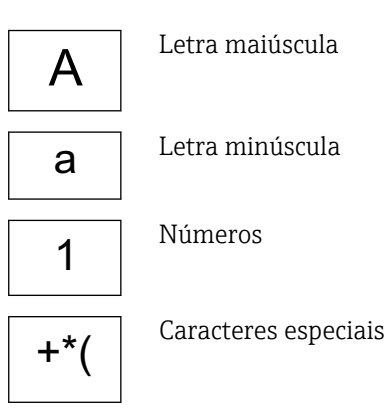

### Data

O equipamento tem um relógio em tempo real para todas as funções de registro. A hora pode ser configurada aqui.

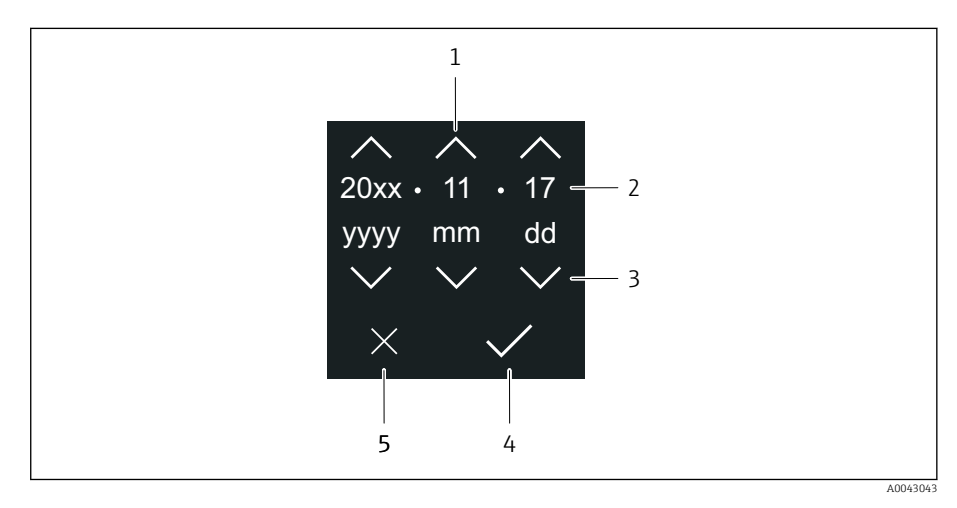

- *1 Aumentar a data em 1.*
- *2 Valor efetivo*
- *3 Diminuir a data em 1.*
- *4 Confirmar configurações.*
- *5 Cancelar editor.*

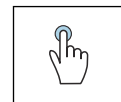

#### Toque

- Fazer configurações.
- Confirmar configurações.
- Cancelar editor.

# Aplicativo SmartBlue

O equipamento possui uma interface Bluetooth e pode ser operado e configurado usando o aplicativo SmartBlue. O aplicativo SmartBlue deve ser baixado em um equipamento terminal para esse fim. Qualquer equipamento terminal pode ser usado.

- O alcance é de 20 m (65,6 pés) sob condições de referência.
- A operação incorreta por pessoas não autorizadas é impedida por meio de comunicação criptografada e criptografia de senha.
- O Bluetooth pode ser desabilitado.

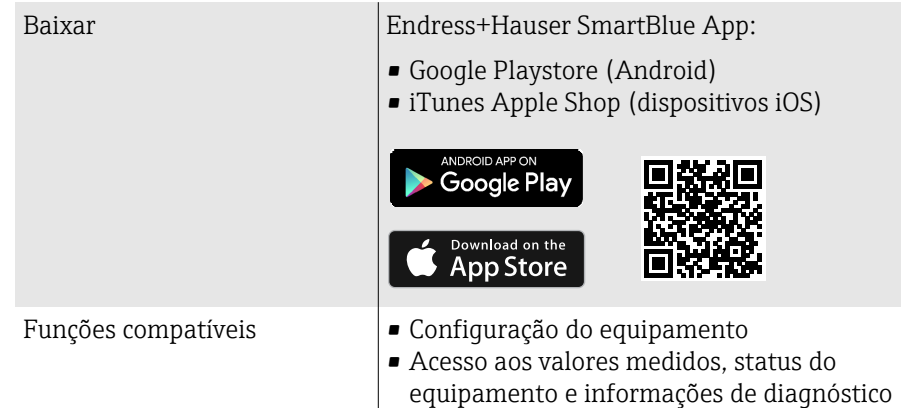

Download do aplicativo SmartBlue:

- 1. Instale e inicie o aplicativo SmartBlue.
	- $\rightarrow$  Uma lista em tempo real mostra todos os equipamentos disponíveis. A lista exibe os equipamentos com o nome da etiqueta configurada. A configuração padrão da etiqueta (tag) do equipamento é EH \*BB XXYYZZ (XXYYZZ = os primeiros 6 caracteres do número de série do equipamento).
- 2. Para equipamentos Android, ative o posicionamento por GPS (não necessário para dispositivos com IOS)
- 3. Selecione o equipamento na lista em tempo real.
	- A caixa de diálogo login é aberta.
- Para fins de economia de energia, se o equipamento não for alimentado através de uma unidade de alimentação, ele somente fica visível na lista em tempo real por 10 segundos a cada minuto.
	- O equipamento aparece imediatamente na lista em tempo real ao tocar no display local por 5 segundos.
	- O equipamento com a força de sinal mais alto aparece no alto da lista em tempo real.

#### Efetuando login:

- 4. Digite o nome de usuário: admin
- 5. Digite a senha inicial: número de série do equipamento.
	- Ao fazer login pela primeira vez, uma mensagem é exibida aconselhando a alterar a senha.
- 6. Confirme seu registro.
	- O menu selecionado abre.
- 7. Opcional: Altere a senha Bluetooth<sup>®</sup>: System  $\rightarrow$  Connectivity  $\rightarrow$  Bluetooth configuration → Change Bluetooth password

Esqueceu sua senha: entre em contato com a assistência técnica da Endress  $\mathbf{f}$ +Hauser.

#### Atualização do firmware através do aplicativo SmartBlue

O arquivo flash deve ser enviado ao terminal desejado (por ex. smartphone) previamente.

- 1. No aplicativo SmartBlue: abra o sistema.
- 2. Abra a configuração de software.
- 3. Abra a atualização de firmware.
	- Agora um assistente orienta você através da atualização de firmware.

# 7 Integração do sistema

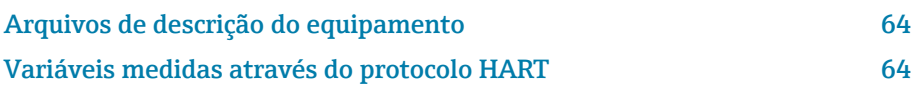

# Arquivos de descrição do equipamento

# Dados da versão

<span id="page-63-0"></span>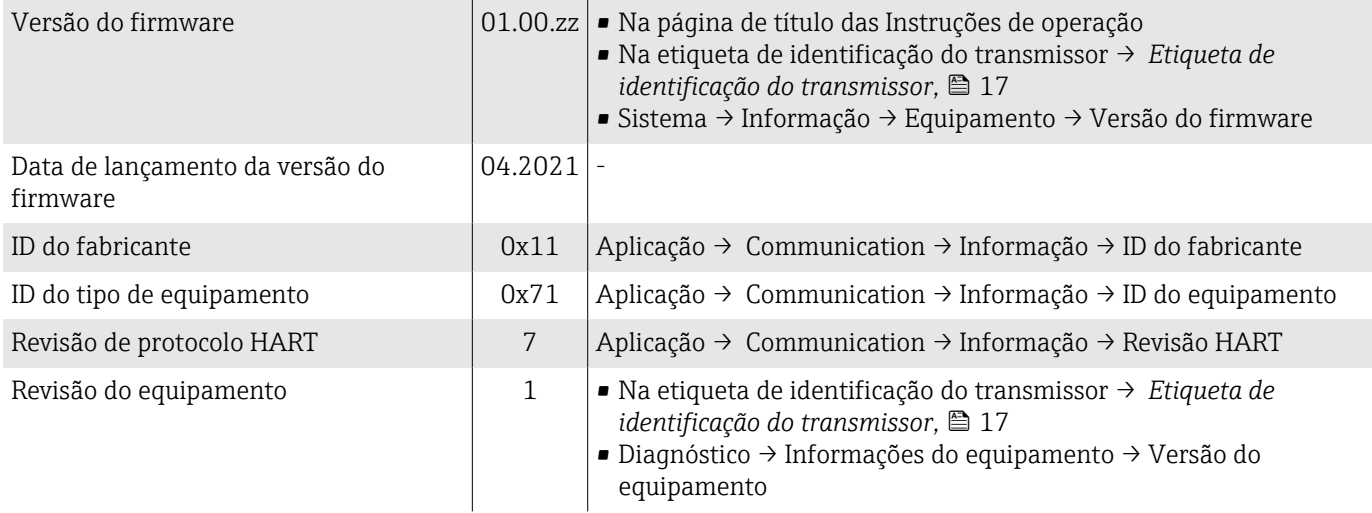

### Ferramentas de operação

O respectivo arquivo de descrição do equipamento para as ferramentas de operação individuais está listado na tabela abaixo, juntamente com as informações sobre onde o arquivo pode ser obtido.

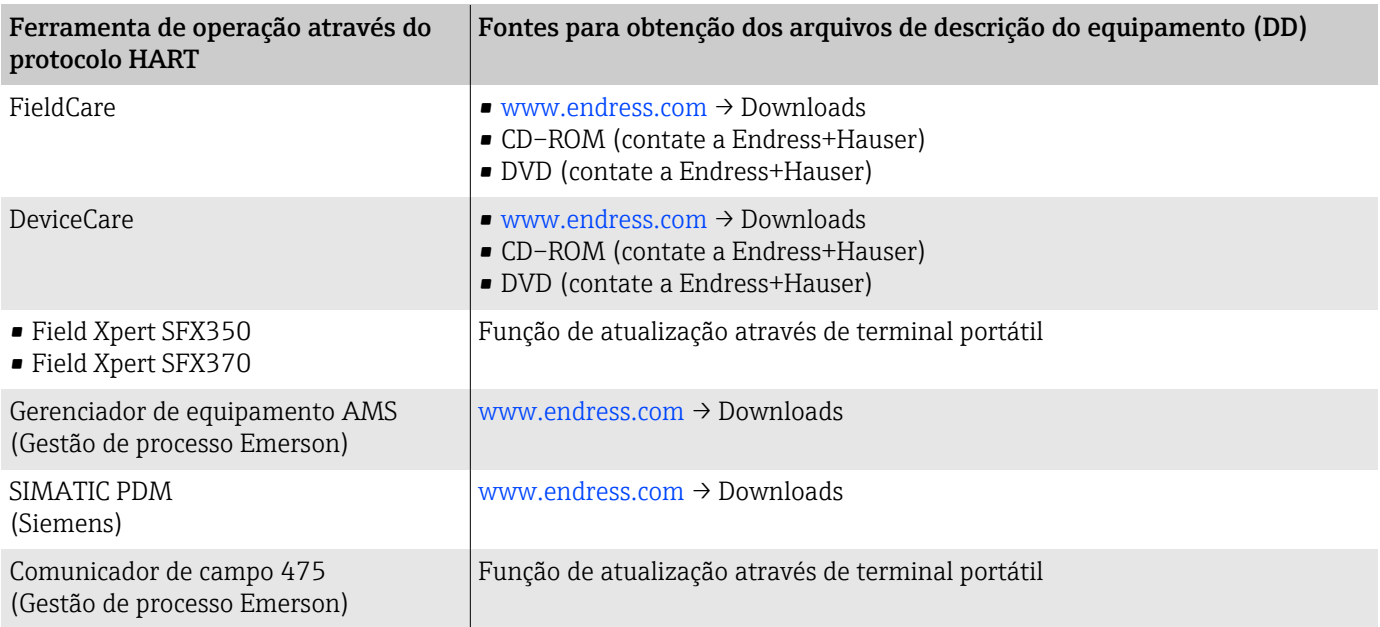

# Variáveis medidas através do protocolo HART

1 Dados técnicos → *[Dados específicos do protocolo](#page-99-0)*, <sup>△</sup> 100

## Variáveis dinâmicas

As seguintes variáveis medidas (variáveis do equipamento HART) estão atribuídas às variáveis dinâmicas na fábrica:

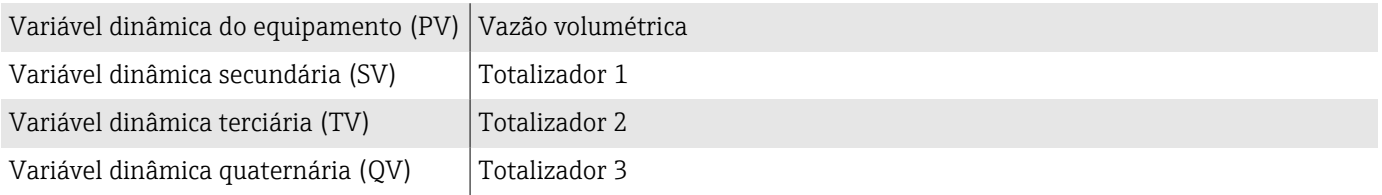

A atribuição pode ser configurada em submenu Saída.

#### Navegação

Aplicação → Communication → Saída

- Atribuir PV
- Atribuir SV
- Atribuir TV
- Atribuir QV

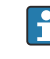

Atribuição e variáveis medidas disponíveis: Descrição dos parâmetros do equipamento  $\rightarrow \Box$  6

### Variáveis de equipamento

As variáveis de equipamento são permanentemente atribuídas. Um máximo de 8 variáveis de equipamento podem ser transmitidas.

- 0 Vazão volumétrica
- 1 Vazão mássica
- 2 Condutividade
- 6 Temperatura da eletrônica
- 7 Totalizador 1
- 8 Totalizador 2
- 9 Totalizador 3

# 8 Comissionamento

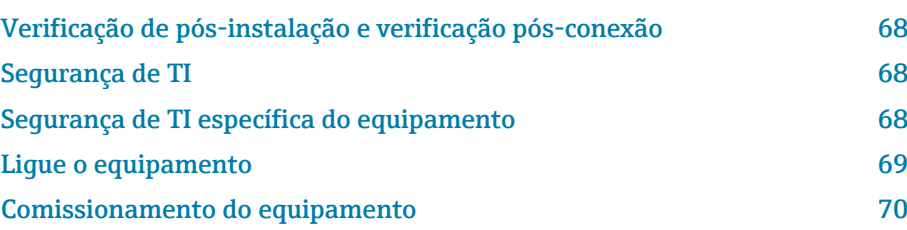

# <span id="page-67-0"></span>Verificação de pós-instalação e verificação pósconexão

Antes do comissionamento do equipamento, certifique-se de que foram feitas as verificações pós-instalação e pós-conexão:

- Verificação de pós-instalação → *[Verificação de pós-instalação](#page-36-0)*, 37
- Verificação pós-conexão → *[Verificação pós-conexão](#page-52-0)*, 53

# Segurança de TI

Nossa garantia é válida apenas se o equipamento for instalado e usado como descrito nas instruções de operação. O equipamento é equipado com mecanismos de segurança para protegê-lo contra quaisquer alterações acidentais nas configurações do equipamento.

A segurança de TI está alinhada com as normas de segurança ao operador e são desenvolvidas para fornecer proteção extra ao equipamento e à transferência de dados do equipamento pelos próprios operadores.

# Segurança de TI específica do equipamento

#### Acesso por Bluetooth

A transmissão de sinal seguro por Bluetooth usa um método de criptografia testado pelo Instituto Fraunhofer.

- Sem o aplicativo SmartBlue, o equipamento não é visível via Bluetooth.
- É estabelecida somente uma conexão ponto a ponto entre o equipamento e um smartphone ou tablet.

#### Acesso através do aplicativo SmartBlue

Dois níveis de acesso (funções de usuário) são definidas para o equipamento: a função de usuárioOperador e a função de usuário Manutenção. A função de usuárioManutenção é configurada quando o equipamento deixa a fábrica.

Se um código de acesso específico do usuário não for definido (no parâmetro Inserir código de acesso), a configuração padrão 0000 continua a se aplicar e a função de usuárioManutenção é habilitada automaticamente. Os dados de configuração do equipamento não são protegidos contra gravação e podem ser editados a qualquer momento.

Se um código de acesso específico do usuário foi definido (no parâmetro Inserir código de acesso), todos os parâmetros estão protegidos contra gravação. O equipamento é acessado com a função de usuário Operador. Quando o código de acesso específico do usuário é inserido uma segunda vez, a função de usuário**Manutenção** é habilitada. Todos os parâmetros podem ser modificados.

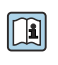

Para informações detalhadas, consulte o documento "Descrição dos Parâmetros do Equipamento".

#### <span id="page-68-0"></span>Proteção de acesso através de senha

Há diversas maneiras de proteger o acesso à gravação dos parâmetros do equipamento:

- Código de acesso específico do usuário:
	- Proteger o acesso de gravação aos parâmetros do equipamento através de todas as interfaces.
- Código Bluetooth:

A senha protege o acesso e a conexão entre uma unidade em operação, por exemplo, um smartphone ou tablet, e o equipamento através da interface Bluetooth.

#### Notas gerais sobre o uso de senhas

- O código de acesso e código Bluetooth válidos quando o equipamento é entregue devem ser redefinidos durante o comissionamento.
- Siga as regras gerais para gerar uma senha segura ao definir e gerenciar o código de acesso e o código Bluetooth.
- O usuário é responsável pelo gerenciamento e pelo manuseio cuidadoso do código de acesso e do código Bluetooth.

### Chave de proteção contra gravação

Todo o menu de operação pode ser bloqueado através da seletora de proteção contra gravação. Os valores dos parâmetros não podem ser alterados. A proteção contra gravação é desabilitada quando o equipamento deixa a fábrica.

Autorização de acesso com proteção contra gravação:

- Desabilitado: acesso para gravação nos parâmetros
- Habilitado: acesso somente leitura aos parâmetros

A proteção contra gravação é habilitada com a seletora de proteção contra gravação na parte de trás do módulo do display→ *[Configurações de](#page-51-0) [hardware](#page-51-0)*, <sup>1</sup> 52.

O display local indica que a proteção contra gravação está ativada no canto superior direito do display:  $\blacksquare$ .

# Ligue o equipamento

- ‣ Ligue a tensão de alimentação para o equipamento.
	- $\rightarrow$  0 display local muda da tela inicial para o display operacional.

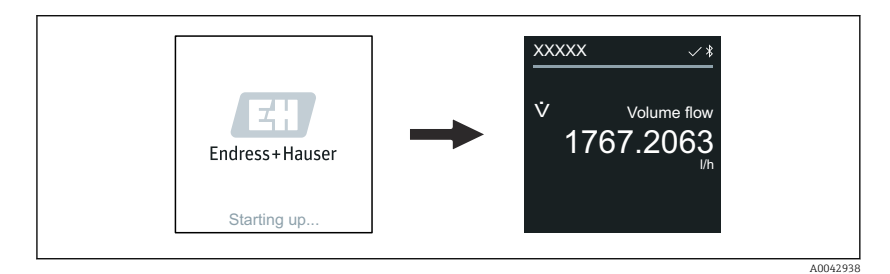

Se a inicialização do equipamento não for bem-sucedida, o equipamento mostra uma mensagem de erro para isso → *[Diagnóstico e localização de](#page-75-0) falhas*, <sup>2</sup>6.

A0042939

# <span id="page-69-0"></span>Comissionamento do equipamento

# Operação local

 $\rightarrow$ 

Informações detalhadas sobre a operação local: → *[Operação](#page-55-0)*, 56 A

1. Através do símbolo "Menu", abra o menu principal.

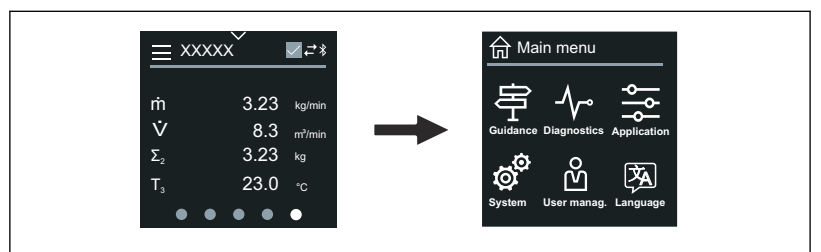

2. Através do símbolo "Idioma", selecione o idioma desejado.

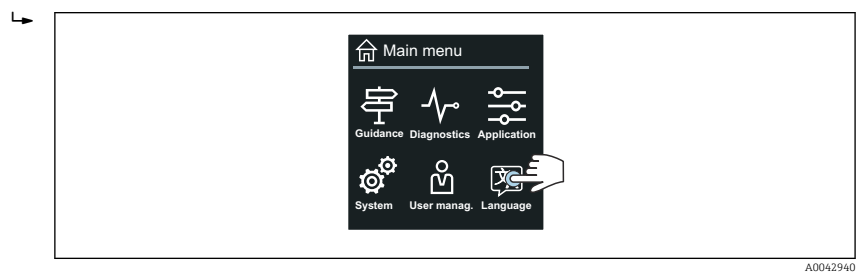

3. Através do símbolo "Orientação", abra o assistente Comissionamento.

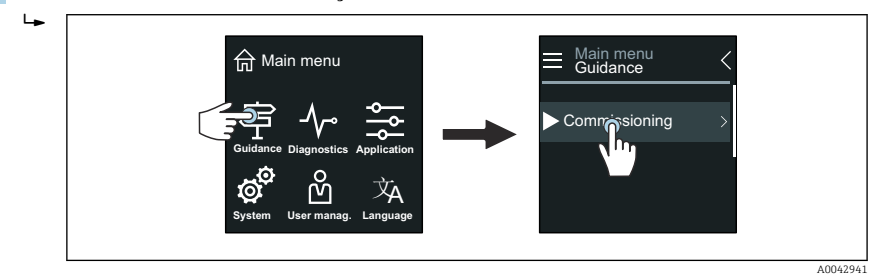

4. Inicie o assistente Comissionamento.

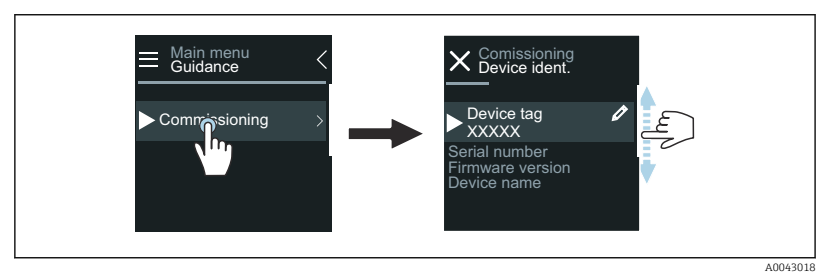

5. Siga as instruções no display local.

 O assistente Comissionamento passa por todos os parâmetros de equipamento necessários para comissionar o equipamento.

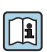

 $\ddot{\phantom{1}}$ 

Para informações detalhadas, consulte o documento "Descrição dos parâmetros de equipamento" do respectivo equipamento.

# Aplicativo SmartBlue

Informações no aplicativo SmartBlue → *[Aplicativo SmartBlue](#page-60-0)*, 61.

#### Conexão do aplicativo SmartBlue ao equipamento

- 1. Habilite Bluetooth no terminal portátil, tablet ou smartphone.
- 2. Inicie o aplicativo SmartBlue.
	- Uma lista em tempo real mostra todos os equipamentos disponíveis.
- 3. Selecione o equipamento desejado.
	- O aplicativo SmartBlue mostra o login do equipamento .
- 4. Em nome do usuário, insira admin.
- 5. Em senha, insira o número de série do equipamento. Número de série: → *[Etiqueta de identificação do transmissor](#page-16-0)*, 17.
- 6. Confirme as entradas.
	- $\rightarrow$  0 aplicativo SmartBlue conecta o equipamento e mostra o menu principal.

#### Abrir o assistente "Comissionamento"

- 1. Através do menu Guia do usuário, abra o assistente Comissionamento.
- 2. Siga as instruções no display local.
	- ← O assistente **Comissionamento** passa por todos os parâmetros de equipamento necessários para comissionar o equipamento.
# 9 Operação

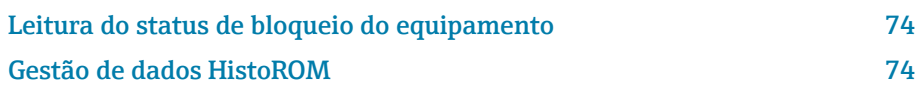

# Leitura do status de bloqueio do equipamento

Exibe a proteção contra gravação com a prioridade máxima que está ativa atualmente.

#### Navegação

Menu "Sistema" → Gerenciamento do dispositivo → Status de bloqueio

#### Visão geral dos parâmetros com breve descrição

<span id="page-73-0"></span>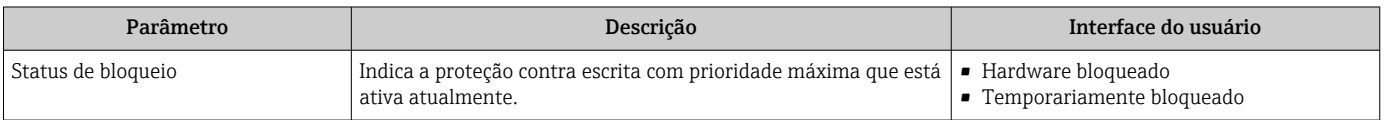

# Gestão de dados HistoROM

O equipamento conta com o gestão de dados HistoROM. Os dados do equipamento e os dados do processo podem ser salvos, importados e exportados com a função de gestão de dados HistoROM, tornando a operação e o serviço muito mais confiável, seguro e eficiente.

### Cópia de segurança dos dados

#### Automático

Os dados mais importantes do equipamento, ex.: o transmissor e o sensor, são salvos automaticamente no S+T-DAT.

Quando o sensor é substituído, os dados do sensor específicos do cliente são adotados no equipamento. O equipamento entra em operação imediatamente sem qualquer problema.

#### Manuell

Os dados do transmissor (configurações do cliente) devem ser salvos manualmente.

### Conceito de armazenamento

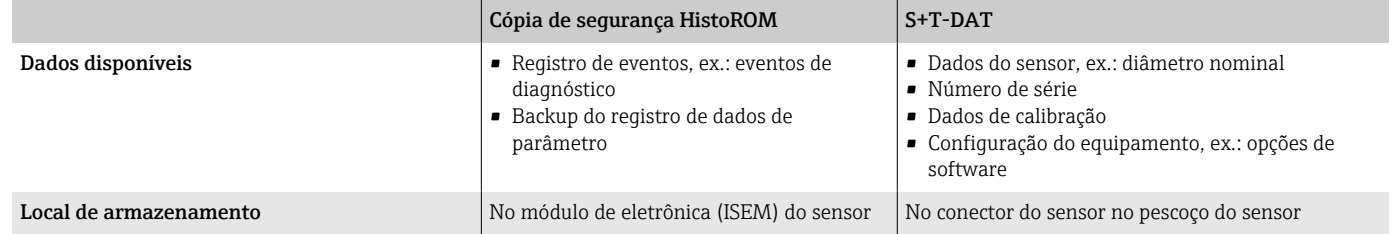

### Transferência de dados

É possível transferir uma configuração de parâmetro para outro equipamento usando a função de exportação da ferramenta de operação. A configuração de parâmetro pode ser duplicada ou salva em um arquivo.

# 10 Diagnóstico e localização de falhas

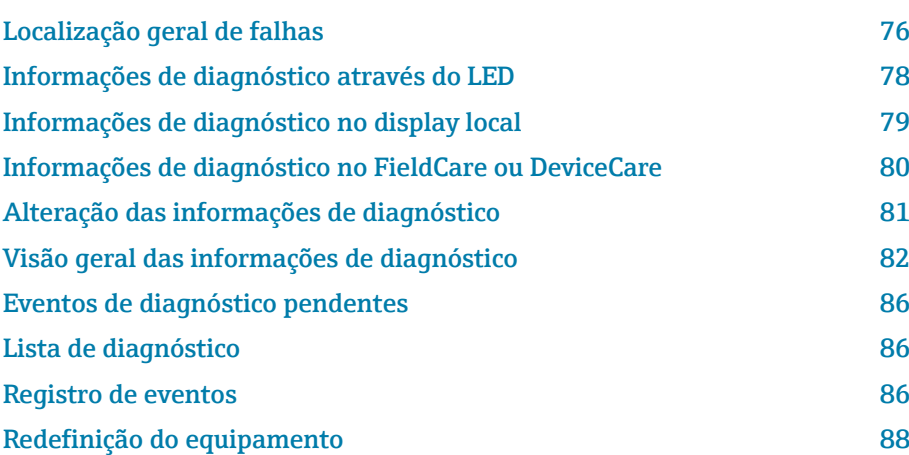

# Localização geral de falhas

# Display local

<span id="page-75-0"></span>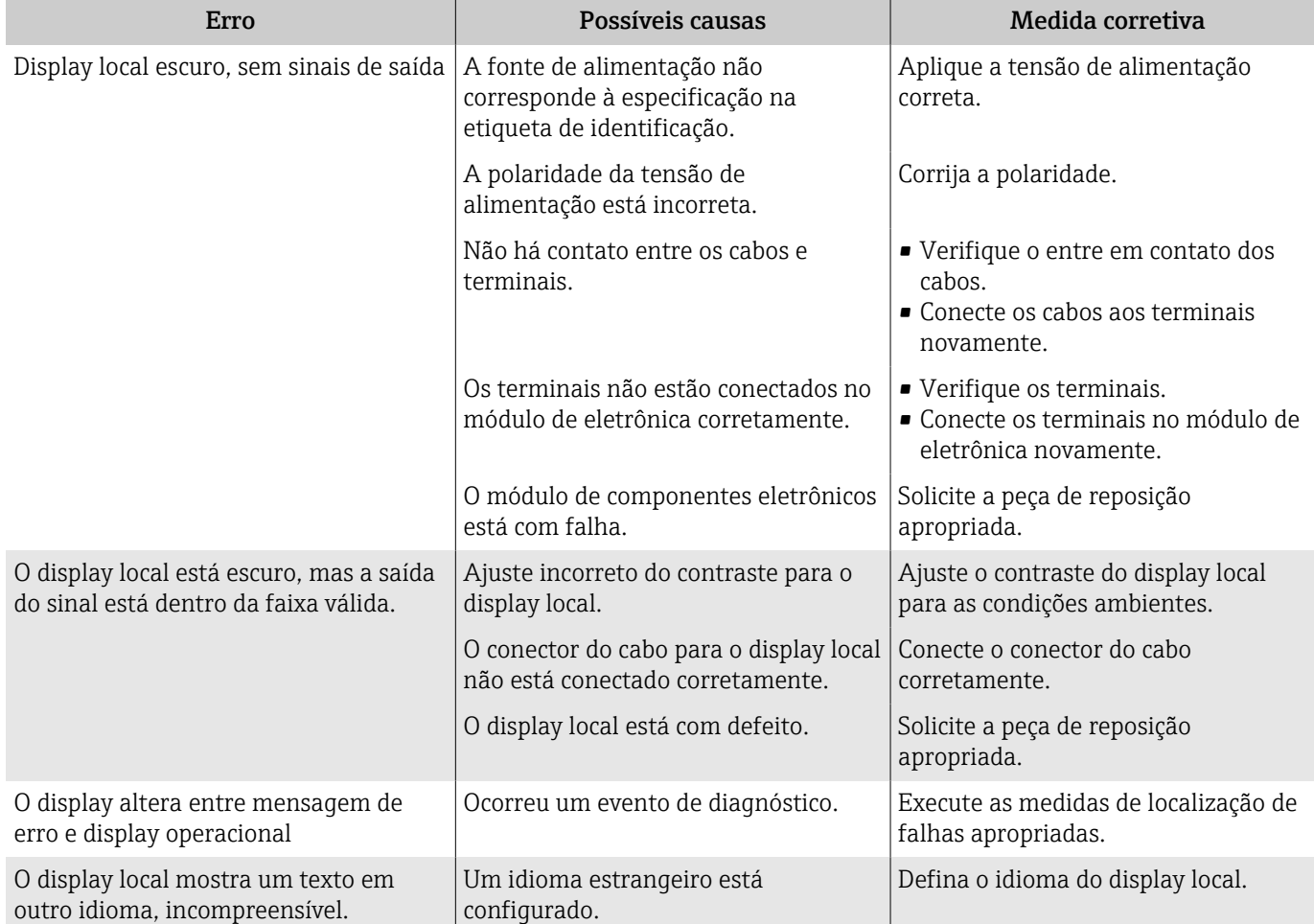

#### *Somente para versão remota*

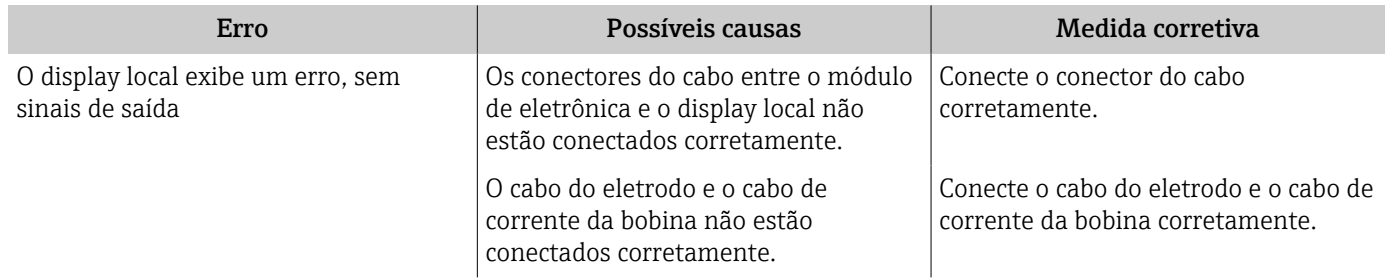

# Sinal de saída

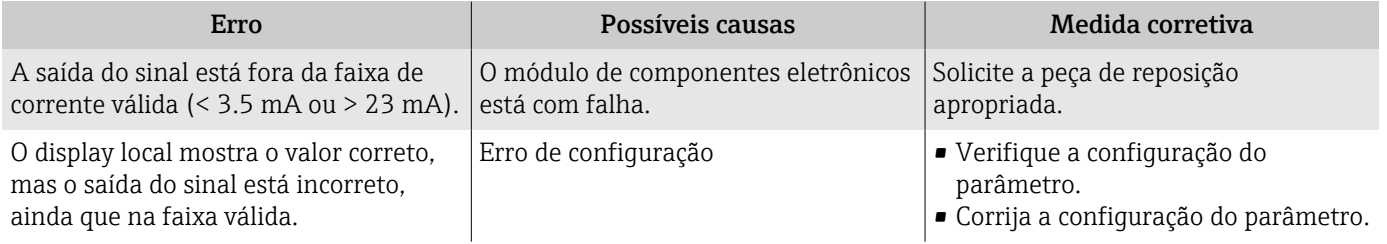

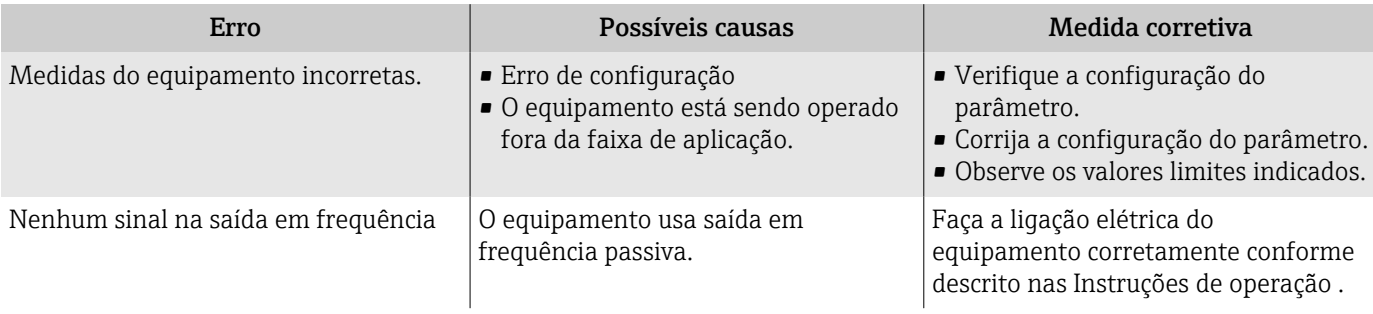

# Acesso e comunicação

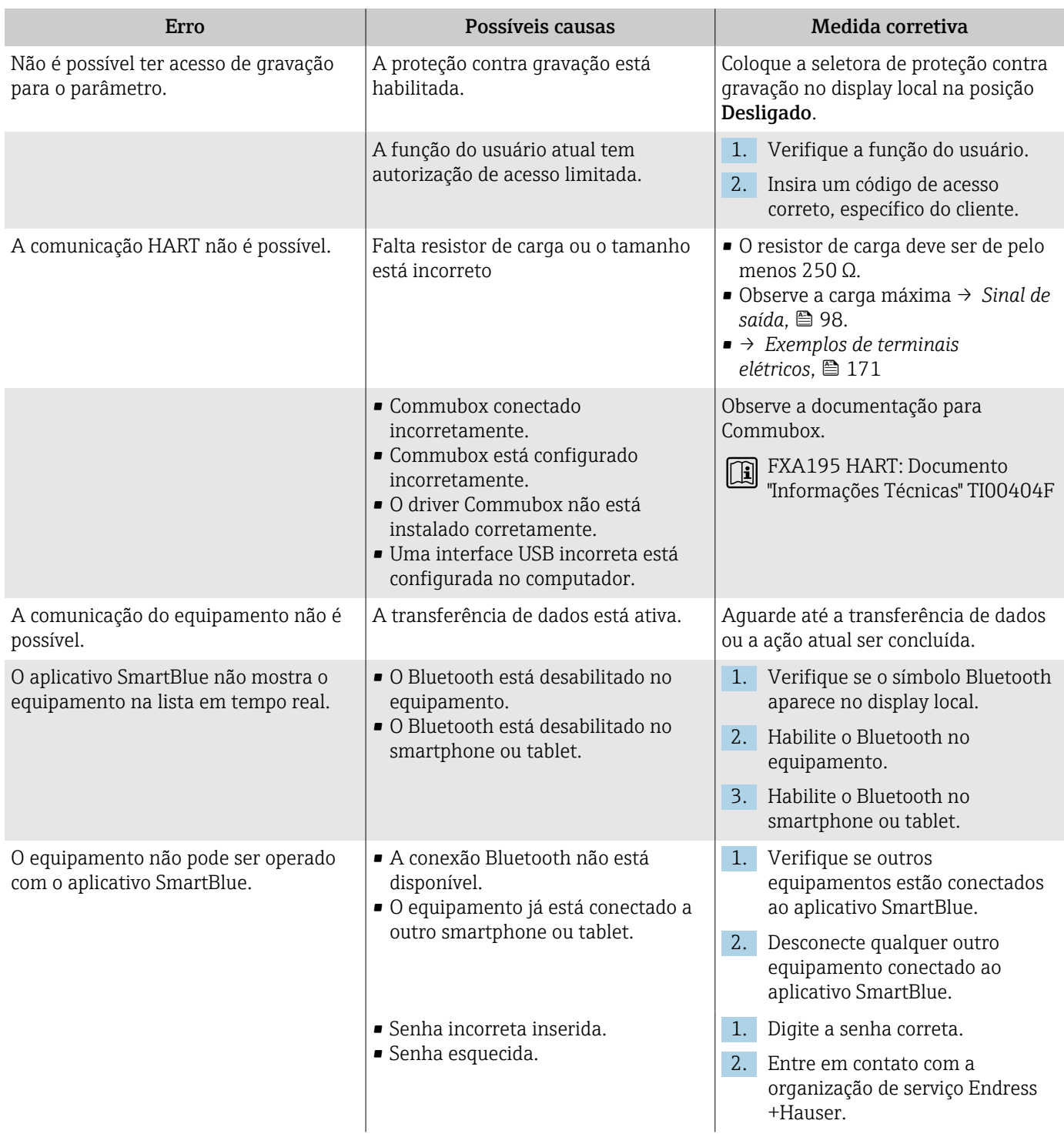

<span id="page-77-0"></span>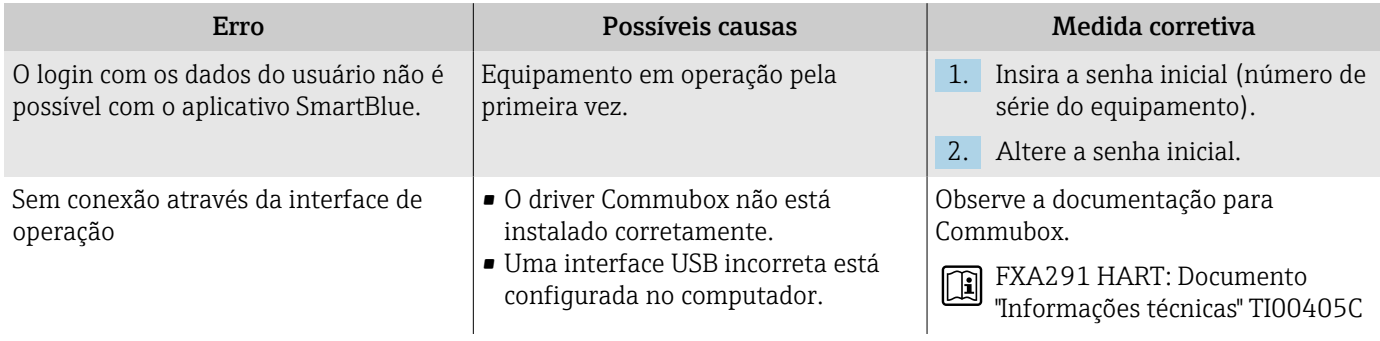

# Informações de diagnóstico através do LED

Somente para equipamentos com o código de pedido para "Display; operação", opção H

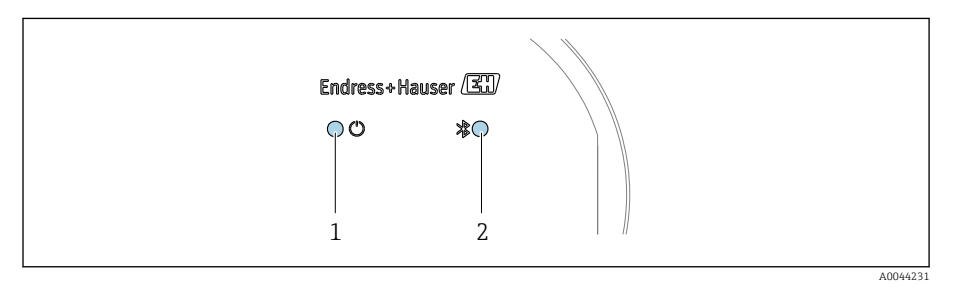

*1 Status do equipamento*

*2 Bluetooth*

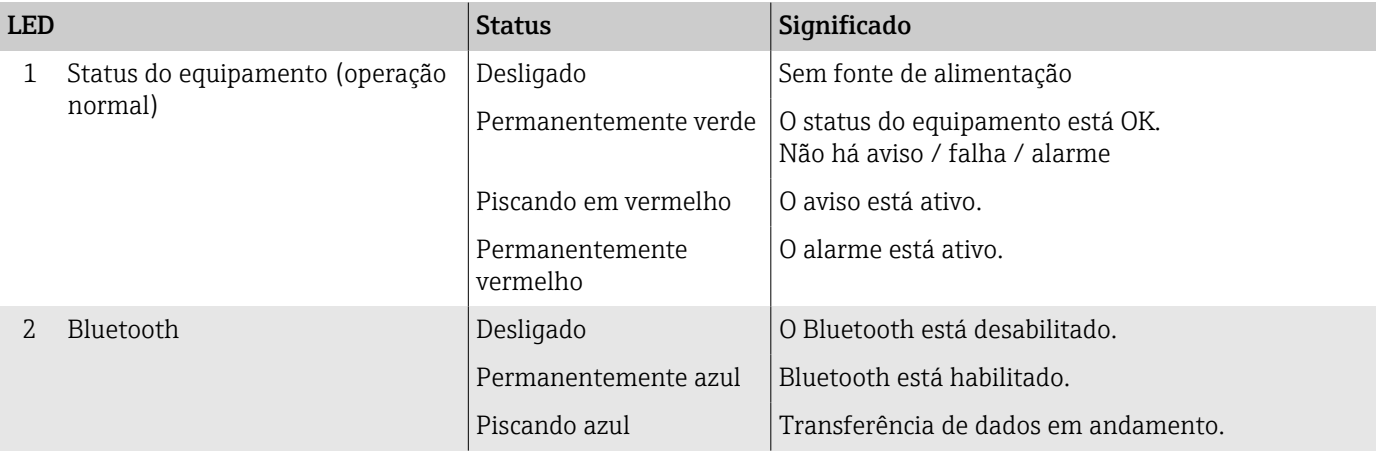

# <span id="page-78-0"></span>Informações de diagnóstico no display local

### Mensagem de diagnóstico

O display local alterna entre a exibição das falhas como uma mensagem de diagnóstico e a exibição da tela do display operacional.

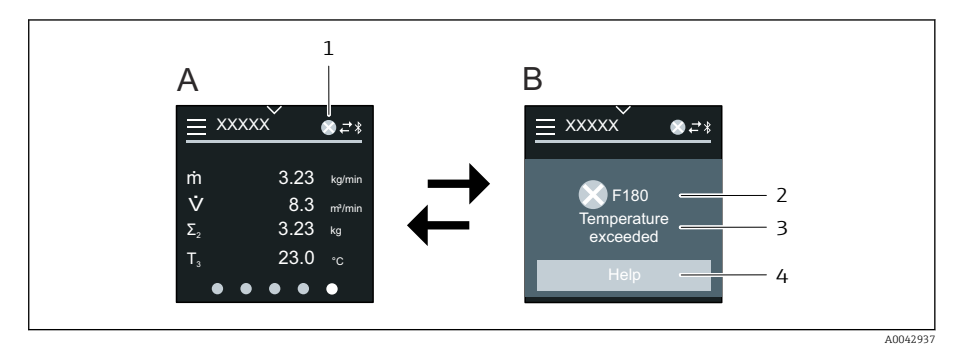

- *A Display operacional em condição de alarme*
- *B Mensagem de diagnóstico*
- *1 Comportamento de diagnóstico*
- *2 Sinal de status*
- *3 Comportamento de diagnóstico com código de diagnóstico*
- *4 Texto curto*
- *5 Abra as informações sobre medidas de correção.*

Se dois ou mais eventos de diagnóstico estiverem pendentes simultaneamente, o display local mostra apenas a mensagem de diagnóstico com a mais alta prioridade.

Outros eventos de diagnóstico que ocorreram podem ser abertos em menu  $\mathbf{a}$ Diagnóstico da seguinte maneira:

- Via parâmetros
- Via submenus

#### Sinais de status

Os sinais de status fornecem informações sobre o estado e confiabilidade do equipamento, categorizando o motivo da informação de diagnóstico (evento de diagnóstico).

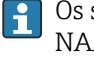

F

C

Os sinais de status são categorizados de acordo com a Recomendação NAMUR NE 107: F = Falha, C = Verificação de função, S = Fora da especificação, M = Manutenção necessária, N = Sem efeito

#### Falha

- Ocorreu um erro no equipamento.
- O valor medido não é mais válido.

#### Verificação de função

O equipamento está no modo de serviço, ex. durante um simulação.

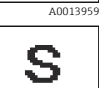

A0013958

A00139

#### Fora da especificação

- O equipamento está sendo operado fora dos limites de especificação técnica, ex. fora da faixa de temperatura do processo.
- O equipamento está sendo operado fora da configuração feira pelo usuário, ex. vazão máx. no parâmetro de valor de 20 mA.

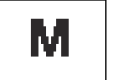

A0013957

#### Manutenção necessária

- A manutenção é necessária.
- O valor medido ainda é válido.

#### <span id="page-79-0"></span>Informações de diagnóstico

O erro pode ser identificado usando as informações de diagnósticos. O texto curto mostra uma dica sobre a falha.

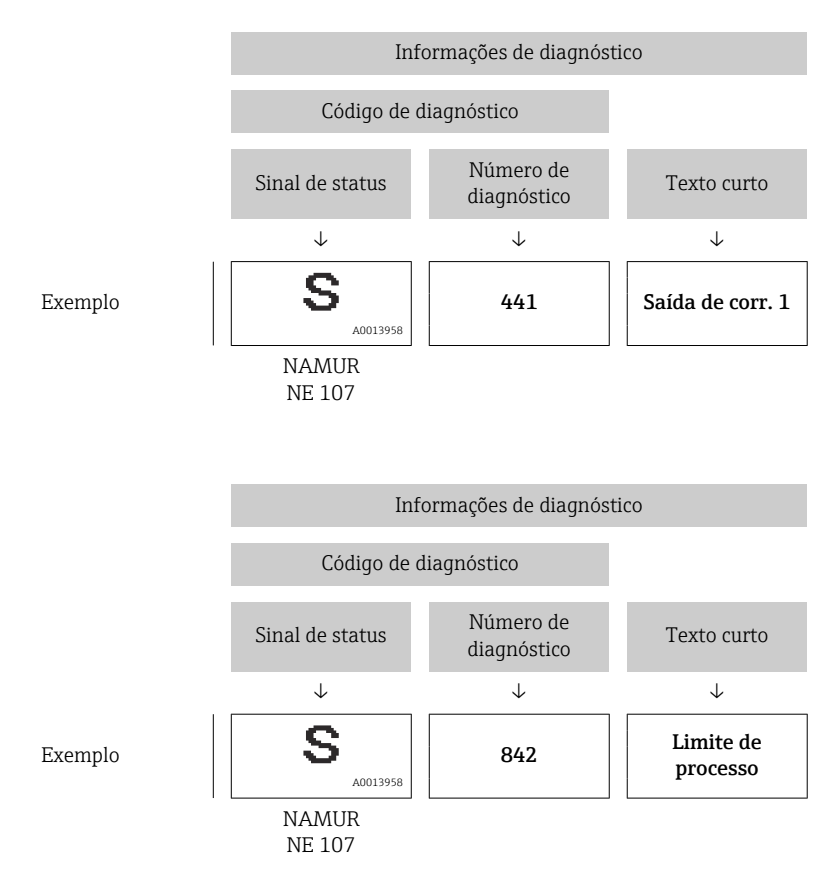

# Informações de diagnóstico no FieldCare ou **DeviceCare**

# Opções de diagnóstico

Depois de estabelecer a conexão, o equipamento mostra falhas na página inicial.

<span id="page-80-0"></span>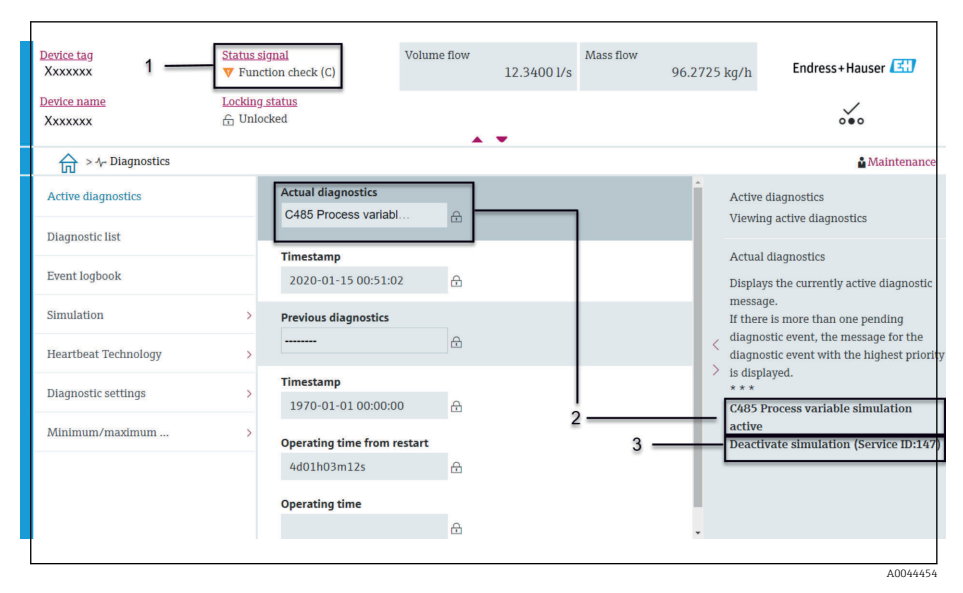

- *1 A área de status com comportamento de diagnóstico e sinal de status*
- *2 Código de diagnóstico e mensagem curta*
- *3 Medidas de localização de falhas com ID de serviço*

Outros eventos de diagnóstico que ocorreram podem ser abertos em menu f Diagnóstico da seguinte maneira:

- Via parâmetro
- Via submenus

#### Informações de diagnóstico

O erro pode ser identificado usando as informações de diagnósticos. O texto curto mostra uma dica sobre a falha. O respectivo símbolo para o comportamento de diagnóstico aparece na inicialização.

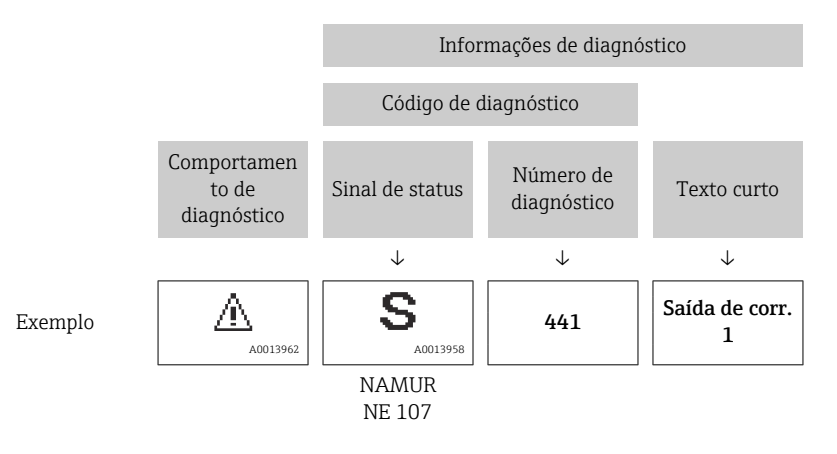

# Alteração das informações de diagnóstico

### Adaptação do sinal de status

Para cada informação de diagnóstico é atribuído de fábrica um sinal de status específico . O usuário pode alterar a atribuição para as informações de diagnóstico em submenu "Configurações de diagnóstico".

#### Caminho de navegação

Diagnóstico → Configurações de diagnóstico

Configuração do equipamento de acordo com a Especificação HART 7 (Status condensado), de acordo com NAMUR NE107.

<span id="page-81-0"></span>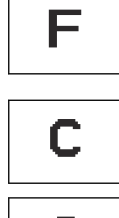

#### Falha

- Ocorreu um erro no equipamento.
- O valor medido não é mais válido.

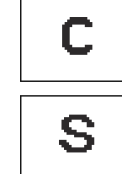

#### Verificação de função

O equipamento está no modo de serviço, ex. durante um simulação.

#### Fora da especificação

- O equipamento está sendo operado fora dos limites de especificação técnica, ex. fora da faixa de temperatura do processo.
- O equipamento está sendo operado fora da configuração feira pelo usuário, ex. vazão máx. no parâmetro de valor de 20 mA.

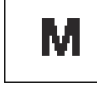

#### Manutenção necessária

- A manutenção é necessária.
- O valor medido ainda é válido.

### Adaptação do comportamento de diagnóstico

Para cada informação de diagnóstico é atribuído de fábrica um comportamento de diagnóstico específico . O usuário pode alterar a atribuição para as informações de diagnóstico em submenu Configurações de diagnóstico.

#### Caminho de navegação

Diagnóstico → Configurações de diagnóstico

É possível atribuir as seguintes opções ao número de diagnóstico como o comportamento de diagnóstico:

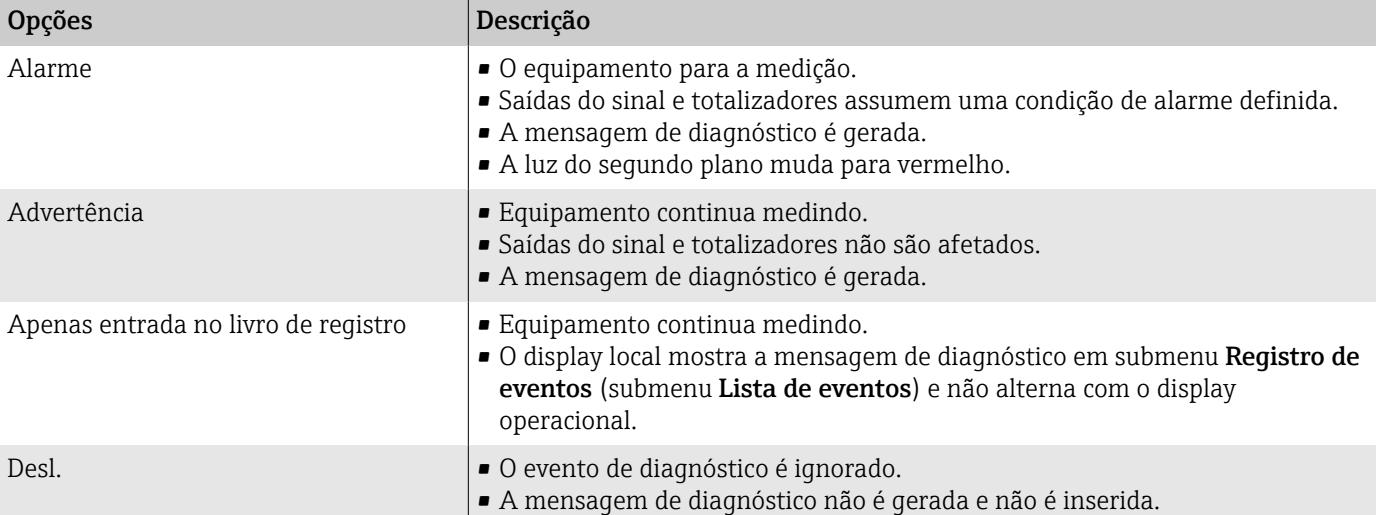

# Visão geral das informações de diagnóstico

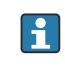

A quantidade de informações de diagnóstico e o número de variáveis medidas afetados aumentam se o equipamento tiver um ou mais pacotes de aplicativo.

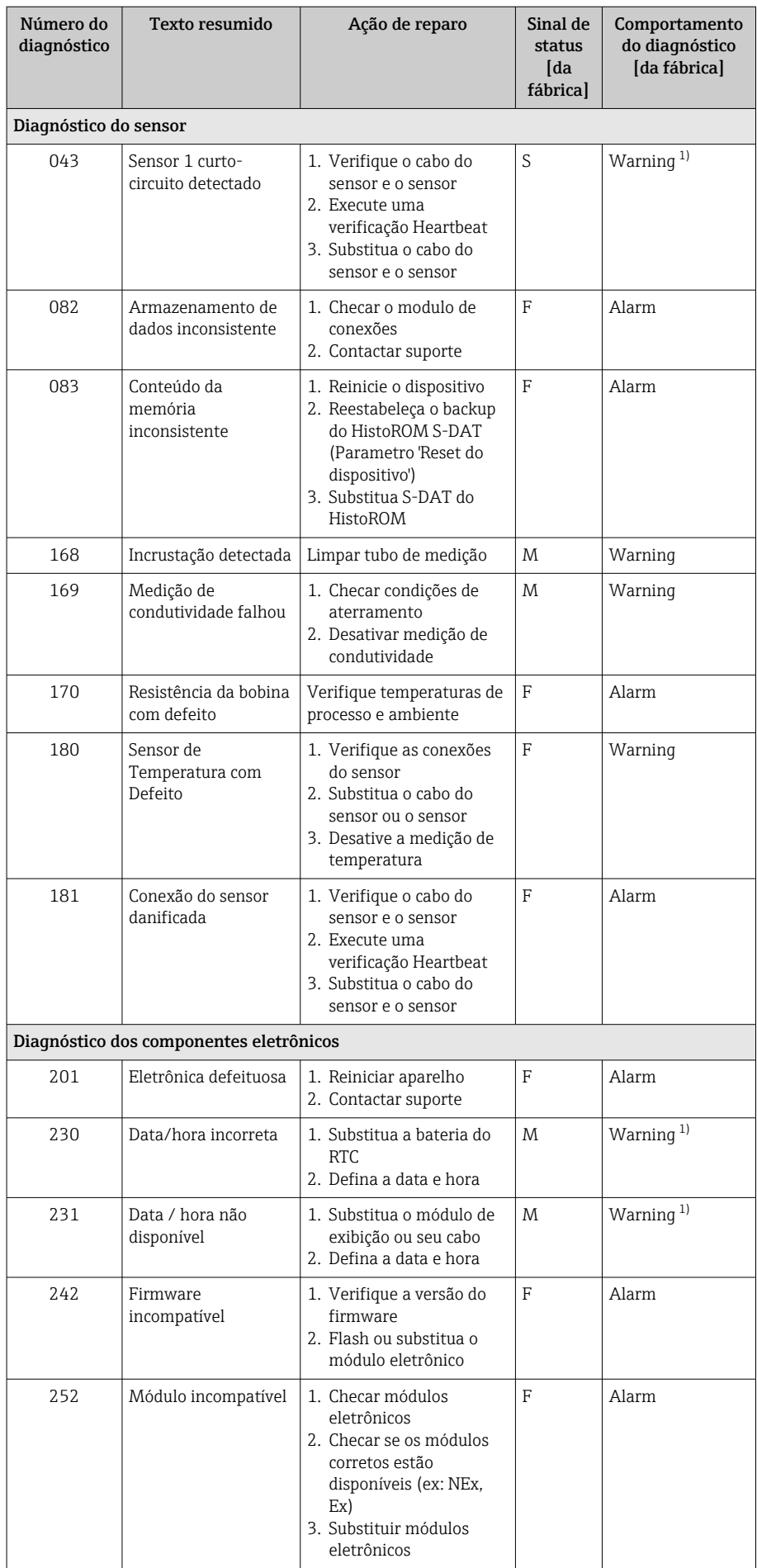

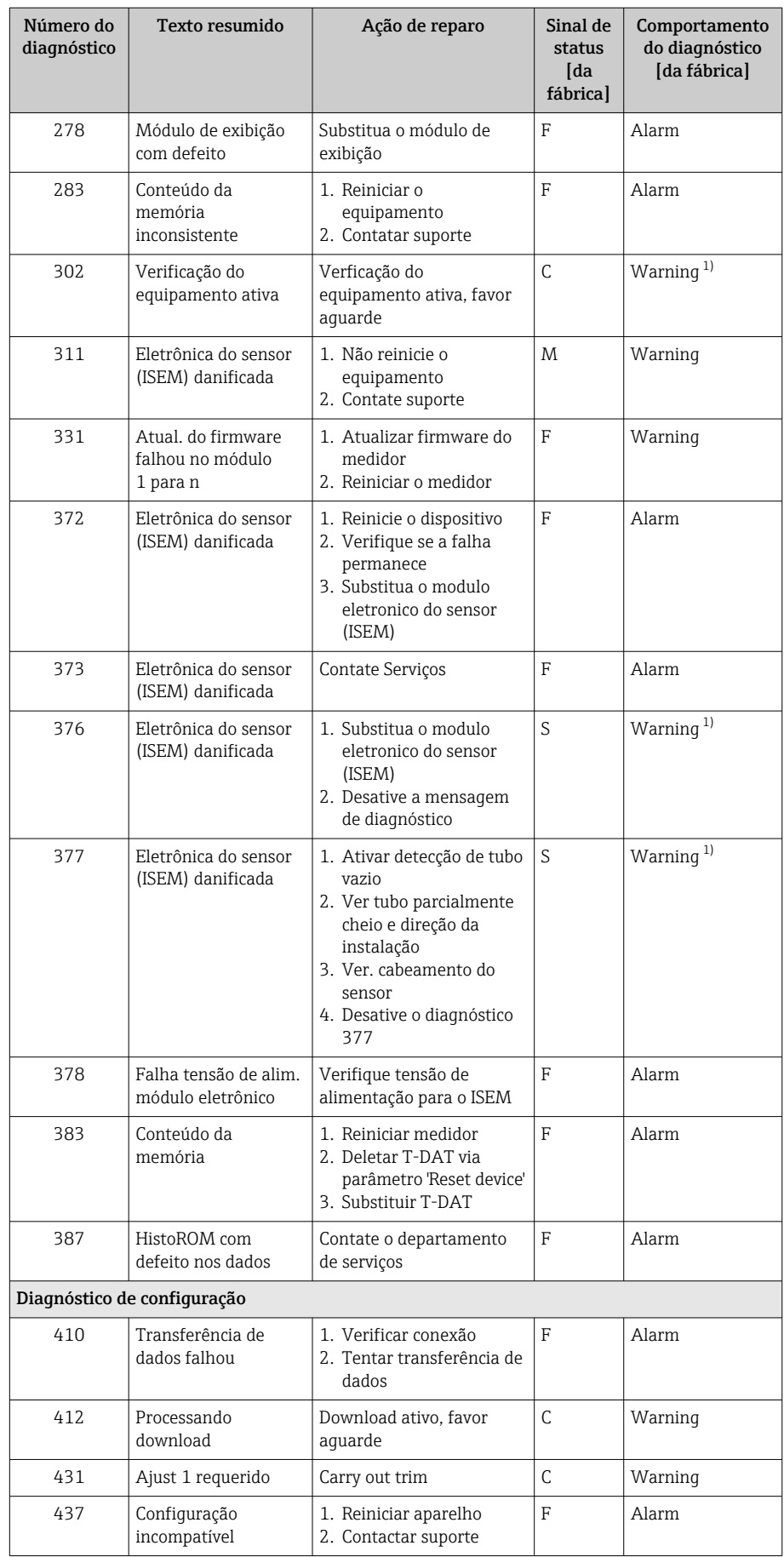

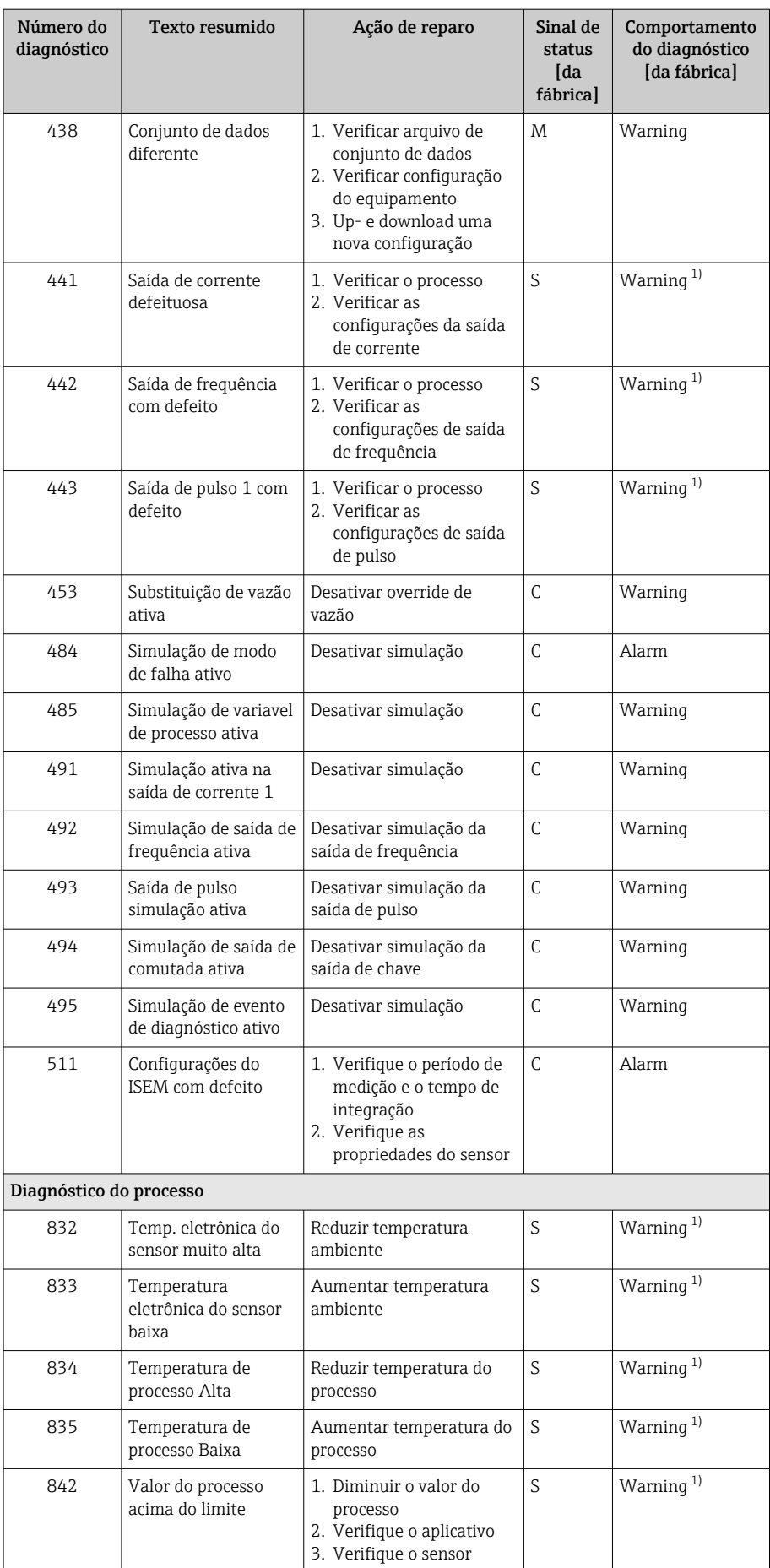

<span id="page-85-0"></span>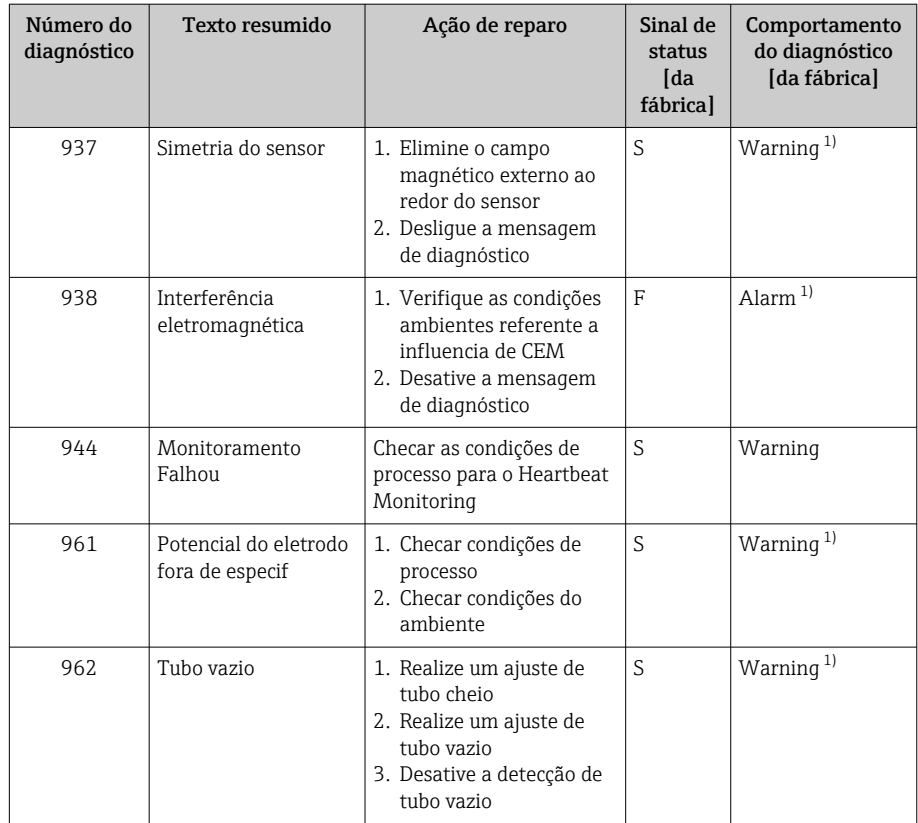

1) O comportamento de diagnóstico pode ser alterado.

# Eventos de diagnóstico pendentes

O submenu Diagnostico ativo mostra o evento de diagnóstico atual e o último evento de diagnóstico ocorrido.

Diagnóstico → Diagnostico ativo

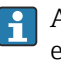

A submenu Lista de diagnóstico mostra outros eventos de diagnóstico que estão pendentes.

# Lista de diagnóstico

A submenu Lista de diagnóstico mostra até 5 eventos de diagnóstico pendentes no momento com as respectivas informações de diagnóstico. Se mais de 5 eventos de diagnóstico estiverem pendentes, o display local mostra as informações de diagnóstico com a prioridade mais alta.

Caminho de navegação Diagnóstico → Lista de diagnóstico

# Registro de eventos

### Leitura do registro de eventos

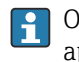

O registro de eventos somente está disponível através do FieldCare ou aplicativo SmartBlue (Bluetooth).

O submenu Registro de eventos mostra as características gerais cronológicas das mensagens de evento que ocorreram.

#### Caminho de navegação

#### Menu Diagnóstico → submenu Registro de eventos

Display cronológico com um máximo de 20 mensagens de evento.

O histórico de eventos inclui as seguintes entradas:

- Evento de diagnóstico → *[Visão geral das informações de diagnóstico](#page-81-0)* , 82
- $\bullet$  Evento de informação → *Visão geral dos eventos de informações*,  **87**

Além da hora de operação em que o evento ocorreu, cada evento recebe também um símbolo que indica se o evento ocorreu ou foi concluído:

- Evento de diagnóstico
	- $\bullet$   $\odot$ : Ocorrência do evento
	- $\Theta$ : Fim do evento
- Evento de informação : Ocorrência do evento

Filtrar mensagens de evento:

### Filtragem do registro de evento

O submenu Registro de eventos mostra a categoria das mensagens de evento que foram configuradas com as parâmetro Opções de filtro.

#### Caminho de navegação

Diagnóstico → Registro de eventos → Opções de filtro

#### Categorias de filtro

- Todos
- $\blacksquare$  Falha (F)
- Verificação da função (C)
- Fora de especificação (S)
- Necessário Manutenção (M)
- Informação (I)

### Visão geral dos eventos de informações

O evento de informações somente é exibido no registro de eventos.

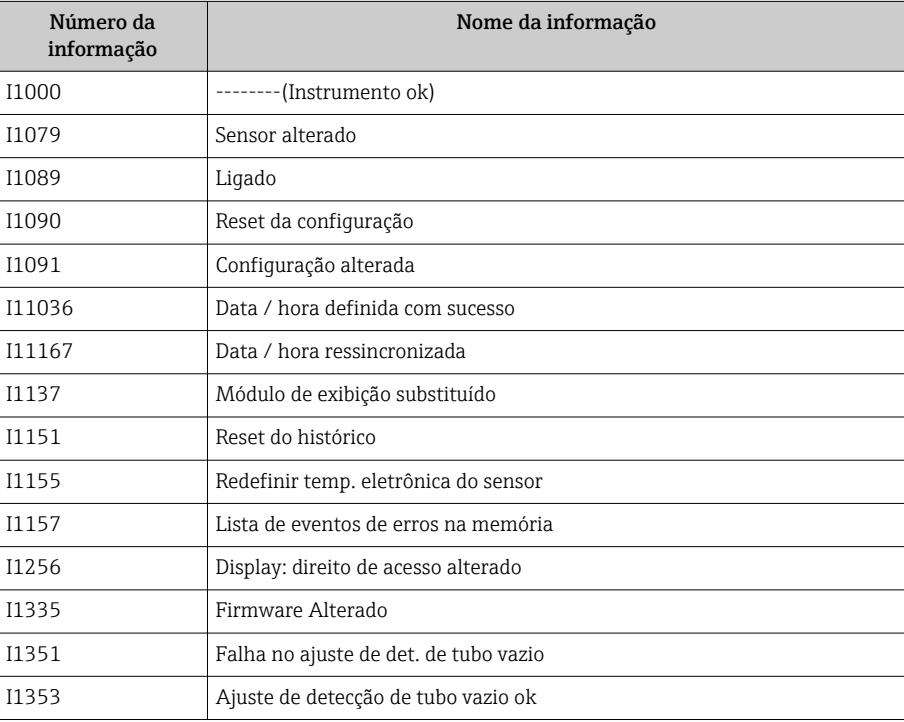

<span id="page-87-0"></span>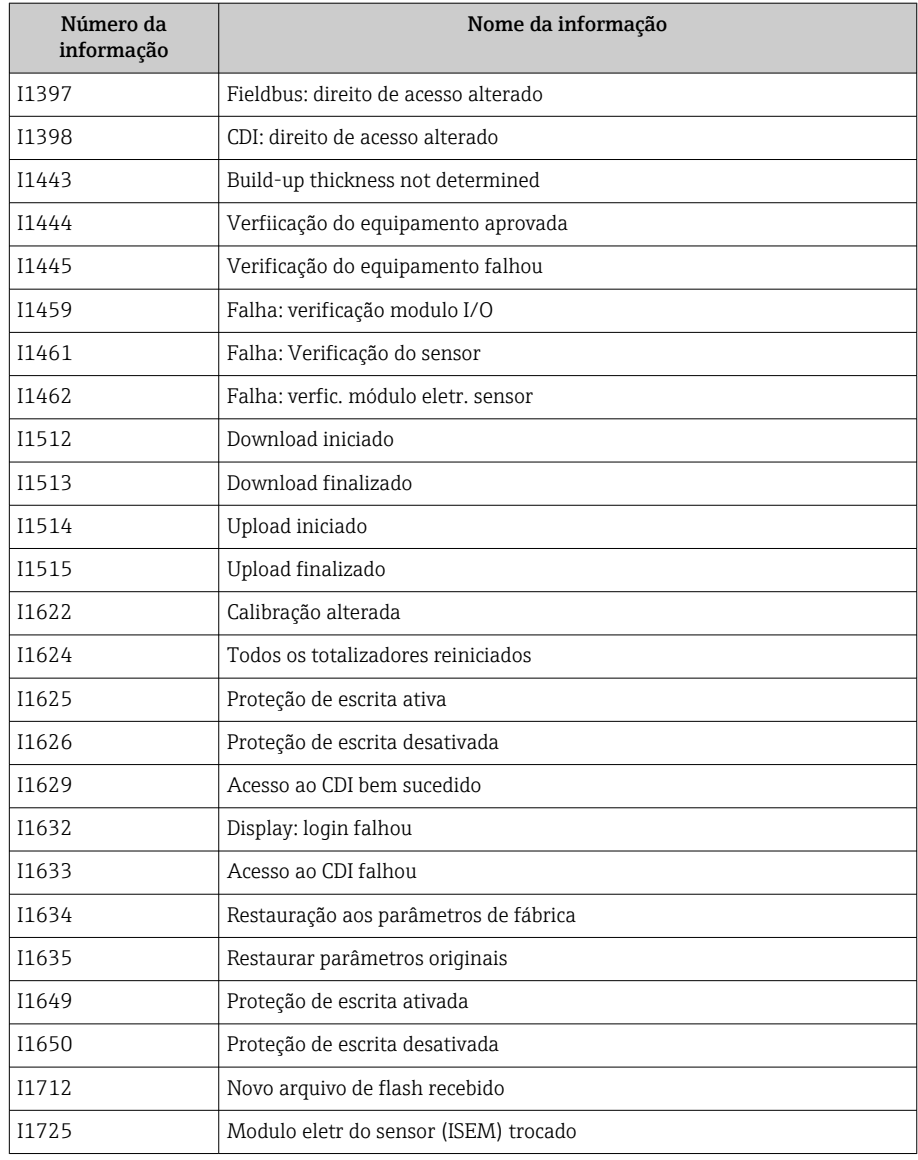

# Redefinição do equipamento

Toda a configuração ou parte dela, pode ser redefinida para um estado definido aqui.

#### Caminho de navegação

Sistema → Gerenciamento do dispositivo → Reset do equipamento

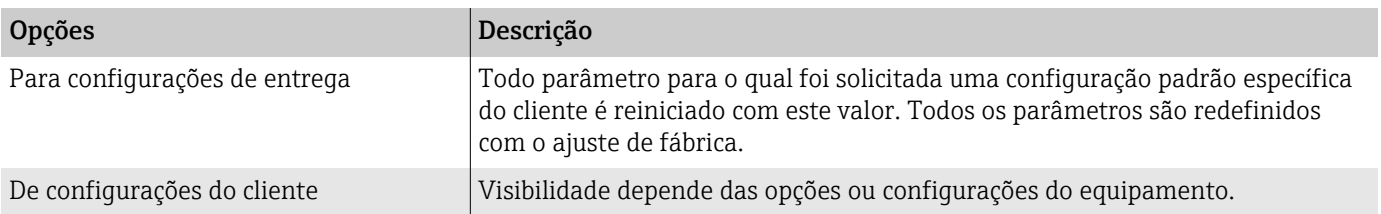

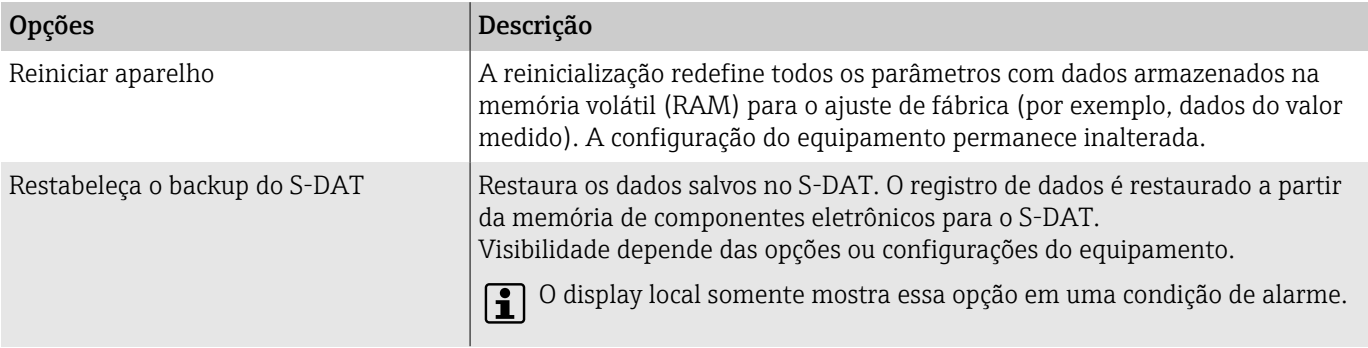

# 11 Manutenção

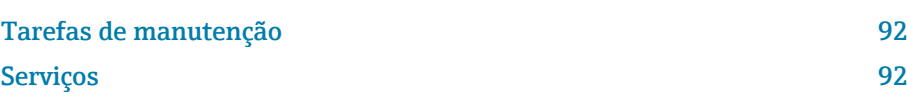

# <span id="page-91-0"></span>Tarefas de manutenção

O equipamento não precisa de manutenção. Somente execute modificações ou reparos depois de consultar uma empresa de serviço Endress+Hauser. Recomendamos examinar o equipamento regularmente quanto à corrosão, desgaste mecânico ou dano.

### Limpeza externa

Limpe o equipamento conforme exibido:

- Use um pano seco ou ligeiramente úmido que não solte fiapos.
- Não use objetos afiados ou produtos de limpeza agressivos.
- Não utilizar vapor de alta pressão.

### Limpeza interior

Não é necessário fazer limpeza interna.

# Serviços

A Endress+Hauser oferece uma ampla gama de serviços para a manutenção do equipamento, ex.: recalibração, serviço de manutenção ou testes de equipamento.

Os representantes de vendas Endress+Hauser podem fornecer informações sobre os serviços disponíveis.

# 12 Descarte

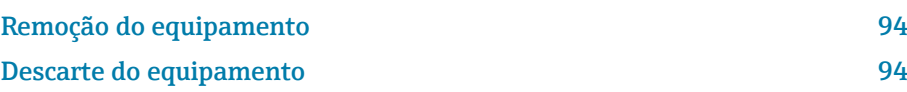

# <span id="page-93-0"></span>Remoção do equipamento

- 1. Desconecte o equipamento da tensão de alimentação.
- 2. Remova todos os cabos de conexão.

#### **AATENÇÃO**

#### As condições de processo podem colocar em risco a equipe!

- ‣ Use equipamentos de proteção adequados.
- ‣ Deixe o equipamento e a tubulação esfriarem.
- ‣ Esvazie o equipamento e a tubulação de forma que não fiquem pressurizados.
- ‣ Enxague o equipamento e a tubulação, se necessário.
- 3. Remova o equipamento corretamente.

# Descarte do equipamento

### **AATENÇÃO**

Um meio perigoso pode representar perigo para a equipe e o ambiente!

‣ Certifique-se de que o equipamento e todas as cavidades estejam livres de resíduos do meio que são perigosos à saúde e ao ambiente, ex.: substâncias que entraram nas frestas ou passaram pelo plástico.

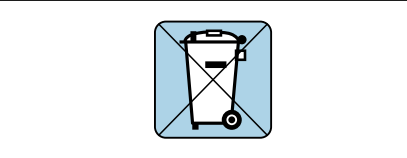

A0042336

Se solicitado pela Diretriz 2012/19/EU do Parlamento Europeu e o Conselho de 4 de julho de 2012 sobre equipamentos elétricos e eletrônicos (WEEE), o produto é identificado com o símbolo exibido para reduzir o descarte de WEEE como lixo comum.

- Não descarte equipamentos que apresentam esse símbolo como lixo comum. Ao invés disso, devolva-o para a Endress+Hauser para o descarte adequado.
- Observe as regulamentações federais e nacionais aplicáveis.
- Garanta a separação adequada e o reuso dos componentes do equipamento.
- Características gerais dos materiais instalados: → *[Materiais](#page-117-0)*, 118

# 13 Dados técnicos

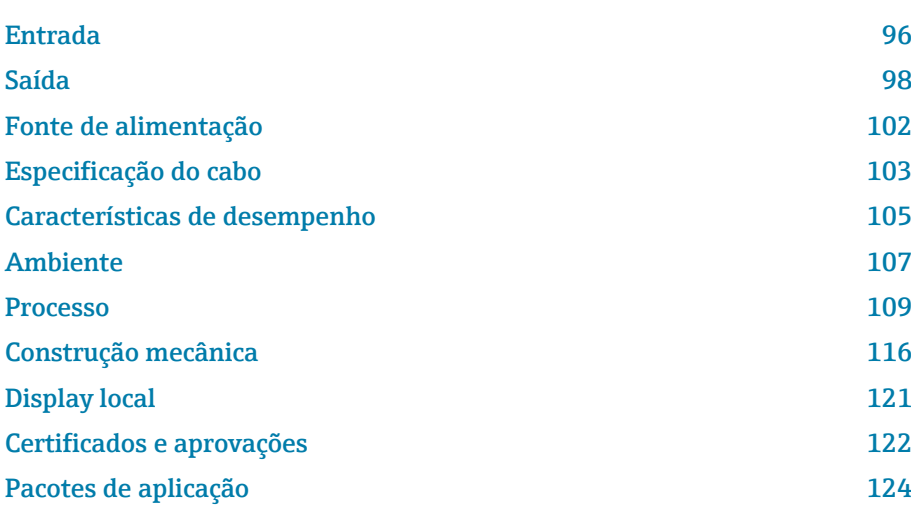

# Entrada

# Variável medida

<span id="page-95-0"></span>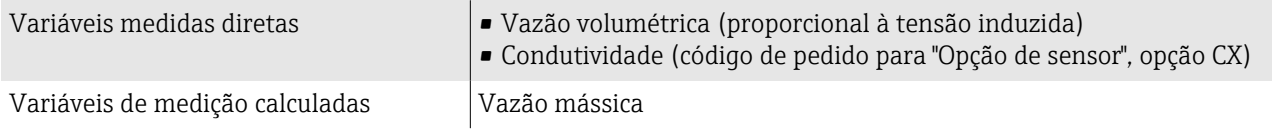

### Faixa de vazão operável

Acima de 1000 : 1

# Faixa de medição

Geralmente v = 0.01 para 10 m/s (0.03 para 33 ft/s) com a precisão de medição especificada

Condutividade elétrica:

- ≥ 5 µS/cm para líquidos em geral
- ≥ 20 µS/cmpara água desmineralizada

*Valores de vazão característicos em unidades SI: DN 15 a 125 (½ a 4")*

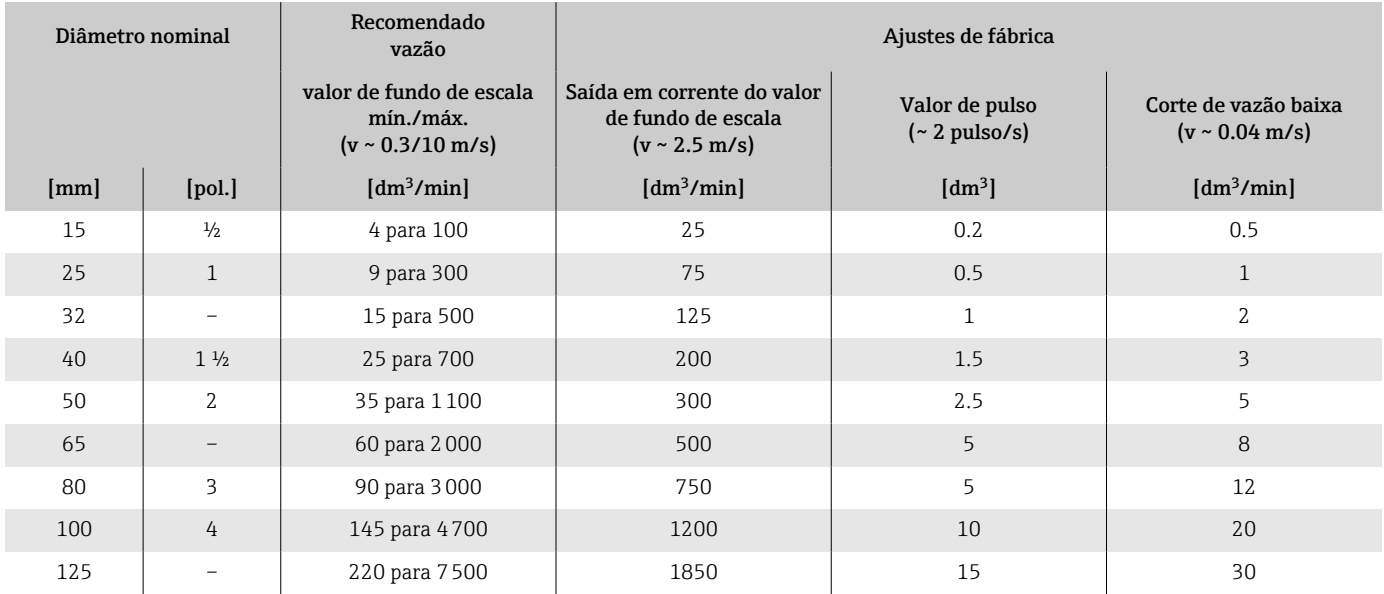

*Valores de vazão característicos em unidades SI: DN 150 a 600 (6 a 24")*

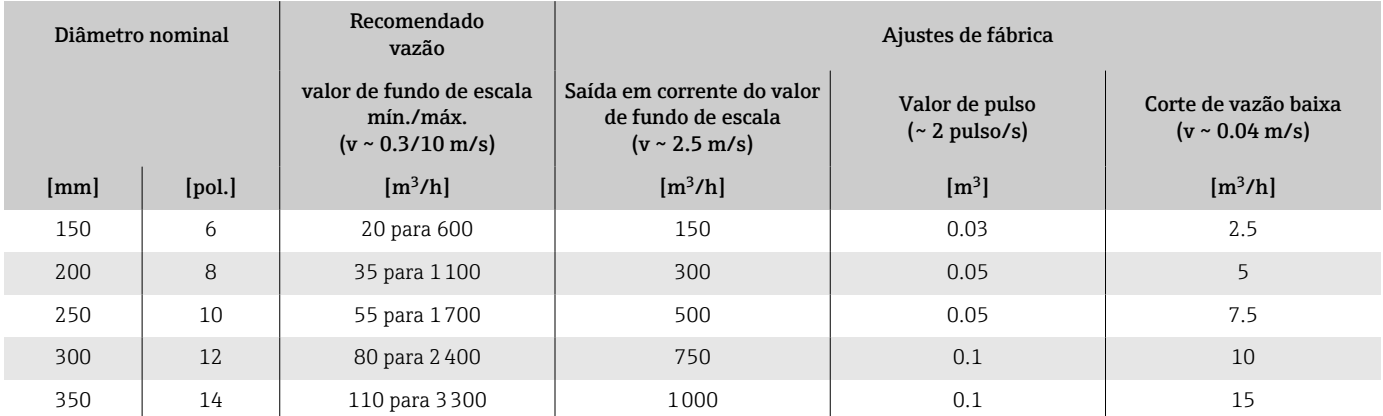

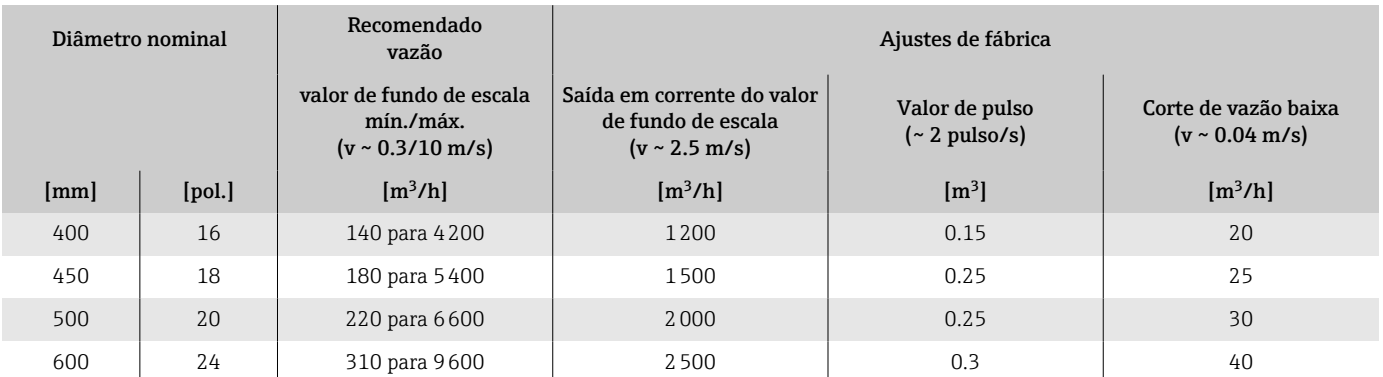

### *Valores de vazão característicos em unidades SI: ½ - 24" (DN 15 - 600)*

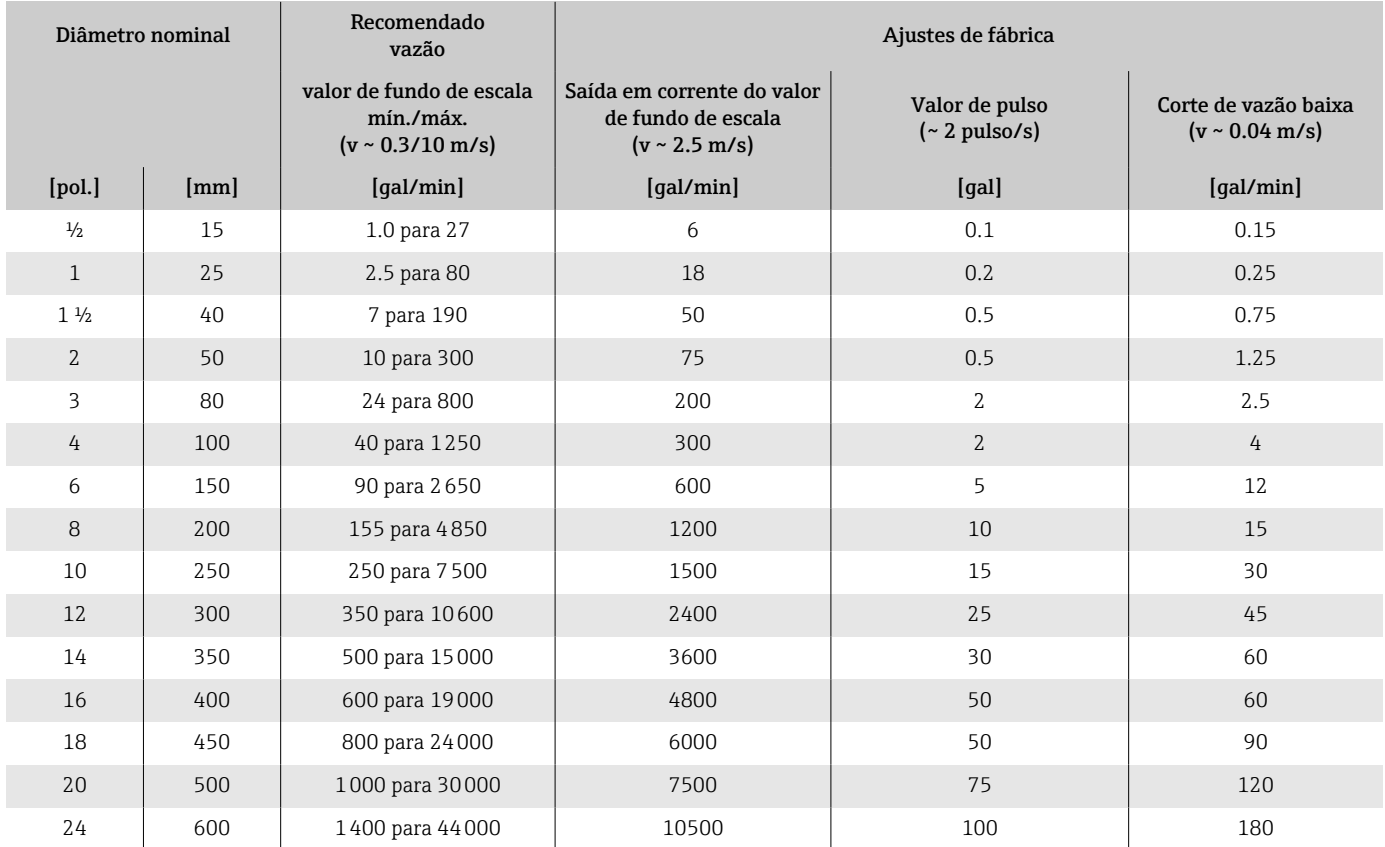

# Saída

# Sinal de saída

#### Versões de saída

<span id="page-97-0"></span>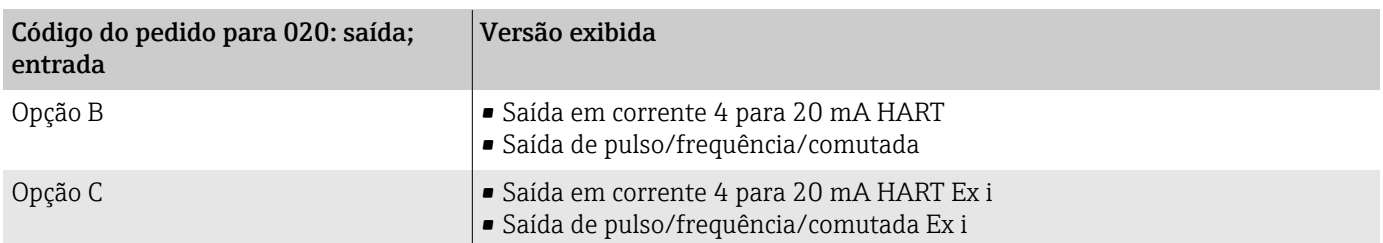

### Saída de corrente 4 a 20 mA HART

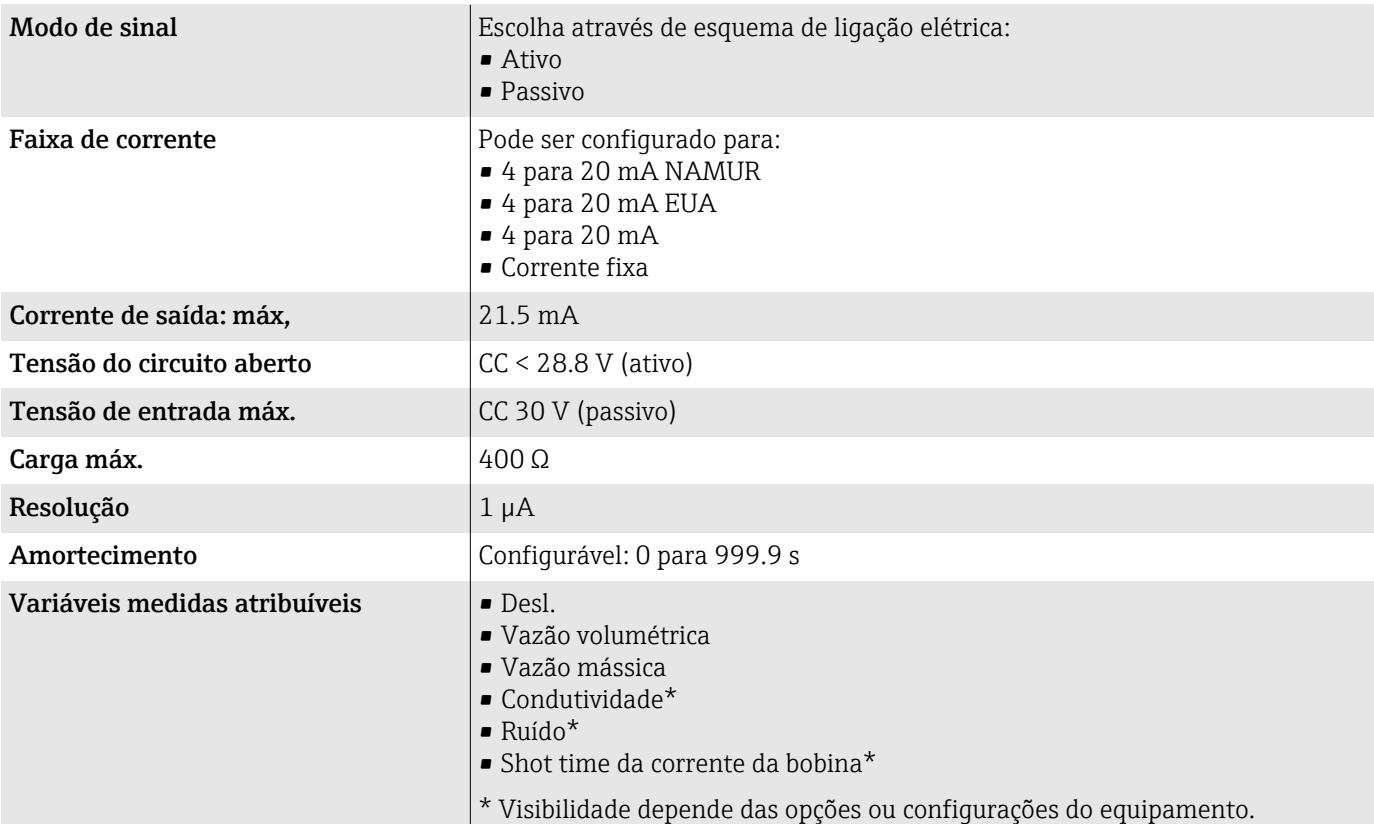

### Saída em pulso/frequência/comutada

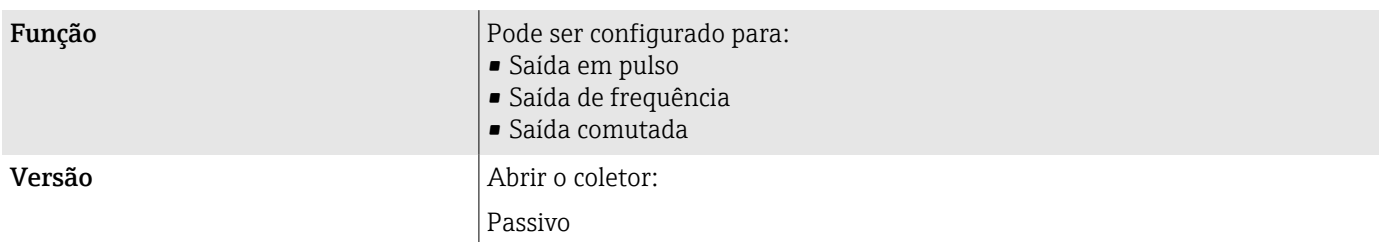

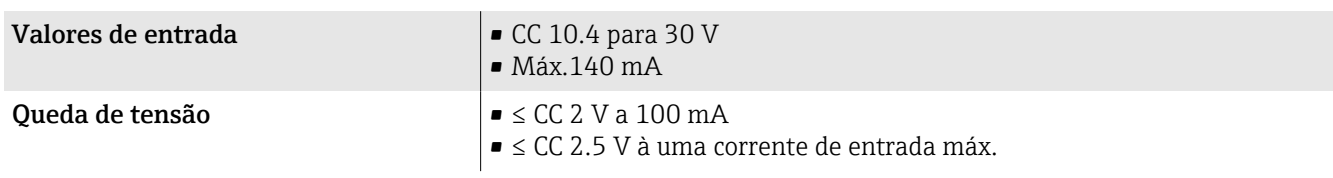

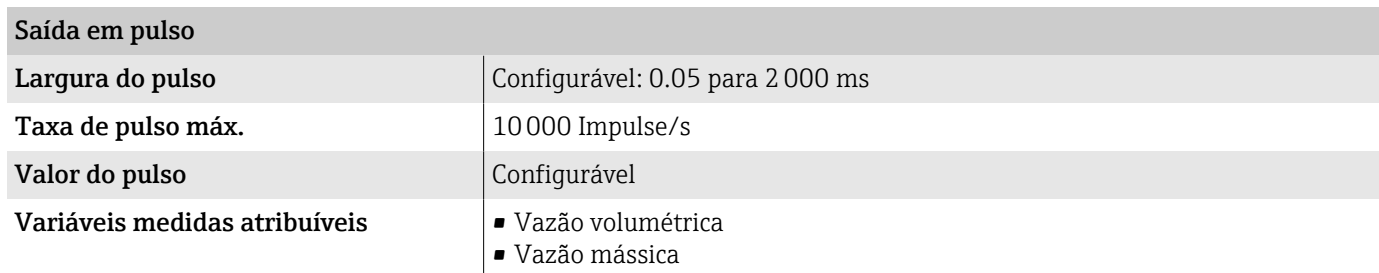

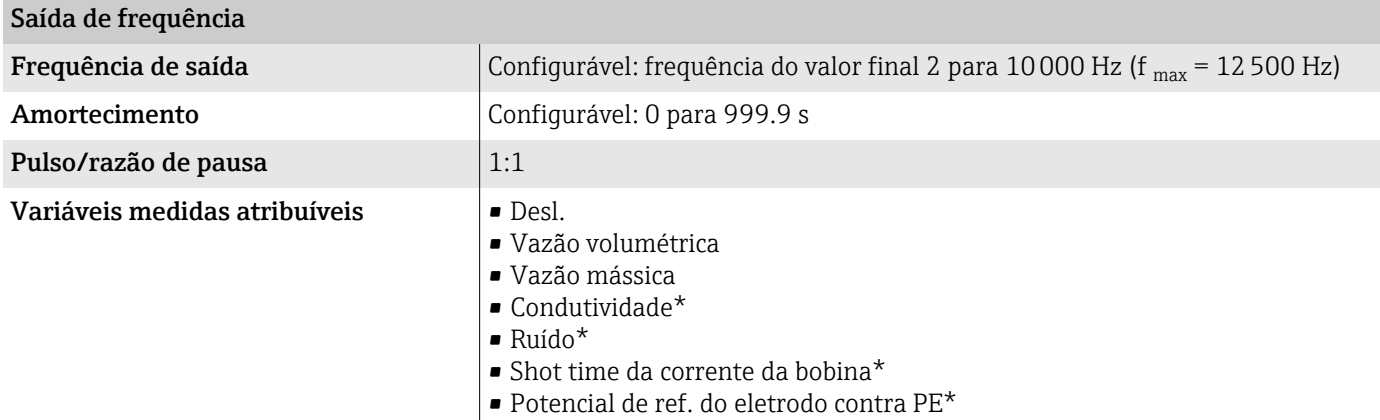

\* Visibilidade depende das opções ou configurações do equipamento.

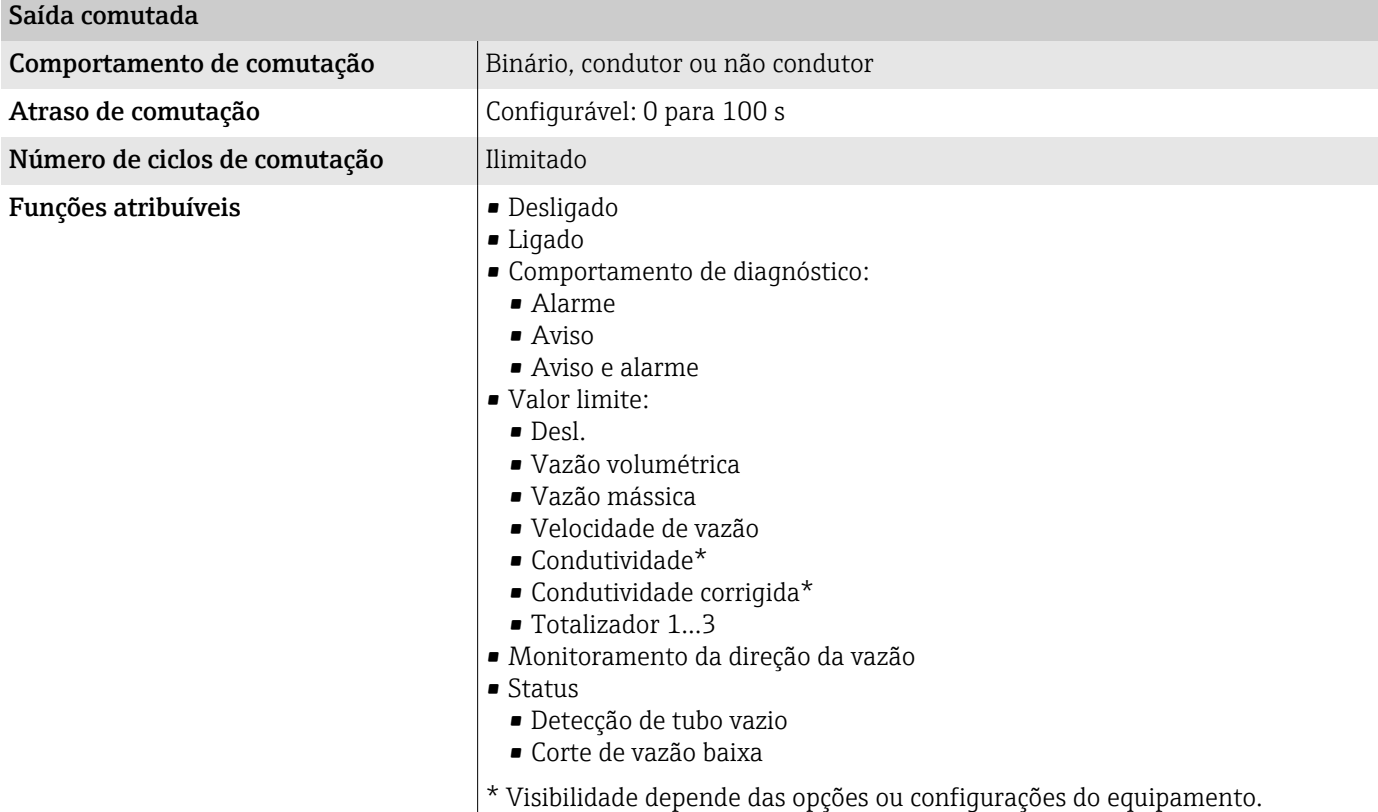

### Sinal no alarme

Comportamento da saída em caso de um alarme de equipamento (modo de falha)

#### **HART**

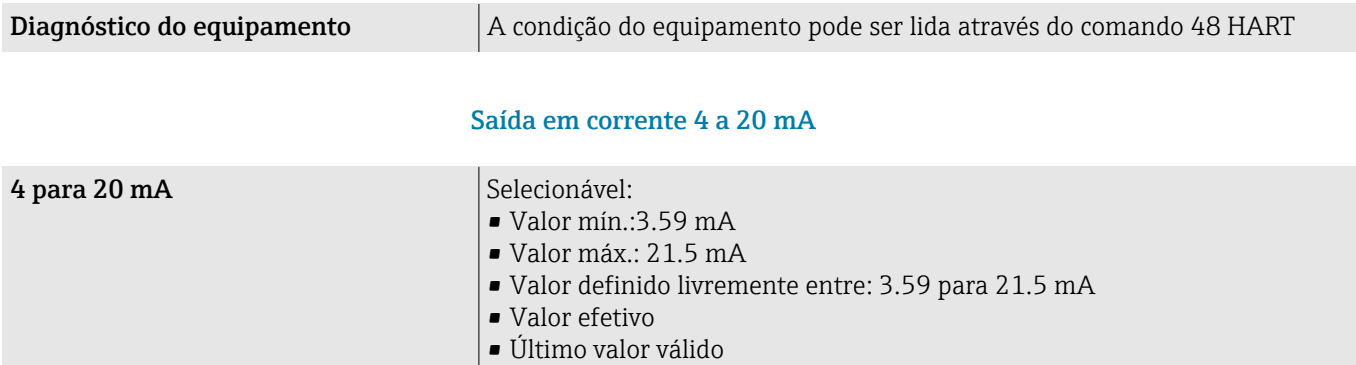

#### Saída de pulso/frequência/comutada

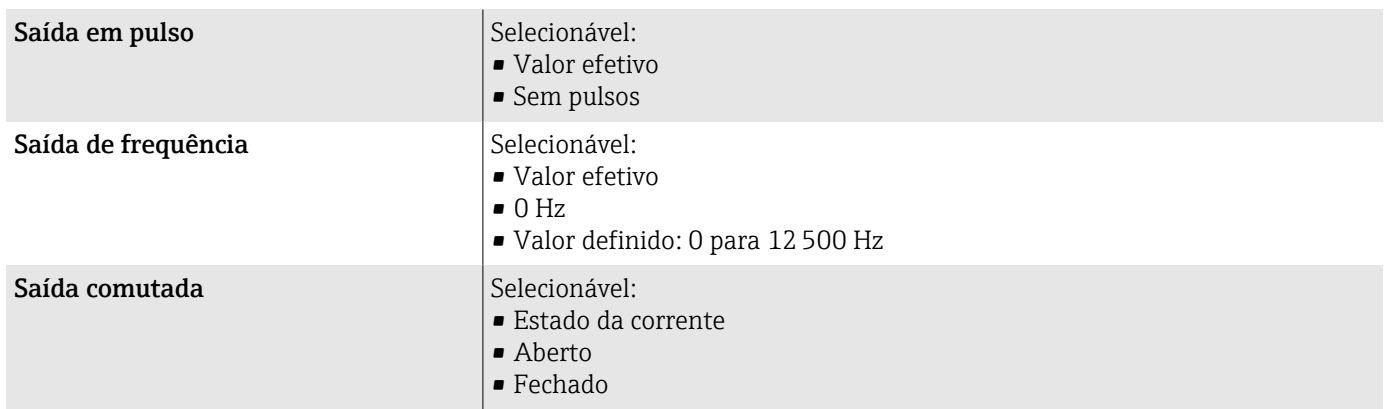

#### Corte de vazão baixa

Os pontos de comutação para cortes de vazão baixo podem ser selecionados pelo usuário.

#### Dados de conexão Ex

Observe a documentação sobre valores de conexão Ex.

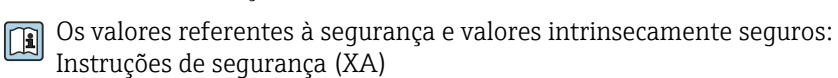

### Isolamento galvânico

As saídas são isoladas galvanicamente uma da outra e da fase terra.

### Dados específicos do protocolo

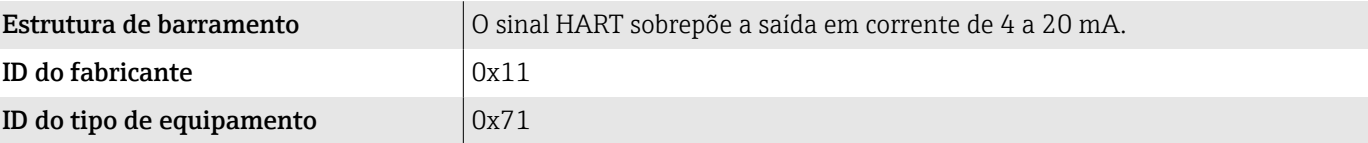

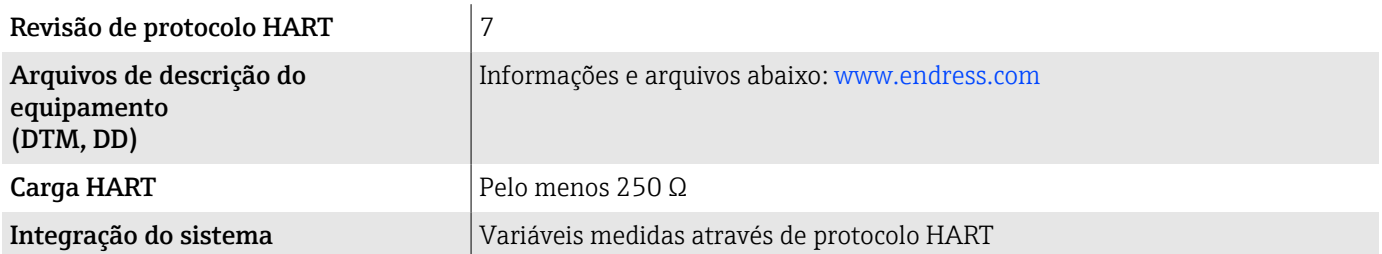

# Fonte de alimentação

### Esquema de ligação elétrica

**CO** esquema de ligação elétrica é documentado na etiqueta adesiva.

O seguinte esquema de ligação elétrica está disponível:

<span id="page-101-0"></span>*Saída em corrente de 4 a 20 mA HART (ativa) e saída de pulso/frequência/comutada*

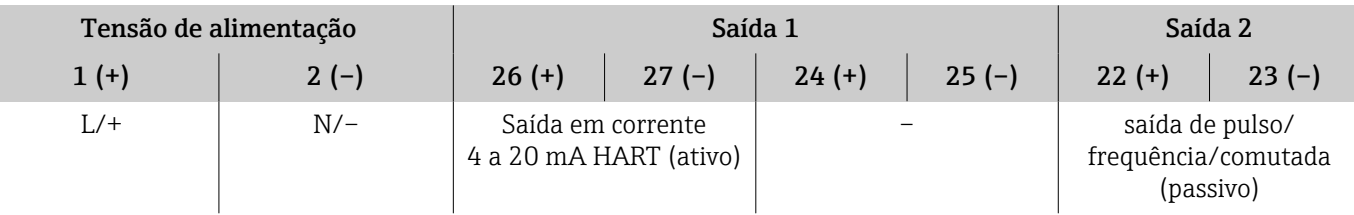

*Saída em corrente de 4 a 20 mA HART (passivo) e saída de pulso/frequência/comutada*

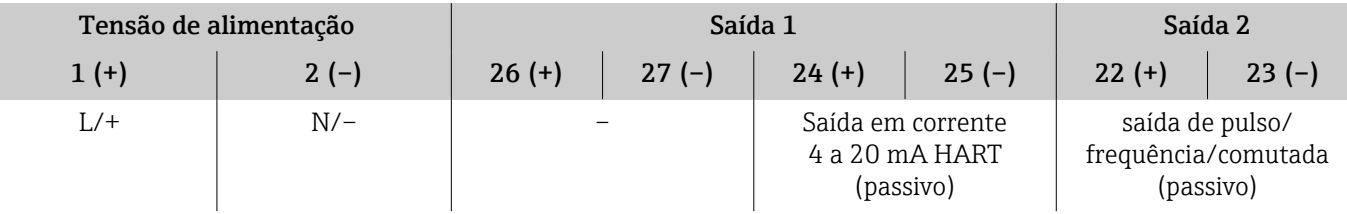

### Tensão de alimentação

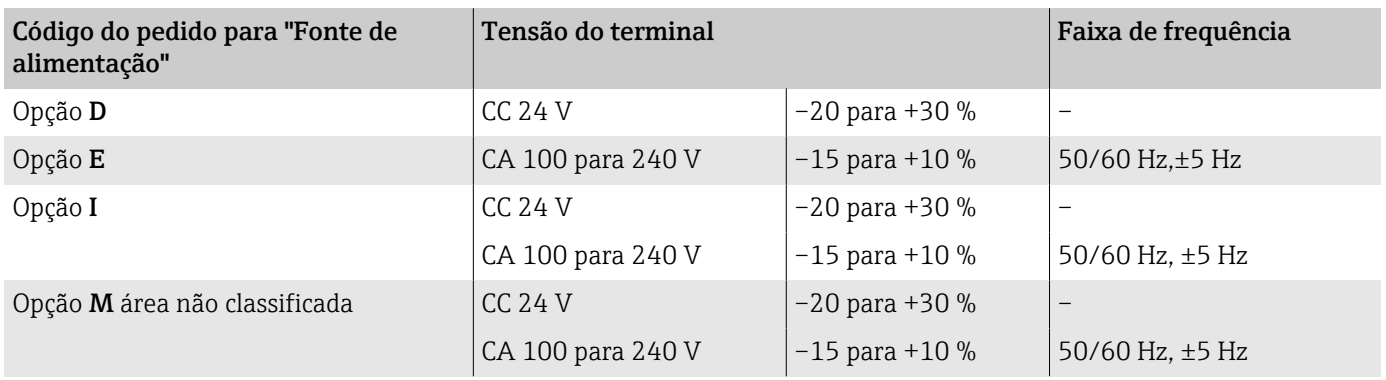

#### Consumo de energia

- Transmissor: máx. 10 W (alimentação ativa)
- Ligue a corrente: máx. 36 A (< 5 ms) de acordo com a recomendação NAMUR NE 21

### Consumo de corrente

- Máx. 400 mA (24 V)
- Máx. 200 mA (110 V, 50/60 Hz; 230 V, 50/60 Hz)

# Falha na fonte de alimentação

- Os totalizadores param no último valor medido.
- A configuração do equipamento permanece inalterada.
- Mensagens de erro (incluindo total de horas operadas) são armazenadas.

### <span id="page-102-0"></span>Terminais

Terminais de molas

- Adequado para fios e fios com arruelas.
- Seção transversal do condutor 0.2 para 2.5 mm<sup>2</sup> (24 para 12 AWG).

#### Entradas para cabo

- Prensa-cabo:  $M20 \times 1.5$  para cabo Ø6 para 12 mm (0.24 para 0.47 in)
- Rosca para entrada para cabo:
- $\blacksquare$  NPT  $\frac{1}{2}$ "
- $\blacksquare$  G ½", G ½" Ex d
- M20

#### Proteção contra sobretensão

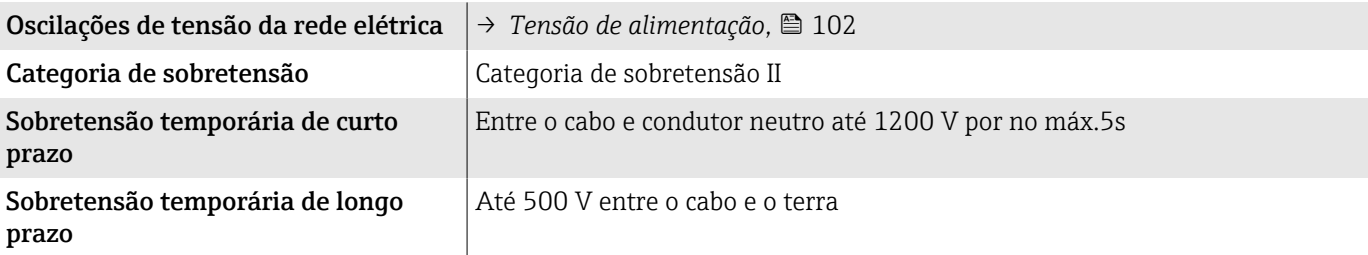

# Especificação do cabo

### Especificações para cabo de conexão

#### Segurança elétrica

Conforme as regulamentações nacionais aplicáveis.

#### Faixa de temperatura permitida

- Observe as orientações de instalação aplicáveis ao país de instalação.
- Os cabos devem ser adequados para as temperaturas mínima e máximas esperadas.

#### Cabo de alimentação (incluindo condutor para o terminal de terra interno)

- Um cabo de instalação padrão é suficiente.
- Faça o aterramento de acordo com os códigos e regulamentações nacionais aplicáveis.

#### Cabo de sinal

- Saída em corrente 4 para 20 mA HART: Recomendamos um cabo blindado, observe o conceito de aterramento da instalação.
- Saída de pulso/frequência/comutada: Cabo de instalação padrão

#### Especificações do cabo de aterramento

Fio de cobre: pelo menos 6 mm2 (0.0093 in2)

### Especificações do cabo de conexão

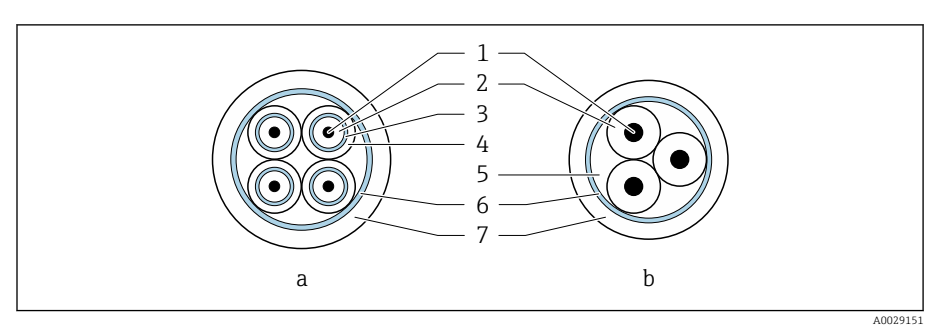

- *8 Seção transversal do cabo*
- *a Cabo de eletrodos*
- *b Cabo de corrente da bobina*
- *1 Núcleo*
- *2 Isolamento do núcleo*
- *3 Blindagem do núcleo*
- *4 Capa do núcleo*
- *5 Reforço do núcleo*
- *6 Blindagem do cabo*
- *7 Capa externa*

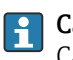

# **Cabo de conexão blindado**

Cabos de conexão blindados com reforço trançado adicional de metal podem ser solicitados da Endress+Hauser. Cabos de conexão blindados são usados:

- Ao assentar os cabos diretamente no solo
- Onde houver um risco de dano por roedores
- Se usar o equipamento abaixo do grau de proteção IP68

#### Cabo de eletrodos

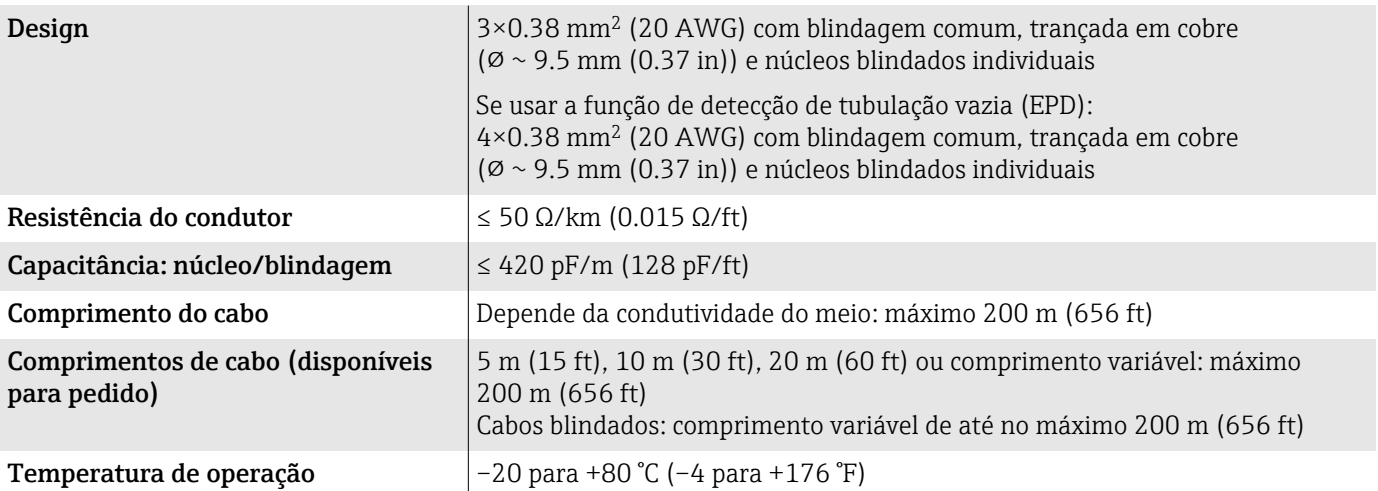

#### Cabo de corrente da bobina

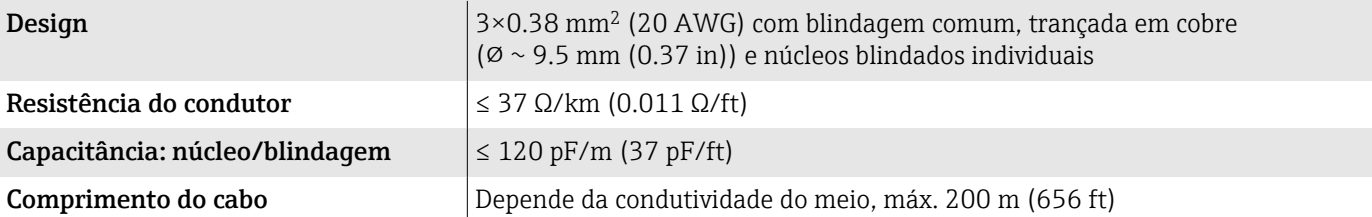

<span id="page-104-0"></span>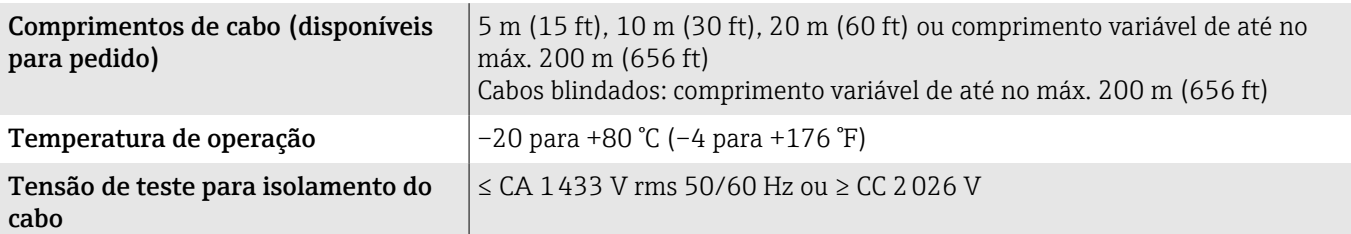

# Características de desempenho

### Condições de operação de referência

- Limites de erro baseado em ISO 20456:2017
- $\bullet$  Áqua, geralmente: +15 para +45 °C (+59 para +113 °F); 0.5 para 7 bar (73 para 101 psi)
- Dados como indicados no protocolo de calibração
- Precisão com base em plataformas calibração certificadas de acordo com ISO 17025

Para obter os erros medidos, use a ferramenta de dimensionamento *Applicator* → *[Acessório específico para serviço](#page-160-0)* , 161

### Erro máximo medido

o. r. = da leitura

#### Limites de erro sob condições de operação de referência

#### *Vazão volumétrica*

 $\pm 0.5$  % o. r. $\pm 1$  mm/s ( $\pm 0.04$  in/s)

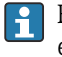

Flutuações na fonte de alimentação não têm nenhum efeito dentro da faixa especificada.

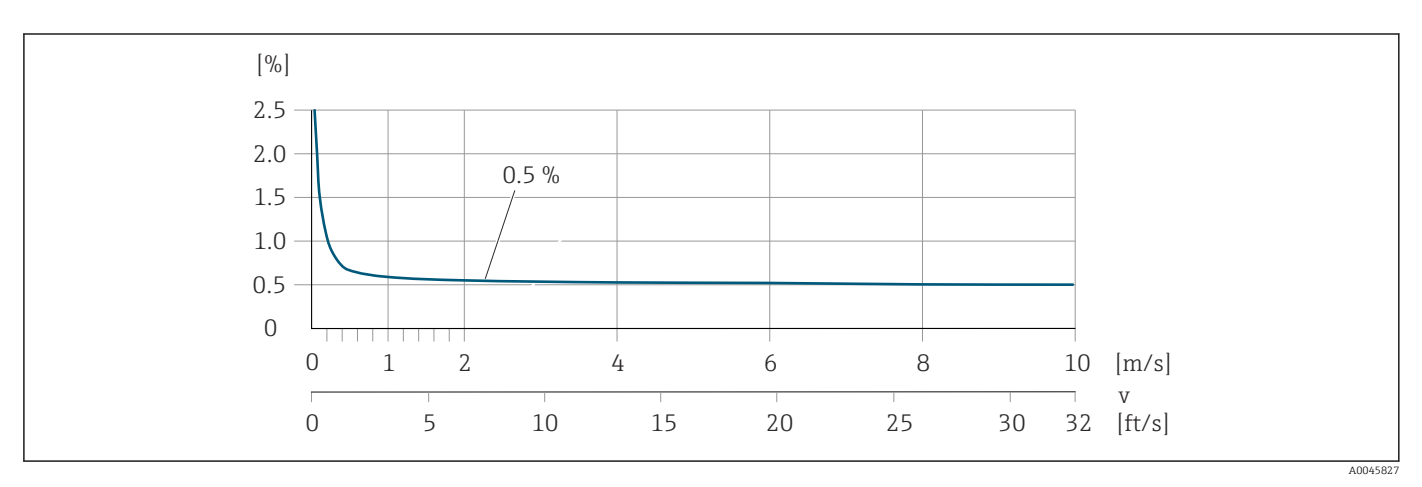

#### *Condutividade elétrica*

Erro máx. medido não especificado.

#### Precisão dos resultados

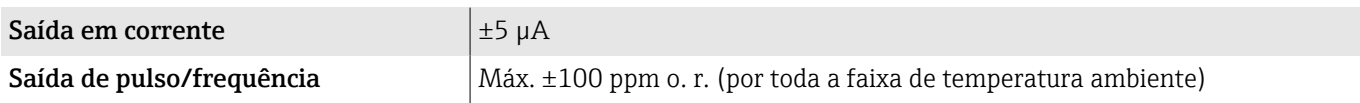

# Repetibilidade

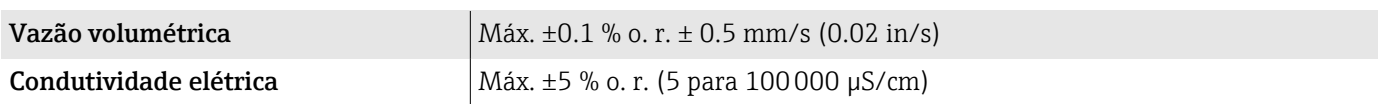

# Influência da temperatura ambiente

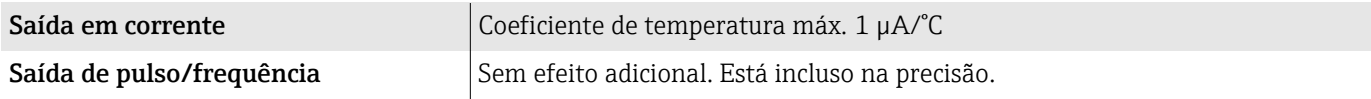

# Ambiente

### Faixa de temperatura ambiente

<span id="page-106-0"></span>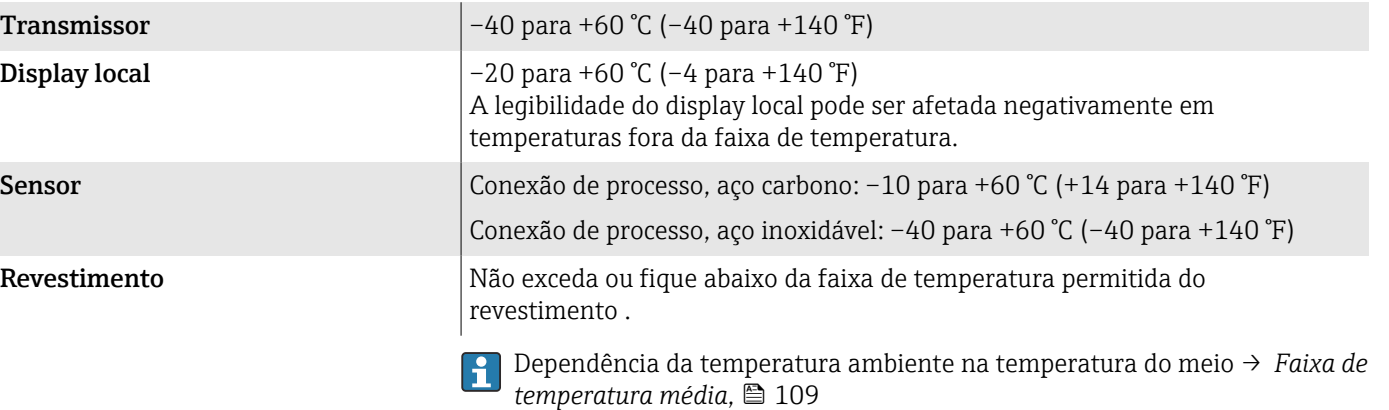

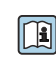

Se usar o equipamento em áreas classificadas, observe a documentação "Instruções de segurança".

### Temperatura de armazenamento

A temperatura de armazenamento corresponde à faixa de temperatura ambiente do transmissor e do sensor.

### Umidade relativa

O equipamento é adequado para uso em áreas externas ou internas com uma umidade relativa de 5 para 95%.

# Altura de operação

De acordo com o EN 61010-1

- Sem proteção contra sobretensão: ≤ 2000 m
- Com proteção contra sobretensão: > 2000 m

### Grau de proteção

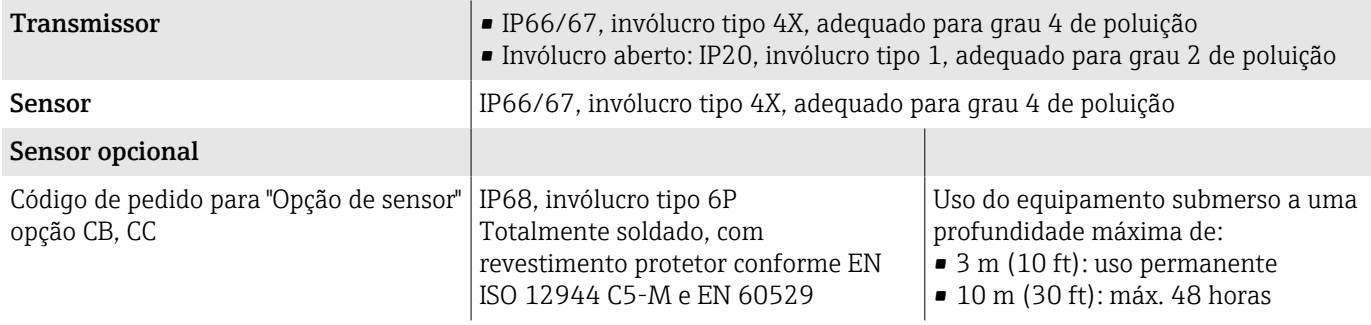

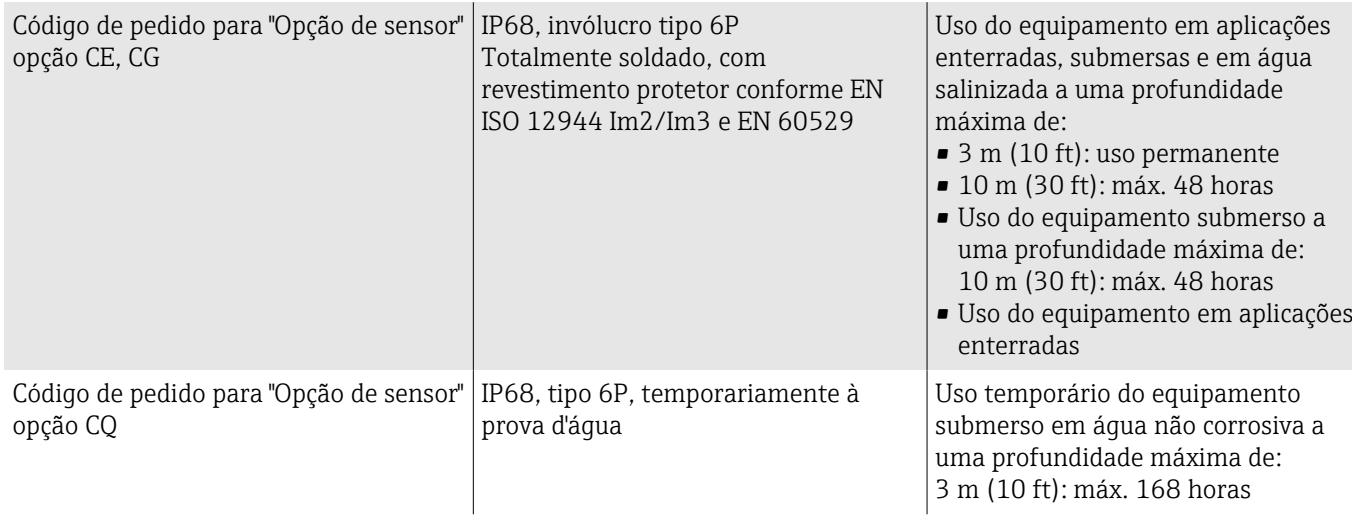

# Resistência à vibração e resistência a choque

#### Versão compacta

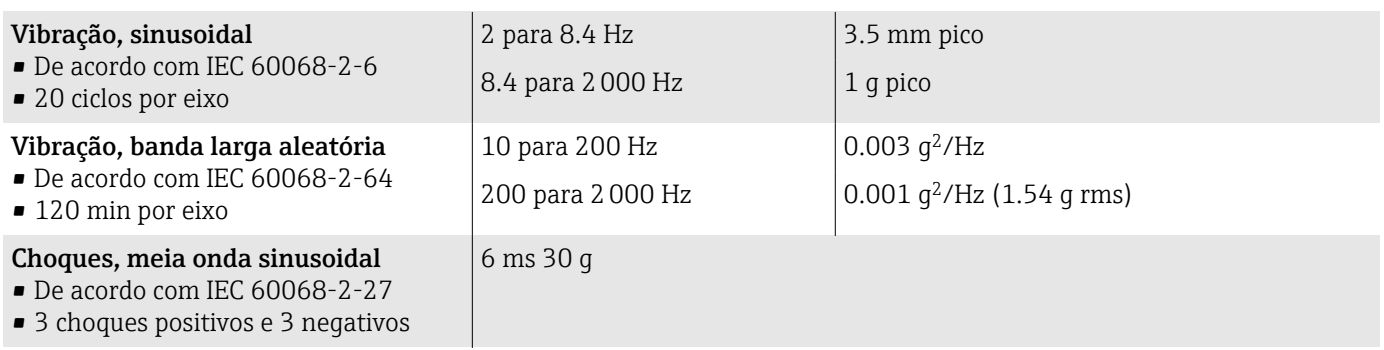

#### Choque

Probabilidade de dificuldade no manuseio de acordo com IEC 60068-2-31.

#### Versão remota (sensor)

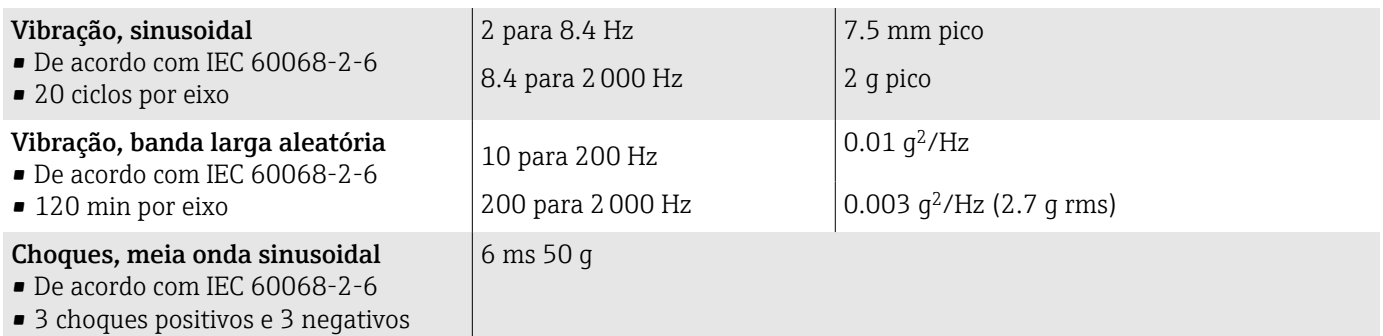

#### Choque

Probabilidade de dificuldade no manuseio de acordo com IEC 60068-2-31.

# Compatibilidade eletromagnética (EMC)

De acordo com IEC/EN 61326 e NAMUR Recomendação NE 21.

Para mais informações,: declaração de conformidade
## Processo

## Faixa de temperatura média

A faixa de temperatura do meio depende do revestimento.

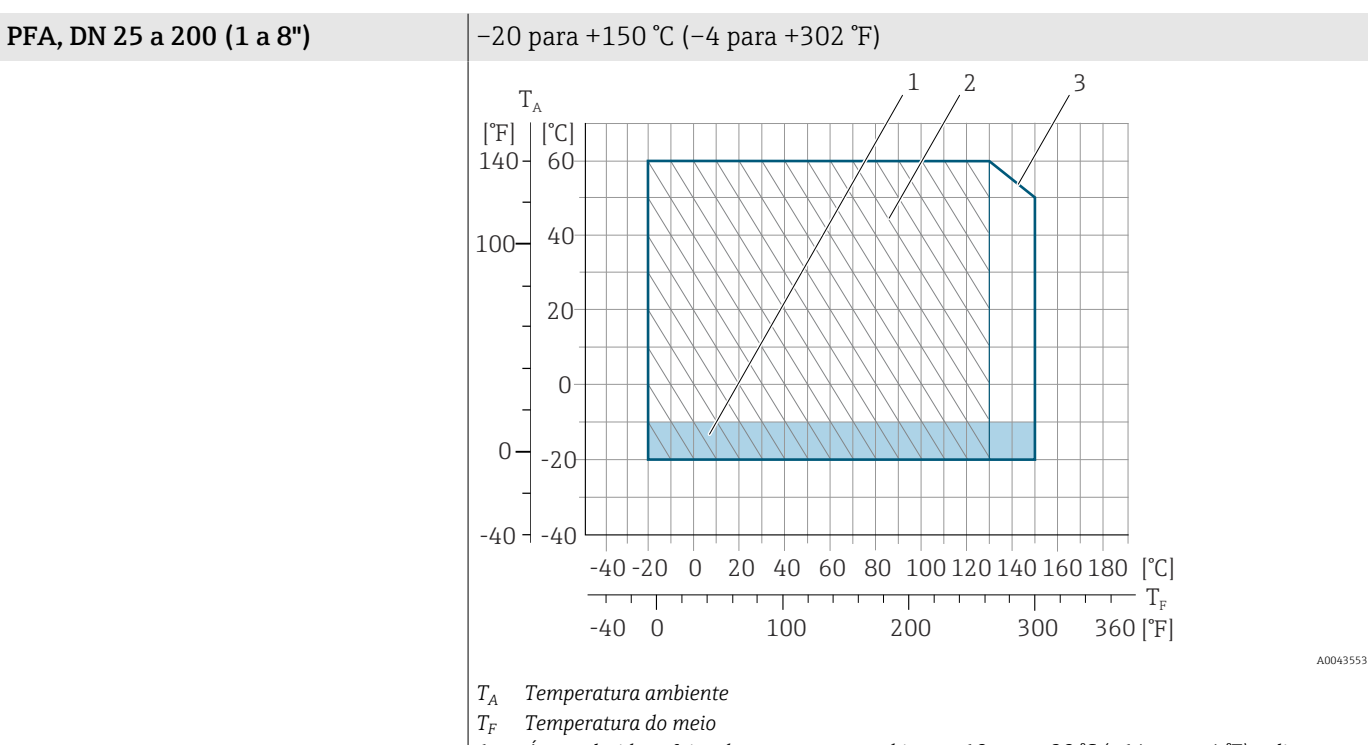

- *1 Área colorida: a faixa de temperatura ambiente –10 para –20 °C (+14 para –4 °F) aplica-se somente a flanges inoxidáveis*
- *2 Área tracejada: ambiente hostil somente para a faixa de temperatura do meio*
	- *–20 para +130 °C (–4 para +266 °F)*

*3 –20 para +150 °C (–4 para +302 °F)*

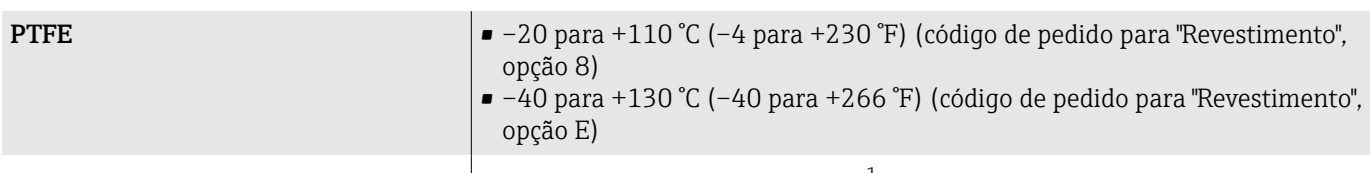

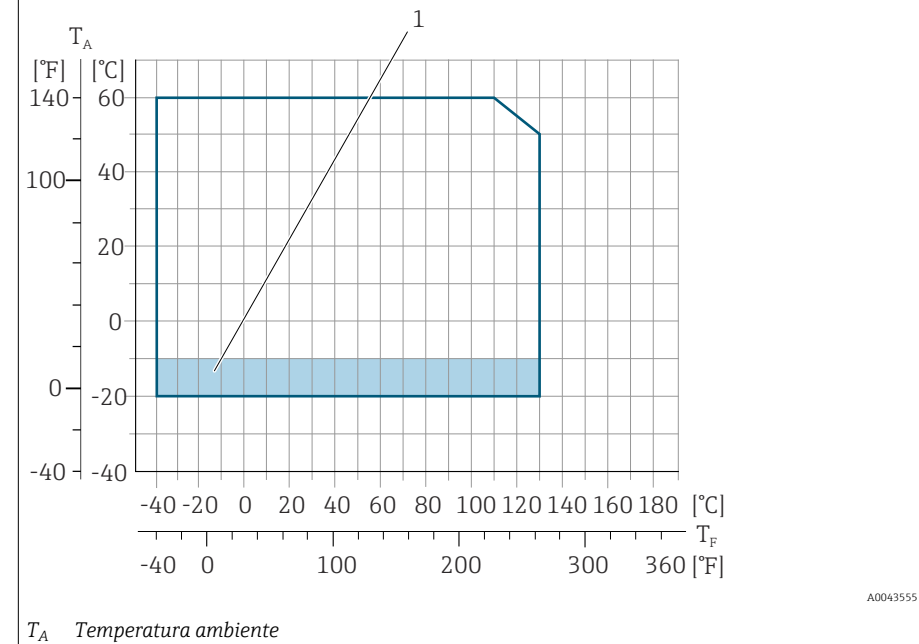

- *T<sup>F</sup> Temperatura do meio*
- *1 Área colorida: a faixa de temperatura ambiente –10 para –20 °C (+14 para –4 °F) aplica-se somente a flanges inoxidáveis*

## Condutividade

A condutividade mínima é:

- 5 µS/cm para líquidos em geral
- 20 µS/cm para água desmineralizada

As seguintes condições básicas devem ser observadas para < 20 µS/cm:

- Código de pedido 013 para "Funcionalidade", opção D "Transmissor ampliado" e maior amortecimento do sinal de saída é recomendado para valores abaixo de 20 µS/cm.
- $\bullet$  Observe o comprimento máximo permitido do cabo: L<sub>máx</sub>. Esse comprimento é determinado pela condutividade do meio.
- Com código de pedido 013 "Funcionalidade", opção A "Transmissor padrão" e detecção de tubo vazio (EPD) ligado, a condutividade mínima é 20 µS/cm.
- Com código de pedido 013 "Funcionalidade", opção A "Transmissor padrão" versão remota, a detecção de tubo vazio pode não ser ativada se  $L_{max}$  > 20 m.

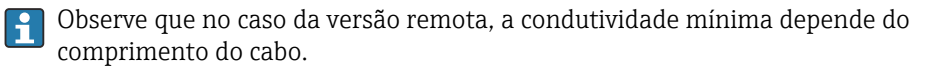

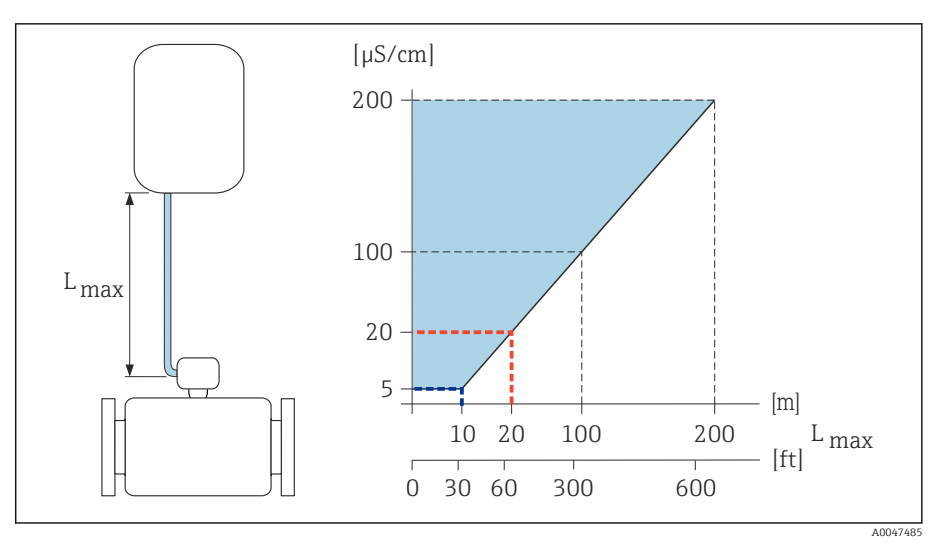

 *9 Comprimento permitido do cabo de conexão*

*Área colorida* = *faixa permitida*

*Lmáx*<sup>=</sup> *de comprimento do cabo de conexão em [m] ([pés])*

*[µS/cm]* = *condutividade do meio*

*Linha vermelha* = *código de pedido 013 "Funcionalidade", opção A "Transmissor padrão" Linha azul* = *código de pedido 013 "Funcionalidade", opção D "Transmissor ampliado"*

## Limite de vazão

Diâmetro da tubulação e taxa de vazão determinam o diâmetro nominal do sensor.

A velocidade da vazão aumenta reduzindo o diâmetro nominal do sensor.  $\boxed{2}$ 

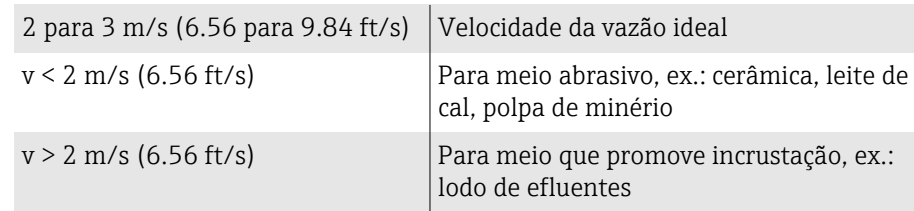

#### Níveis de pressão-temperatura

Pressão do meio máxima permitida como uma função da temperatura do meio.

Os dados referem-se à todas as partes do equipamento que sofrem pressão.

#### Flange fixa de acordo com EN 1092-1

Aço inoxidável (–20 °C (–4 °F)) Aço carbono (–10 °C (14 °F))

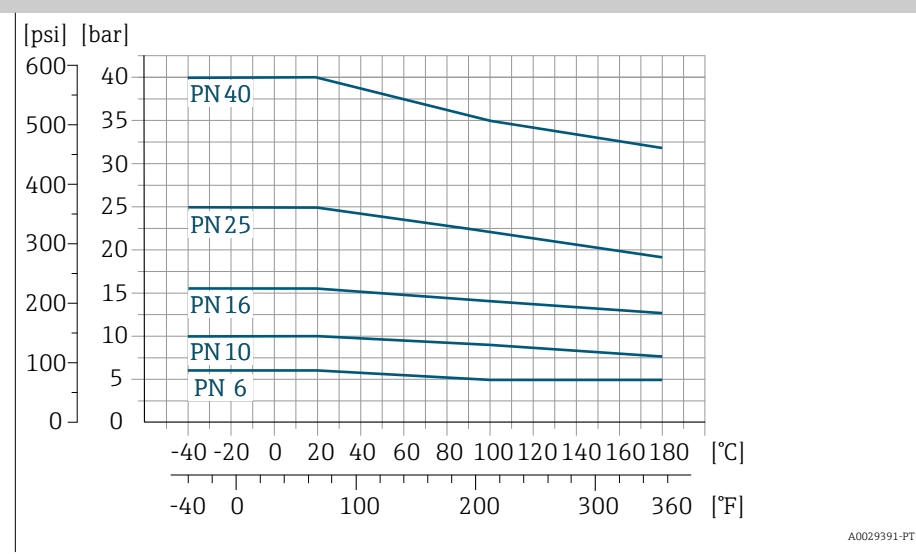

#### Flange fixa de acordo com ASME B16.5

Aço inoxidável

Aço carbono

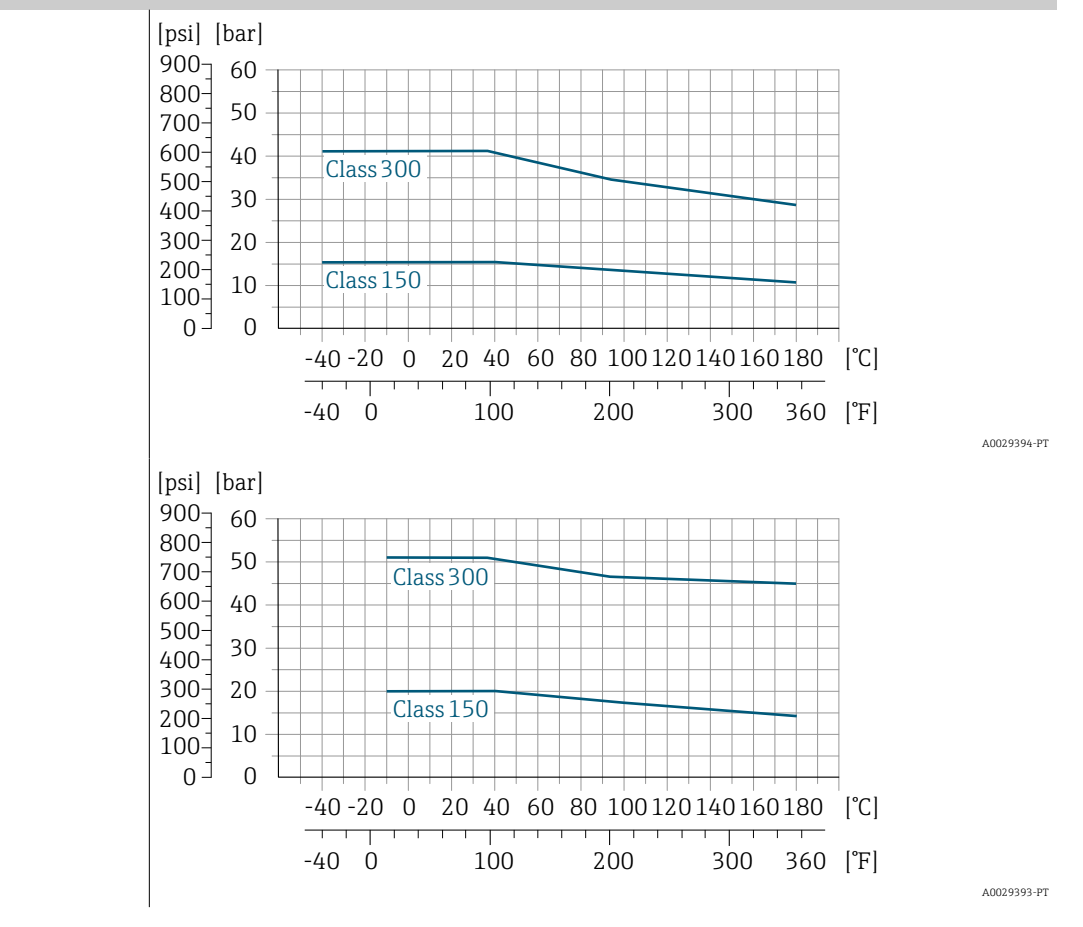

#### Flange fixa de acordo com JIS B2220

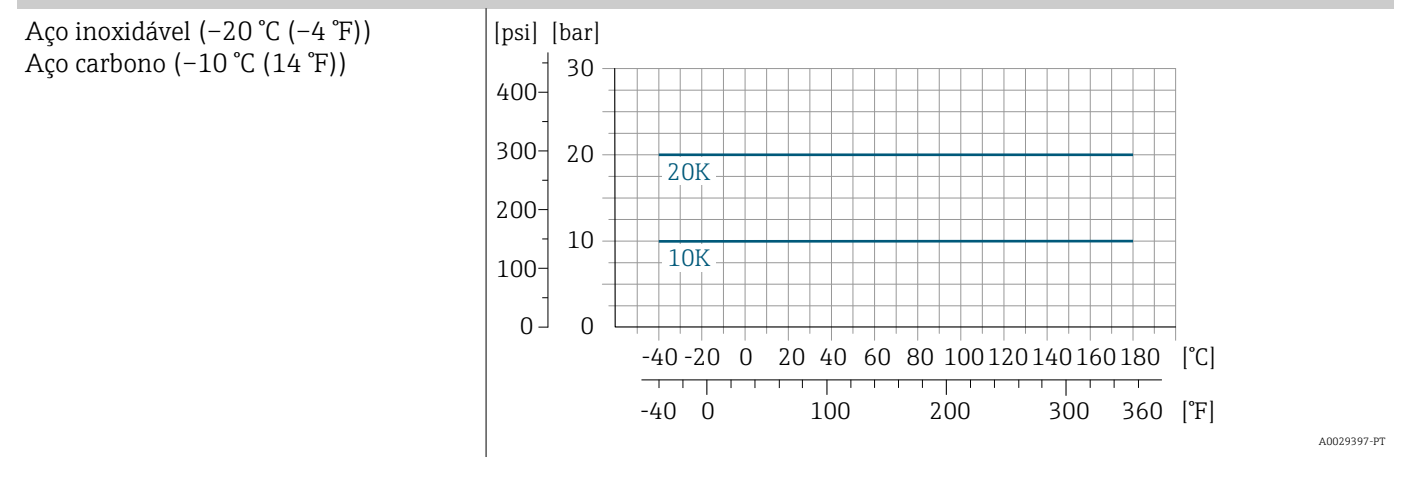

#### Flange fixa de acordo com AS 2129

Aço carbono

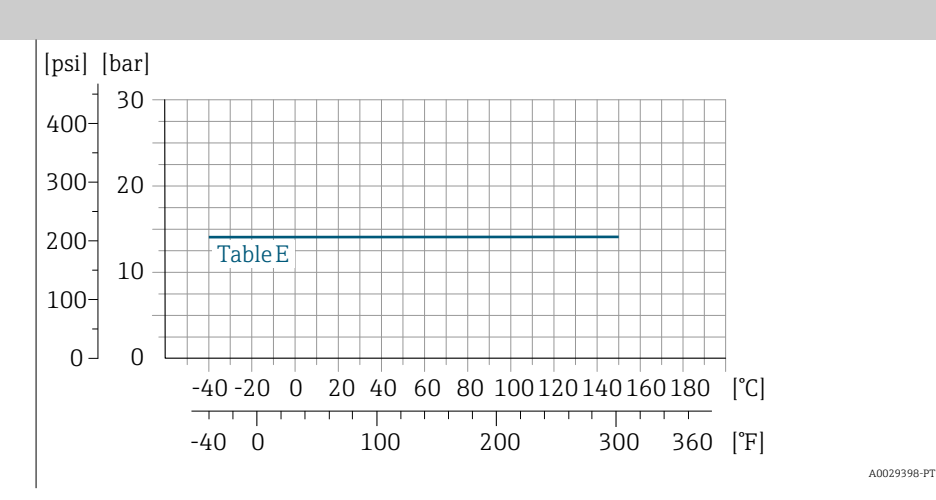

#### Flange fixa de acordo com AS 4087

Aço carbono

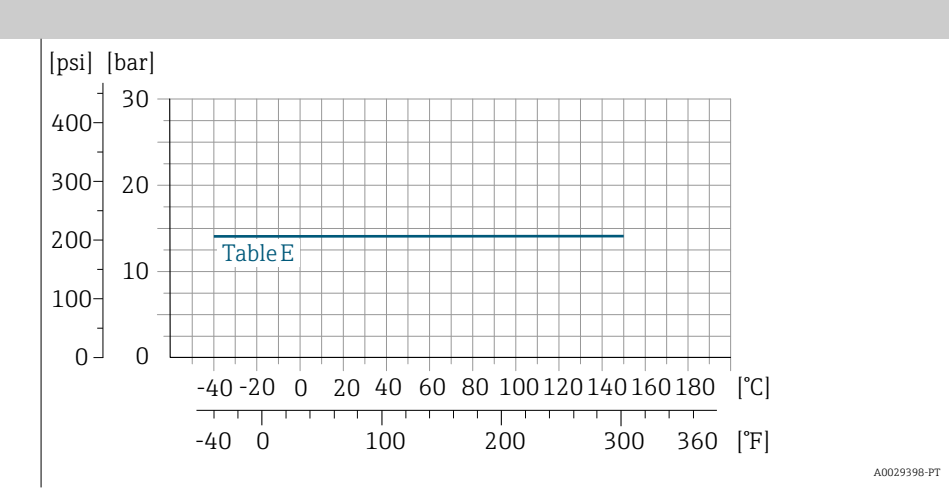

#### Flange solto/flange solto, placa estampada de acordo com EN 1092-1 e ASME B16.5

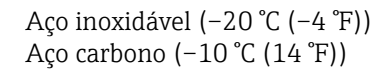

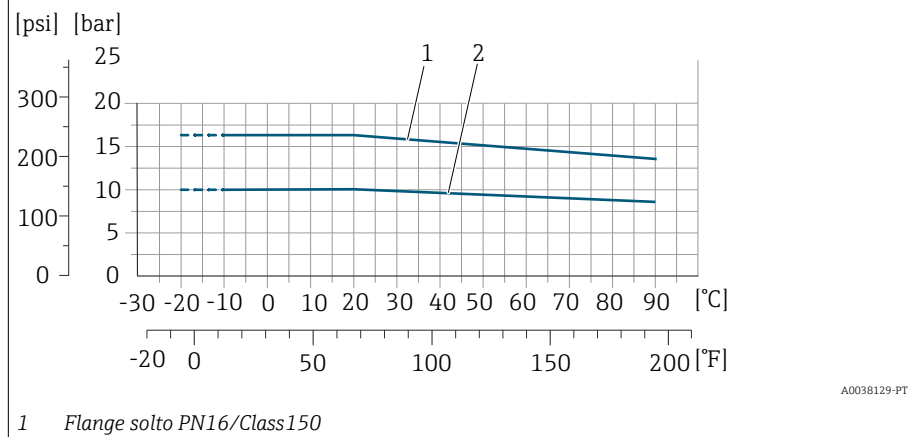

*2 Flange de junta sobreposta, chapa estampada PN10, flange de junta sobreposta PN10*

## Estanqueidade da pressão

Valores limites para a pressão absoluta dependendo do revestimento e da temperatura do meio

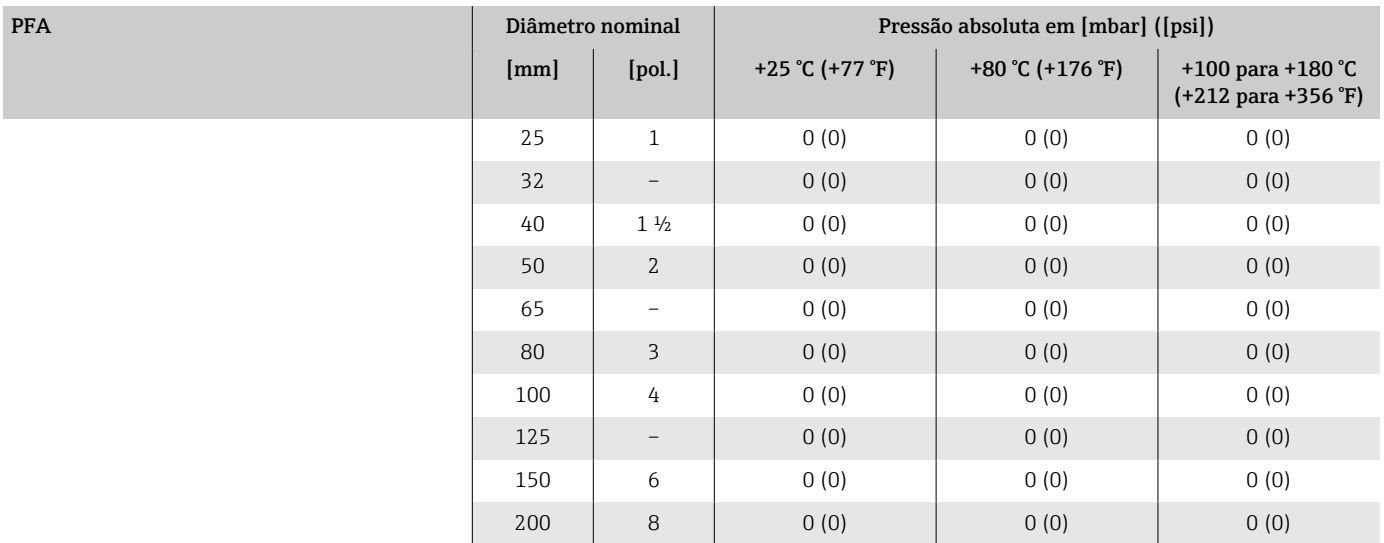

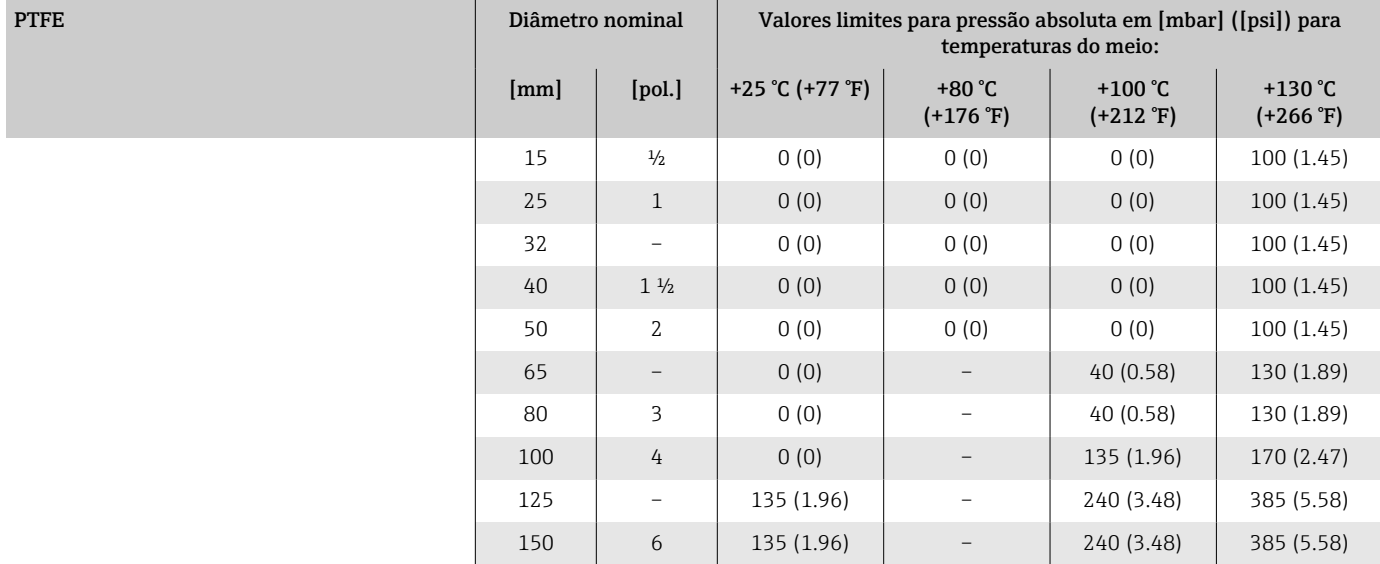

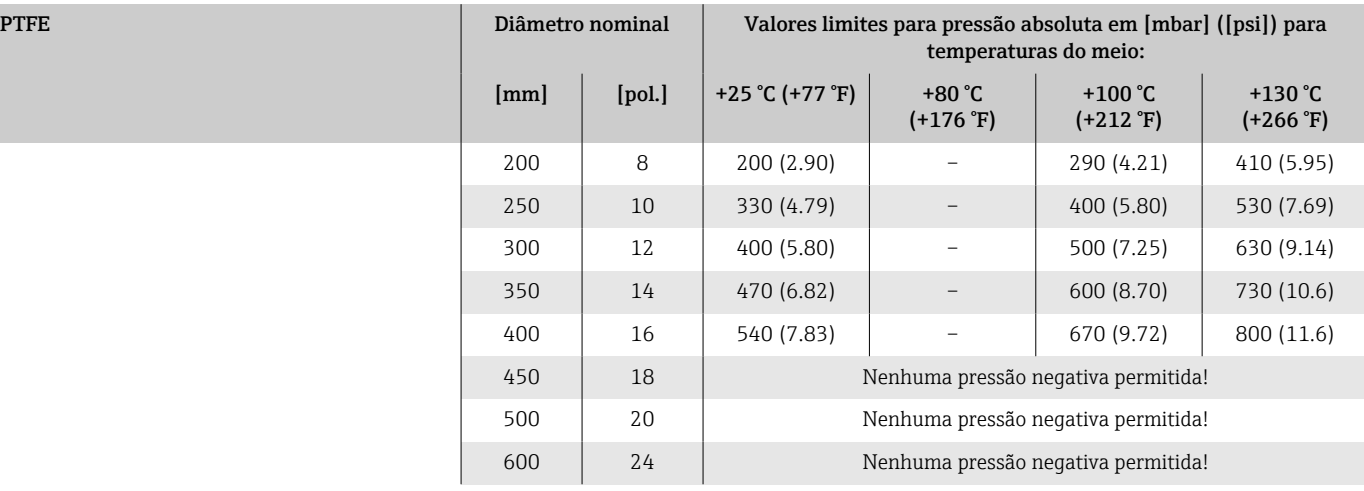

# Perda de pressão

- Sem perda de pressão: transmissor instalado em uma tubulação com o mesmo diâmetro nominal.
- Informações sobre perda de pressão quando são usados adaptadores → *[Adaptadores](#page-29-0)*, **■** 30

# Construção mecânica

#### Peso

Todos os valores referem-se a equipamentos com flanges com uma pressão nominal padrão.

Os dados de peso são valores de orientação. O peso pode ser menor do que o indicado dependendo da pressão nominal e do design.

Valores diferentes devido à diferentes versões do transmissor: Versão do transmissor para a área classificada:+1 kg (+2.2 lbs) Versão do transmissor, código de pedido para "Invólucro", opção M "Policarbonato": –1 kg (–2.2 lbs)

#### Versão remota do transmissor

- Policarbonato: 1.4 kg (3.1 lbs)
- Alumínio:  $2.4 \text{ kg}$  (5.3 lbs)

#### Versão remota do sensor

Invólucro de alumínio do conexão do sensor: consulte as informações na seguinte tabela.

#### Peso em unidades SI

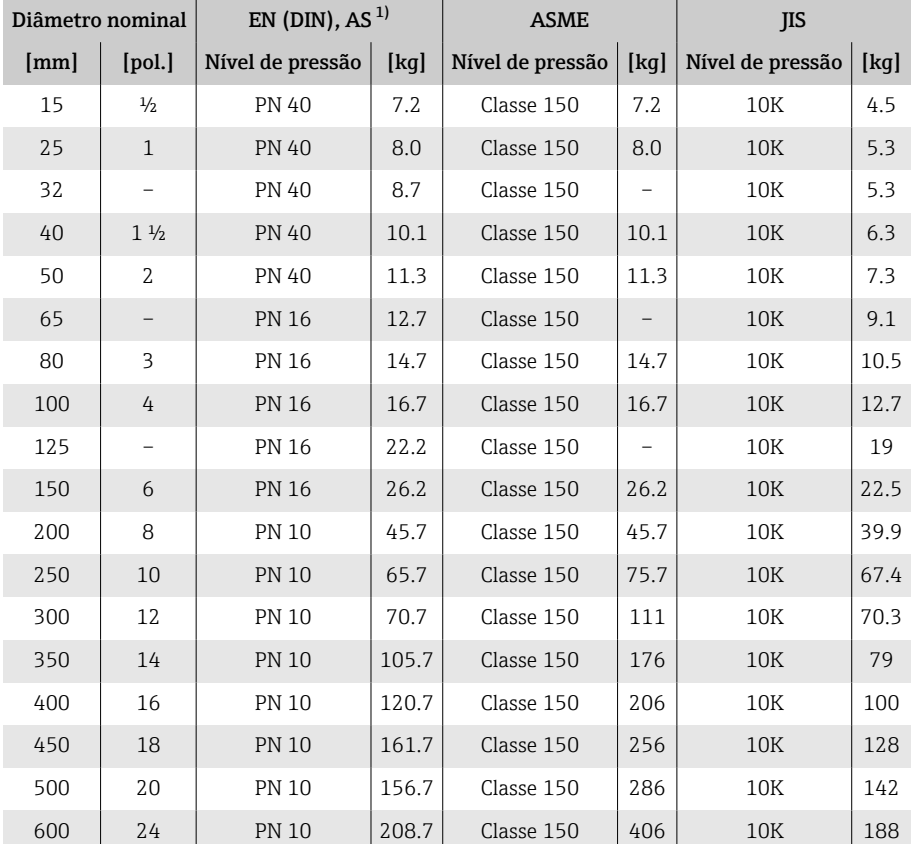

1) Para flanges de acordo com AS, somente DN 25 e 50 estão disponíveis.

#### <span id="page-116-0"></span>Peso em unidades US

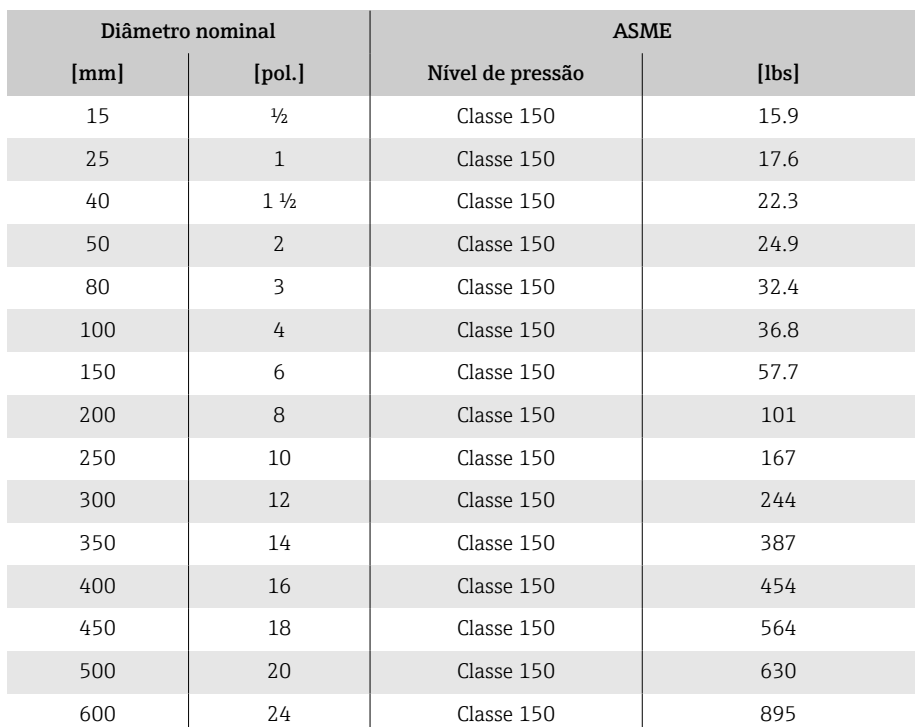

# Especificação da tubulação de medição

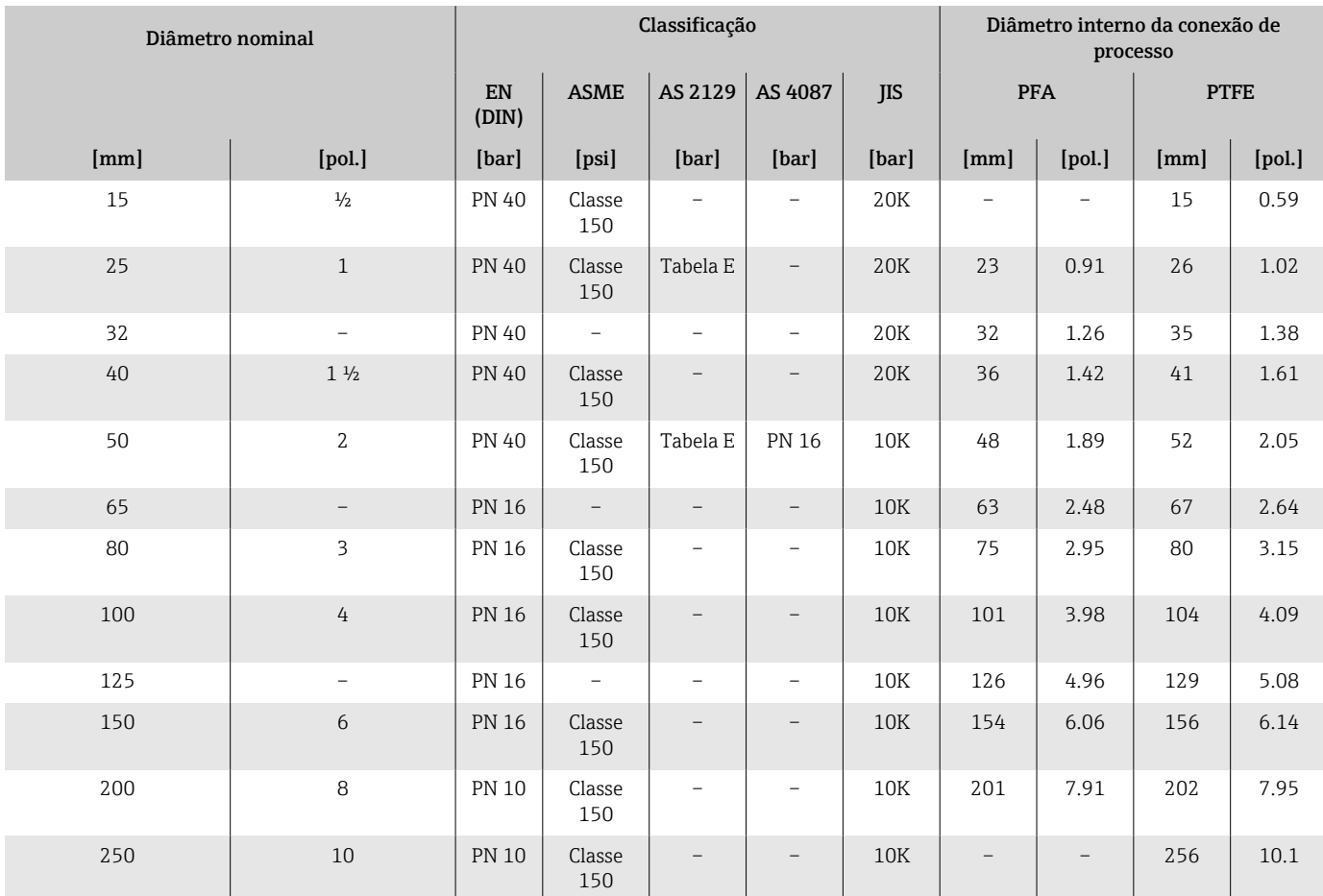

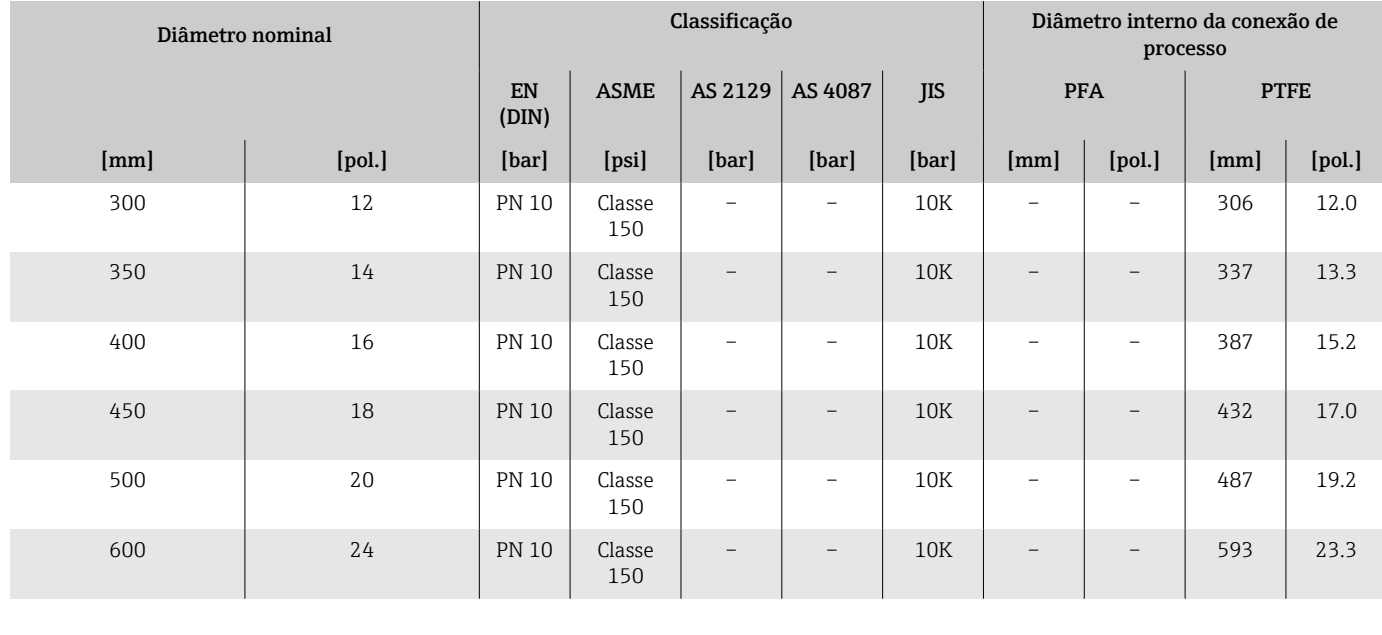

## **Materiais**

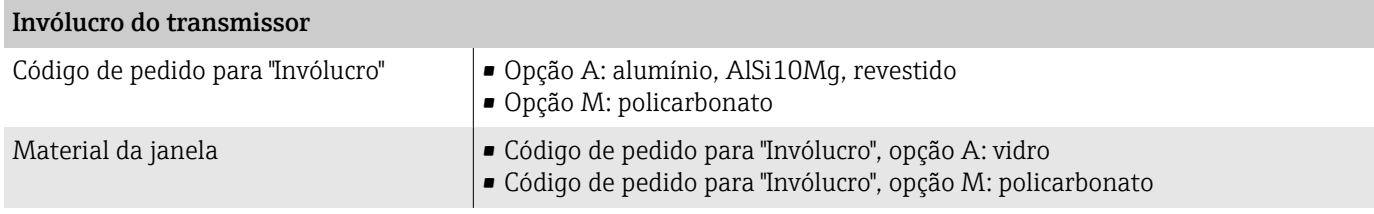

#### Invólucro de conexão do sensor

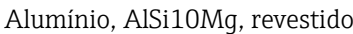

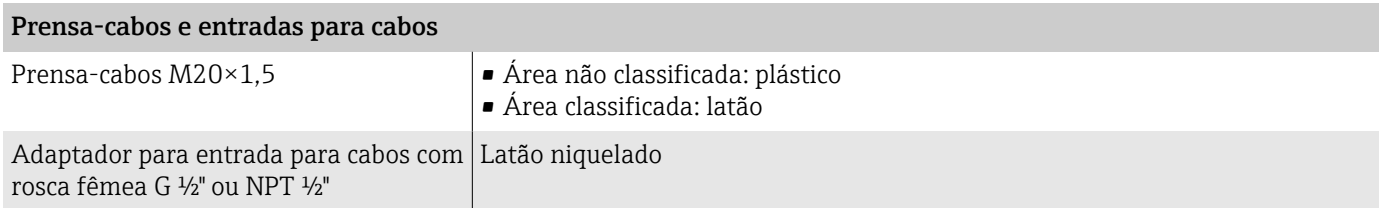

#### Cabo de conexão para versão remota

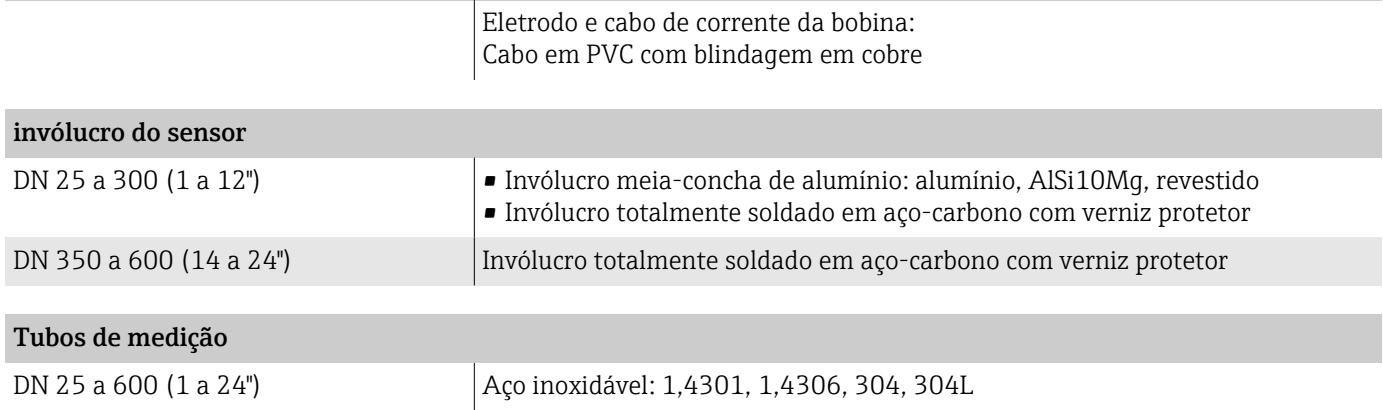

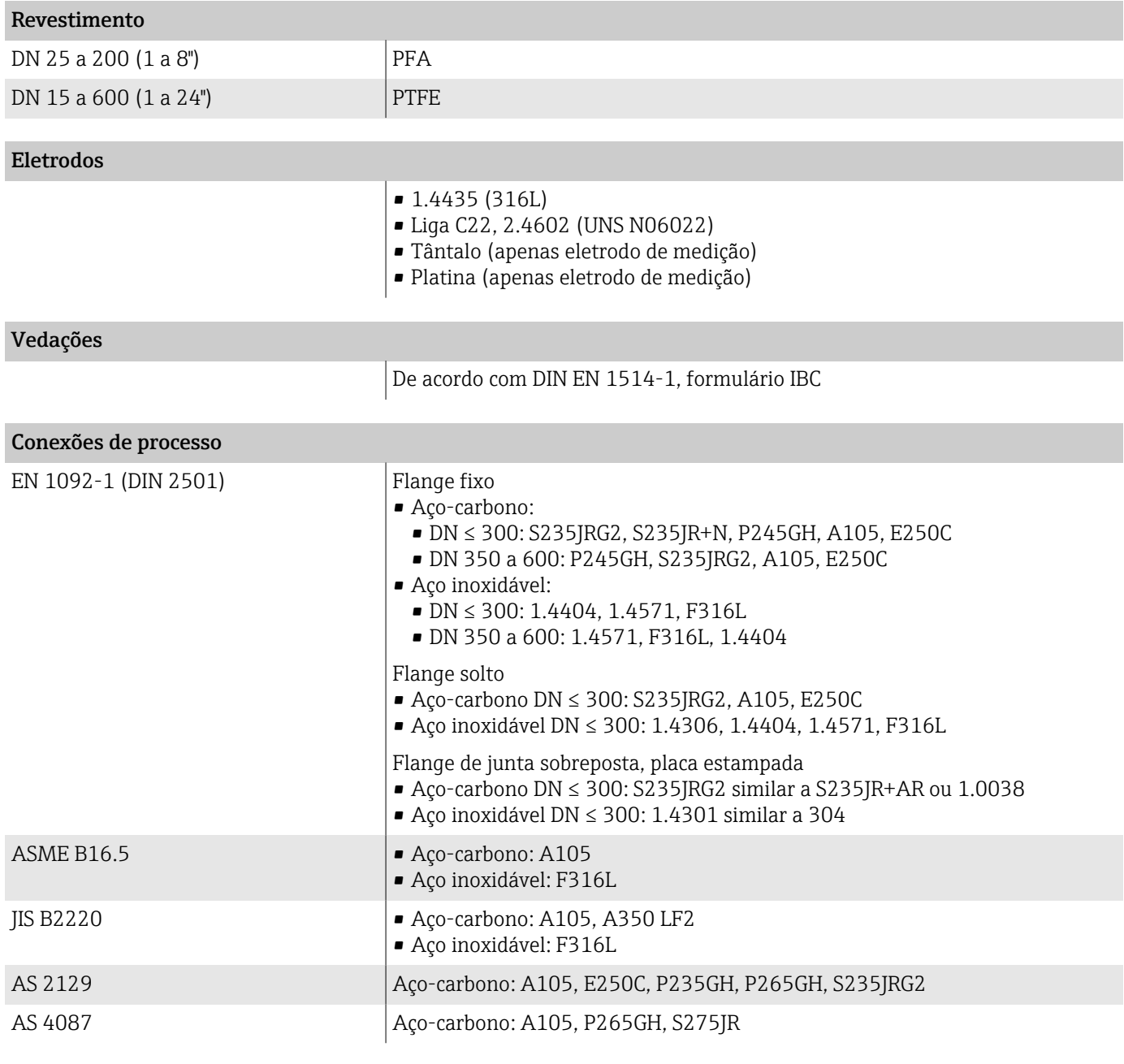

## Acessórios

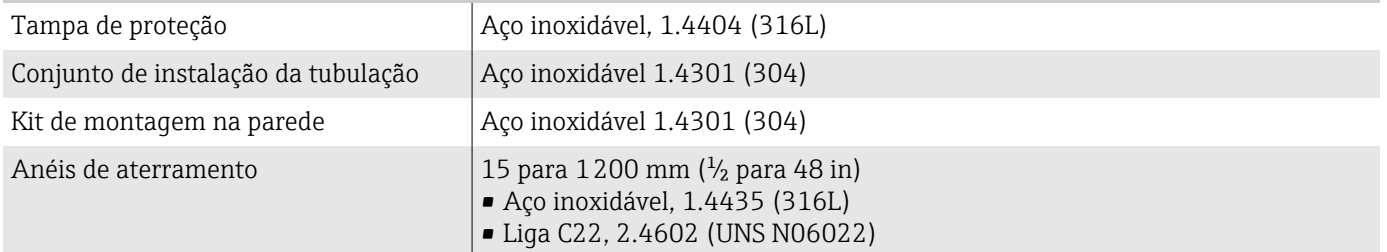

## Eletrodos instalados

Eletrodos padrões:

- Eletrodos de medição
- Eletrodos de referência
- Eletrodo de detecção de tubo vazio

## Rugosidade da superfície

Todos os dados relacionados às partes em contato com o meio.

Eletrodos de aço inoxidável, 1.4435 (F316LL); liga C22, 2.4602 (UNS N06022); platina; tântalo ≤ 0.3 para 0.5 µm (11.8 para 19.7 µin)

Revestimento com PFA: ≤ 0.4 µm (15.7 µin)

# Display local

# Conceito de operação

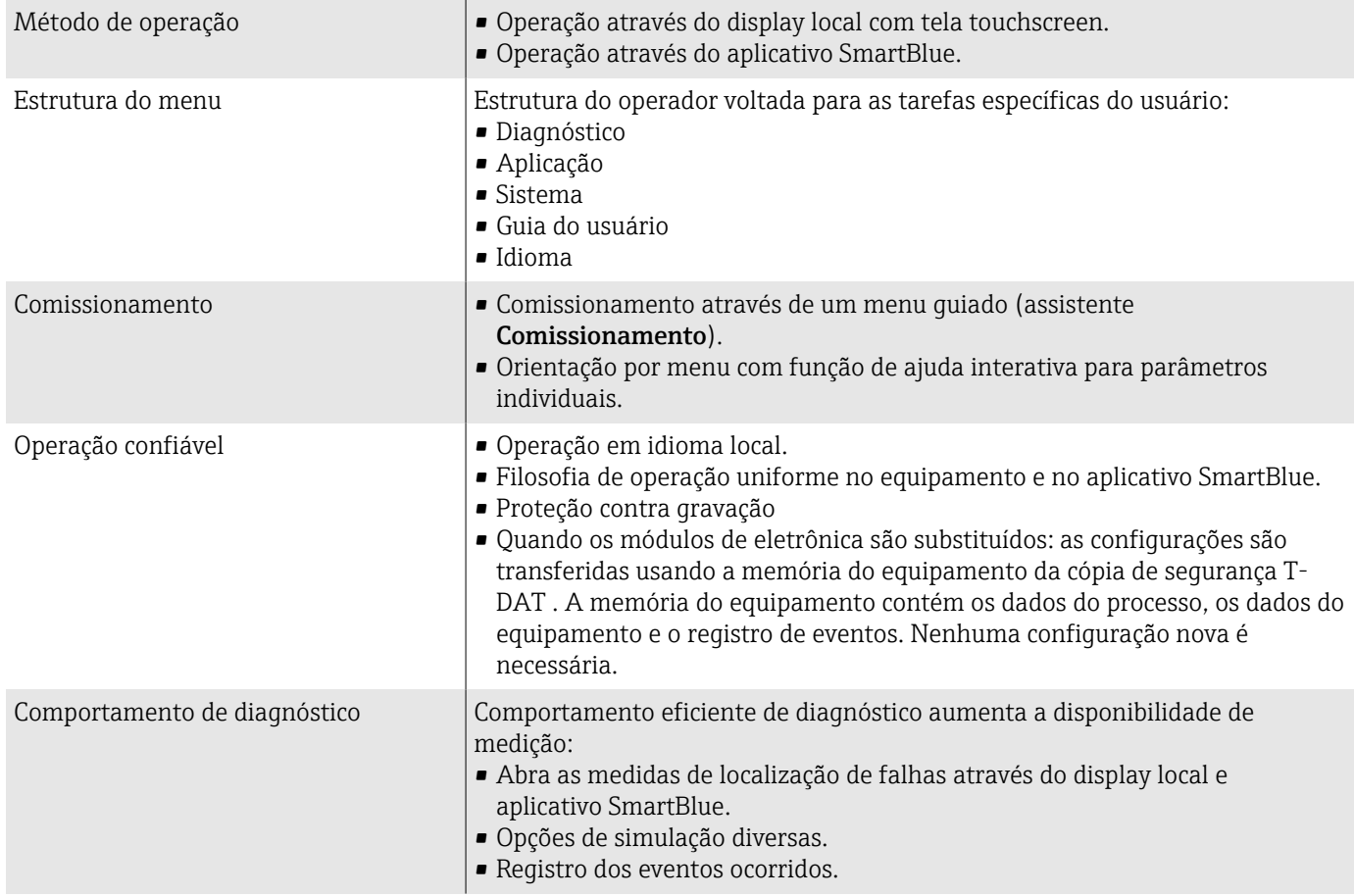

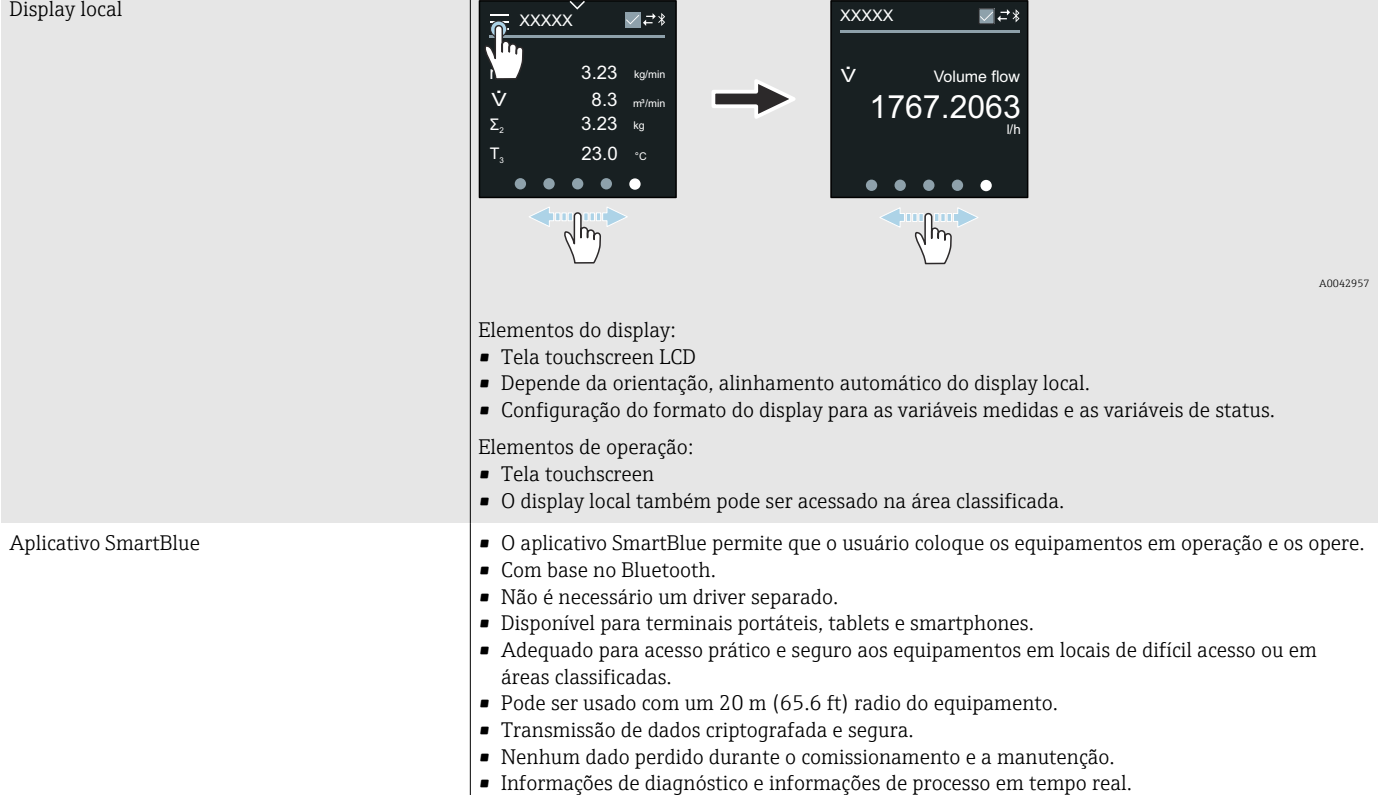

## Opções de operação

## Ferramentas de operação

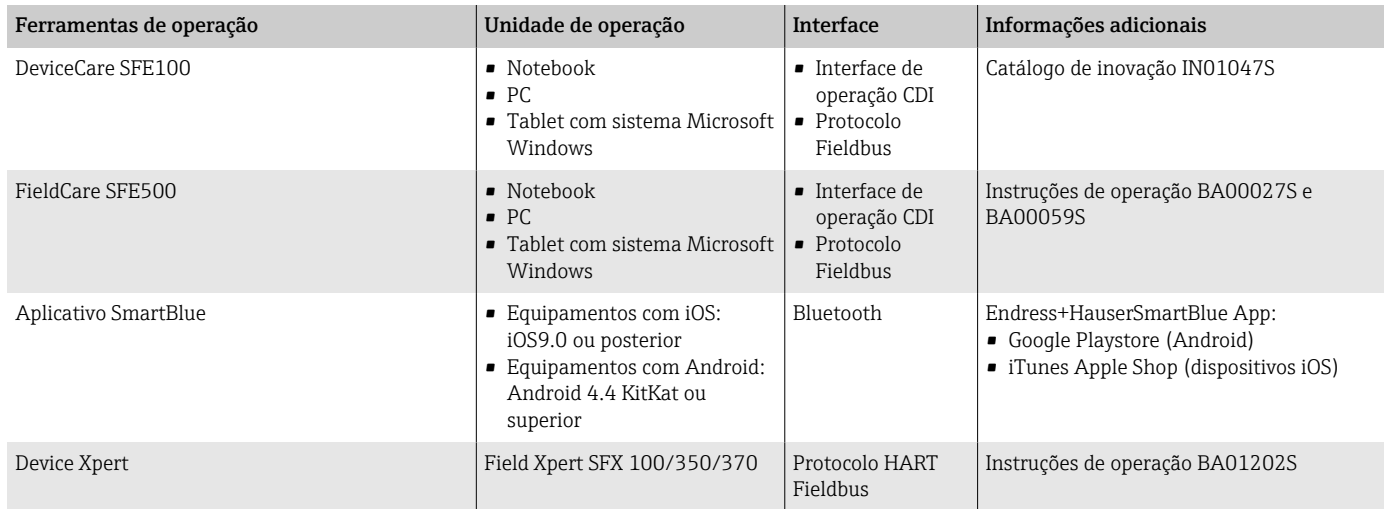

# Certificados e aprovações

## Aprovação Ex

- ATEX
- IECEx
- cCSAus
- EAC
- NEPSI
- INMETRO
- JPN

#### Aprovação não Ex

- cCSAus
- $EAC$
- Reino Unido
- KC

#### Diretriz de equipamento de pressão

- $\blacksquare$  CRN
- PED Cat. II/III

## Certificação HART

O equipamento é certificado e registrado pelo FieldComm Group. O sistema de medição atende aos requisitos das especificações a seguir:

- Certificado de acordo com o HART 7
- O equipamento também pode ser operado com equipamentos certificados de outros fabricantes (interoperabilidade).

#### Aprovação de rádio

O equipamento possui aprovações de rádio.

#### Aprovações adicionais

- Regulamento de Materiais para Contato com Alimentos (EC) 1935/2004 Uma declaração para um número de série específico que confirma a conformidade com os requisitos (EC) 1935/2004 só é gerado para medidores com o código de pedido para "Teste, Certificado", opção J1 "Materiais em contato com alimentos na UE (EC) 1935/2004.
- FDA

Uma declaração para um número de série específico que confirma a conformidade com os requisitos da FDA somente é gerado para medidores com o código de pedido para "Teste, Certificado", opção J2 "Materiais em contato com alimentos nos EUA FDA CFR 21".

- USP classe VI
- Certificado de conformidade TSE/BSE
- VDS (para sistemas estacionários de extinção de incêndio)

#### Outras normas e diretrizes

- IEC/EN 60529
- Graus de proteção fornecidos pelos invólucros (código IP)
- IEC/EN 60068-2-6 Influências ambientais: Procedimento de teste - Teste Fc: vibrar (senoidal) • IEC/EN 60068-2-31
- Influências ambientais: Procedimento de teste Teste Ec: impactos devido ao manuseio brusco, primariamente para equipamentos.
- IEC/EN 61010-1 Especificações de segurança para equipamentos elétricos para medição, controle e uso de laboratório - requisitos gerais.
- CAN/CSA-C22.2 No. 61010-1-12 Especificações de segurança para equipamentos elétricos para medição, controle e uso de laboratório - Parte 1 Especificações gerais.

• IEC/EN 61326

Emissão em conformidade com especificações Classe A. Compatibilidade eletromagnética (requisitos EMC)

- ANSI/ISA-61010-1 (82.02.01) Especificações de segurança para equipamentos elétricos para medição, controle e uso de laboratório - Parte 1 Especificações gerais.
- NAMUR NE 21 Compatibilidade Eletromagnética (EMC) de processo industrial e equipamento de controle de laboratório.
- NAMUR NE 32

Retenção de dados em casos de uma falha na alimentação em campo e instrumentos de controle com microprocessadores.

- NAMUR NE 43 Padronização do nível de sinal para informação de defeito de transmissores digitais com sinal de saída analógico.
- NAMUR NE 53 Software dos equipamentos de campo e equipamentos de processamento de sinal com componentes eletrônicos digitais.
- NAMUR NE 105 Especificações para integração de equipamentos fieldbus em ferramentas de engenharia para equipamentos de campo.
- NAMUR NE 107
	- Auto-monitoramento e diagnóstico de equipamentos de campo.
- NAMUR NE 131
- Especificações para equipamentos de campo para aplicações padrão.
- ETSI EN 300 328 Diretrizes para componentes de rádio de 2,4 GHz
- EN 301489 Compatibilidade eletromagnética e questões de espectro de rádio (ERM).

# Pacotes de aplicação

#### Uso

Existem diversos pacotes de aplicação diferentes disponíveis para melhorar a funcionalidade do dispositivo. Esses pacotes podem ser necessários para abordar os aspectos de segurança ou requisitos específicos da aplicação.

Os pacotes de aplicação podem ser solicitados com o equipamento ou subsequentemente da Endress+Hauser. Informações detalhadas sobre o respectivo código de pedido está disponível a partir de seu representante de vendas Endress+Hauser local ou na página do produto do website Endress+Hauser: [www.endress.com.](http://www.endress.com)

## Verificação Heartbeat + monitoramento

#### Verificação Heartbeat

A disponibilidade depende da estrutura do produto.

Atende o requisito para verificação de rastreabilidade para DIN ISO 9001:2008 Capítulo 7.6 a) "Controle do monitoramento e equipamento de medição":

- Teste funcional no estado instalado sem interrupção do processo.
- Resultados da verificação que pode ser comprovada sob encomenda, inclusive um relatório.
- Processo de teste simples com operação local ou outras interfaces de operação.
- Avaliação clara do ponto de medição (passou/não passou) com uma elevada cobertura do teste dentro do quadro das especificações do fabricante.
- Extensão dos intervalos de calibração de acordo com a avaliação de risco do operador.

#### Monitoramento Heartbeat

A disponibilidade depende da estrutura do produto.

O monitoramento Heartbeat fornece dados continuamente, os quais são as características do princípio de medição, para um sistema externo de monitoramento de condição com o objetivo de manutenção preventiva e análise de processo. Estes dados permitem que o operador:

- Análise use esses dados e outras informações o impacto das influências do processo, ex.: corrosão, abrasão, formação de incrustação, sobre o desempenho da medição no decorrer do tempo.
- Agende manutenção a tempo.
- Monitore a qualidade de processo ou a qualidade do produto, ex.: bolsões de gás.

# 14 Dimensões em unidades SI

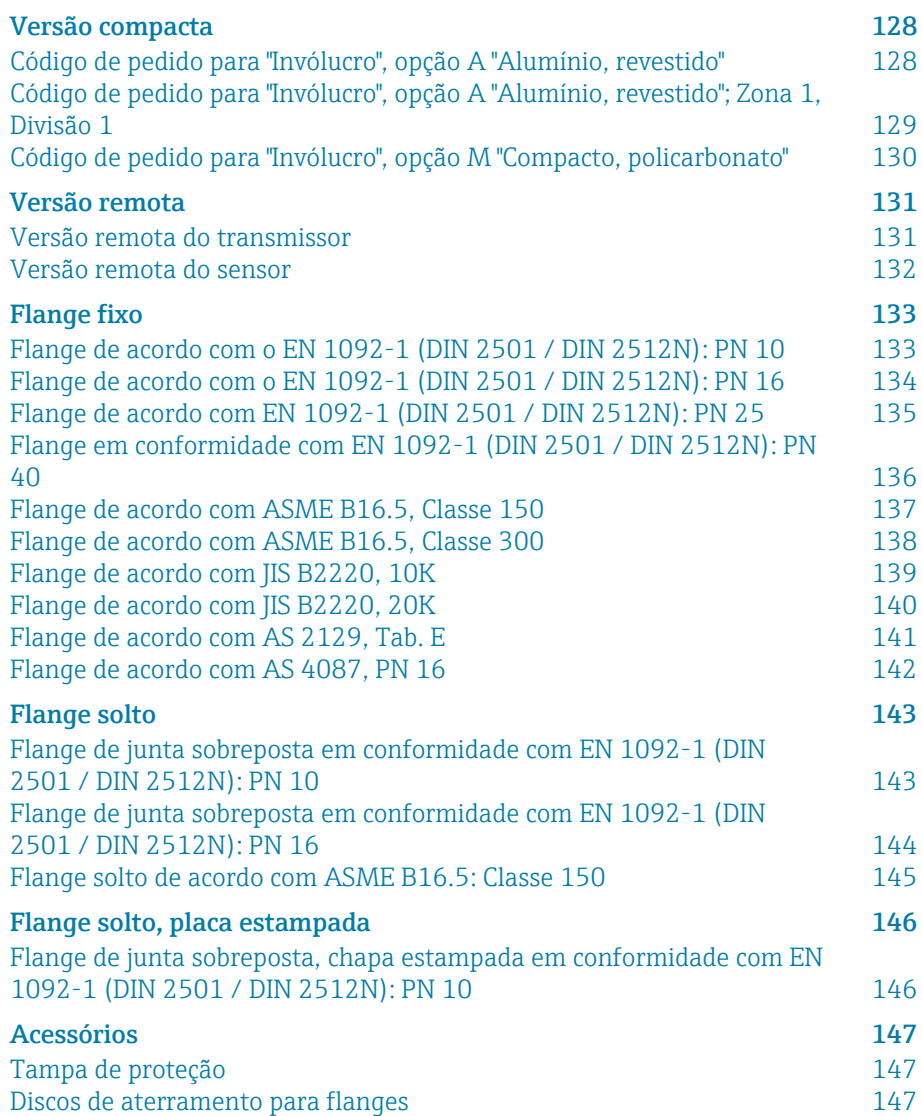

# <span id="page-127-0"></span>Versão compacta

## Código de pedido para "Invólucro", opção A "Alumínio, revestido"

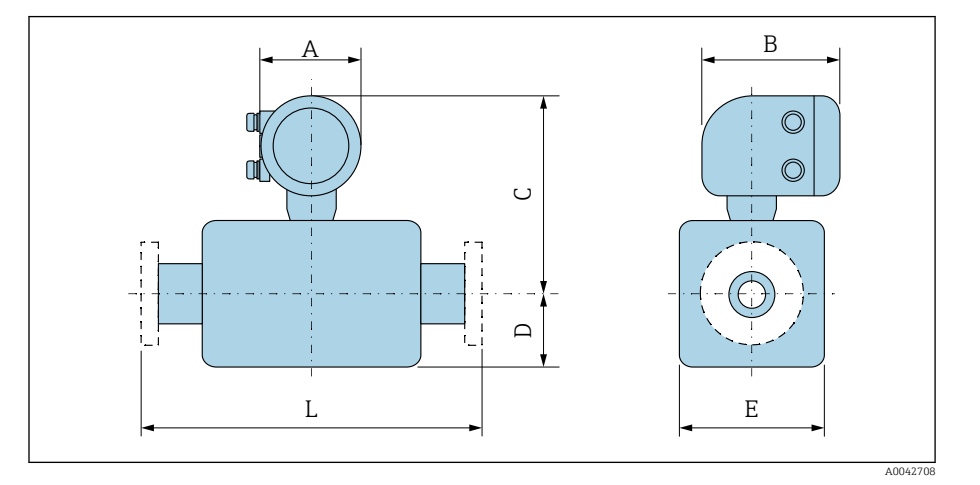

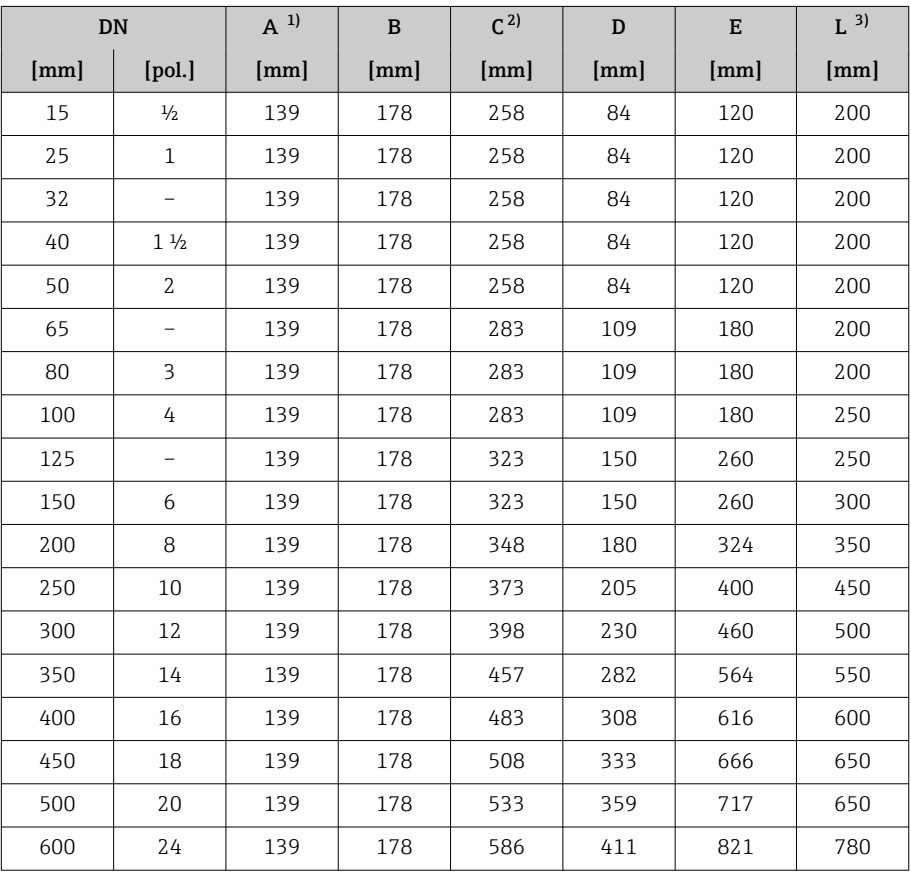

1) Dependendo do prensa-cabos usado: valores até +30 mm

2) Com o código de pedido para "Opção de sensor", a opção CG "Pescoço de extensão do sensor para isolamento": valores + 110 mm

# <span id="page-128-0"></span>Código de pedido para "Invólucro", opção A "Alumínio, revestido"; Zona 1, Divisão 1

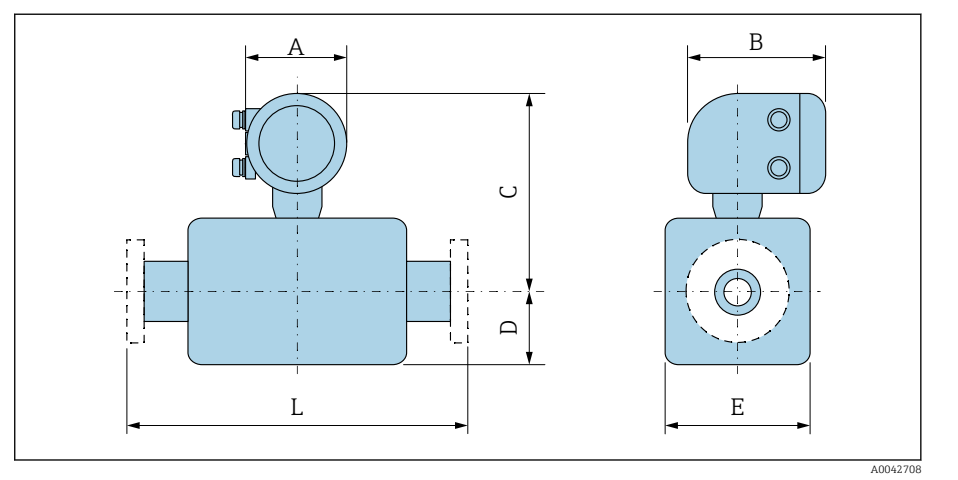

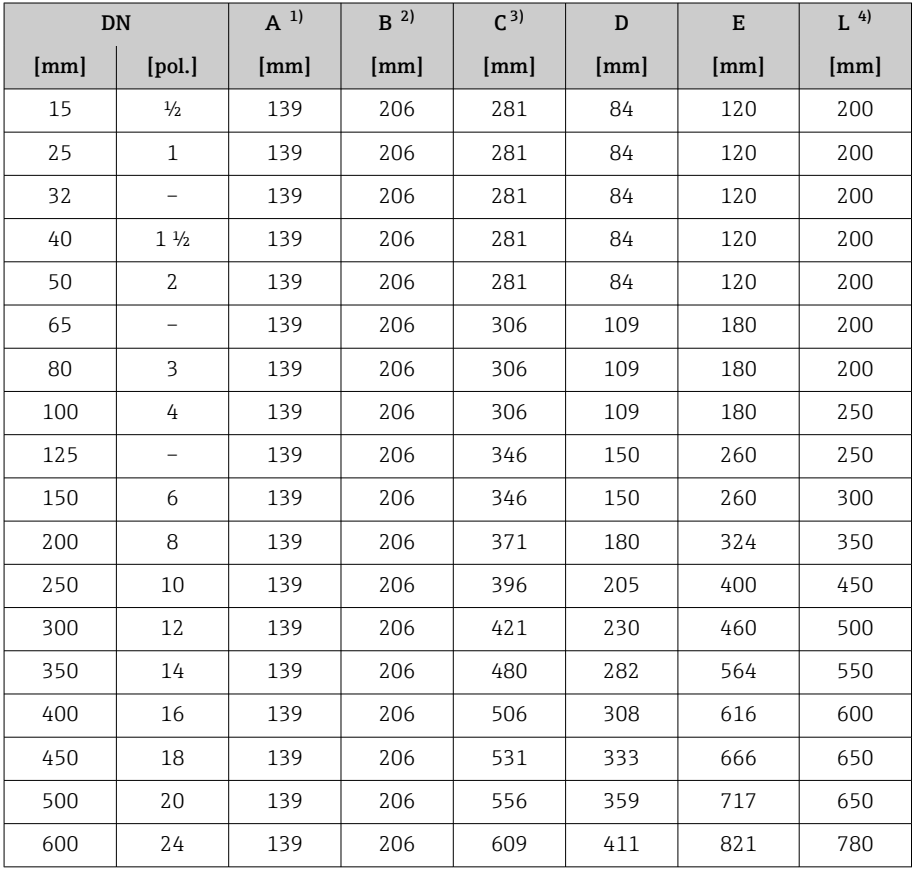

1) Dependendo do prensa-cabos usado: valores até +30 mm

Para Ex de: valores +10 mm

3) Com o código de pedido para "Opção de sensor", a opção CG "Pescoço de extensão do sensor para isolamento": valores+110 mm

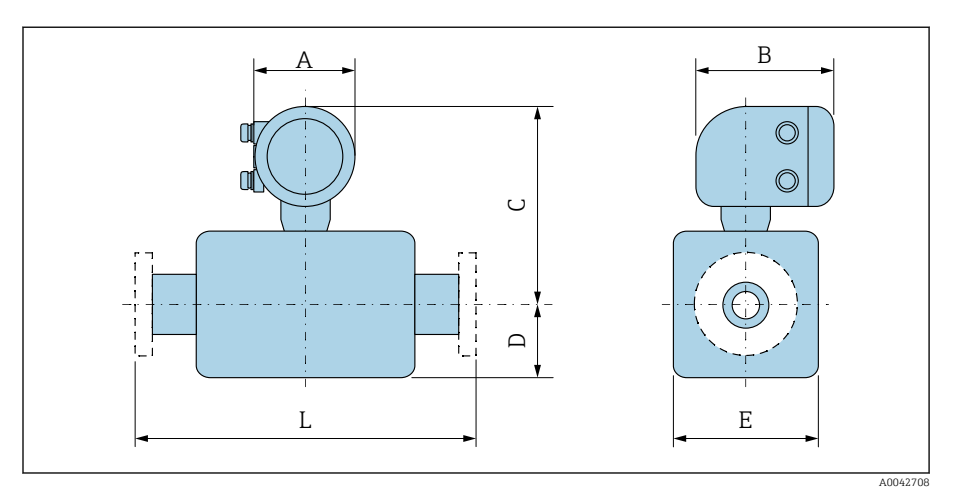

## <span id="page-129-0"></span>Código de pedido para "Invólucro", opção M "Compacto, policarbonato"

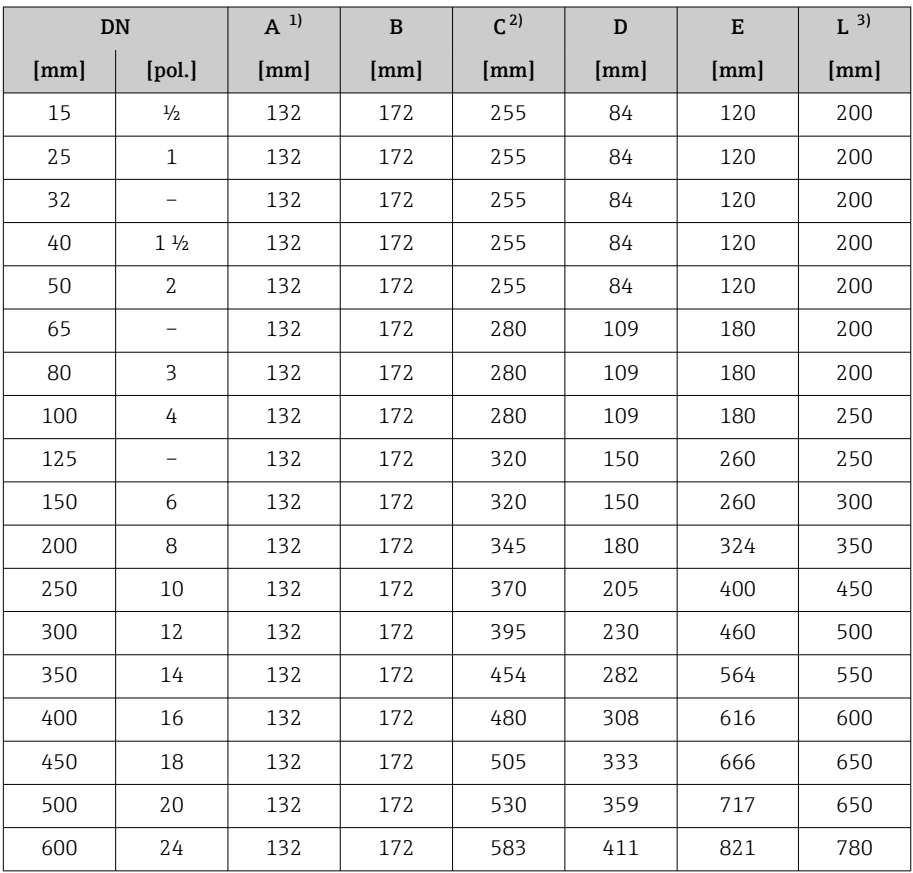

1) Dependendo do prensa-cabos usado: valores até +30 mm

2) Com o código de pedido para "Opção de sensor", a opção CG "Pescoço de extensão do sensor para isolamento": valores + 110 mm

# <span id="page-130-0"></span>Versão remota

# Versão remota do transmissor

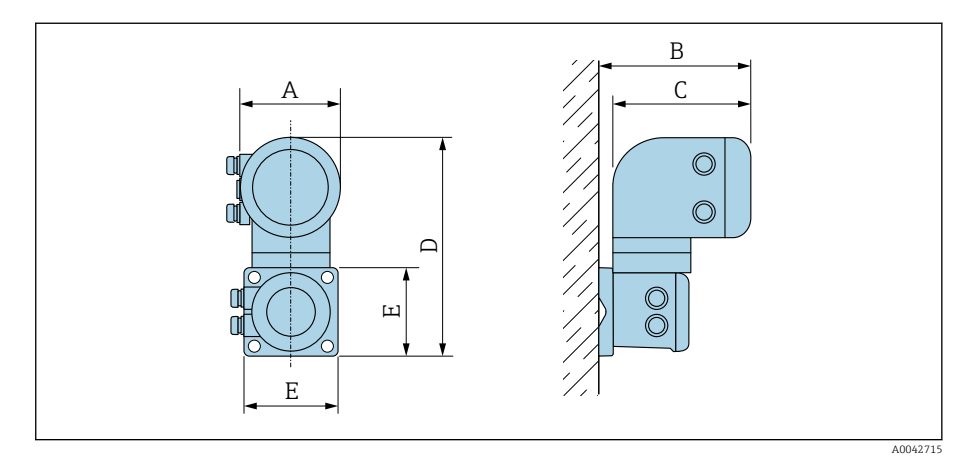

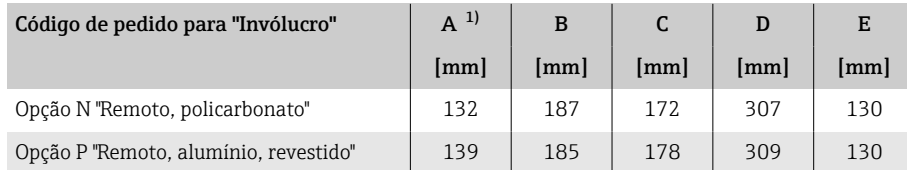

1) Dependendo da entrada para cabos usada: valores até + 30 mm

### <span id="page-131-0"></span>Versão remota do sensor

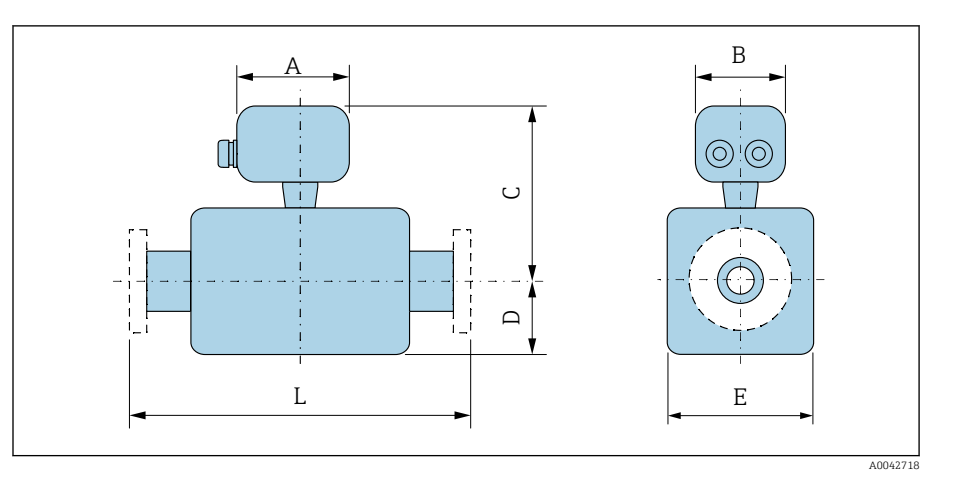

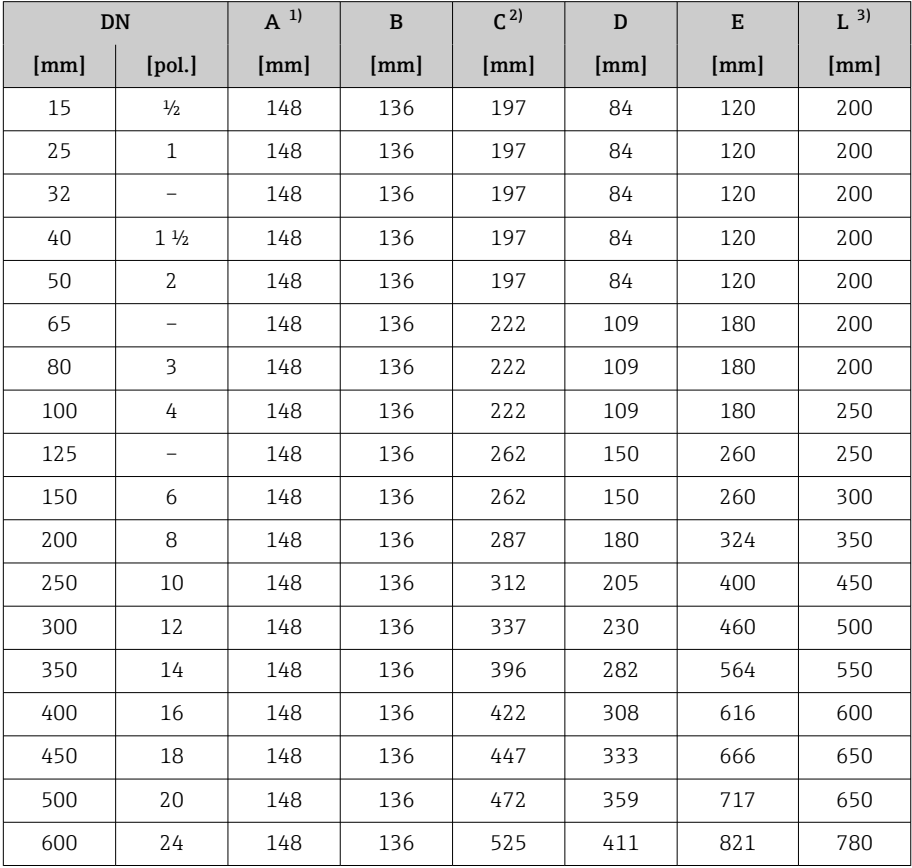

1) Dependendo do prensa-cabos usado: valores até +30 mm

2) Com o código de pedido para "Opção de sensor", opção CG "Pescoço de extensão do sensor para isolamento" ou código de pedido para "Revestimento", opção B "PFA alta temperatura": valores +110 mm

# <span id="page-132-0"></span>Flange fixo

#### Flange de acordo com o EN 1092-1 (DIN 2501 / DIN 2512N): PN 10

• Aço carbono: código de pedido para "Conexão de processo", opção D2K

• Aço inoxidável: código de pedido para "Conexão de processo", opção D2S

Rugosidade de superfície: EN 1092-1 Formato B1 (DIN 2526 Formato C), Ra ≤ 6.3 para 12.5 µm

E: O diâmetro interno depende do revestimento. → *[Especificação da tubulação](#page-116-0)*  $de medição, □ 117$  $de medição, □ 117$ 

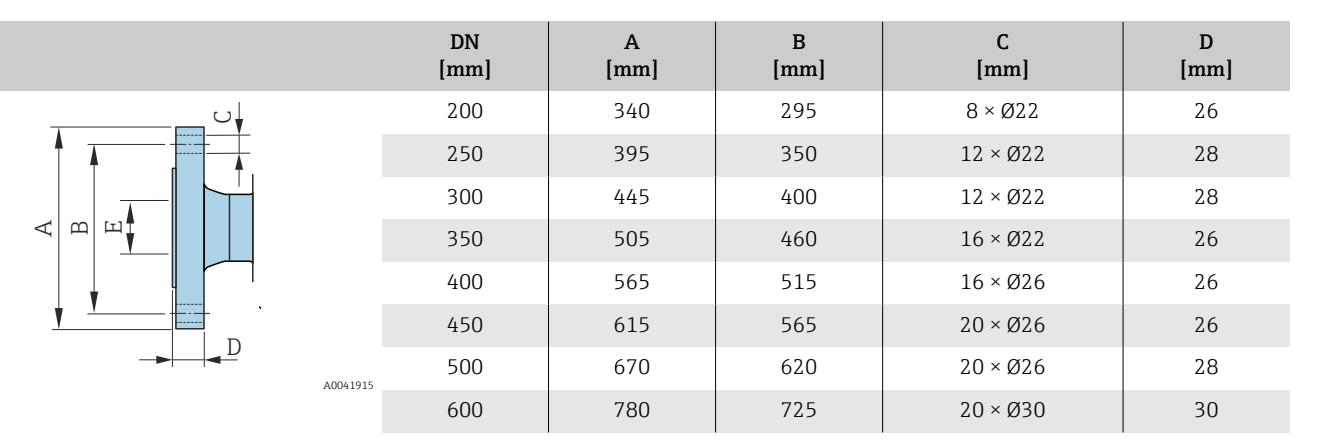

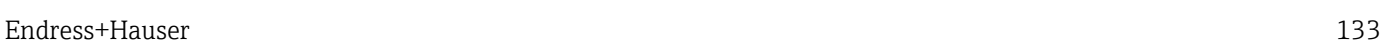

## Flange de acordo com o EN 1092-1 (DIN 2501 / DIN 2512N): PN 16

• Aço carbono: código de pedido para "Conexão de processo", opção D3K

• Aço inoxidável: código de pedido para "Conexão de processo", opção D3S

Rugosidade de superfície: EN 1092-1 Formato B1 (DIN 2526 Formato C), Ra ≤ 6.3 para 12.5 µm

E: O diâmetro interno depende do revestimento. → *[Especificação da tubulação](#page-116-0)* [de medição](#page-116-0), <sup>■</sup> 117

<span id="page-133-0"></span>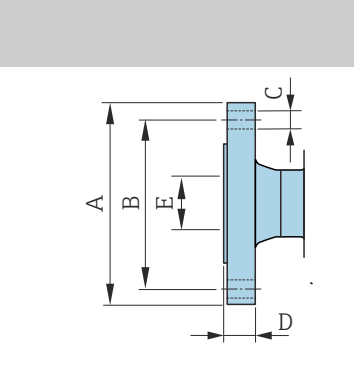

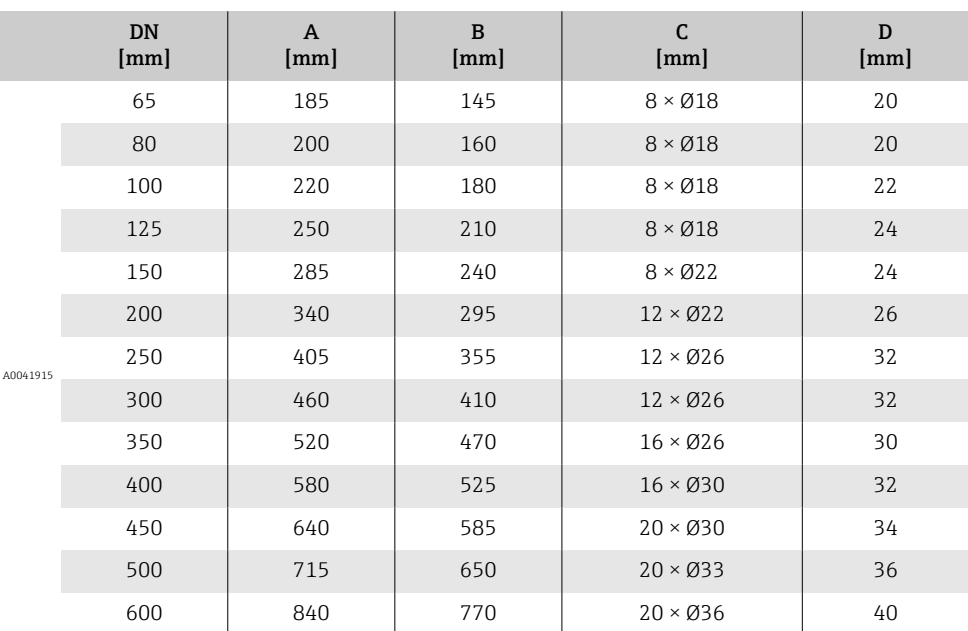

## Flange de acordo com EN 1092-1 (DIN 2501 / DIN 2512N): PN 25

• Aço carbono: código de pedido para "Conexão de processo", opção D4K

• Aço inoxidável: código de pedido para "Conexão de processo", opção D4S

Rugosidade de superfície: EN 1092-1 Formato B1 (DIN 2526 Formato C), Ra ≤ 6.3 para 12.5 µm

E: O diâmetro interno depende do revestimento. → *[Especificação da tubulação](#page-116-0)* [de medição](#page-116-0), <sup>△</sup> 117

<span id="page-134-0"></span>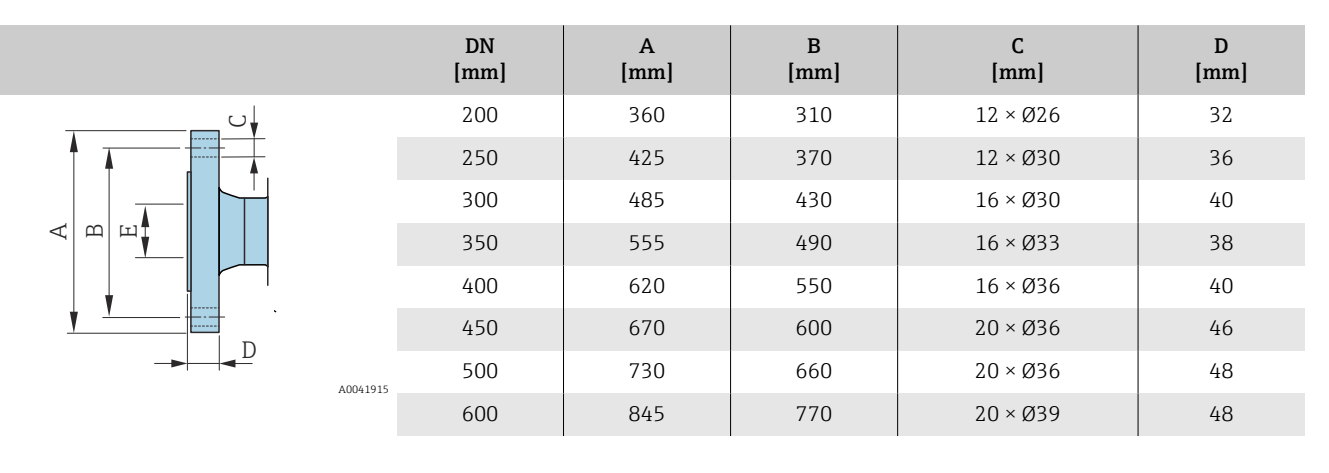

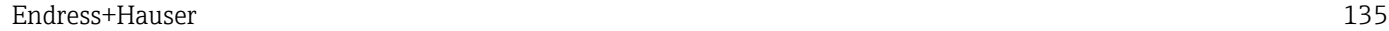

## Flange em conformidade com EN 1092-1 (DIN 2501 / DIN 2512N): PN 40

• Aço carbono: código de pedido para "Conexão de processo", opção D5K

• Aço inoxidável: código de pedido para "Conexão de processo", opção D5S

Rugosidade da superfície: EN 1092-1 Forma B1 (DIN 2526 Forma C), Ra 6.3 para 12.5 µm

E: O diâmetro interno depende do revestimento. → *[Especificação da tubulação](#page-116-0)* [de medição](#page-116-0), <sup>■</sup> 117

<span id="page-135-0"></span>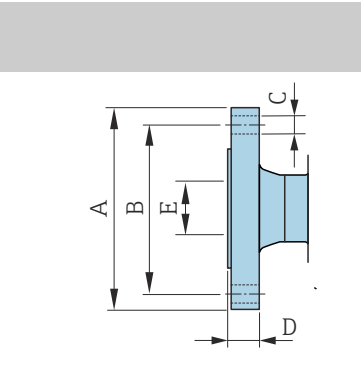

A004

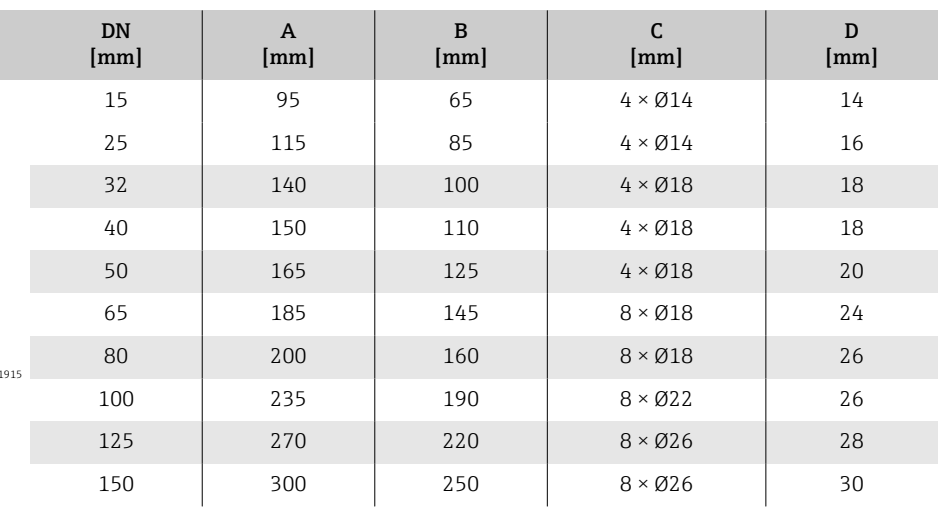

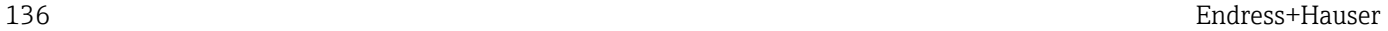

### Flange de acordo com ASME B16.5, Classe 150

- Aço carbono: código de pedido para "Conexão de processo", opção A1K
- Aço inoxidável: código de pedido para "Conexão de processo", opção A1S

Rugosidade de superfície: Ra 6.3 para 12.5 µm

E: O diâmetro interno depende do revestimento → *[Especificação da tubulação de](#page-116-0) [medição](#page-116-0)*, 117

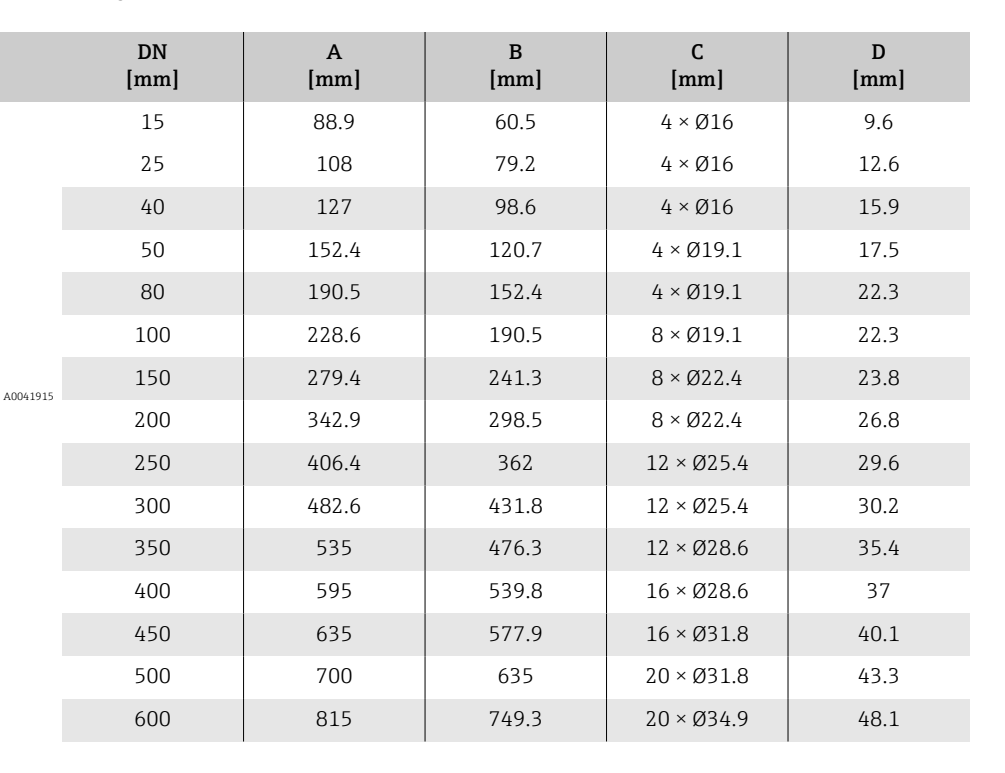

<span id="page-136-0"></span>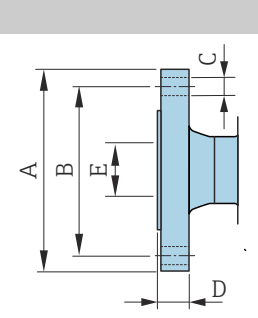

## Flange de acordo com ASME B16.5, Classe 300

- Aço carbono: código de pedido para "Conexão de processo", opção A2K
- Aço inoxidável: código de pedido para "Conexão de processo", opção A2S

Rugosidade de superfície: Ra 6.3 para 12.5 µm

E: O diâmetro interno depende do revestimento → *[Especificação da tubulação de](#page-116-0) [medição](#page-116-0)*, 117

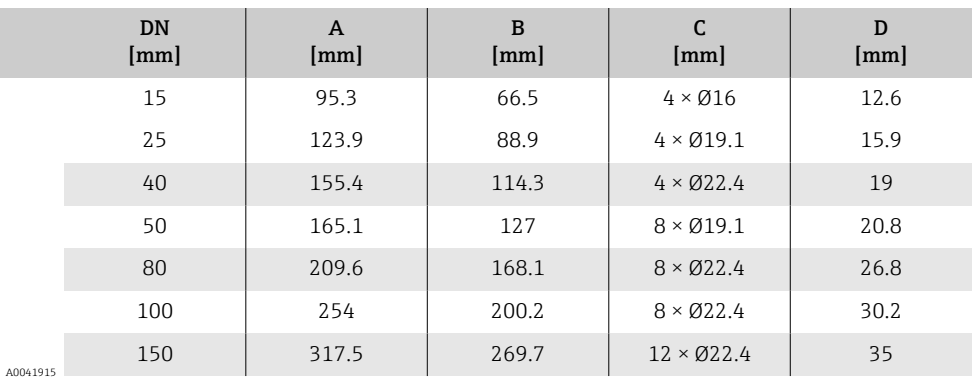

<span id="page-137-0"></span>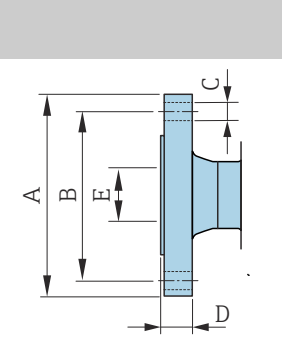

## Flange de acordo com JIS B2220, 10K

- Aço carbono: código de pedido para "Conexão de processo", opção N3K
- Aço inoxidável: código de pedido para "Conexão de processo", opção N3S

Rugosidade de superfície: Ra 6.3 para 12.5 µm

E: O diâmetro interno depende do revestimento → *[Especificação da tubulação de](#page-116-0) [medição](#page-116-0)*, <sup>117</sup>

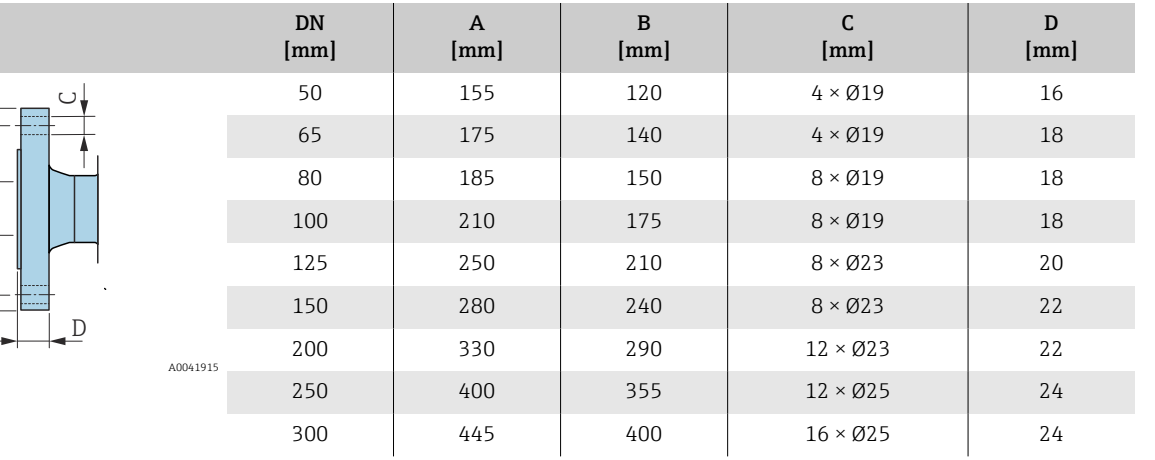

<span id="page-138-0"></span>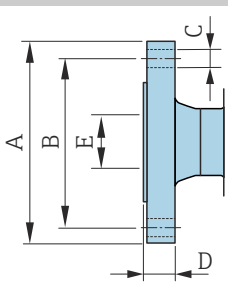

## Flange de acordo com JIS B2220, 20K

- Aço carbono: código de pedido para "Conexão de processo", opção N4K
- Aço inoxidável: código de pedido para "Conexão de processo", opção N4S

Rugosidade de superfície: Ra 6.3 para 12.5 µm

E: O diâmetro interno depende do revestimento → *[Especificação da tubulação de](#page-116-0) [medição](#page-116-0)*, 117

<span id="page-139-0"></span>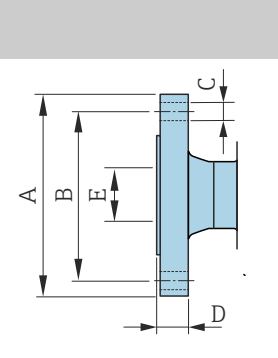

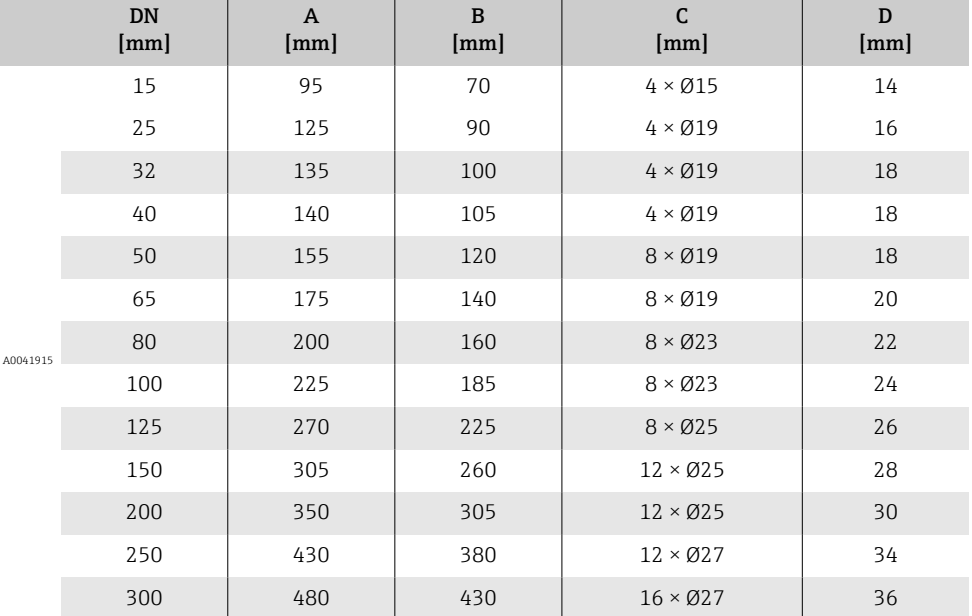

## Flange de acordo com AS 2129, Tab. E

Código de pedido para "Conexão de processo", opção M2K

Rugosidade de superfície: Ra 6.3 para 12.5 µm

E: O diâmetro interno depende do revestimento. → *[Especificação da tubulação](#page-116-0)* [de medição](#page-116-0), <sup>■</sup>117

<span id="page-140-0"></span>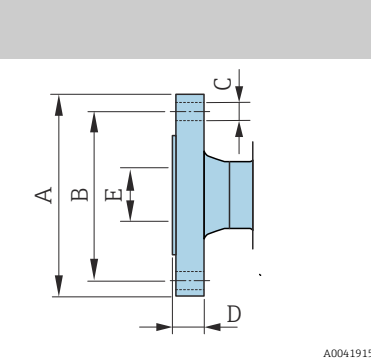

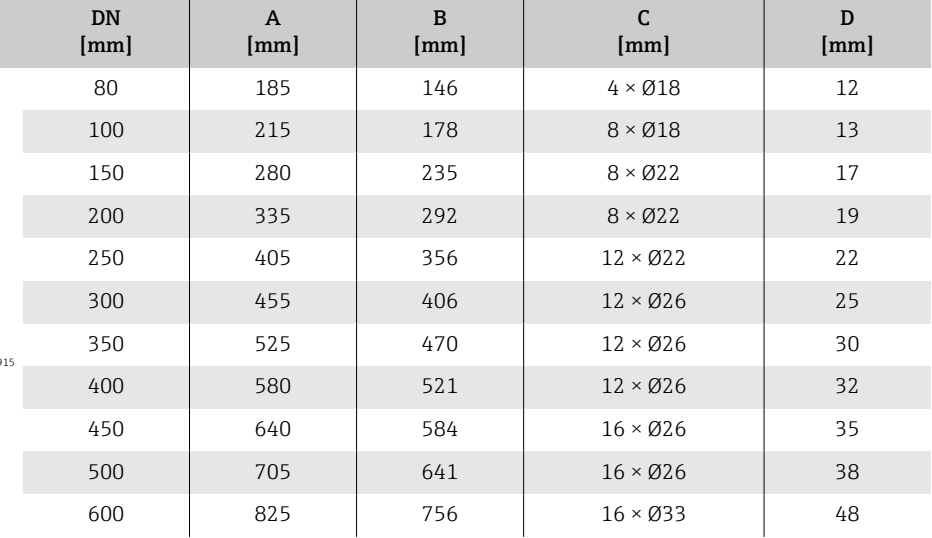

## Flange de acordo com AS 4087, PN 16

Código de pedido para "Conexão de processo", opção M3K

Rugosidade de superfície: Ra 6.3 para 12.5 µm

E: O diâmetro interno depende do revestimento. → *[Especificação da tubulação](#page-116-0)* [de medição](#page-116-0), <sup>■</sup>117

<span id="page-141-0"></span>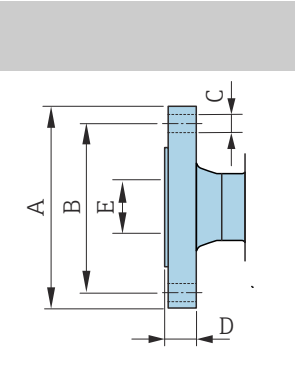

A004191

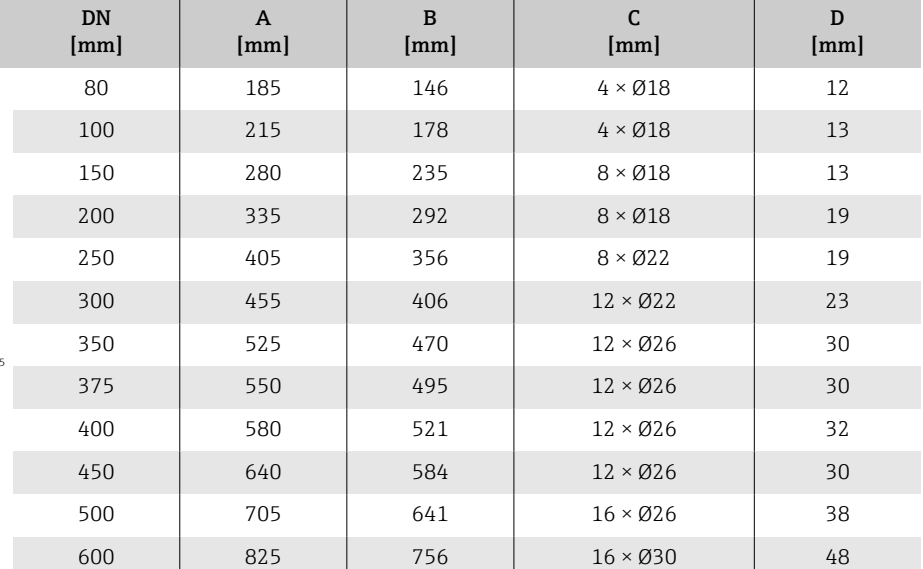

# Flange solto

### Flange de junta sobreposta em conformidade com EN 1092-1 (DIN 2501 / DIN 2512N): PN 10

- Aço carbono: código de pedido para "Conexão de processo", opção D22
- Aço inoxidável: código de pedido para "Conexão de processo", opção D24

Rugosidade de superfície (flange): Ra 6.3 para 12.5 µm

F: O diâmetro interno depende do revestimento → *[Especificação da tubulação de](#page-116-0) [medição](#page-116-0)*, 117

<span id="page-142-0"></span>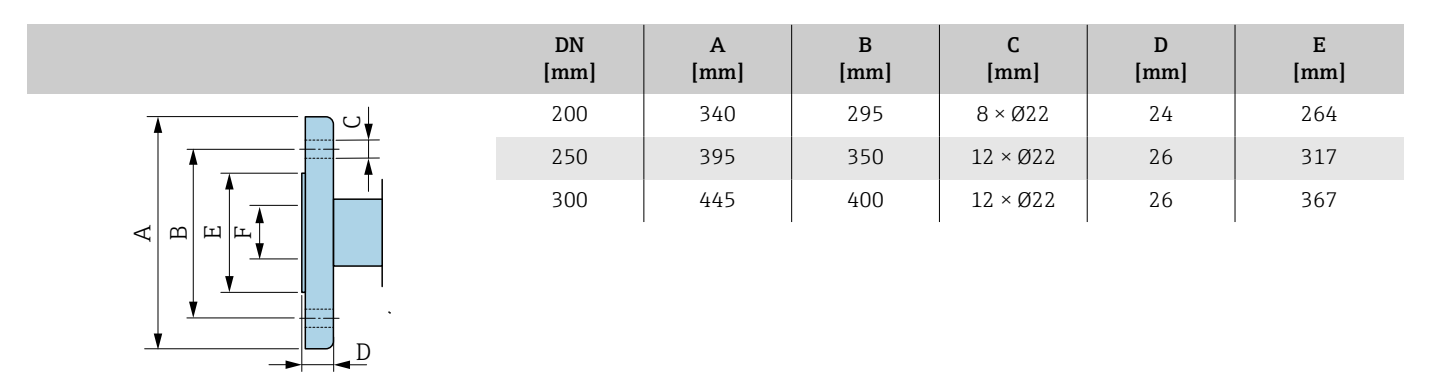

A0042254

#### Flange de junta sobreposta em conformidade com EN 1092-1 (DIN 2501 / DIN 2512N): PN 16

• Aço carbono: código de pedido para "Conexão de processo", opção D32

• Aço inoxidável: código de pedido para "Conexão de processo", opção D34

Rugosidade de superfície (flange): Ra 6.3 para 12.5 µm

F: O diâmetro interno depende do revestimento → *[Especificação da tubulação de](#page-116-0)*  $medição, □ 117$  $medição, □ 117$ 

<span id="page-143-0"></span>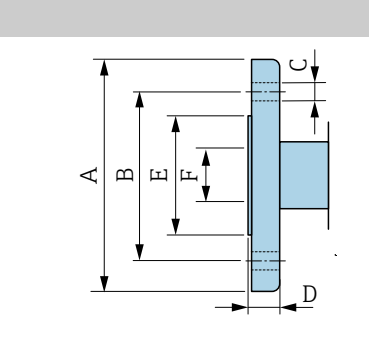

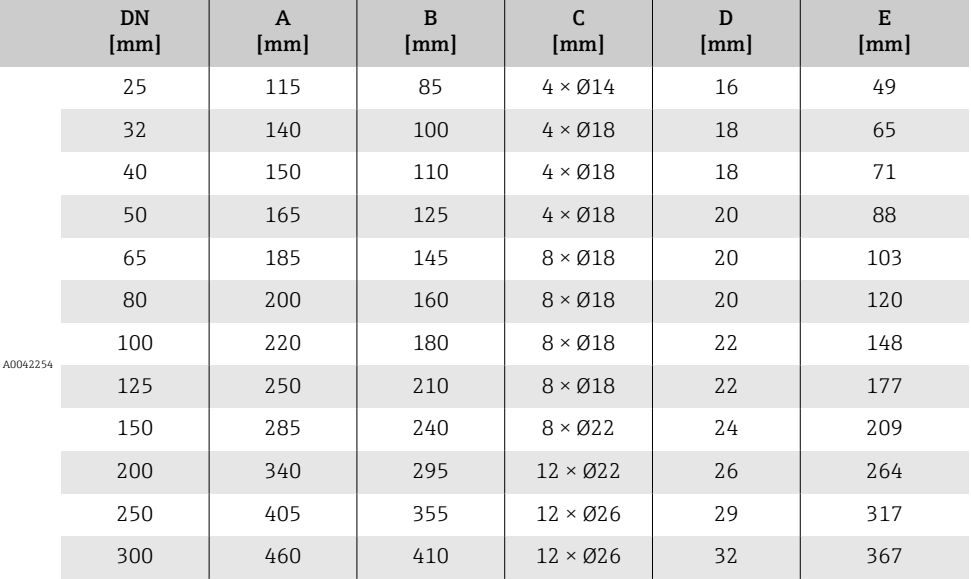

144 Endress+Hauser
#### Flange solto de acordo com ASME B16.5: Classe 150

- Aço carbono: código de pedido para "Conexão de processo", opção A12
- Aço inoxidável: código de pedido para "Conexão de processo", opção A14

Rugosidade de superfície (flange): Ra 6.3 para 12.5 µm

F: O diâmetro interno depende do revestimento → *[Especificação da tubulação de](#page-116-0) [medição](#page-116-0)*, <sup>117</sup>

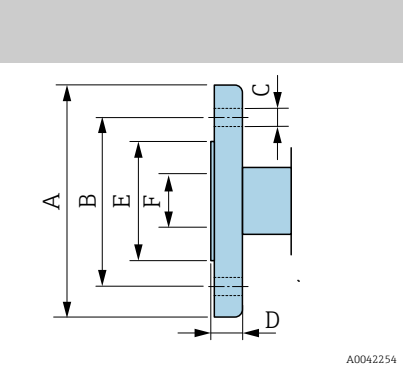

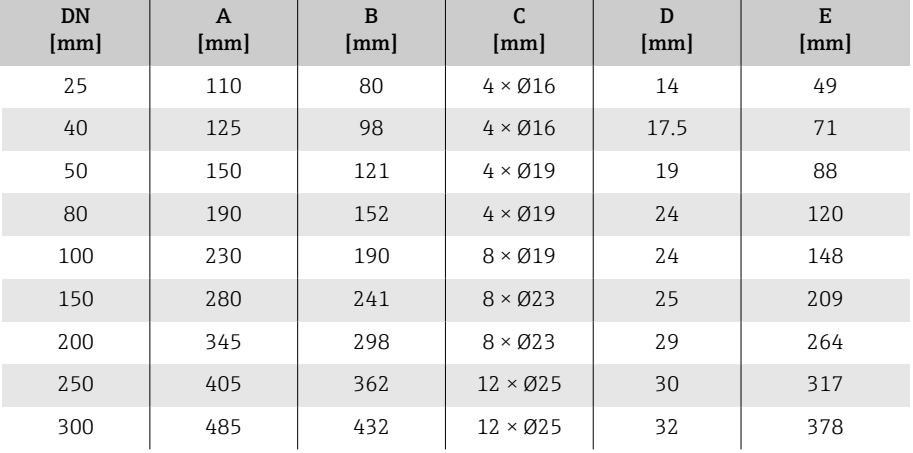

## Flange solto, placa estampada

### Flange de junta sobreposta, chapa estampada em conformidade com EN 1092-1 (DIN 2501 / DIN 2512N): PN 10

- Aço carbono: código de pedido para "Conexão de processo", opção D21
- Aço inoxidável: código de pedido para "Conexão de processo", opção D23

Rugosidade de superfície (flange): Ra 6.3 para 12.5 µm

F: O diâmetro interno depende do revestimento → *[Especificação da tubulação de](#page-116-0) [medição](#page-116-0)*, 117

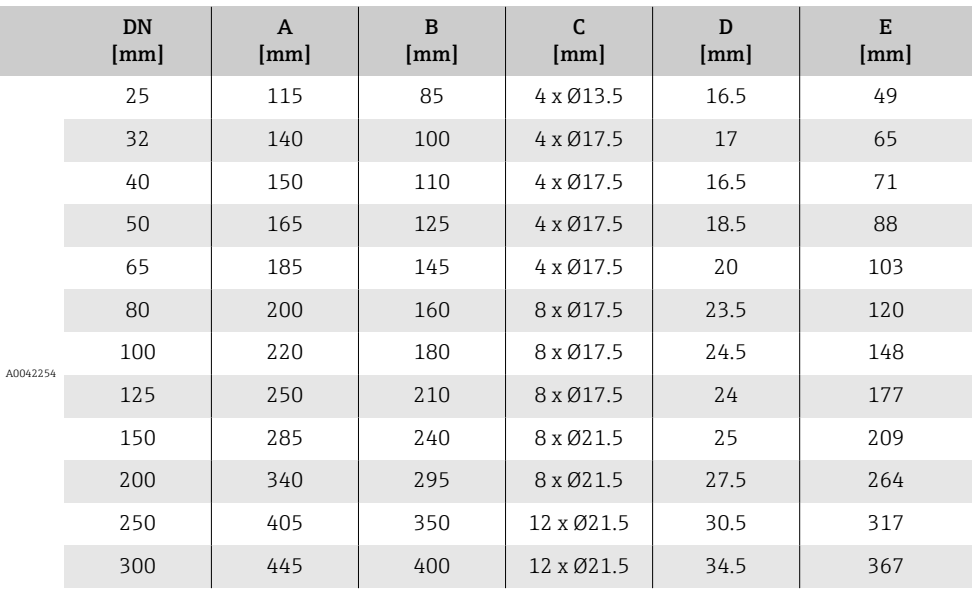

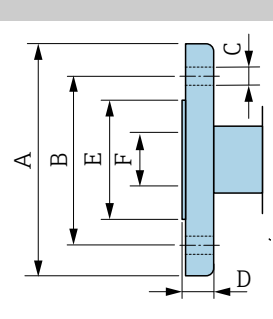

### <span id="page-146-0"></span>Acessórios

### Tampa de proteção

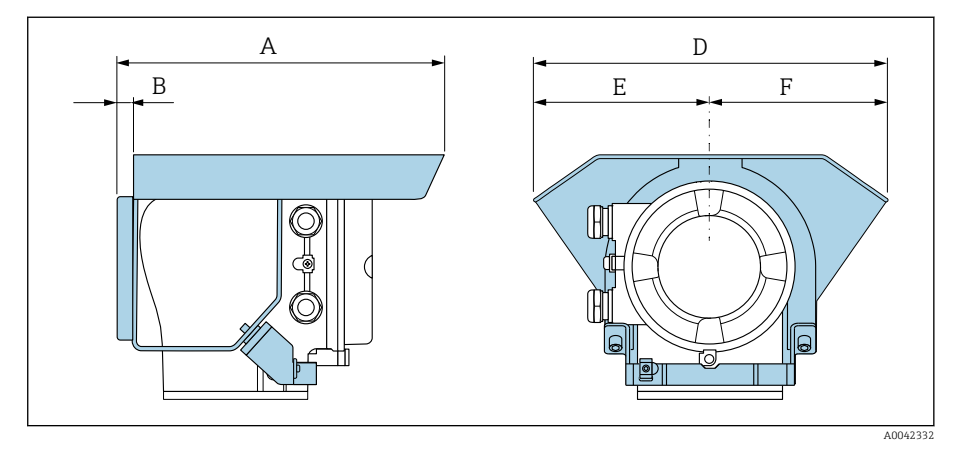

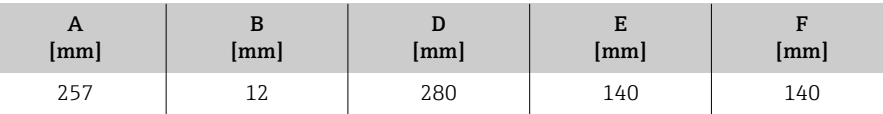

#### DN 15 a 300 ( $\frac{1}{2}$  a 12") DN Nível de pressão  $A \ B \ C^{1}$  $\begin{array}{c|c|c|c|c|c} \hline \end{array}$   $\begin{array}{c|c|c|c} \multicolumn{3}{c|}{\bf|} & \multicolumn{3}{c|}{\bf|} & \multicolumn{3}{c|}{\bfE} & \multicolumn{3}{c|}{\bfE} & \multicolumn{3}{c|}{\bfF} \end{array}$  $[\text{mm}] \mid [\text{pol.}] \mid$  [mm]  $[\text{mm}] \mid [\text{mm}] \mid [\text{mm}] \mid [\text{mm}] \mid [\text{mm}] \mid [\text{mm}]$  $\prec$  $\overline{C}$  $ØB$  $\Theta$  $\phi^Q$  $ØF$  A0042322  $15 \mid \frac{1}{2} \mid$   $\frac{1}{2} \mid$   $\frac{2}{16} \mid$   $\frac{2}{16} \mid$   $\frac{1}{43} \mid$  61.5 25 | 1" | <sup>2)</sup> | 87.5 | 6.5 | 2 | 26 | 62 | 77.5  $32 \mid 1\frac{1}{4} \mid$   $3) \mid 94.5 \mid 6.5 \mid 2 \mid 35 \mid 80 \mid 87.5$  $40$   $1\frac{1}{2}$   $1\frac{1}{2}$   $2$   $103$   $6.5$   $2$   $41$   $82$   $101$ 50 2" 2) 108 6.5 2 52 101 115.5 65 2 ½" 2) 118 6.5 2 68 121 131.5 80 3" 2) 135 6.5 2 80 131 154.5 100 4" 2) 153 6.5 2 104 156 186.5 125 | 5" | <sup>2)</sup> | 160 | 6.5 | 2 | 130 | 187 | 206.5 150 6" <sup>2)</sup> 184 6.5 2 158 217 256 200 | 8" | <sup>2)</sup> | 205 | 6.5 | 2 | 206 | 267 | 288 250 | 10" | <sup>2)</sup> | 240 | 6.5 | 2 | 260 | 328 | 359  $300$  12" PN 10 PN 16 Cl. 150 273 6.5 2 312 375 413

### Discos de aterramento para flanges

1) Espessura do material<br>2) No caso de DN 15 a 25

2) No caso de DN 15 a 250, os discos de aterramento podem ser usados para todas as flange padrões/pressões nominais que podem ser fornecidos na versão padrão.

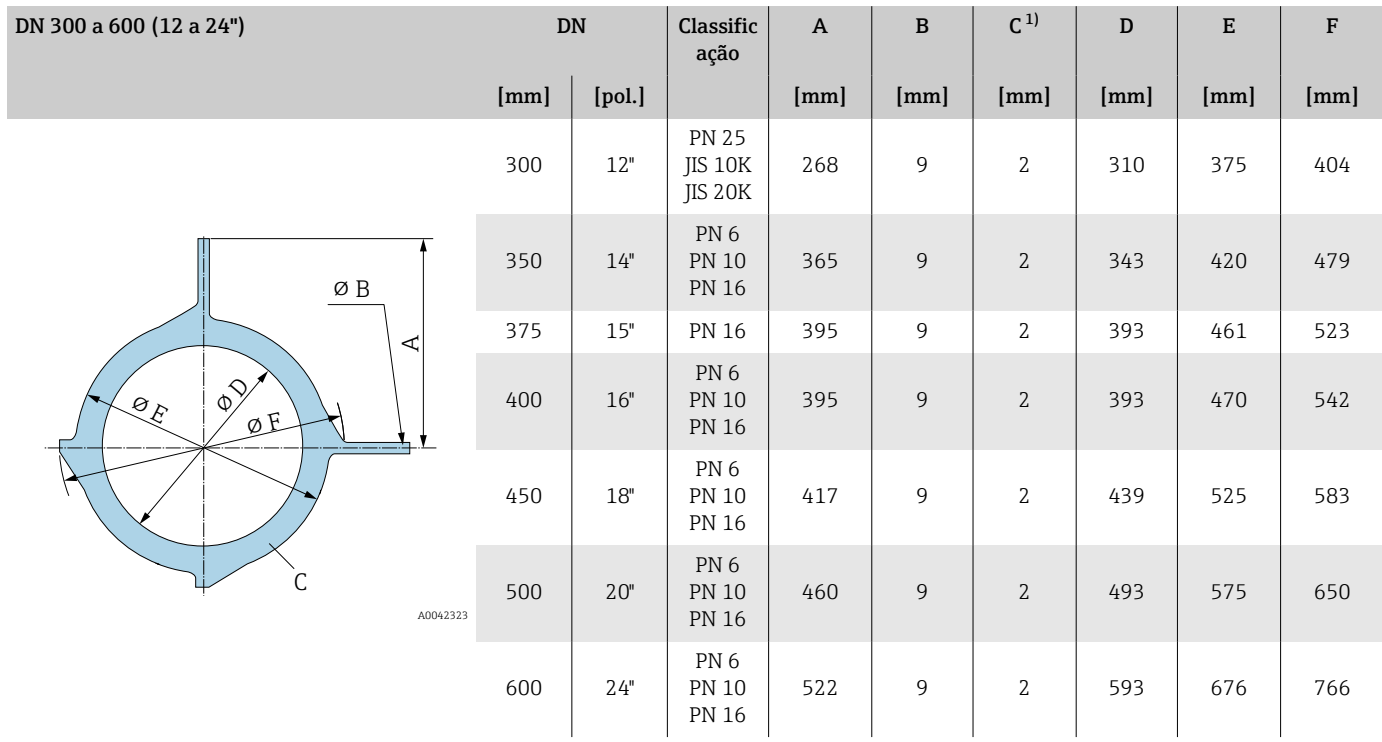

1) Espessura do material

## 15 Dimensões em unidades US

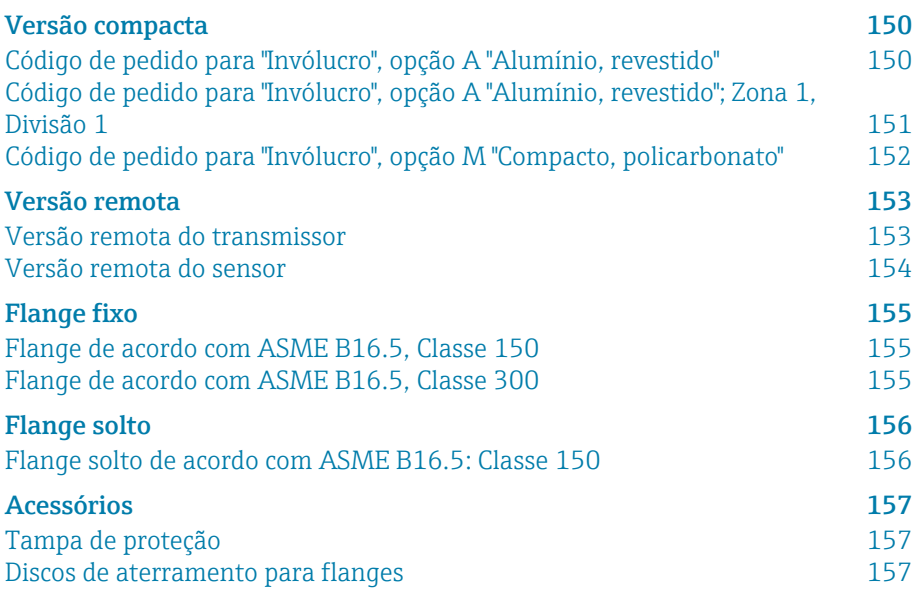

## <span id="page-149-0"></span>Versão compacta

#### Código de pedido para "Invólucro", opção A "Alumínio, revestido"

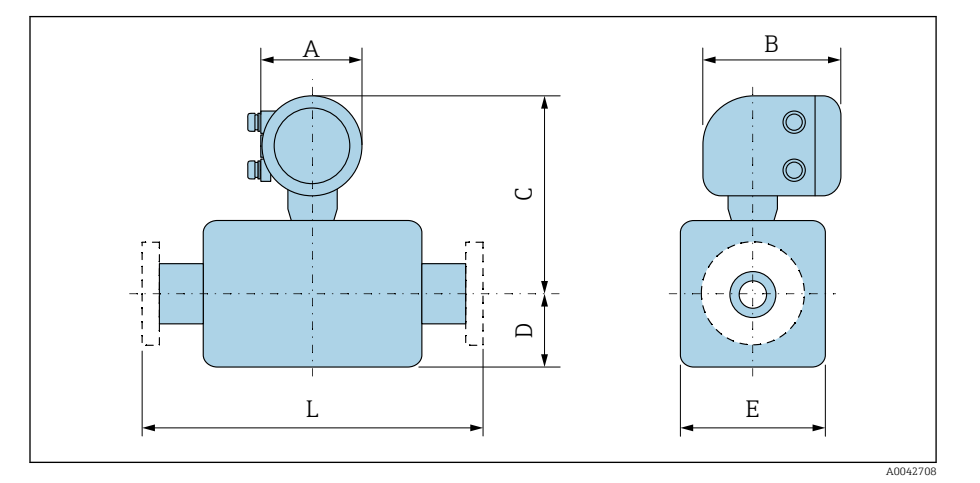

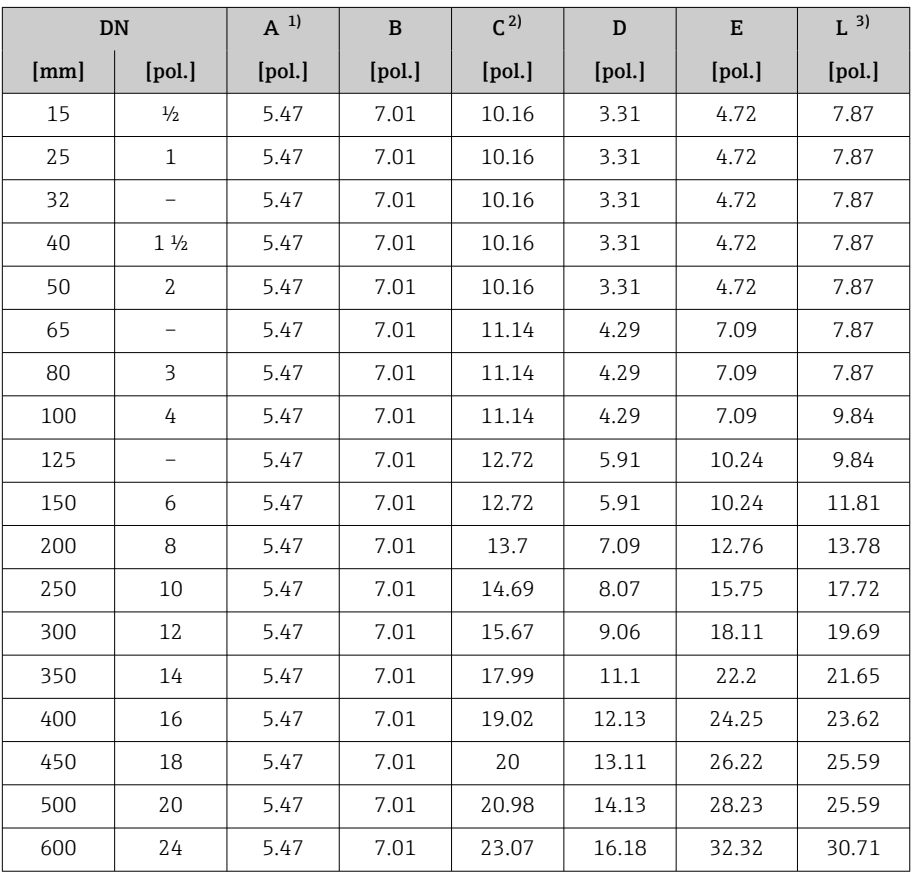

1) Dependendo do prensa-cabos usado: valores até +1.18 in

2) Com o código de pedido para "Opção de sensor", a opção CG "Pescoço de extensão do sensor para isolamento": valores+4.33 in

A0042708

# $A \cup B$  $\circledcirc$  $\circledcirc$  $\cup$  $\square$  $\overline{L}$ E

<span id="page-150-0"></span>Código de pedido para "Invólucro", opção A "Alumínio,

revestido"; Zona 1, Divisão 1

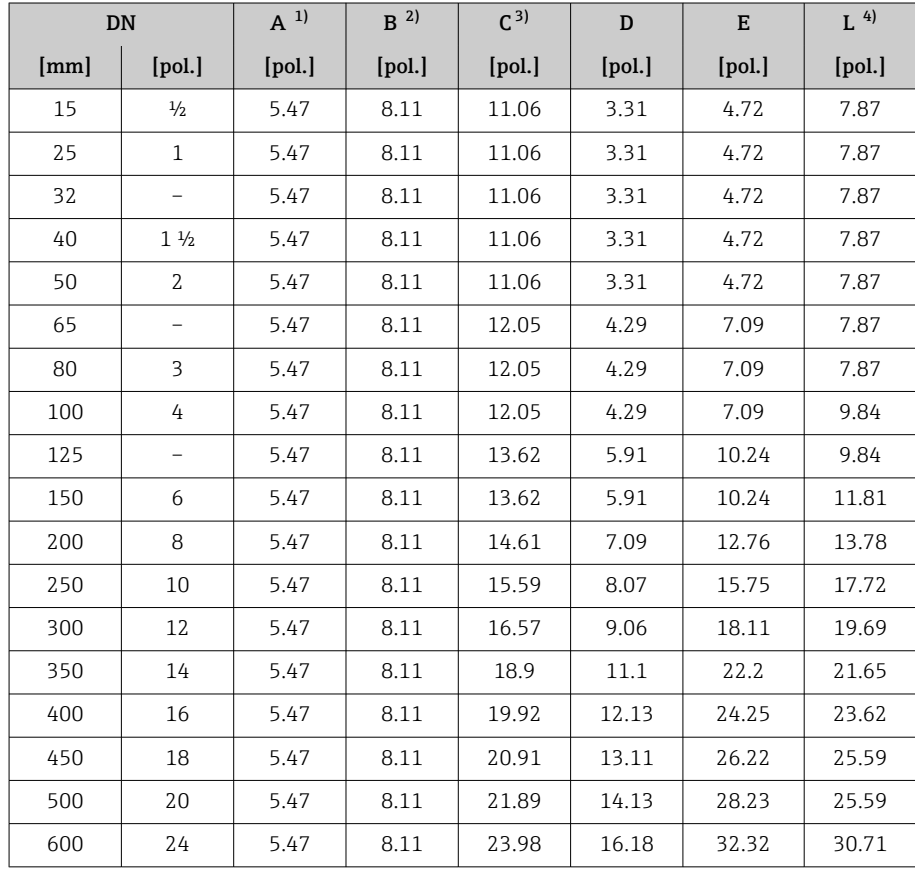

## 1) Dependendo do prensa-cabos usado: valores até +1.18 in

Para Ex de: valores +0.39 in

3) Com o código de pedido para "Opção de sensor", a opção CG "Pescoço de extensão do sensor para isolamento": valores+4.33 in

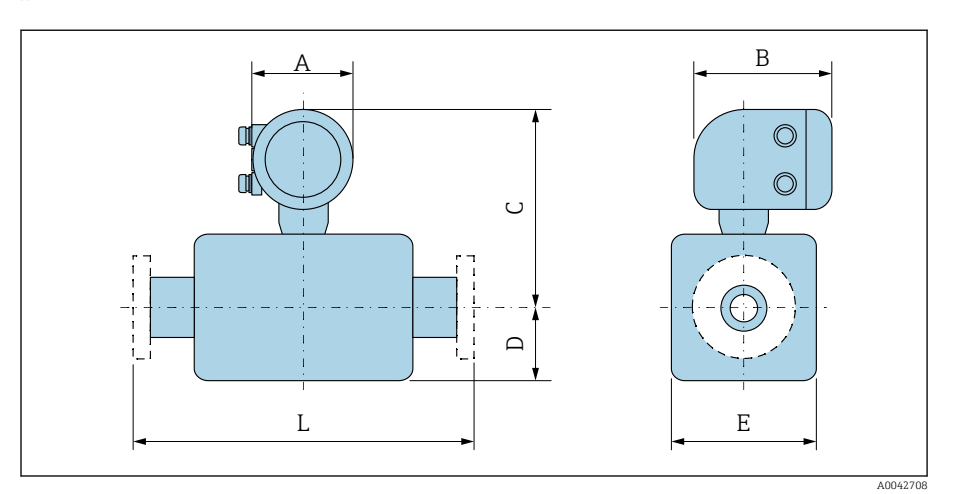

#### <span id="page-151-0"></span>Código de pedido para "Invólucro", opção M "Compacto, policarbonato"

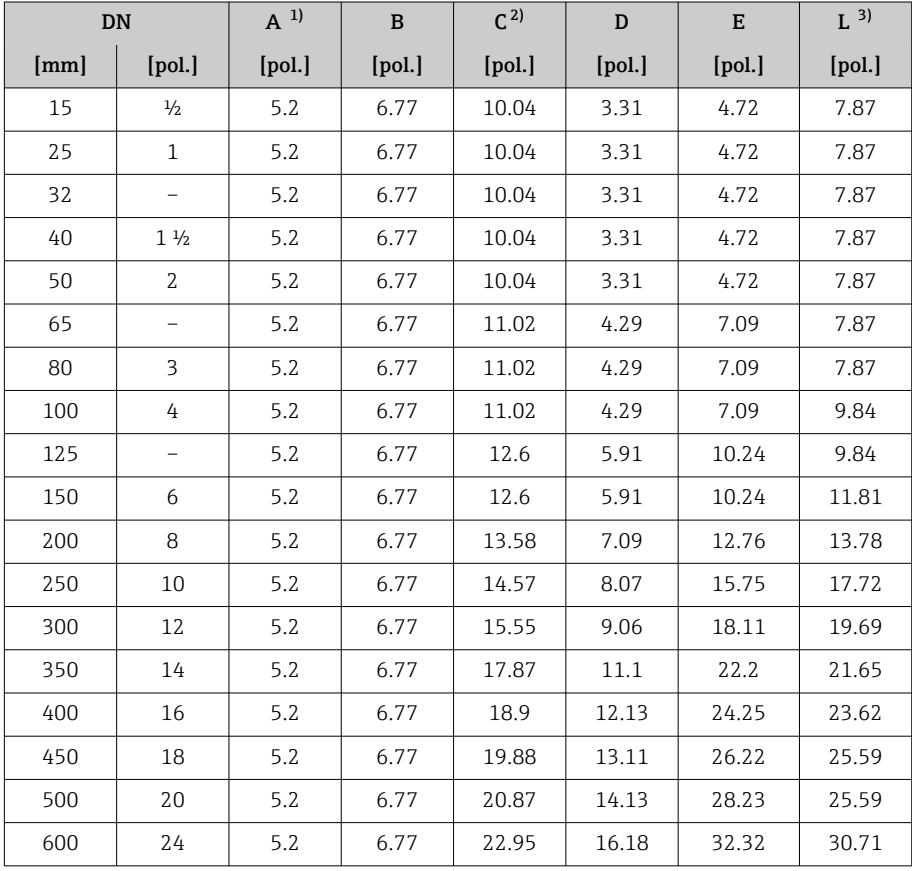

1) Dependendo do prensa-cabos usado: valores até +1.18 in

2) Com o código de pedido para "Opção de sensor", a opção CG "Pescoço de extensão do sensor para isolamento": valores+4.33 in

## <span id="page-152-0"></span>Versão remota

### Versão remota do transmissor

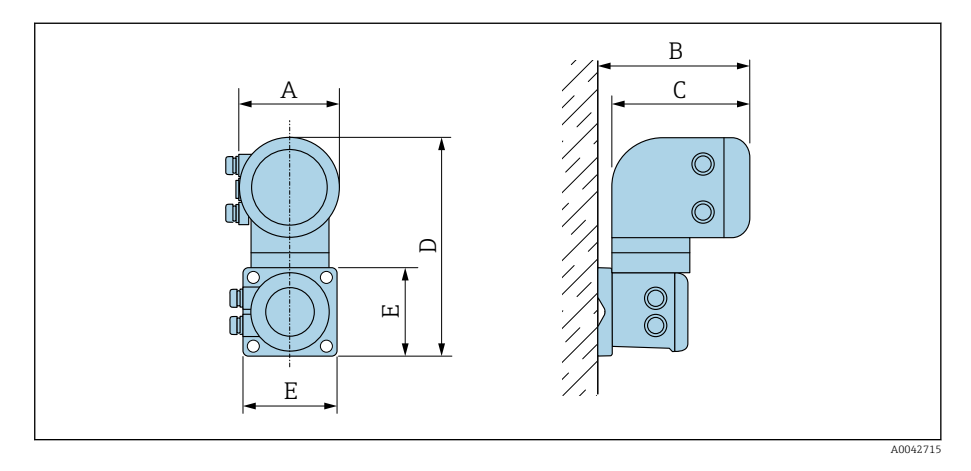

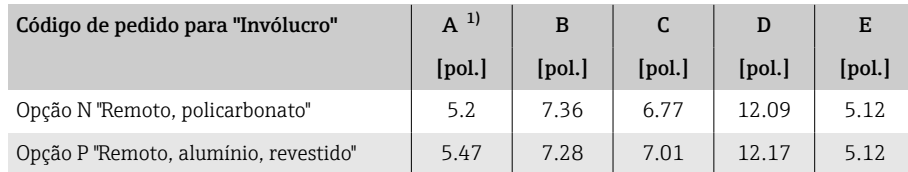

1) Dependendo da entrada para cabos usada: valores até +1.18 in

#### <span id="page-153-0"></span>Versão remota do sensor

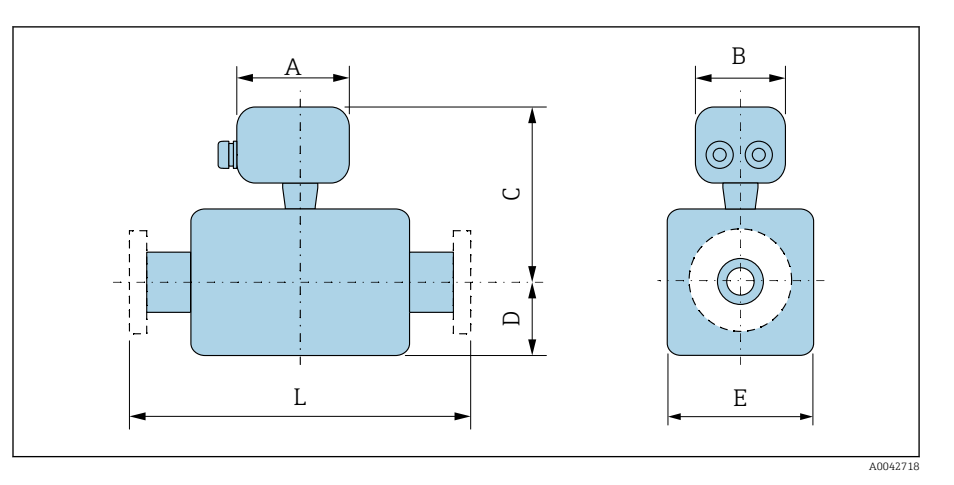

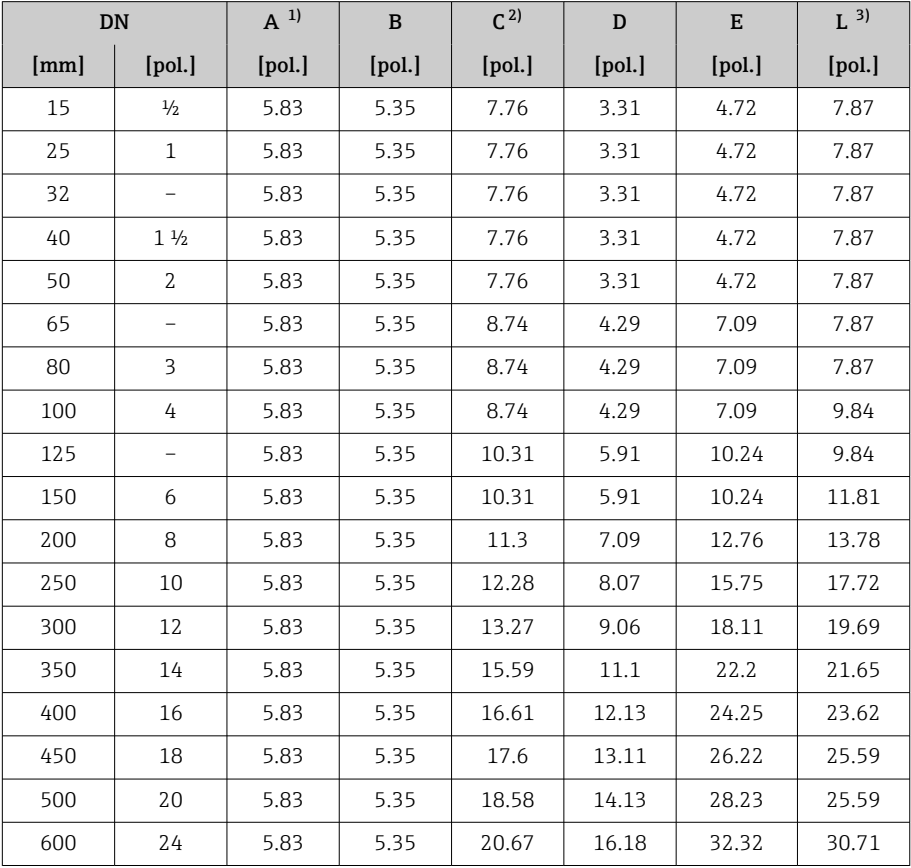

1) Dependendo do prensa-cabos usado: valores até +1.18 in

2) Com o código de pedido para "Opção de sensor", opção CG "Pescoço de extensão do sensor para isolamento" ou código de pedido para "Revestimento", opção B "PFA alta temperatura": valores +4.33 in

### <span id="page-154-0"></span>Flange fixo

#### Flange de acordo com ASME B16.5, Classe 150

- Aço carbono: código de pedido para "Conexão de processo", opção A1K
- Aço inoxidável: código de pedido para "Conexão de processo", opção A1S

Rugosidade de superfície: Ra 250 para 492 µin

E: O diâmetro interno depende do revestimento → *[Especificação da tubulação de](#page-116-0)*  $medi$ ção, <sup>△</sup>117

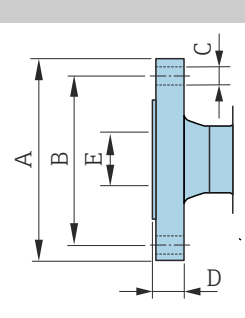

A00419

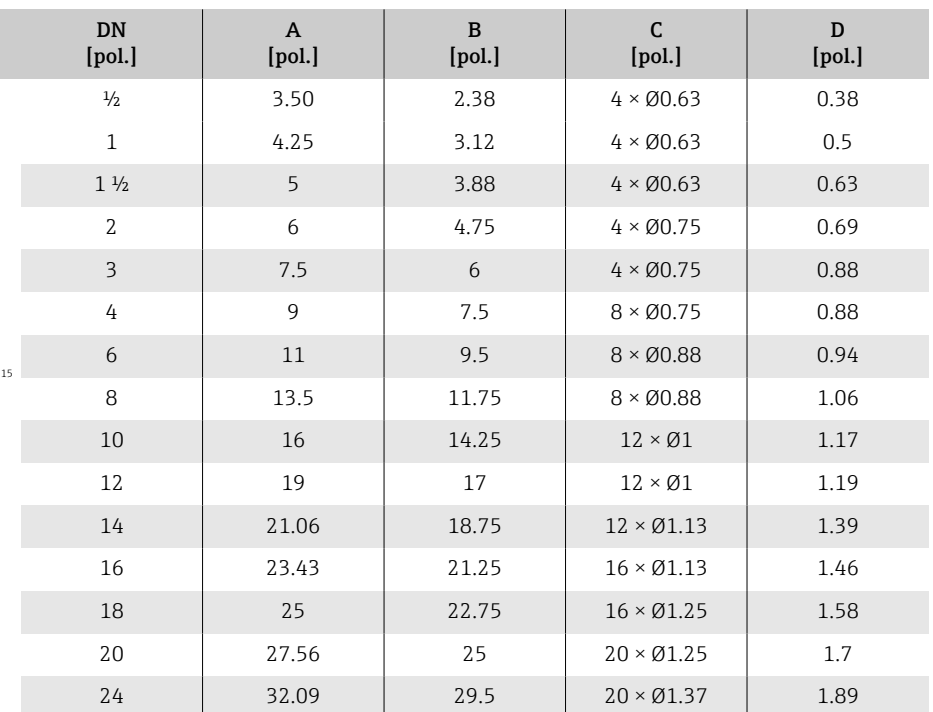

#### Flange de acordo com ASME B16.5, Classe 300

- Aço carbono: código de pedido para "Conexão de processo", opção A2K
- Aço inoxidável: código de pedido para "Conexão de processo", opção A2S

Rugosidade de superfície: Ra 250 para 492 µin

E: O diâmetro interno depende do revestimento → *[Especificação da tubulação de](#page-116-0)*  $medi$ ção, <sup>△</sup>117

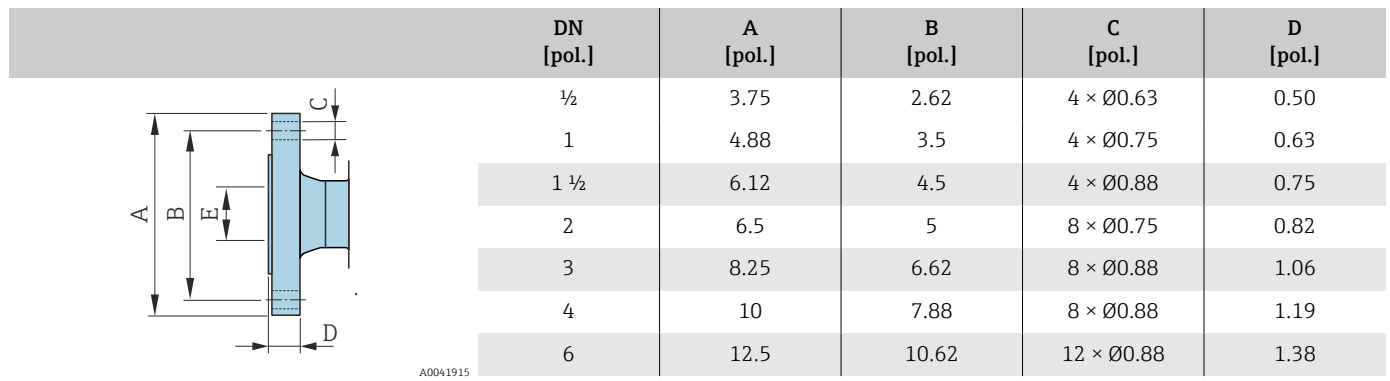

## <span id="page-155-0"></span>Flange solto

### Flange solto de acordo com ASME B16.5: Classe 150

- Aço carbono: código de pedido para "Conexão de processo", opção A12
- Aço inoxidável: código de pedido para "Conexão de processo", opção A14

Rugosidade de superfície (flange): Ra 248 para 492 µin

F: O diâmetro interno depende do revestimento → *[Especificação da tubulação de](#page-116-0) [medição](#page-116-0)*, 117

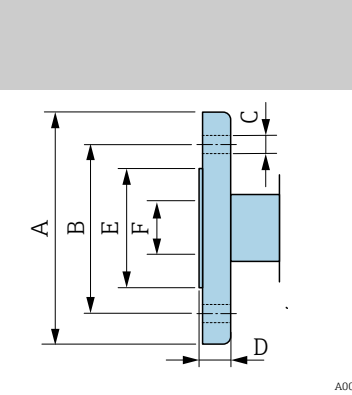

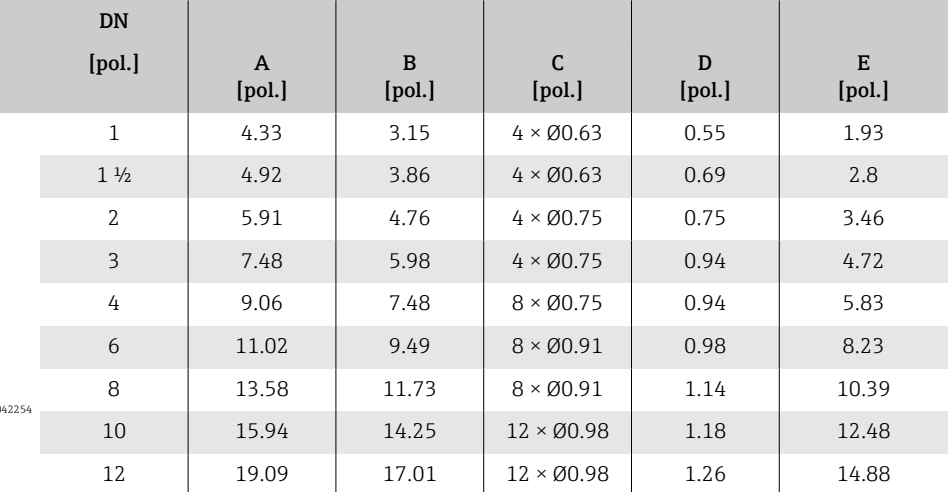

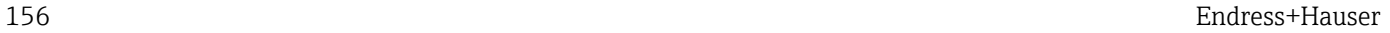

### <span id="page-156-0"></span>Acessórios

### Tampa de proteção

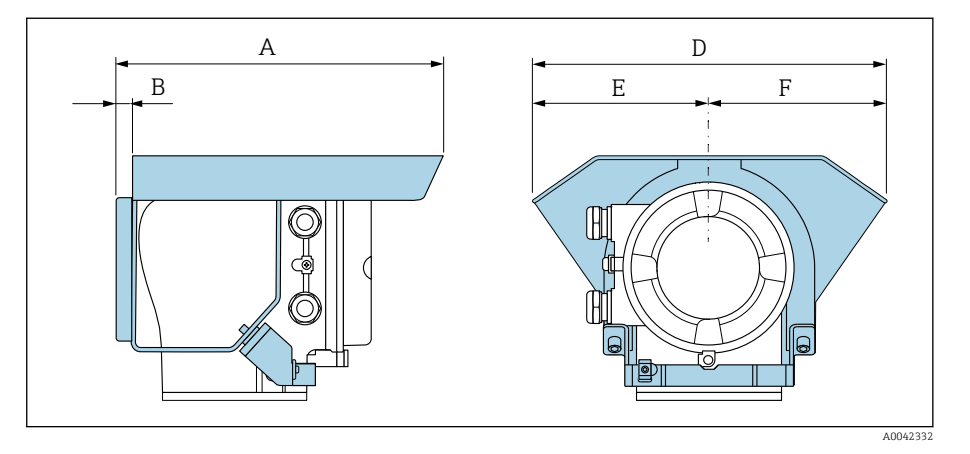

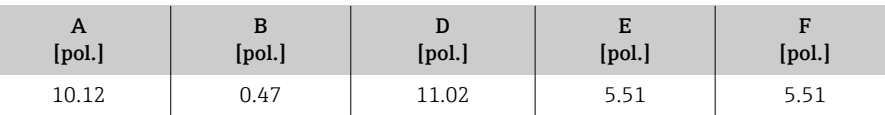

### Discos de aterramento para flanges

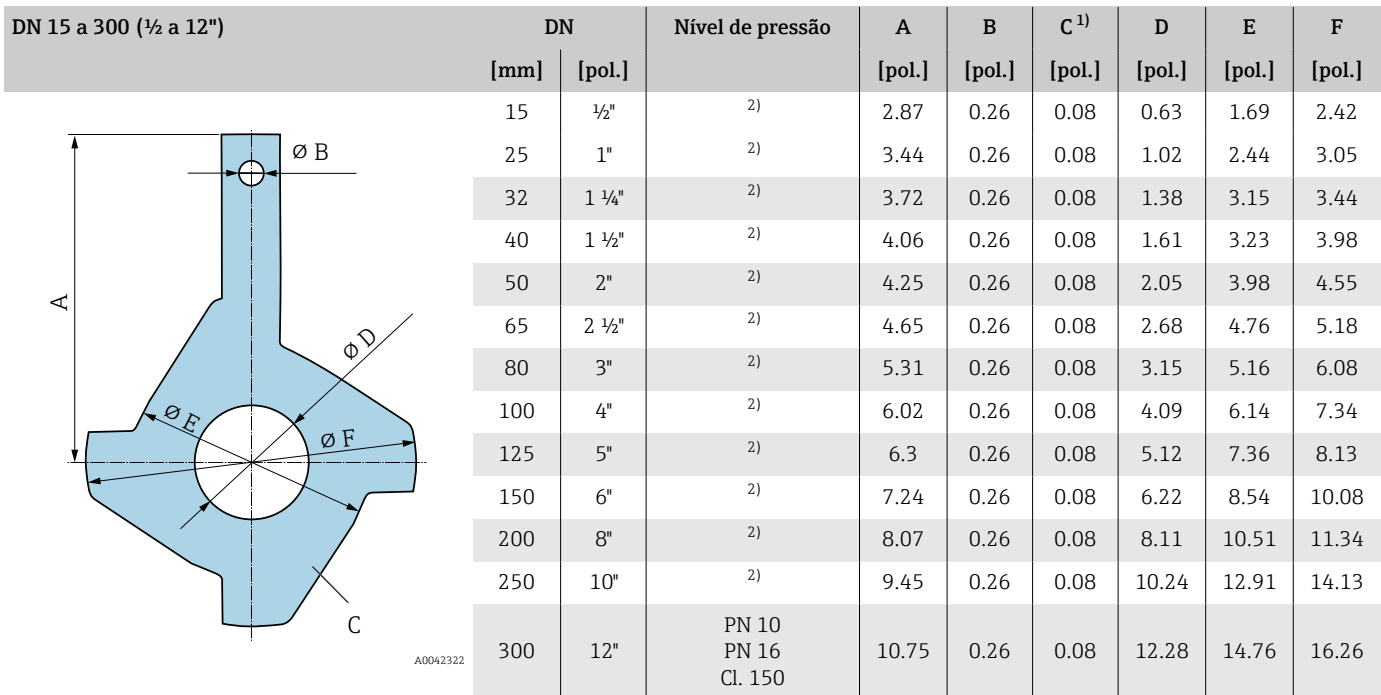

## 1) Espessura do material<br>2) No caso de DN  $\frac{1}{2}$  a 10'

2) No caso de DN ½ a 10", os discos de aterramento podem ser usados para todas as flange padrões/pressões nominais que podem ser fornecidos na versão padrão.

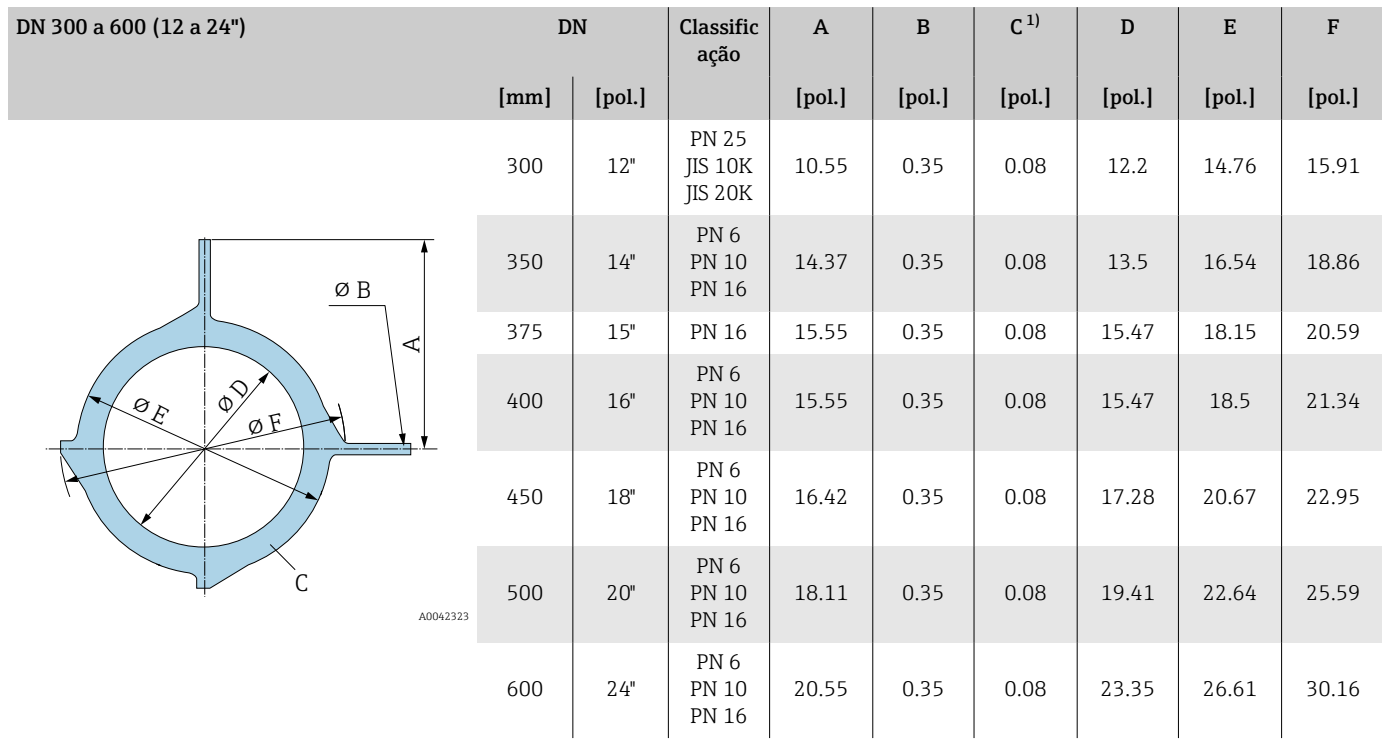

1) Espessura do material

## 16 Acessórios

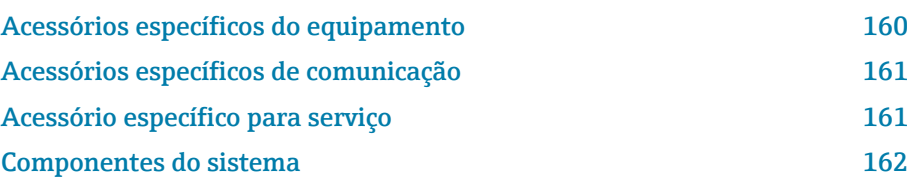

## Acessórios específicos do equipamento

### **Transmissor**

<span id="page-159-0"></span>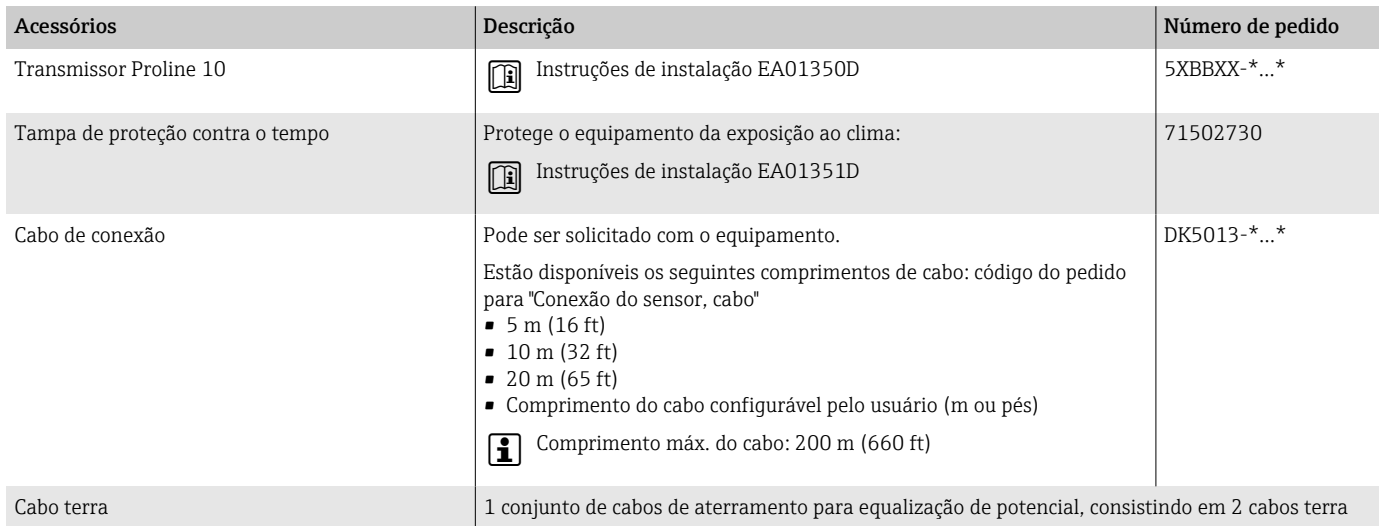

#### Sensor

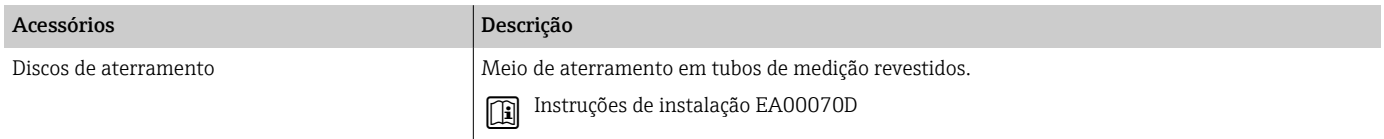

## Acessórios específicos de comunicação

<span id="page-160-0"></span>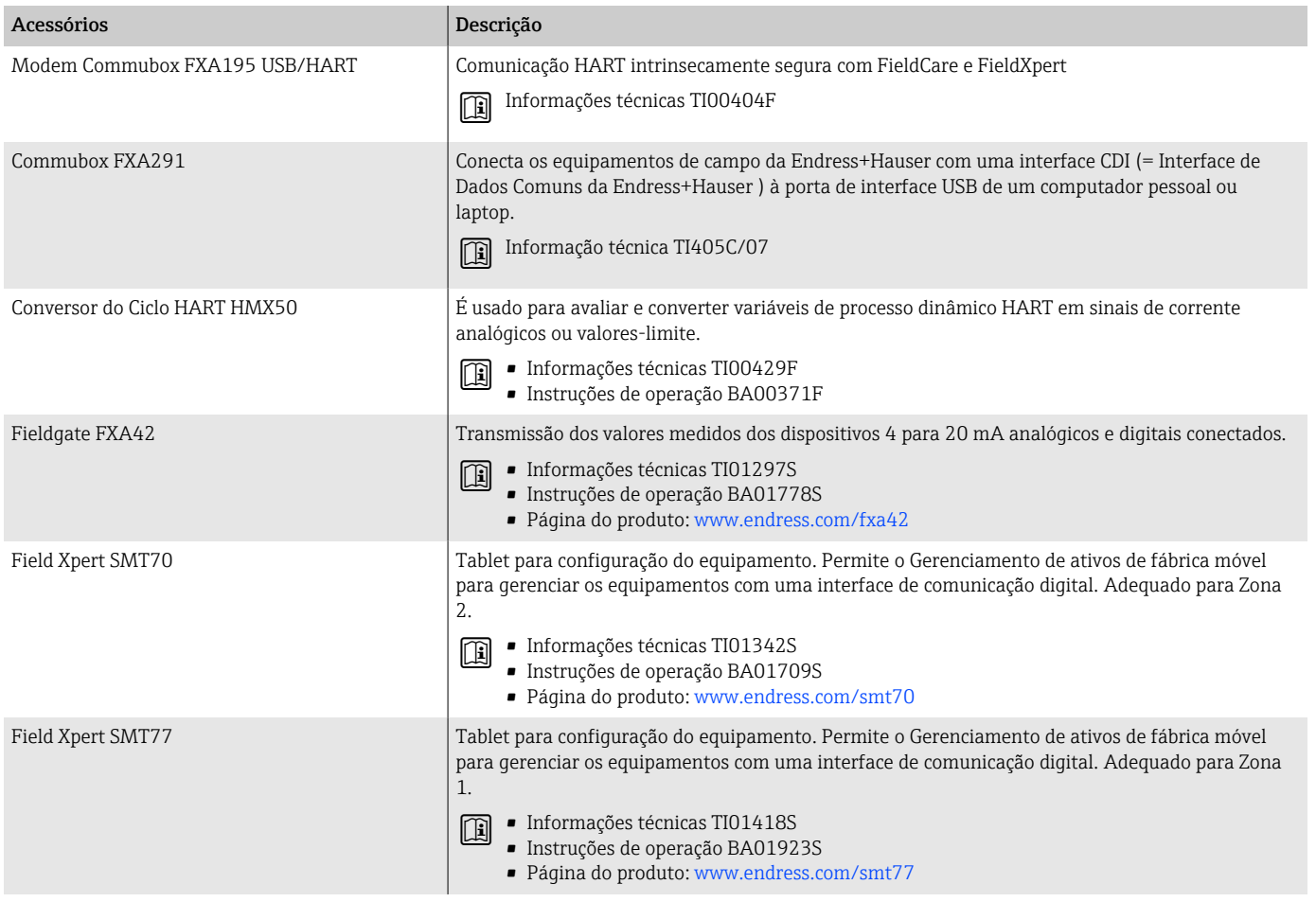

## Acessório específico para serviço

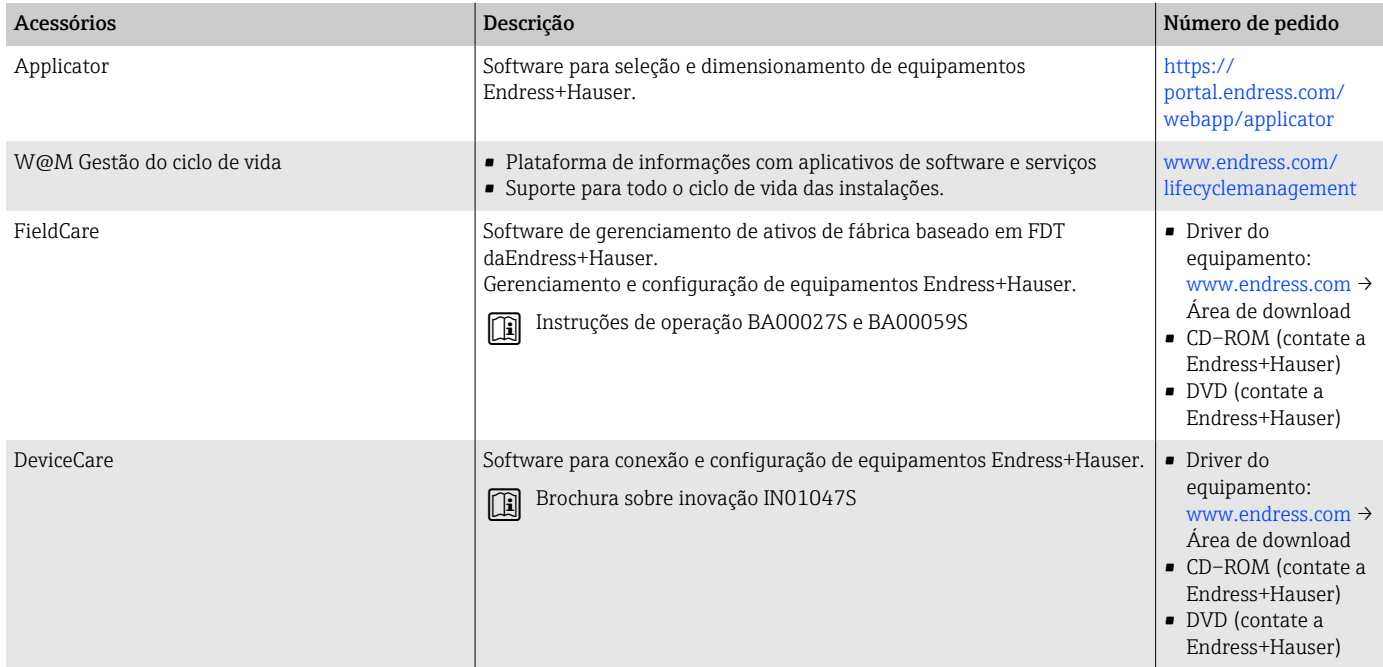

## Componentes do sistema

<span id="page-161-0"></span>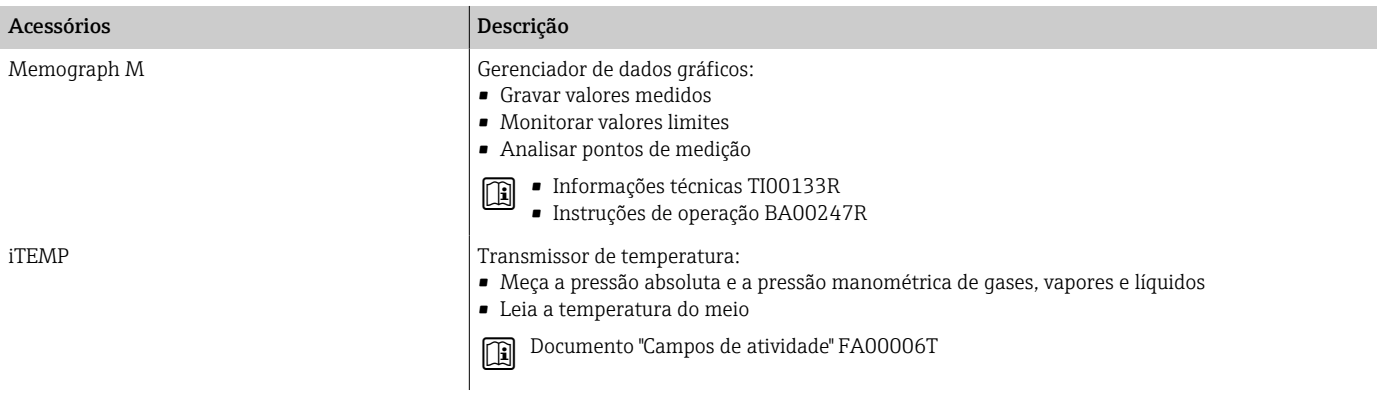

# 17 Apêndice

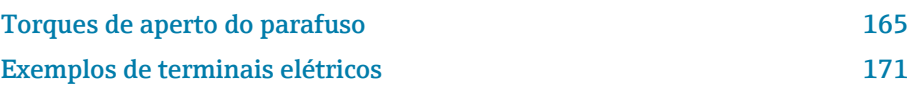

## <span id="page-164-0"></span>Torques de aperto do parafuso

### Observações gerais

Observe o seguinte para torques de aperto de parafusos:

- Apenas para roscas lubrificadas.
- Apenas para tubos livres de tensão de tração.
- Aperte os parafusos uniformemente e na sequência oposta na diagonal.
- Apertar demais os parafusos irá deformar a superfície de vedação ou danificar a vedação.
- Torques de aperto de parafusos máximos ou nominais se aplicam dependendo do padrão e tamanho da flange..

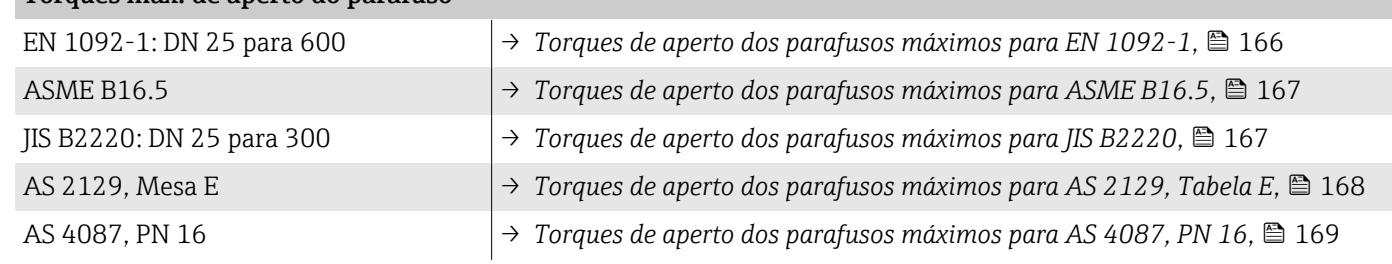

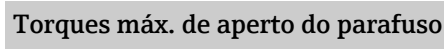

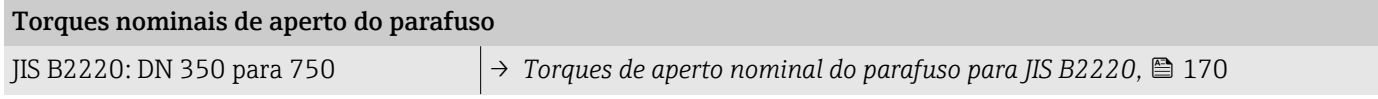

### <span id="page-165-0"></span>Torques máximos de aperto do parafuso

| Diâmetro nominal |                          | Classifica<br>ção | Parafuso<br>S   | Espessur<br>a do<br>flange | Torque de aperto máximo do<br>parafuso [Nm] |            |             |
|------------------|--------------------------|-------------------|-----------------|----------------------------|---------------------------------------------|------------|-------------|
| [mm]             | [pol.]                   | [bar]             | [mm]            | [mm]                       | HG                                          | <b>PUR</b> | <b>PTFE</b> |
| 25               | 1                        | <b>PN 40</b>      | $4 \times M12$  | 18                         | -                                           | 15         | 26          |
| 32               |                          | <b>PN 40</b>      | $4 \times M16$  | 18                         |                                             | 24         | 41          |
| 40               | $1\frac{1}{2}$           | <b>PN 40</b>      | $4 \times M16$  | 18                         | $\qquad \qquad -$                           | 31         | 52          |
| 50               | $\mathbf{2}$             | <b>PN 40</b>      | $4 \times M16$  | $20\,$                     | 48                                          | 40         | 65          |
| $65^{11}$        |                          | <b>PN 16</b>      | 8×M16           | 18                         | 32                                          | 27         | 44          |
| 65               | $\overline{\phantom{0}}$ | <b>PN 40</b>      | $8 \times M16$  | 22                         | 32                                          | 27         | 44          |
| 80               | 3                        | PN 16             | 8×M16           | 20                         | 40                                          | 34         | 53          |
|                  |                          | PN 40             | 8×M16           | 24                         | 40                                          | 34         | 53          |
| 100              | 4                        | <b>PN 16</b>      | $8 \times M16$  | 20                         | 43                                          | 36         | 57          |
|                  |                          | <b>PN 40</b>      | 8×M20           | 24                         | 59                                          | 50         | 79          |
| 125              |                          | PN 16             | 8×M16           | 22                         | 56                                          | 48         | 75          |
|                  |                          | <b>PN 40</b>      | $8 \times M24$  | 26                         | 83                                          | 71         | 112         |
| 150              | 6                        | <b>PN 16</b>      | 8×M20           | 22                         | 74                                          | 63         | 99          |
|                  |                          | <b>PN 40</b>      | $8 \times M24$  | 28                         | 104                                         | 88         | 137         |
| 200              | 8                        | PN 10             | 8×M20           | 24                         | 106                                         | 91         | 141         |
|                  |                          | PN 16             | $12 \times M20$ | 24                         | 70                                          | 61         | 94          |
|                  |                          | <b>PN 25</b>      | $12 \times M24$ | 30                         | 104                                         | 92         | 139         |
| 250              | $10\,$                   | <b>PN 10</b>      | $12 \times M20$ | 26                         | 82                                          | 71         | 110         |
|                  |                          | <b>PN 16</b>      | $12 \times M24$ | 26                         | 98                                          | 85         | 132         |
|                  |                          | <b>PN 25</b>      | $12 \times M27$ | 32                         | 150                                         | 134        | 201         |
| 300              | 12                       | PN 10             | $12 \times M20$ | 26                         | 94                                          | 81         | 126         |
|                  |                          | PN 16             | $12 \times M24$ | 28                         | 134                                         | 118        | 179         |
|                  |                          | <b>PN 25</b>      | $16 \times M27$ | 34                         | 153                                         | 138        | 204         |
| 350              | 14                       | PN <sub>6</sub>   | $12 \times M20$ | 22                         | 111                                         | 120        |             |
|                  |                          | <b>PN 10</b>      | $16 \times M20$ | 26                         | 112                                         | 118        |             |
|                  |                          | PN 16             | $16 \times M24$ | 30                         | 152                                         | 165        |             |
|                  |                          | <b>PN 25</b>      | 16×M30          | 38                         | 227                                         | 252        |             |
| 400              | 16                       | PN 6              | $16 \times M20$ | 22                         | 90                                          | 98         |             |
|                  |                          | PN 10             | $16 \times M24$ | 26                         | 151                                         | 167        |             |
|                  |                          | PN 16             | $16 \times M27$ | 32                         | 193                                         | 215        |             |
|                  |                          | <b>PN 25</b>      | $16 \times M33$ | 40                         | 289                                         | 326        |             |
| 450              | $18\,$                   | PN <sub>6</sub>   | 16×M20          | $2\sqrt{2}$                | 112                                         | 126        |             |
|                  |                          | <b>PN 10</b>      | $20 \times M24$ | 28                         | 153                                         | 133        |             |
|                  |                          | <b>PN 16</b>      | 20×M27          | 40                         | 198                                         | 196        |             |
|                  |                          | <b>PN 25</b>      | 20×M33          | 46                         | 256                                         | 253        |             |
| 500              | 20                       | PN 6              | 20×M20          | 24                         | 119                                         | 123        |             |
|                  |                          | PN 10             | 20×M24          | 28                         | 155                                         | 171        |             |
|                  |                          | PN 16             | 20×M30          | 34                         | 275                                         | 300        |             |

*Torques de aperto dos parafusos máximos para EN 1092-1*

<span id="page-166-0"></span>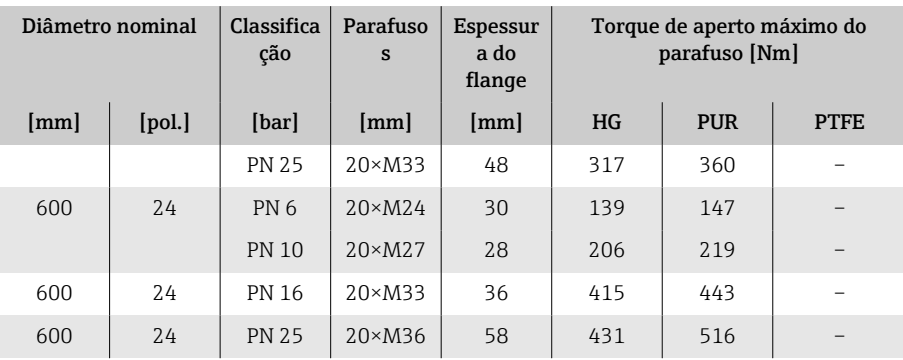

1) Dimensionamento de acordo com EN 1092-1 (não DIN 2501)

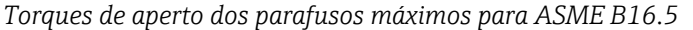

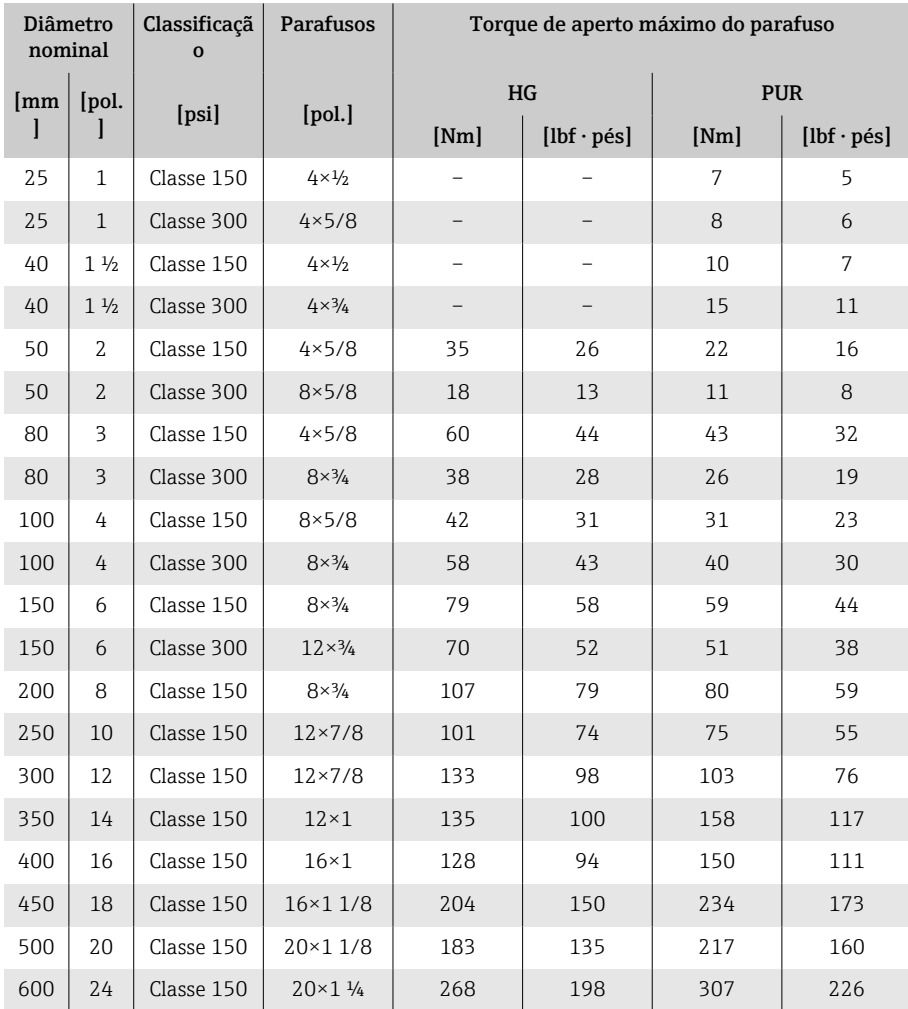

### *Torques de aperto dos parafusos máximos para JIS B2220*

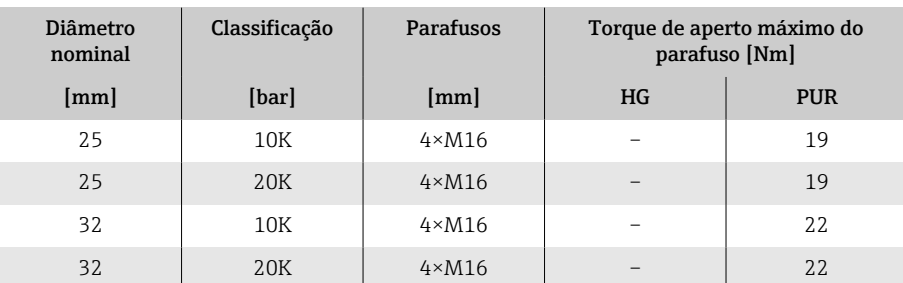

<span id="page-167-0"></span>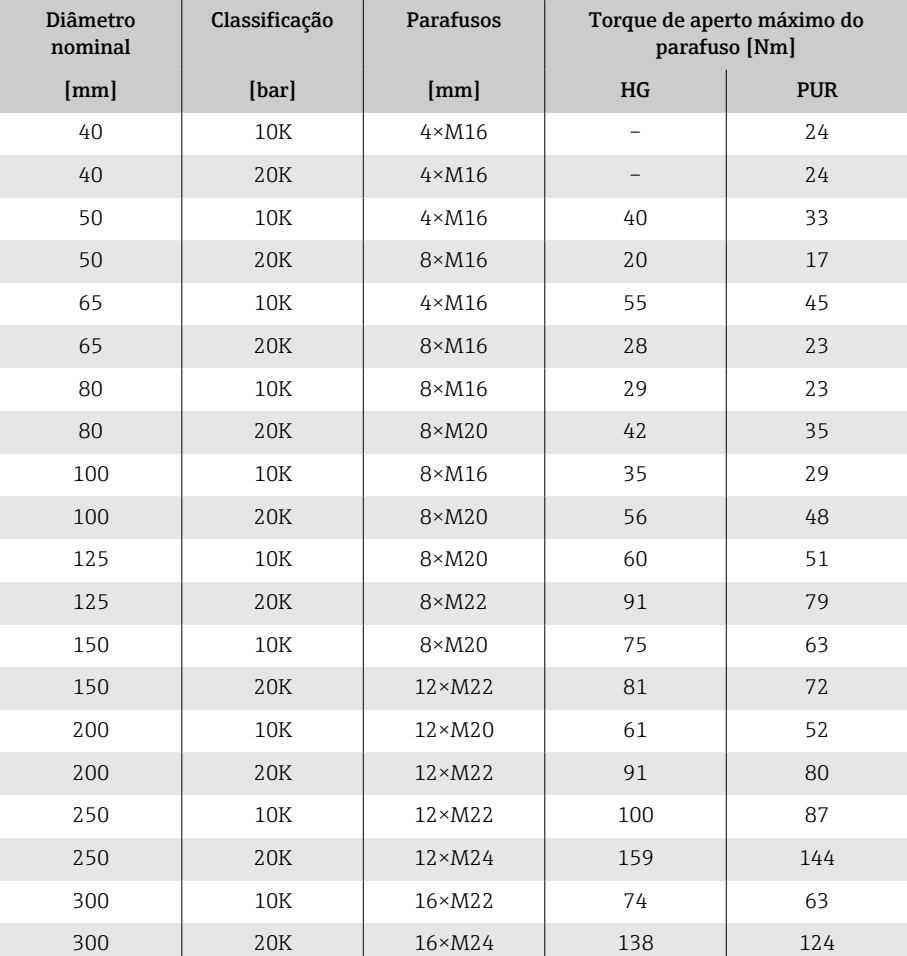

*Torques de aperto dos parafusos máximos para AS 2129, Tabela E*

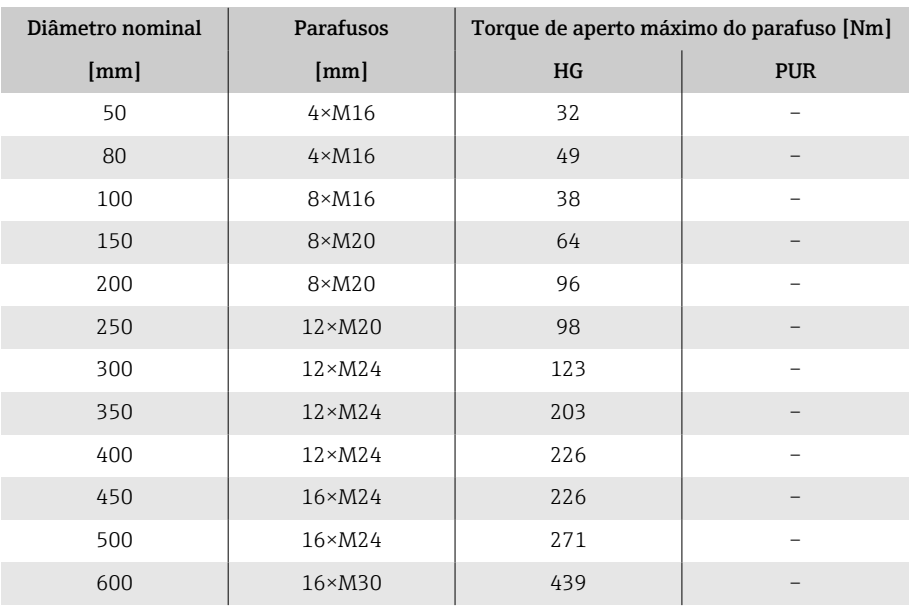

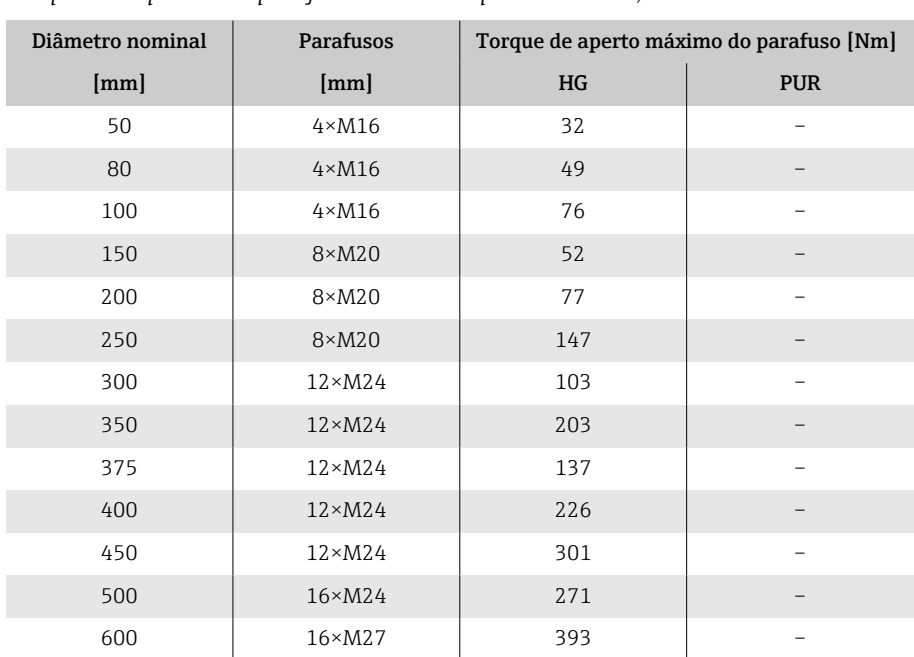

<span id="page-168-0"></span>*Torques de aperto dos parafusos máximos para AS 4087, PN 16*

### <span id="page-169-0"></span>Torques nominais de aperto do parafuso

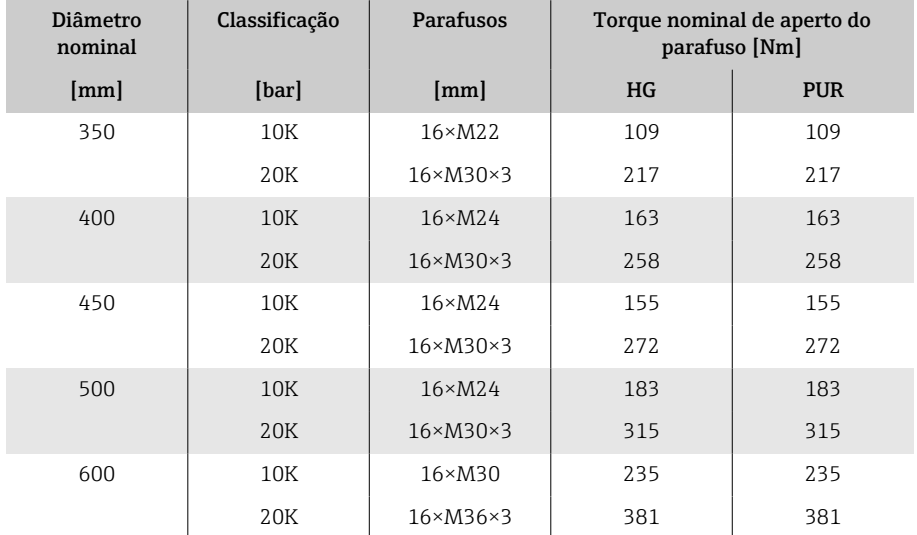

### *Torques de aperto nominal do parafuso para JIS B2220*

## <span id="page-170-0"></span>Exemplos de terminais elétricos

#### Saída em corrente 4 a 20 mA HART (ativa)

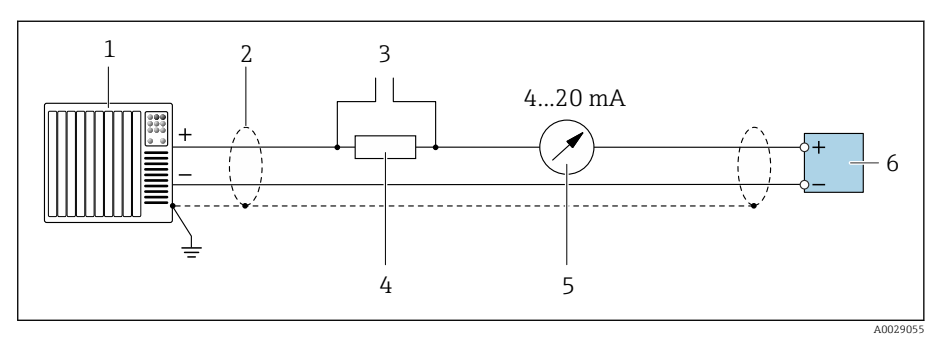

- *Sistema de automação com entrada em corrente (por exemplo, PLC)*
- *Blindagem do cabo*
- *Conexão para equipamentos operacionais HART*
- *Resistor para comunicação HART (≥ 250 Ω): observe a carga máxima*
- *Unidade de display analógico; observe a carga máxima.*
- *Transmissor*

### Saída em corrente 4 a 20 mA HART (passiva)

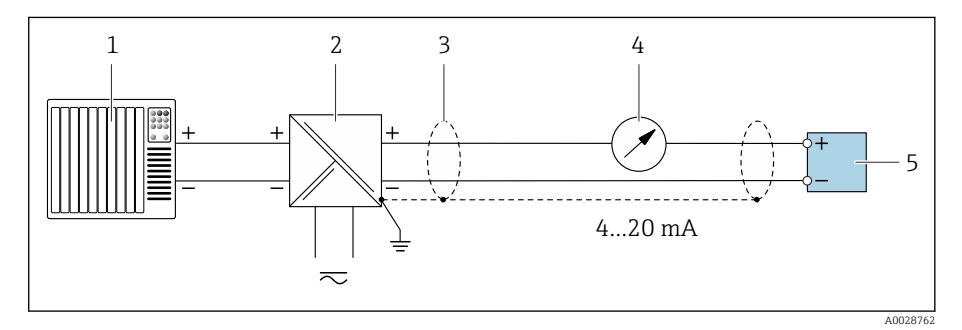

- *Sistema de automação com entrada em corrente (por exemplo, PLC)*
- *Barreira ativa para tensão de alimentação (por ex. RN221N)*
- *Blindagem do cabo*
- *Unidade de display analógico; observe a carga máxima*
- *Transmissor*

### Entrada HART (passiva)

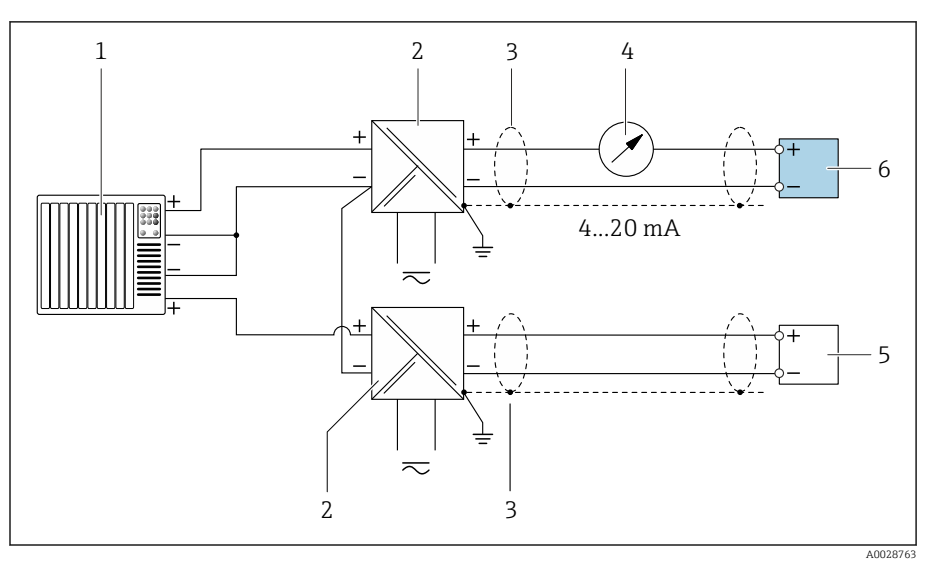

 *10 Exemplo de conexão para entrada HART com um negativo comum (passivo)*

- *Sistema de automação com entrada em corrente (por exemplo, PLC)*
- *Barreira ativa para tensão de alimentação (por ex. RN221N)*
- *Blindagem do cabo*
- *Unidade de display analógico; observe a carga máxima*
- *Transmissor de pressão (por ex. Cerabar M, Cerabar S: veja requisitos)*
- *Transmissor*

### Saída de pulso/frequência (passiva)

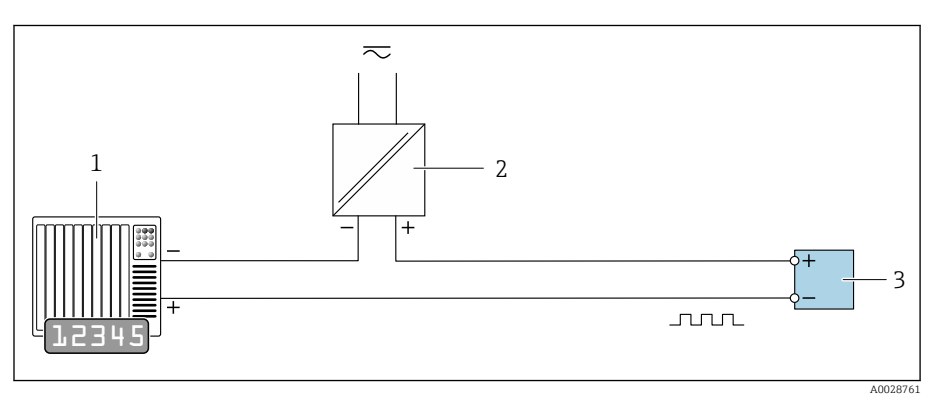

- *Sistema de automação com saída em pulso e entrada em frequência (por ex. PLC com um resistor pull-up ou pull-down de 10 kΩ)*
- *Tensão de alimentação*
- *Transmissor: Observe os valores de entrada*

### Saída comutada (passiva)

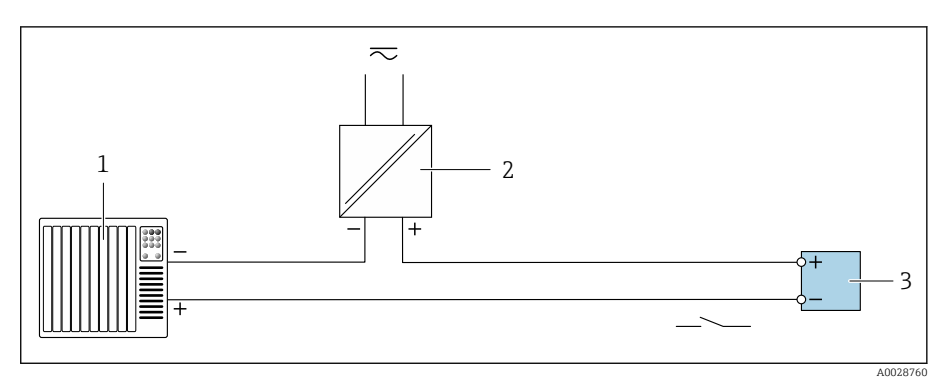

- *1 Sistema de automação com entrada comutada (por ex. PLC com um resistor pull-up ou pulldown de 10 kΩ)*
- 
- *2 Tensão de alimentação 3 Transmissor: Observe os valores de entrada*

# Índice

## A

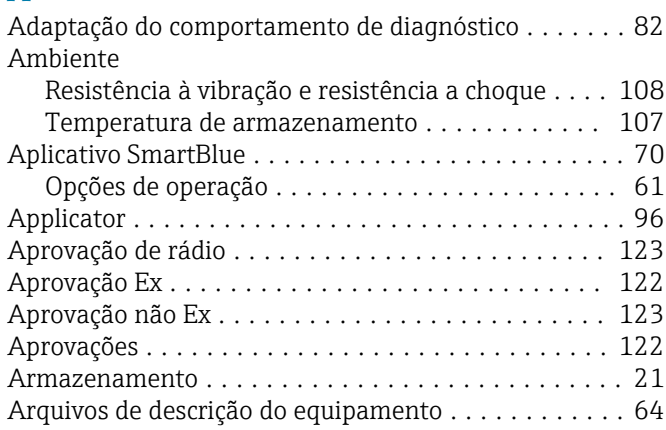

### C

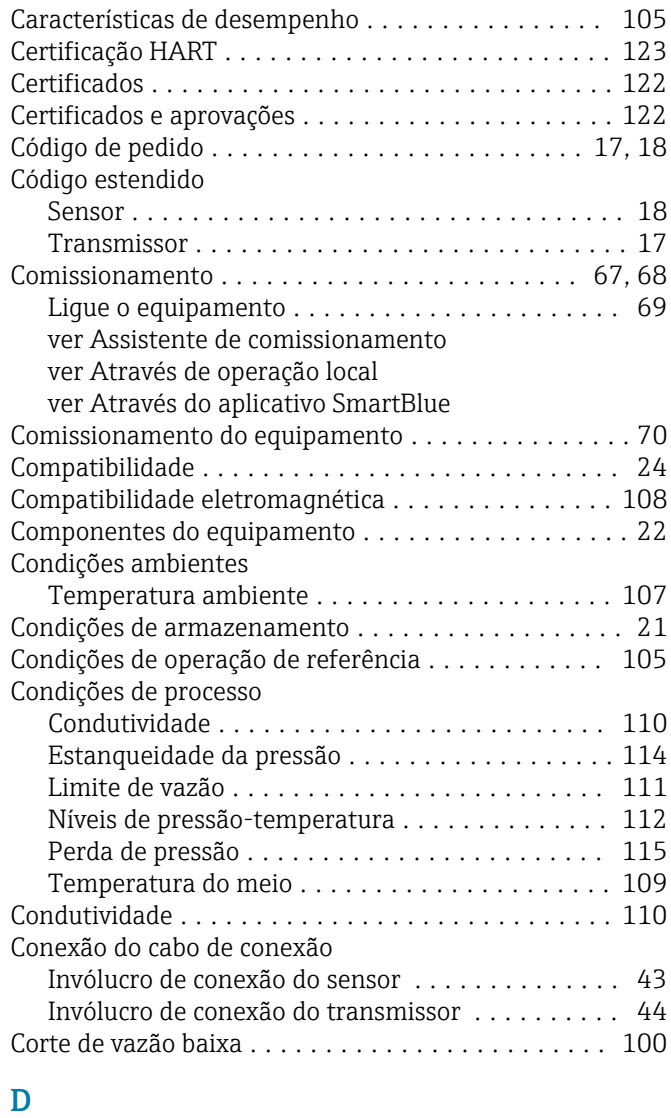

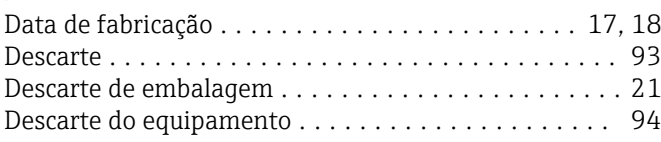

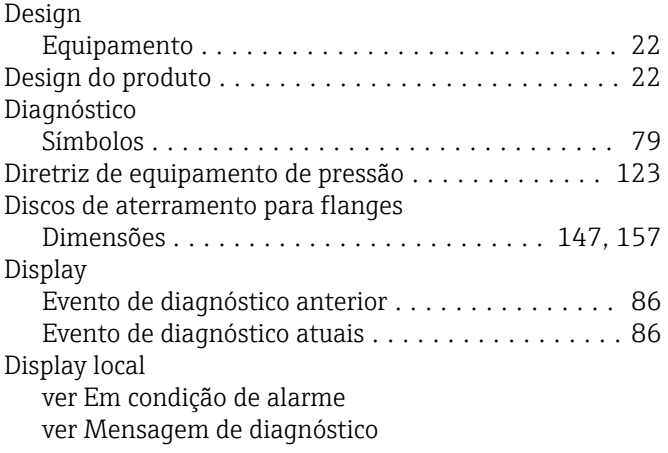

### E

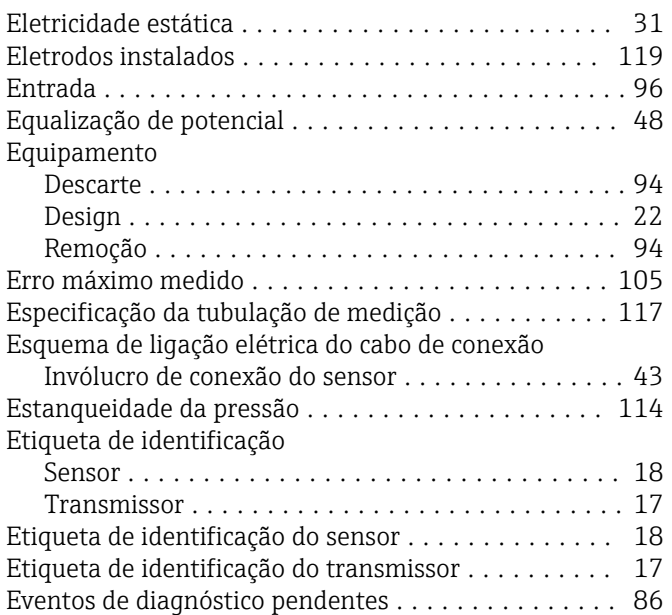

### F

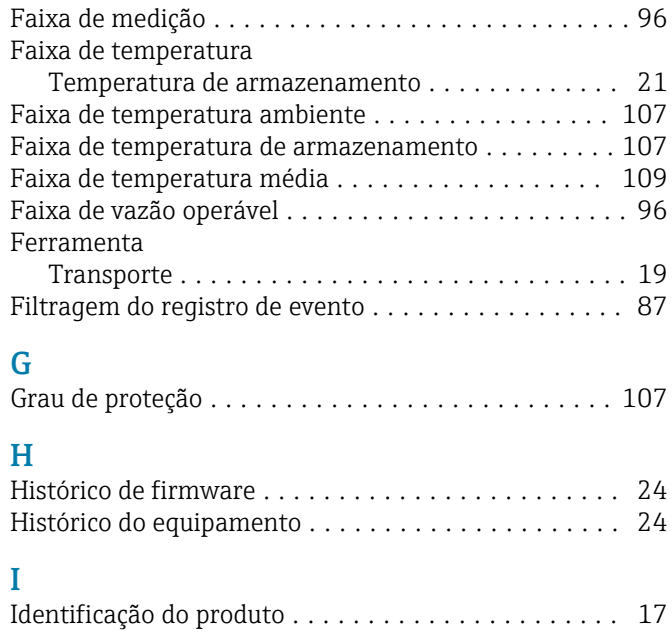

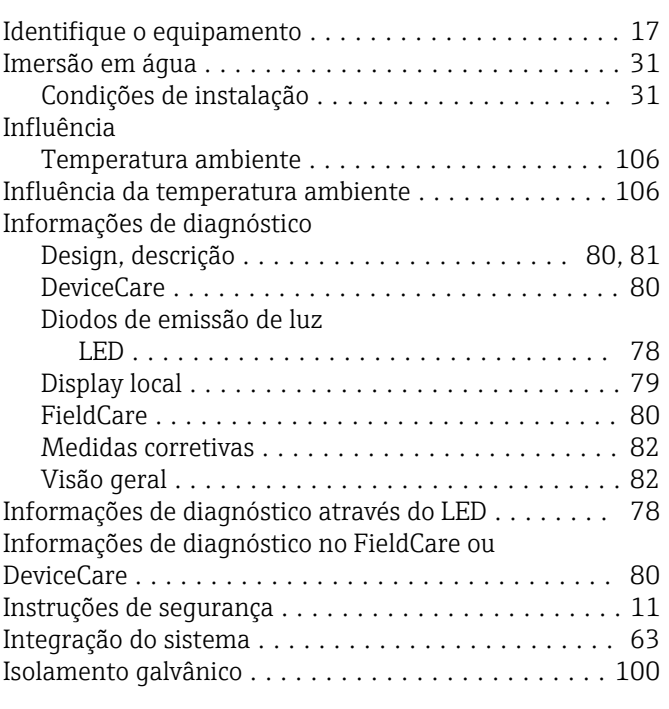

### L

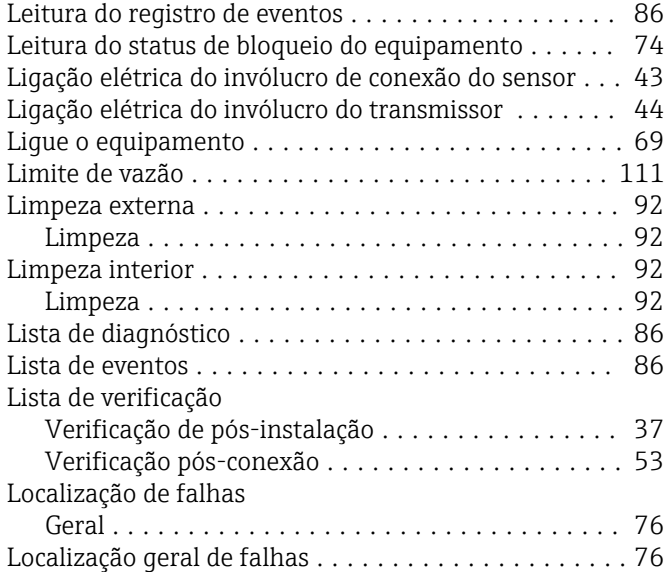

#### M

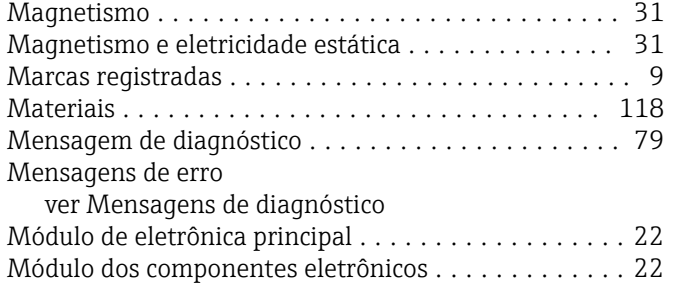

#### N

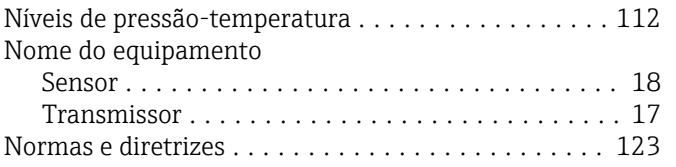

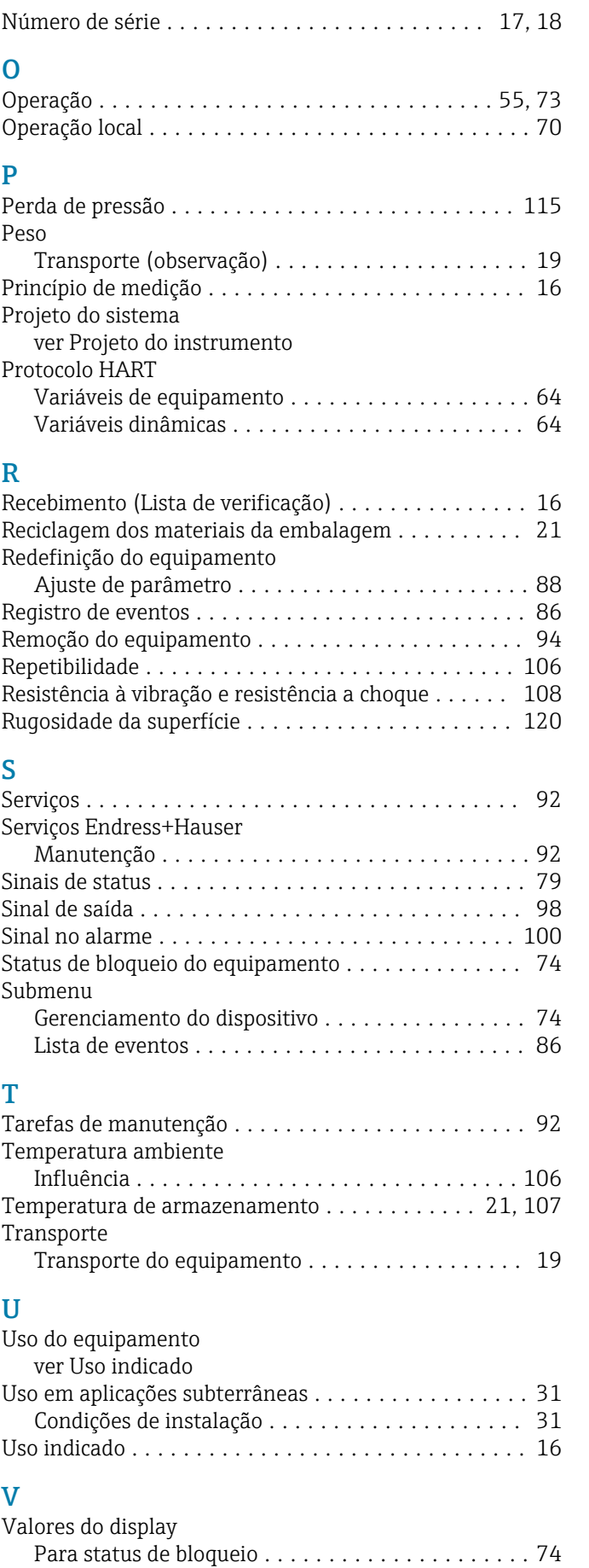

Variáveis de saída ........................... [98](#page-97-0) Variáveis medidas através do protocolo HART ...... [64](#page-63-0)

Variável medida ver Variáveis de processo Verificação Conexão ................................ [53](#page-52-0) Instalação .............................. [37](#page-36-0) Produtos recebidos ........................ [16](#page-15-0) Verificação das condições de armazenamento (lista de verificação) ................................ [21](#page-20-0) Verificação de pós-instalação ................... [68](#page-67-0) Verificação de pós-instalação e verificação pósconexão .................................. [68](#page-67-0) Verificação pós-conexão ...................... [68](#page-67-0) Verificação pós-conexão (lista de verificação) ....... [53](#page-52-0) Verificação pós-instalação (lista de verificação) ..... [37](#page-36-0) Visão geral das informações de diagnóstico ........ [82](#page-81-0) Visualizador de equipamento W@M .............. [17](#page-16-0)

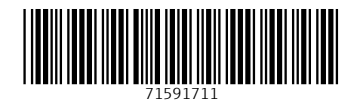

www.addresses.endress.com

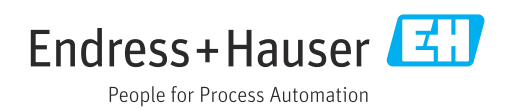